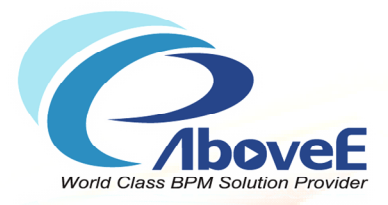

# **Power Process BPM v6.0 Product Training** 2011/4/19 – 2011/4/21

Copyright 2011 | AboveE Technology Inc.

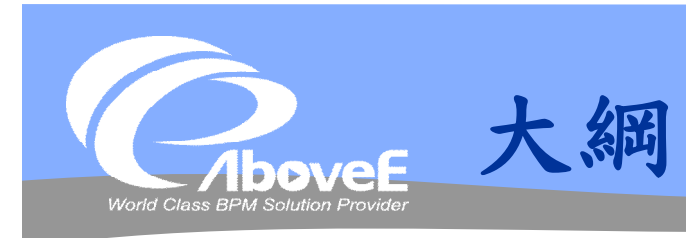

#### 第一天

- Power Process 安裝
- 組織架構介紹及實作
- 流程引擎定位與運作架構
- 流程設計介紹與實作
- Q&A

#### 第二天

- 流程元件介紹
- 橋接器介紹
- SignFlow介紹及操作
- 使用 Scripts
- Q&A

### 第三天

- Power Process API
- Power Process Web **Services**
- 表單整合實作
- 組織架構表格說明
- 常見流程設計方式
- Q&A

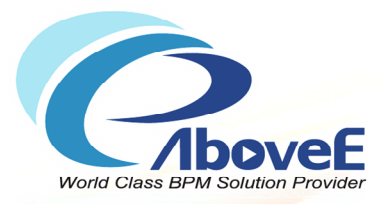

# **安裝 Power Process**

Copyright 2011 | AboveE Technology Inc.

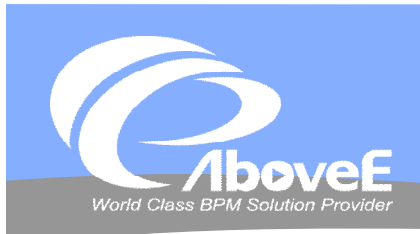

# **啟動與停止服務**

#### 啟動服務

- NodeAgent-PP-IM Server\_start
- WebTools Server start
- Enterprise Manager Server\_start
- 停止服務
	- NodeAgent-PP-IM Server\_shutdown
	- WebTools Server\_shutdown
	- Enterprise Manager Server\_shutdown

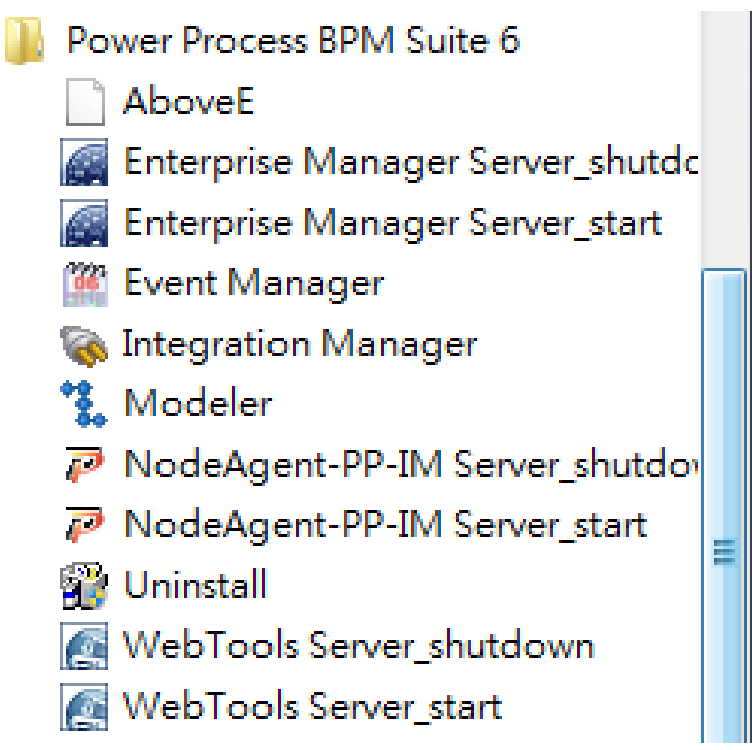

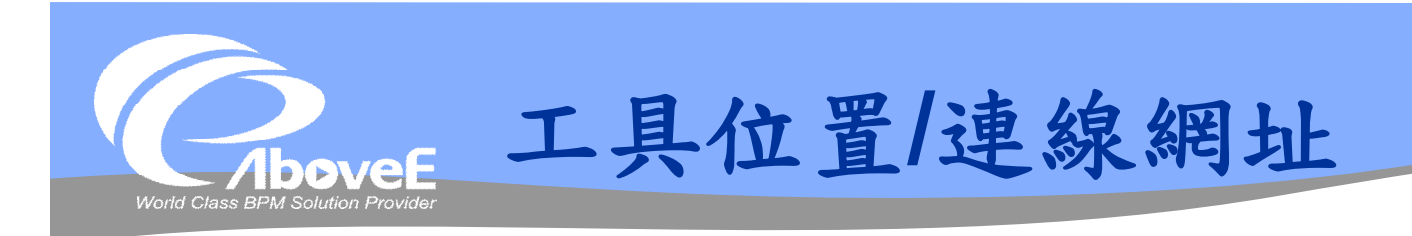

### BPM 管理師

• http://伺服器名稱:6060/admin/

### BPM 工作入口

- http://伺服器名稱:6060/workspace/
- 流程設計師、整合管理師、排程管理師
	- 開始功能表
	- 安裝目錄\client\bin

**❖ Enterprise Manager** 

• http://伺服器名稱:6050/entmgr/

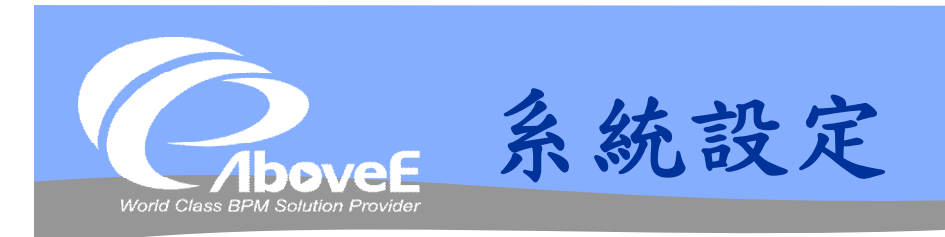

### ◆開啟SQL Management Studio

建立資料庫 pp6\_class

### 安裝Power Process

- 安裝項目:選擇所有項目
- 安裝路徑: C:\pp6\_class

### 設定Power Process

- 所有的伺服器 IP 都設為 127.0.0.1
- 不用設定郵件伺服器
- 安裝資料庫: localhost 上的 pp6 class

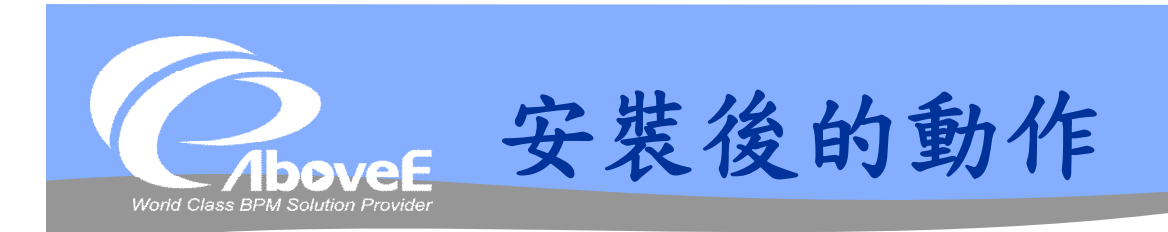

### 調整記憶體使用

- C:\pp6 class\bin\xml 的 Startxxx.xml
	- 修改 <jvmarg value="-ms*16*m"/>
- C:\pp6 class\shared\tomcat\bin\catalina.bat
	- set JAVA\_OPTS=%JAVA\_OPTS% -mx512m XX:MaxPermSize=*256*M

### **◆複製 webservice.war**

• 複製到 c:\pp6\_class\webtools

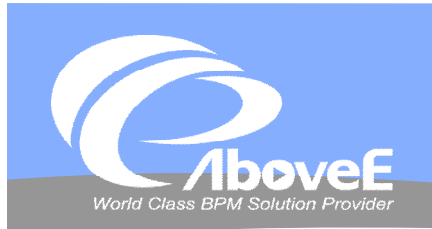

# **系統安裝**

**Contract Contract Contract Contract Contract** 

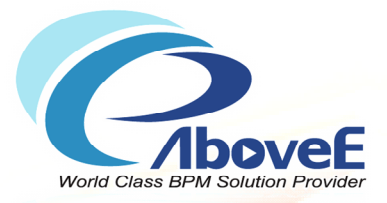

# **組織架構簡介**

Copyright 2011 | AboveE Technology Inc.

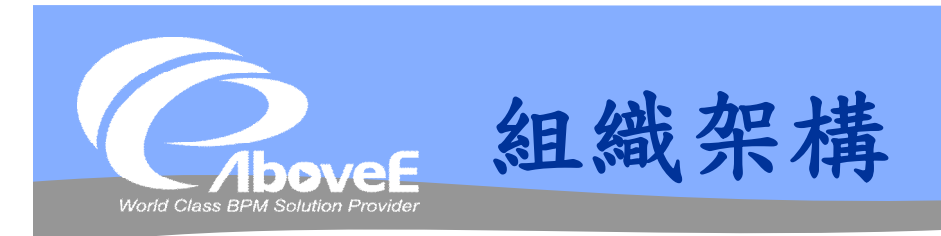

### 管理流程用的組織 功能

- 管理組織架構、部門、角色、使用者、群組資訊
- 設定自定變數
- 設定代理人
- 管理工作時區
- 組織檢測

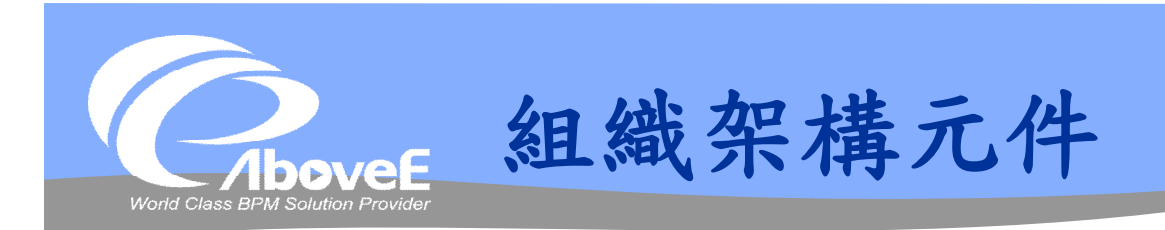

◆ 組織 (organization) 部門 (unit) ◆ 角色(role) 使用者(user) 代理人(agent)

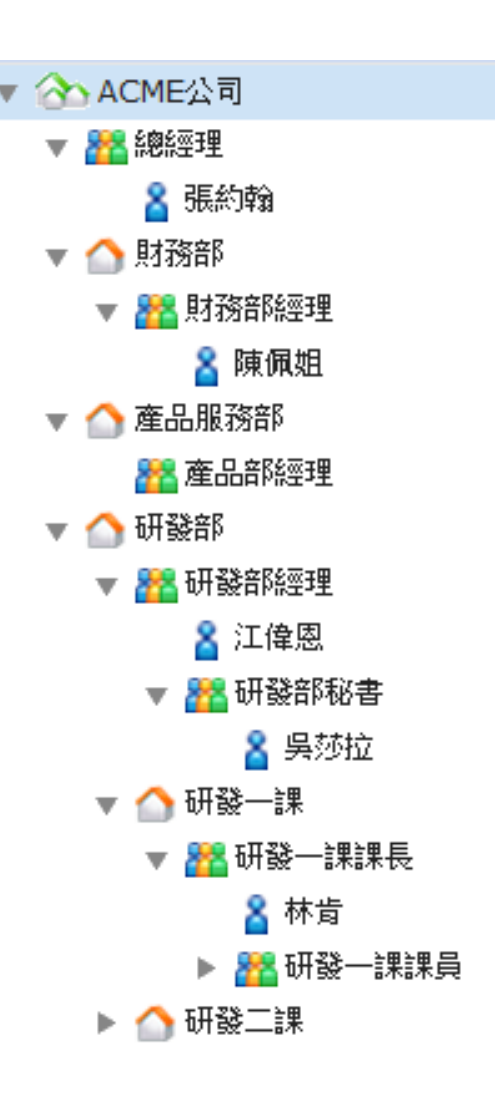

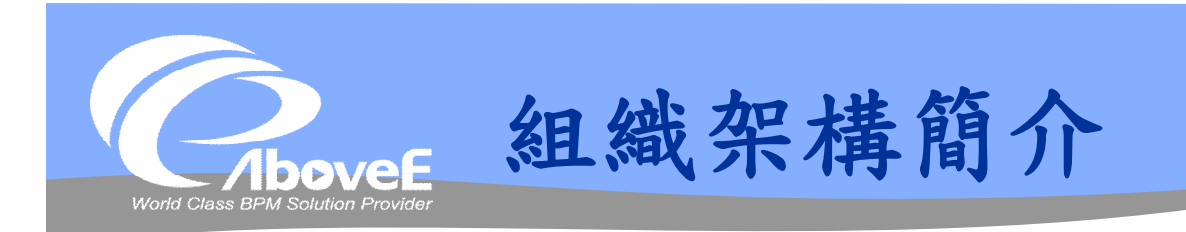

### 群組(group)

- 一群使用者的集合
- 用於工作指派
- 獨立於組織的元件
- 單層群組

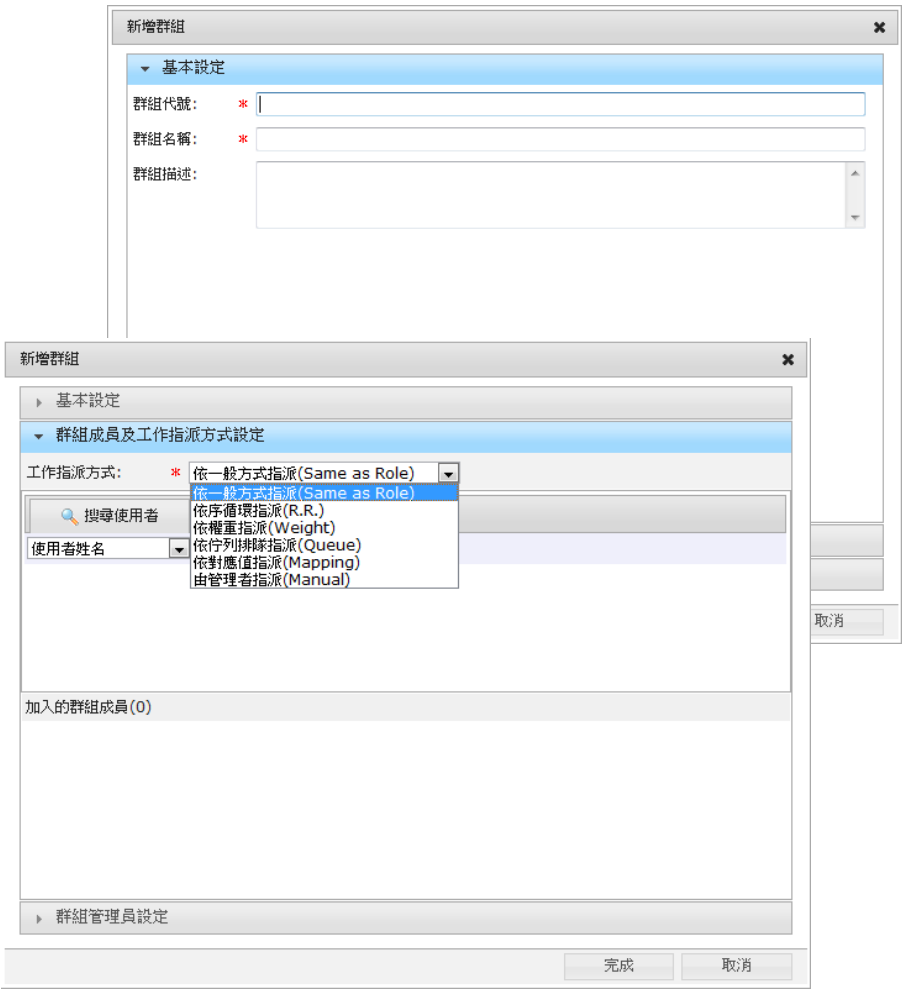

Ŀ

É

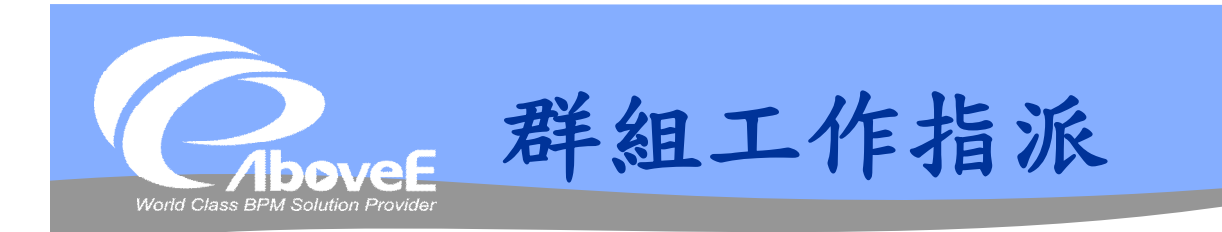

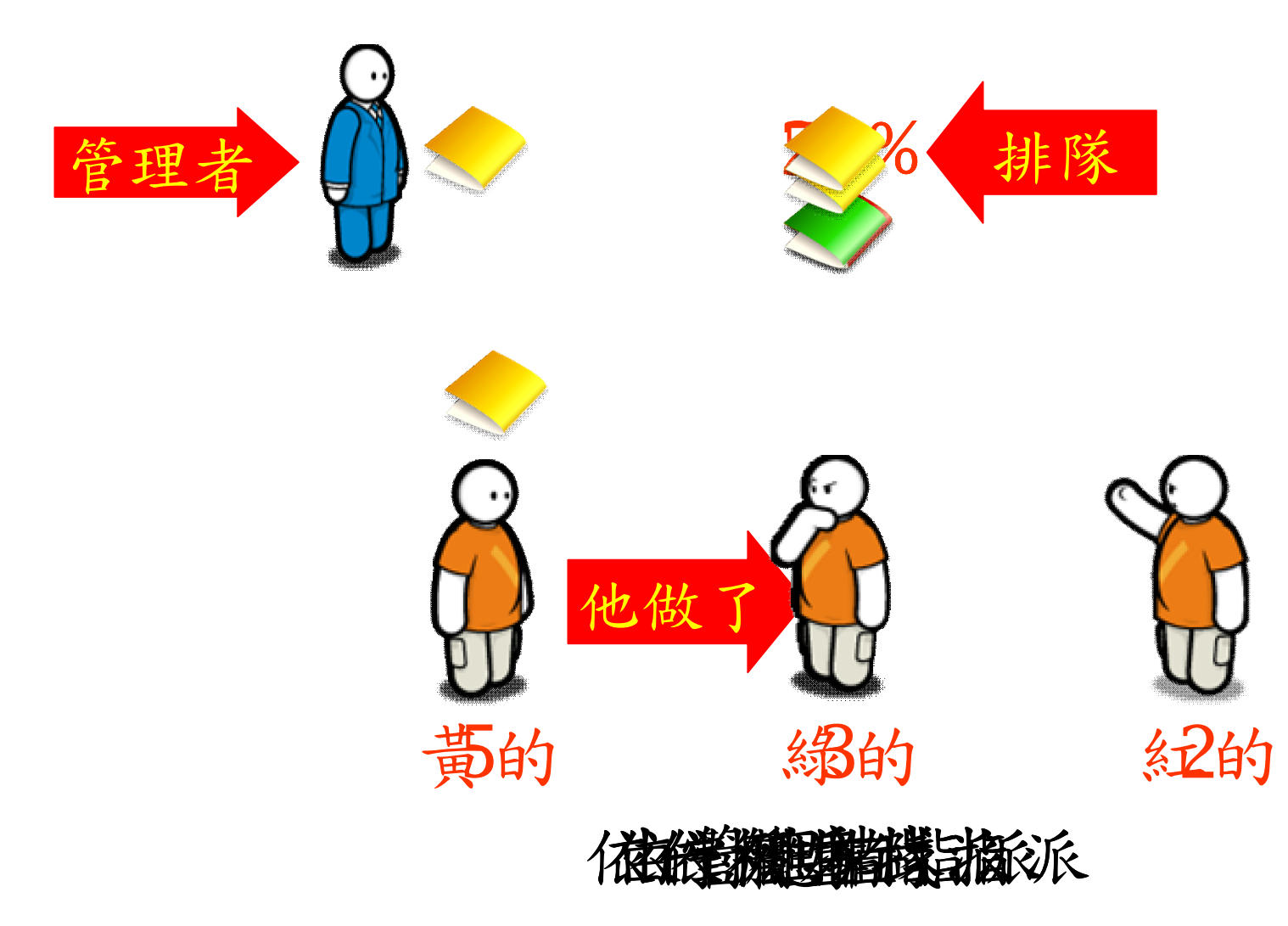

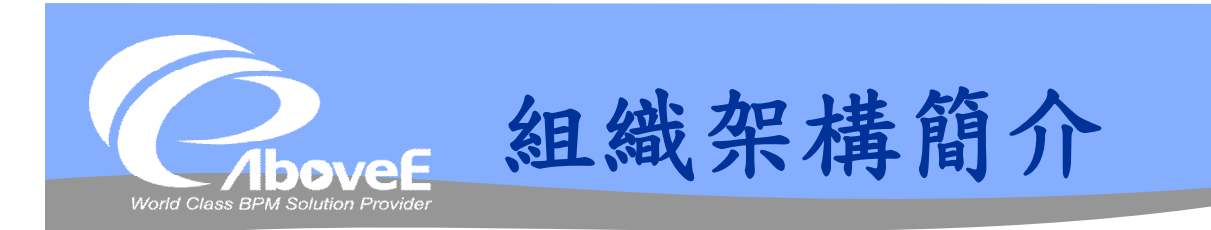

自定屬性 組織架構圖 組織檢測 工作時區

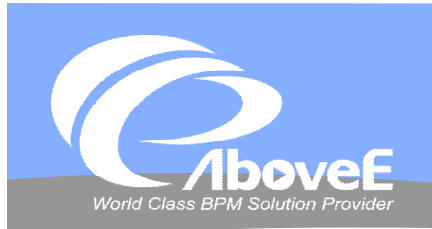

# **組織元件操作**

**Contract Contract Contract Contract** 

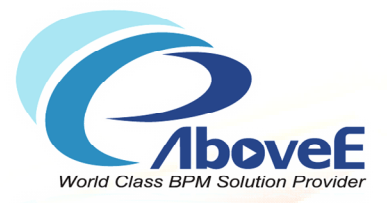

# **流程引擎定位與運作架構**

Copyright 2011 | AboveE Technology Inc.

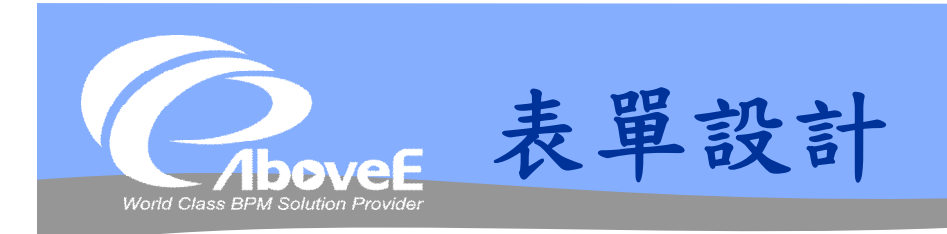

## 使用者的角度 程式設計師的角度 Power Process 系統的定位

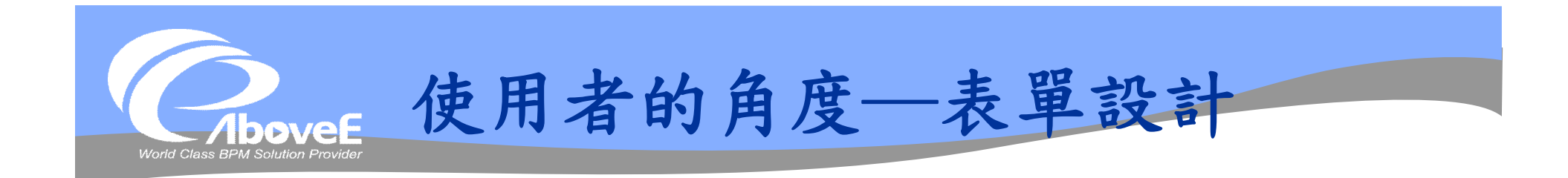

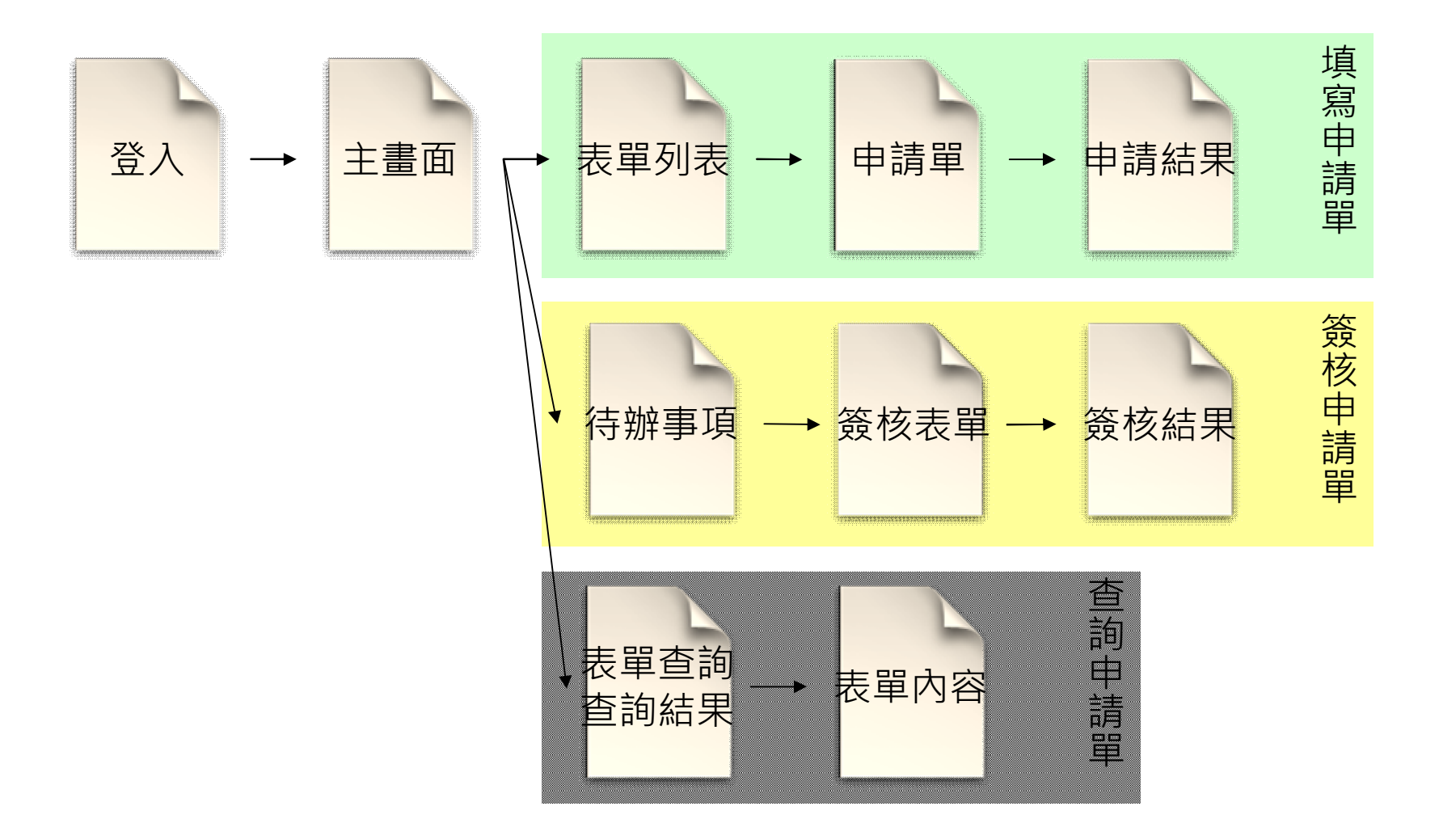

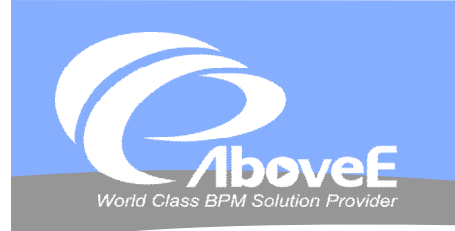

## **程式設計師的角度─申請單**

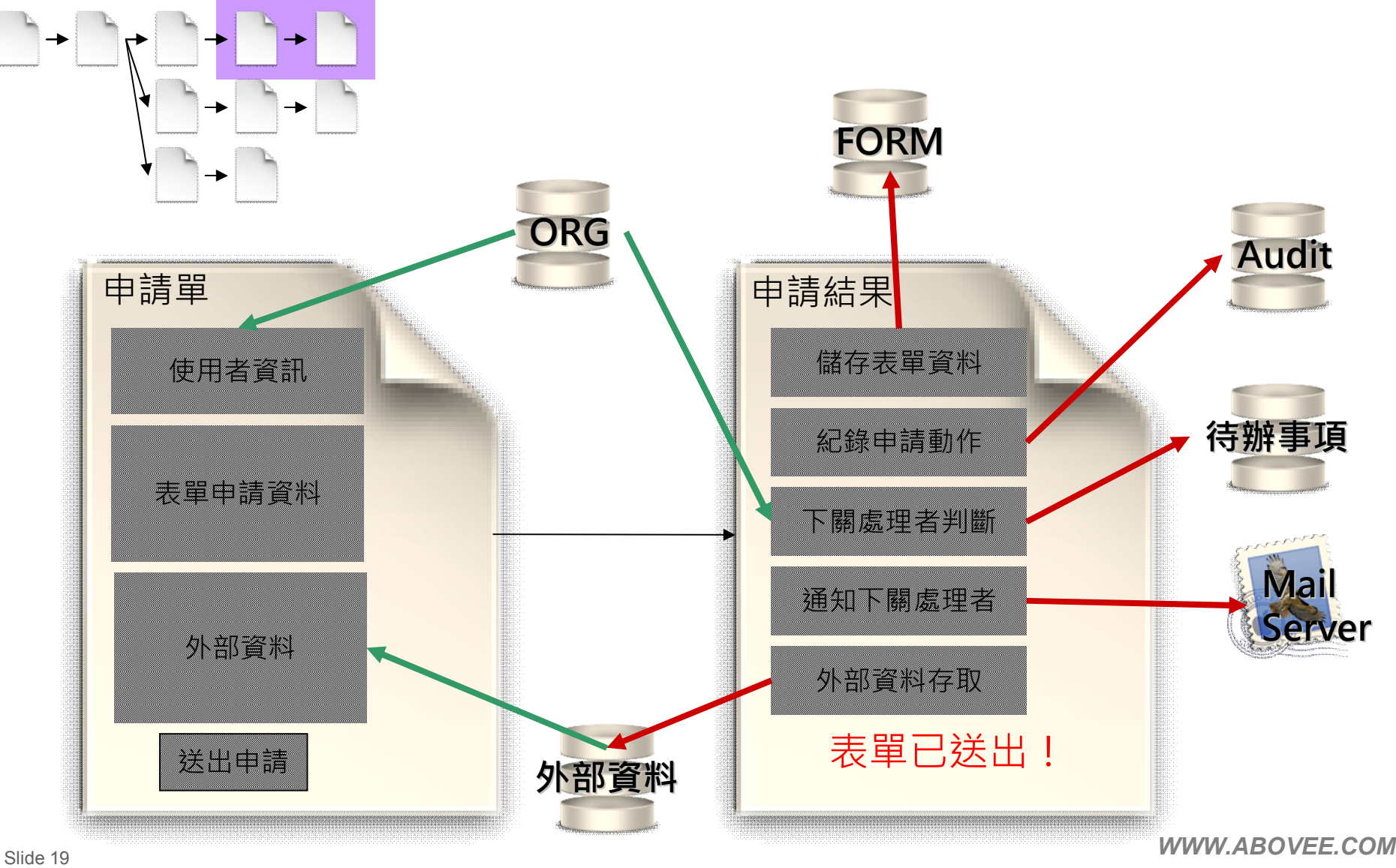

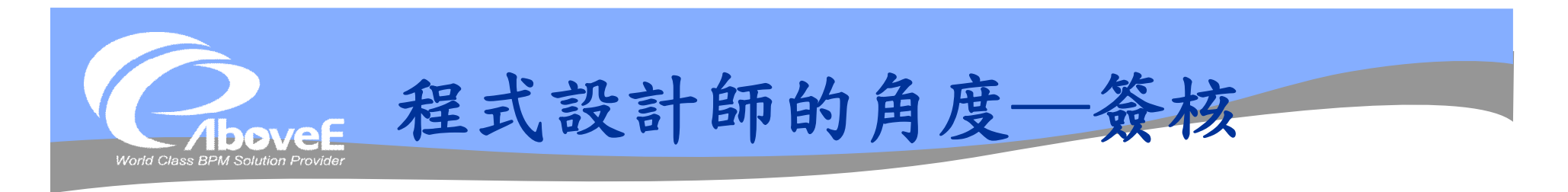

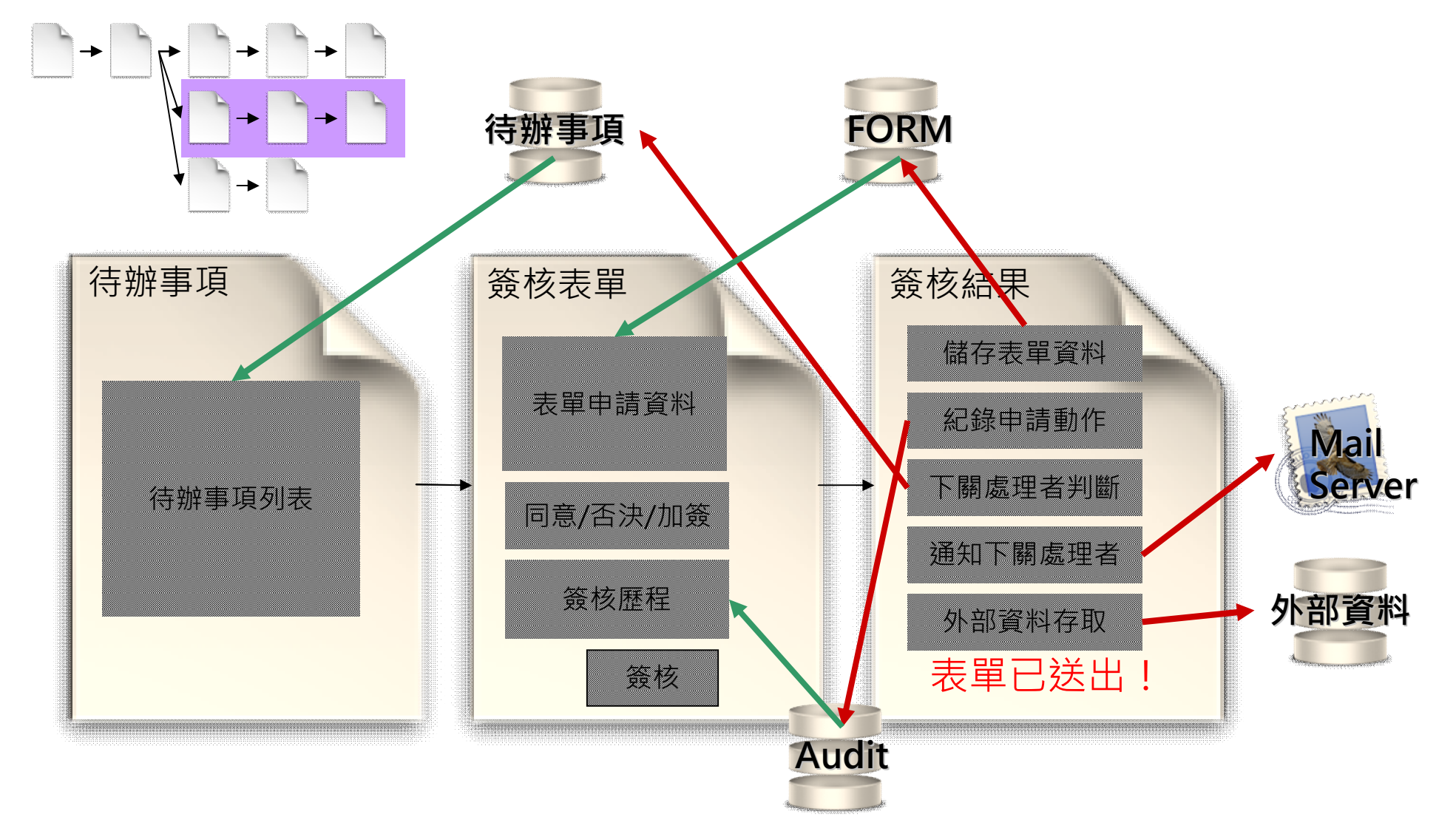

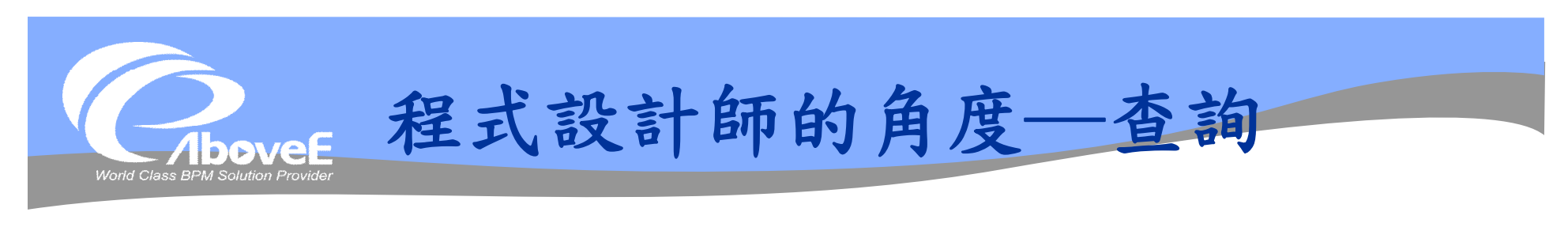

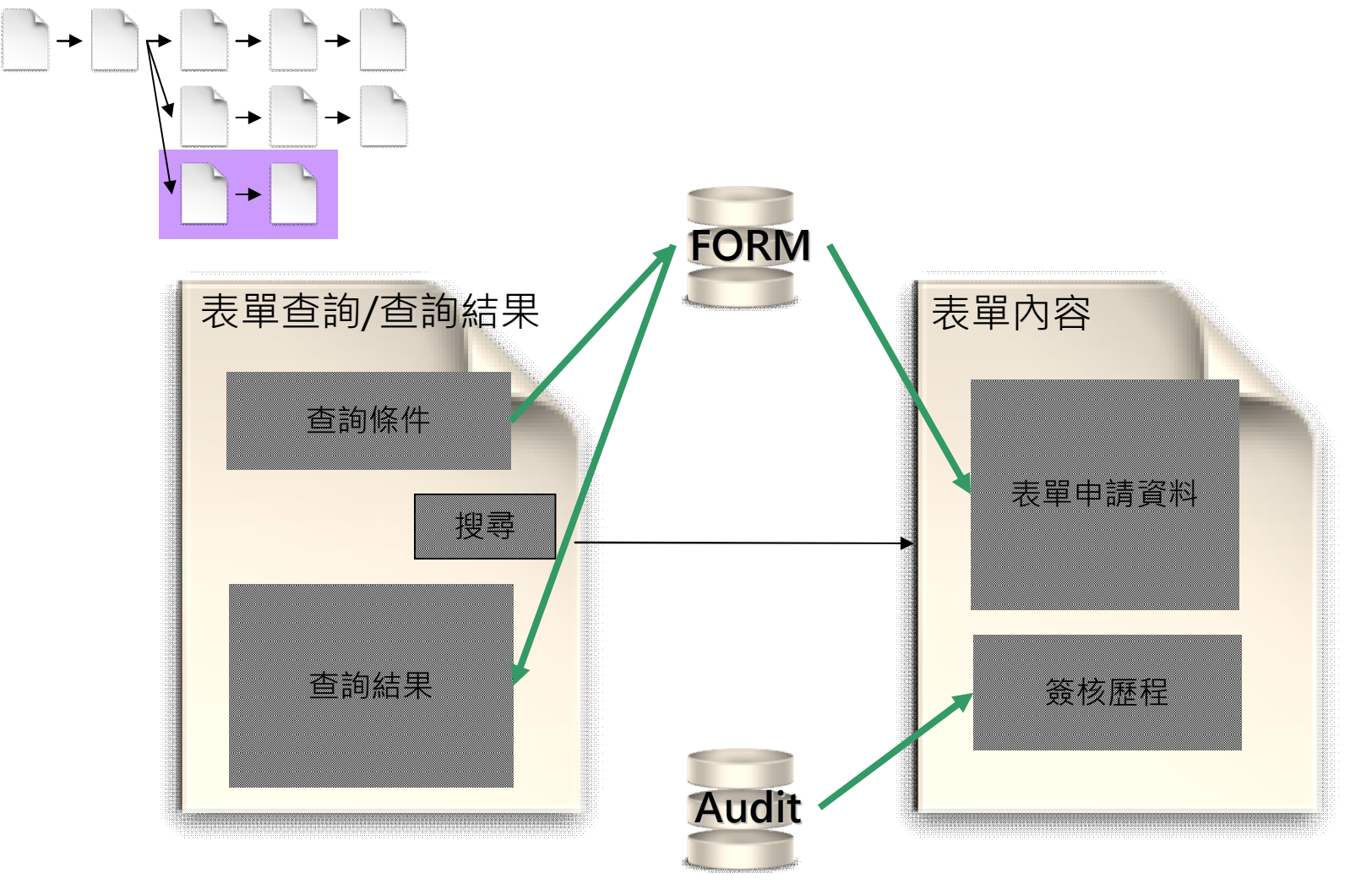

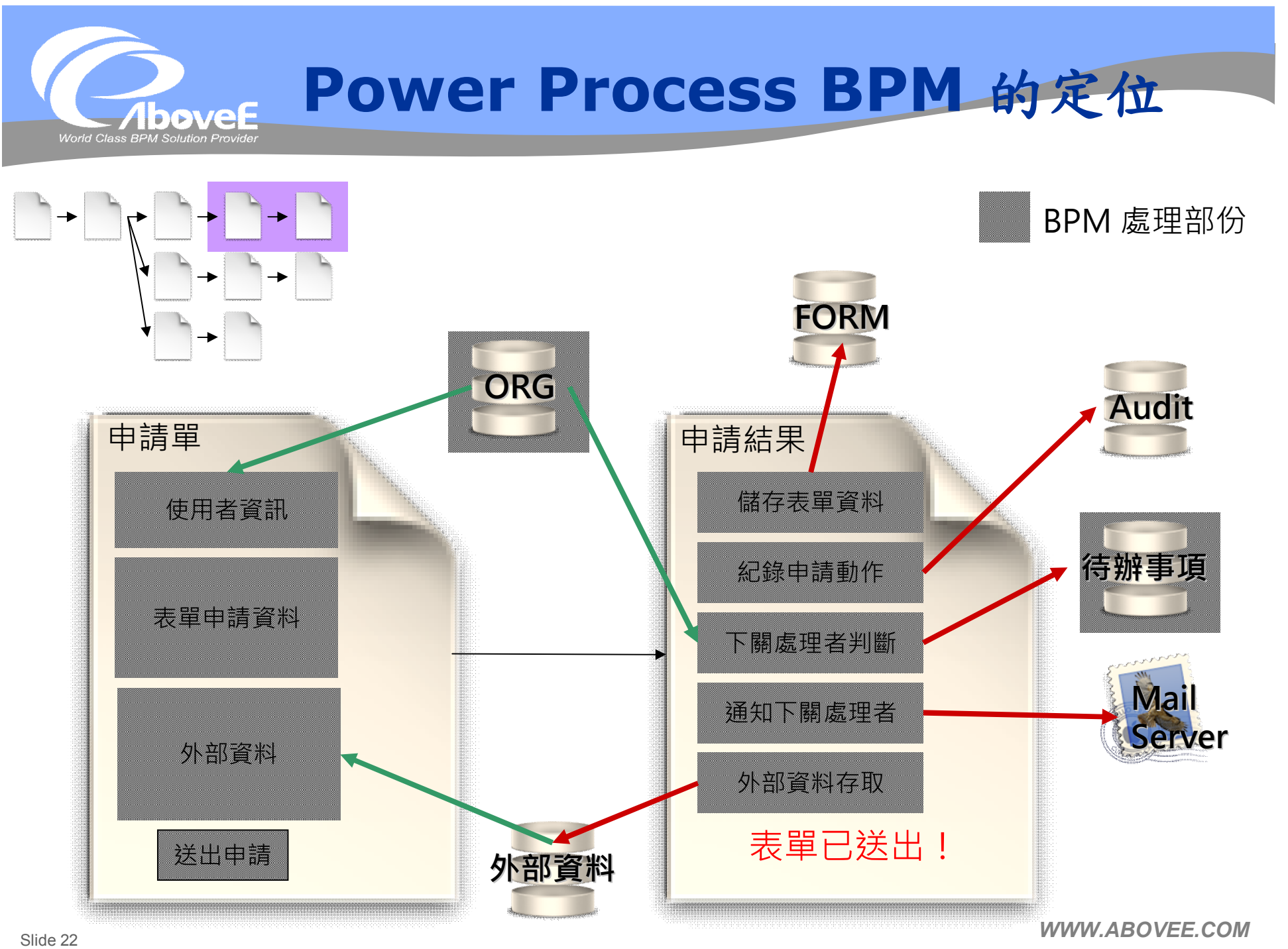

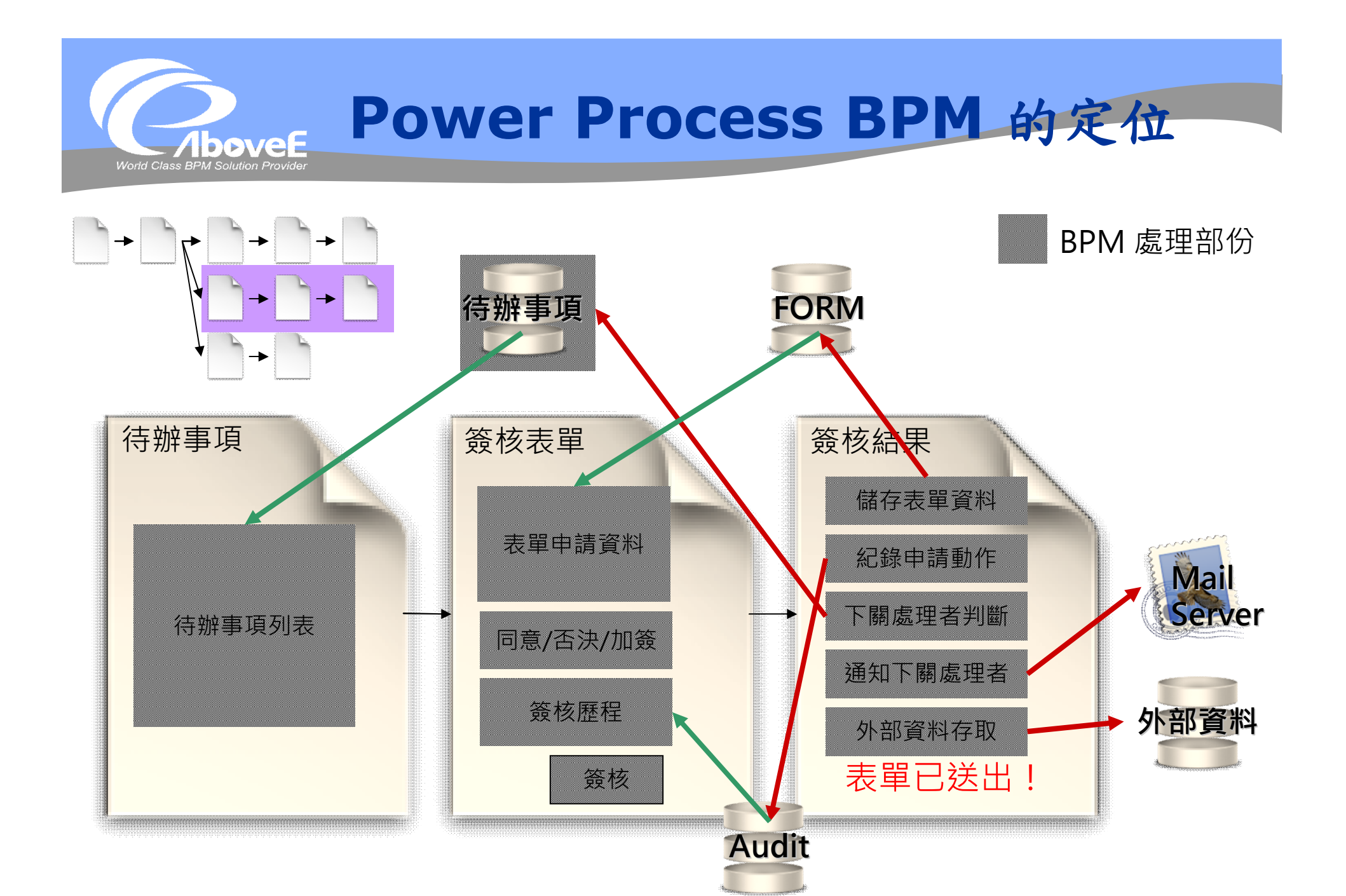

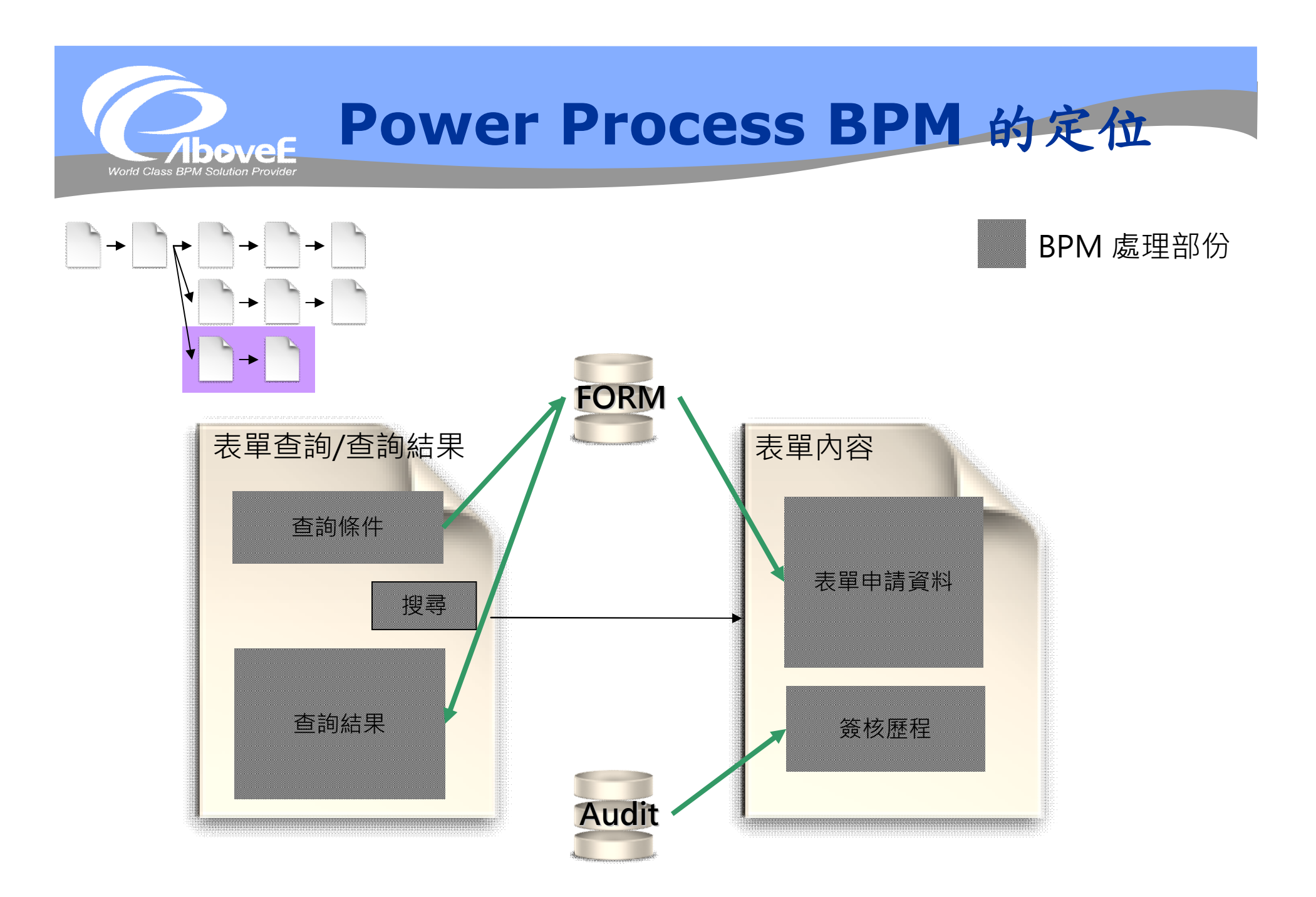

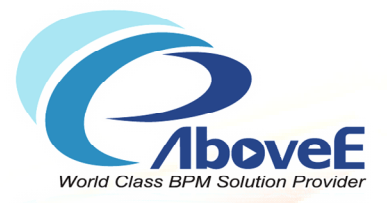

# **流程設計師簡介**

Copyright 2011 | AboveE Technology Inc.

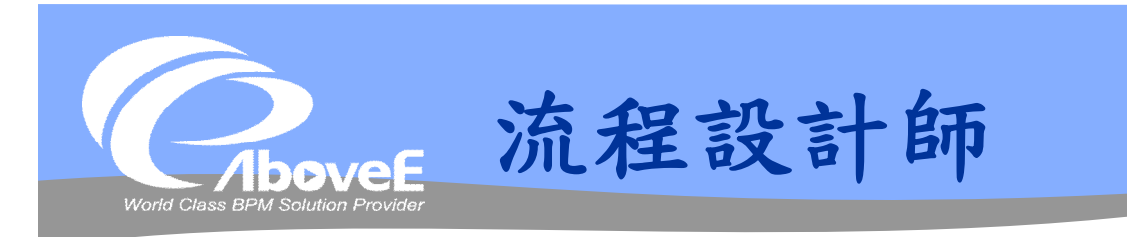

### 設計流程

### 功能

- 管理流程引擎上的流程
- 管理流程存取權限
- 製作流程圖
- 設定變數資訊
- 設定工作元件內容
- 設定郵件通知/跟催
- 設定逾時/例外處理

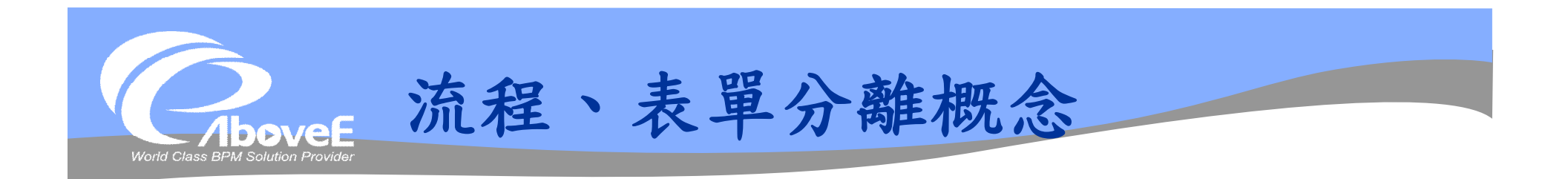

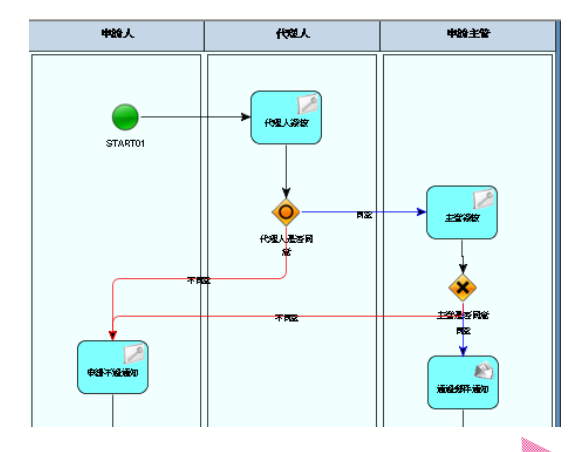

• 公文夾/封套: 將工作送到對的 關卡。

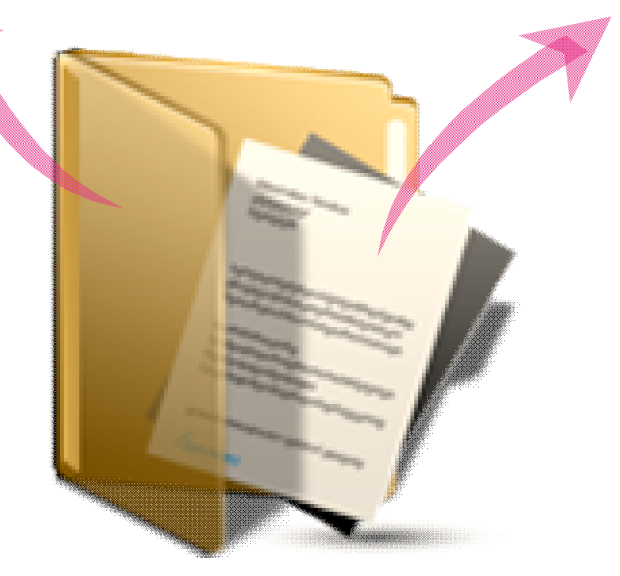

• 公文內容: 申請/簽核的內 容。

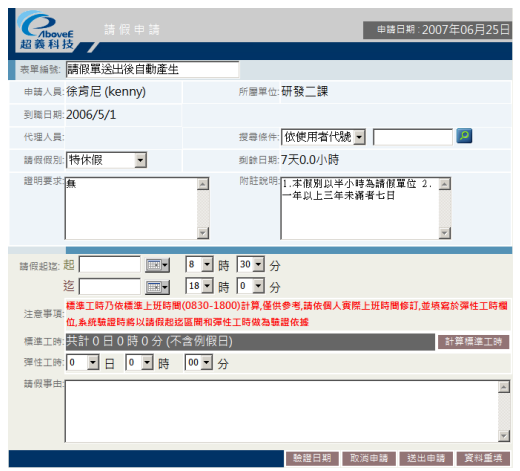

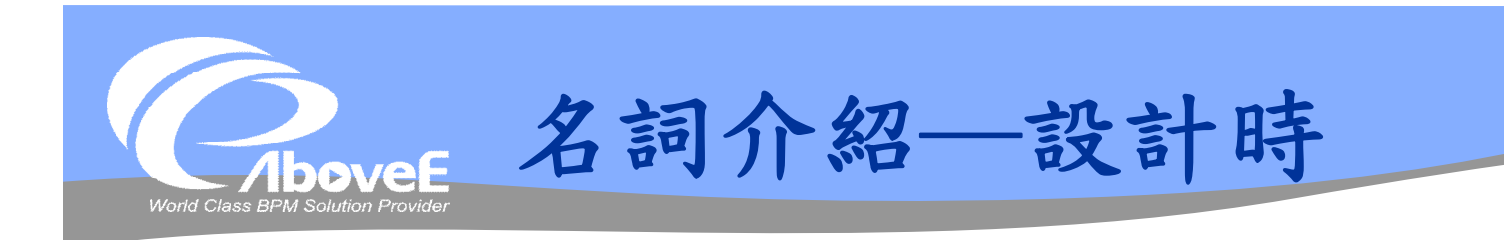

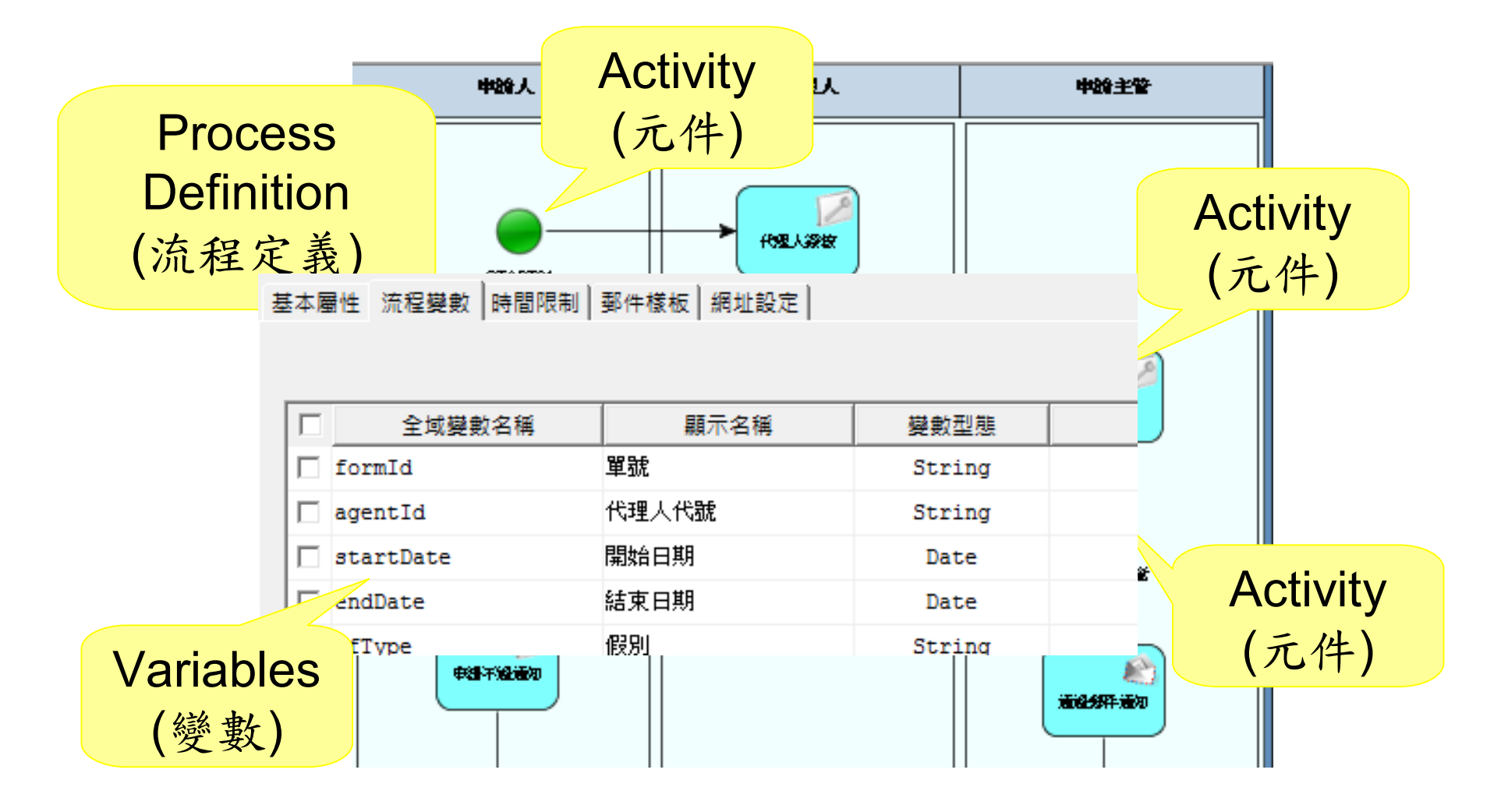

Slide 28 *WWW.ABOVEE.COM*

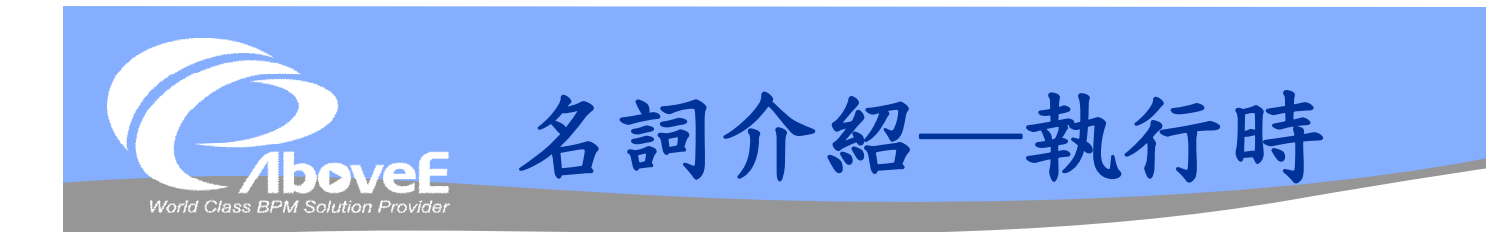

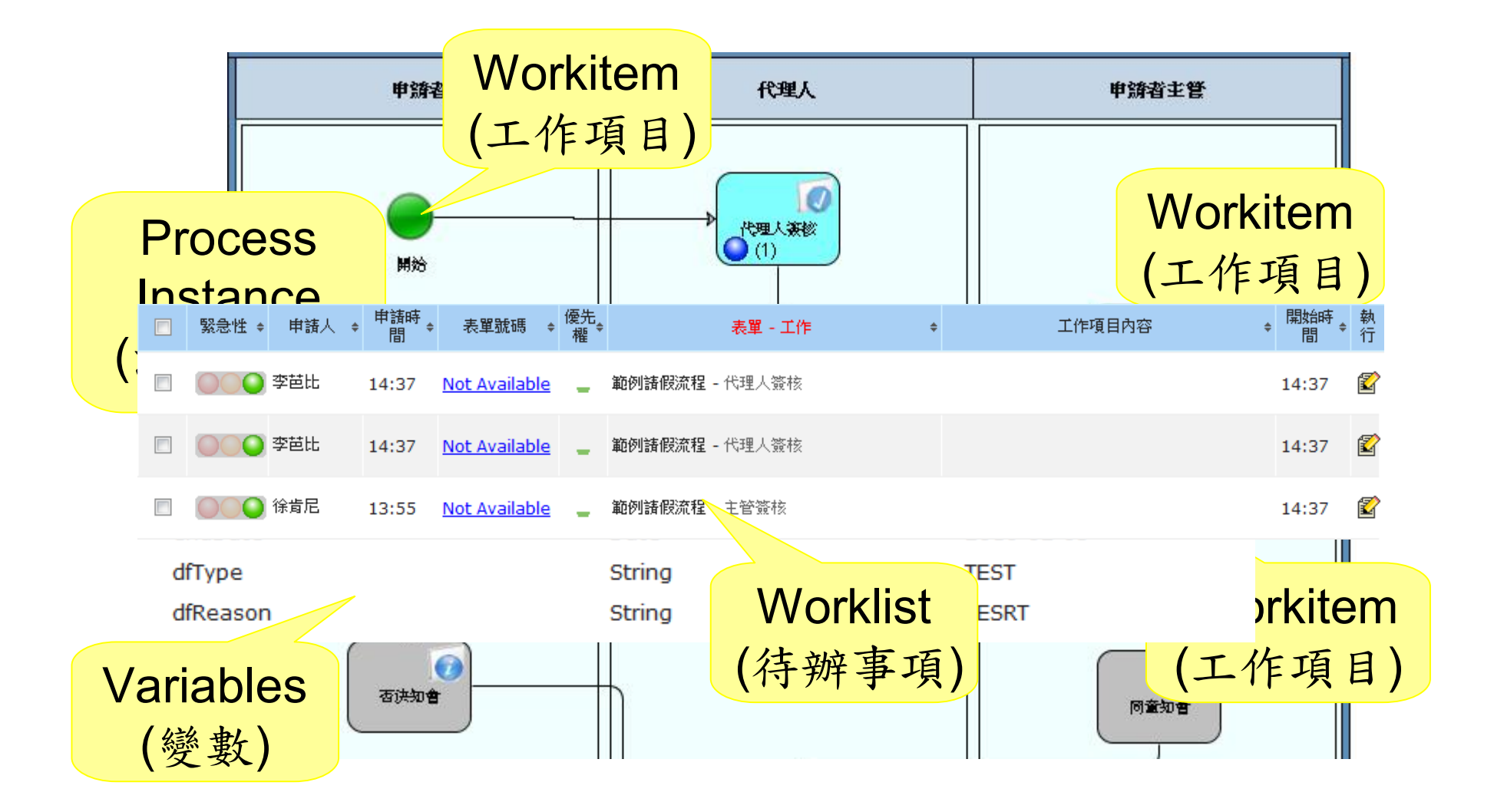

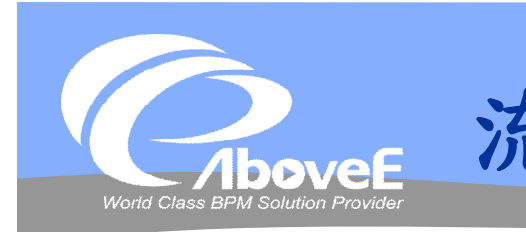

**流程中的變數**

#### 變數

- 流程中傳遞的資料
- 變數種類
	- 流程變數
	- 區域變數

#### 對映方式

- 僅從流程讀入 (IN)
- 僅寫回流程 (OUT)
- 讀入並寫回 (IN/OUT)
- 不對映 (Literal)

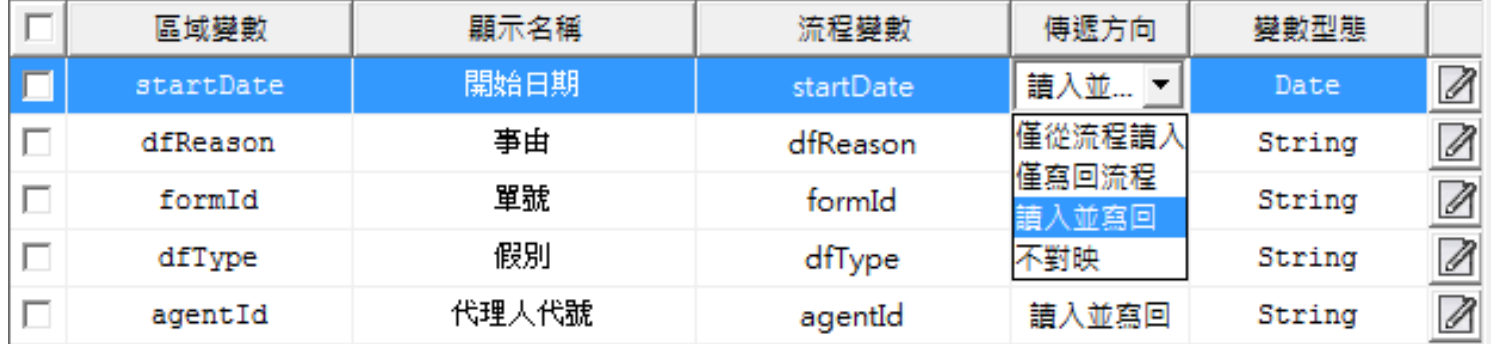

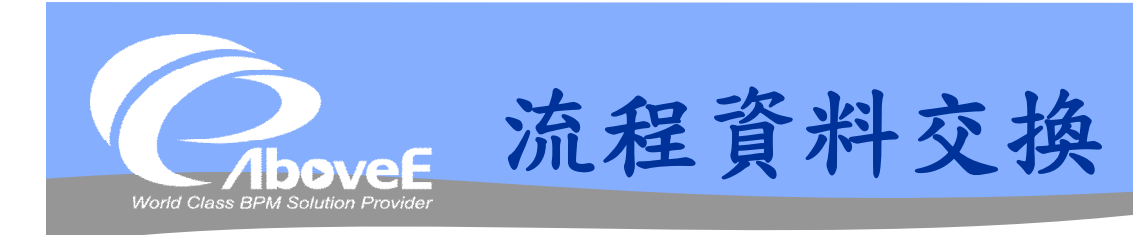

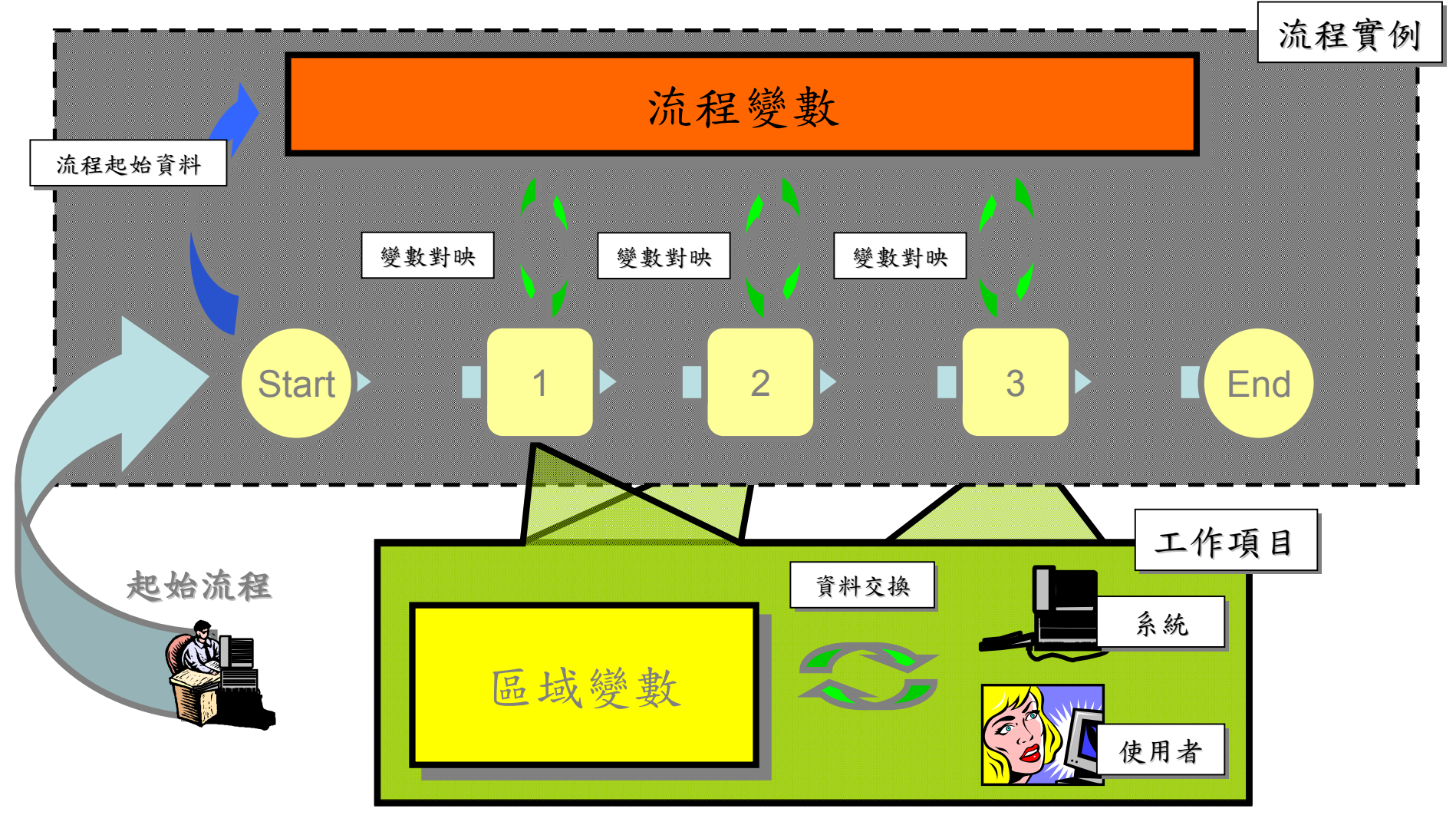

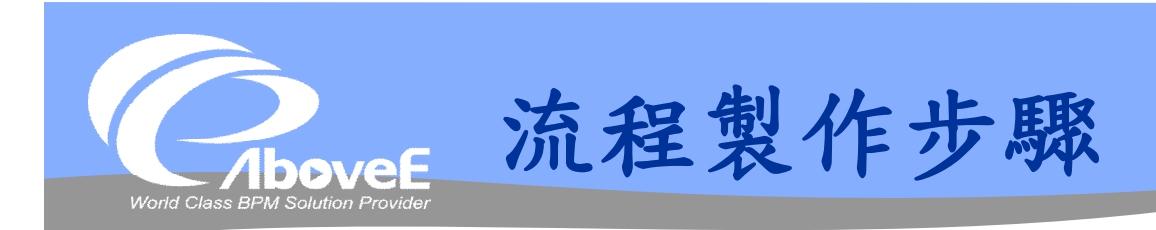

## 設定流程資訊 繪製流程圖 設定各元件資訊 規則檢查、註冊流程

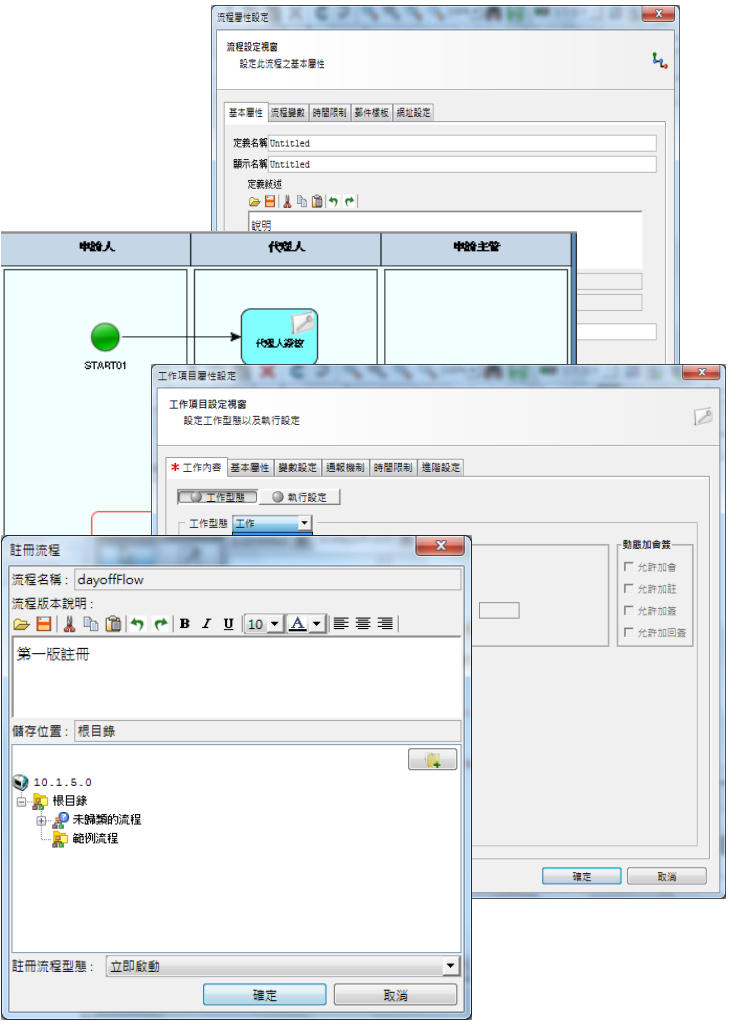

|| 開

Slide 32 *WWW.ABOVEE.COM*

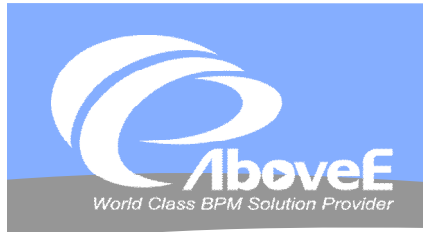

## **設定流程資訊**

#### 流程屬性

- 定義名稱
- 顯示名稱
- 定義說明

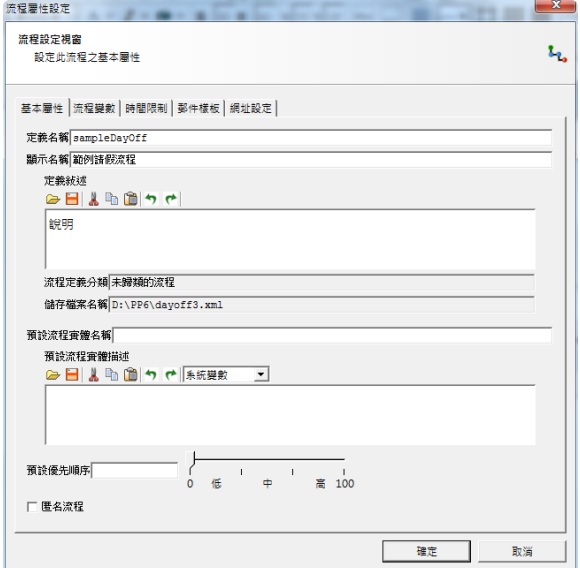

#### 流程變數

- 變數名稱
- 顯示名稱
- 變數型態

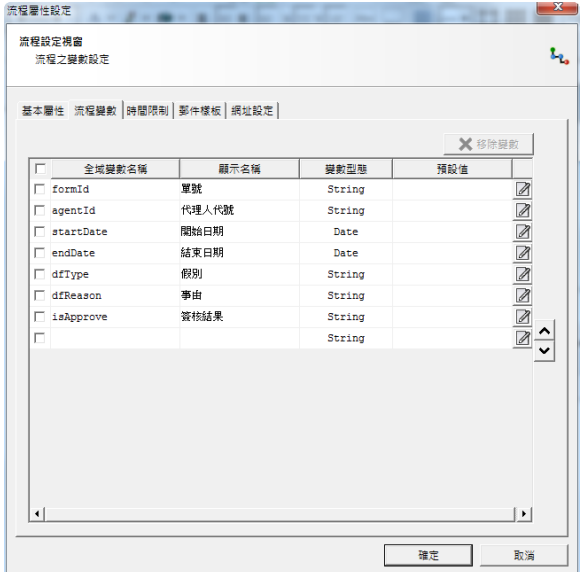

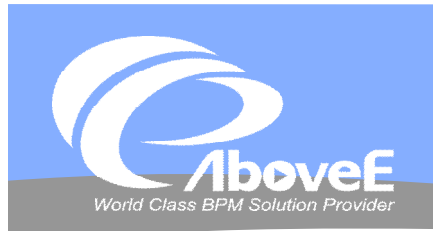

# **流程分類操作**

# 屬性及變數設定上

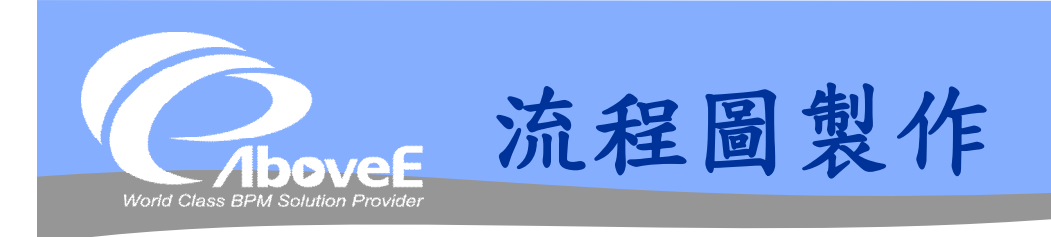

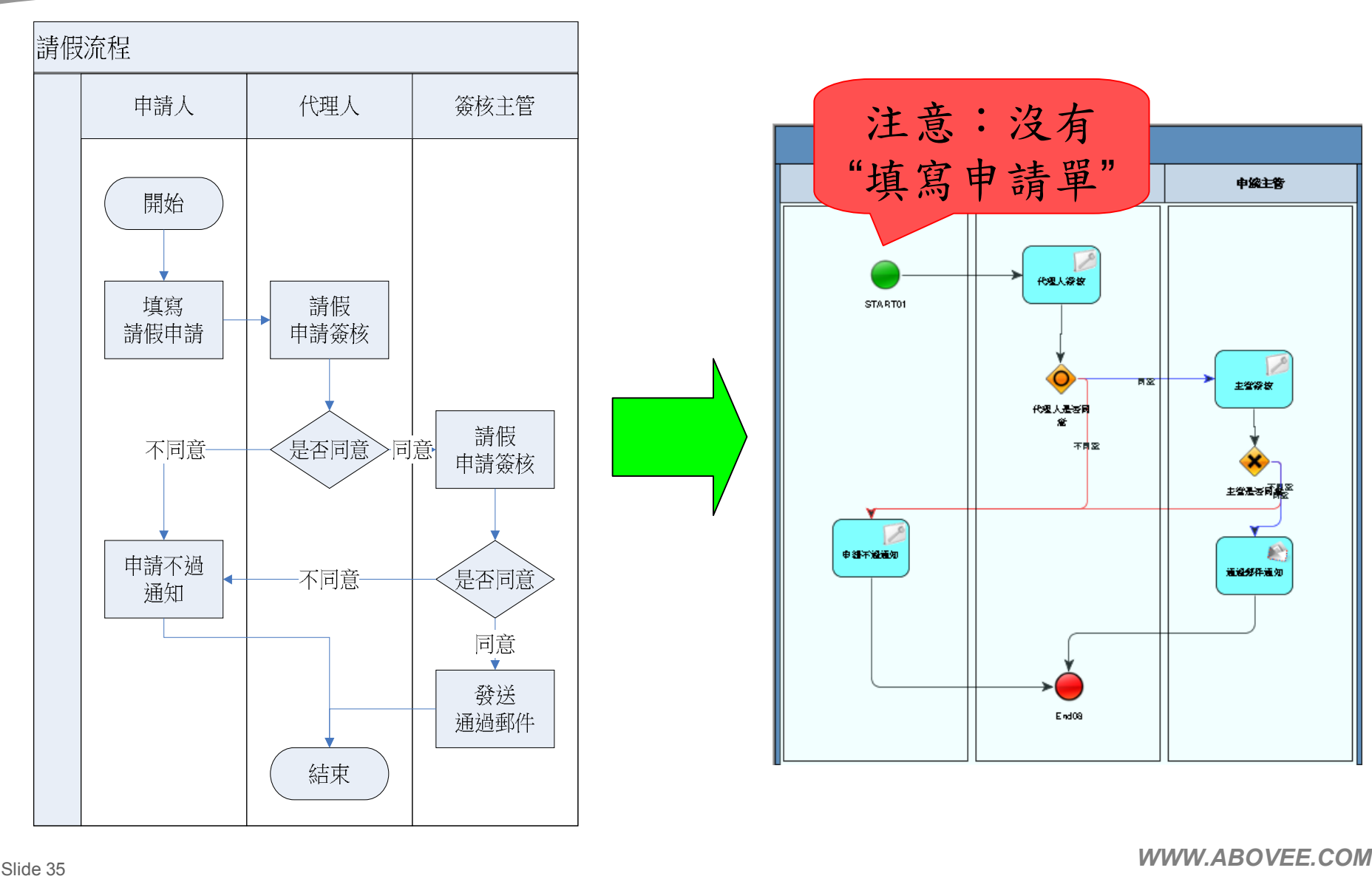

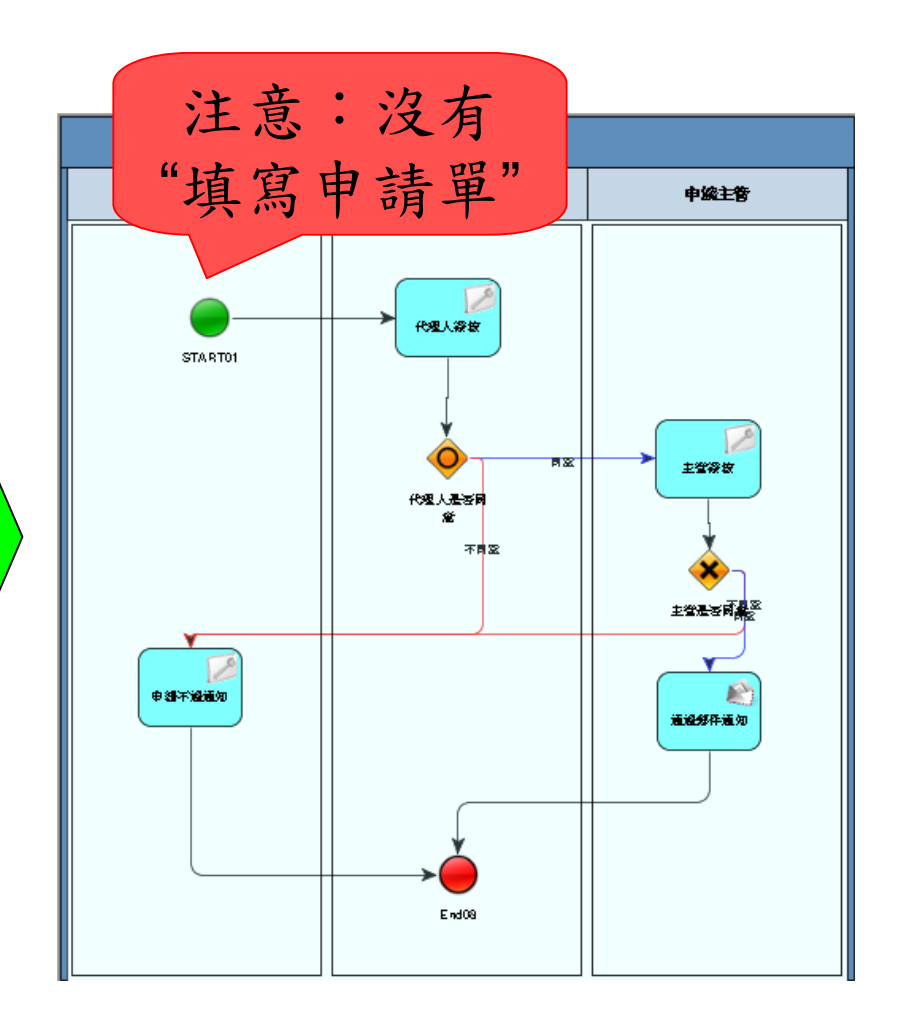

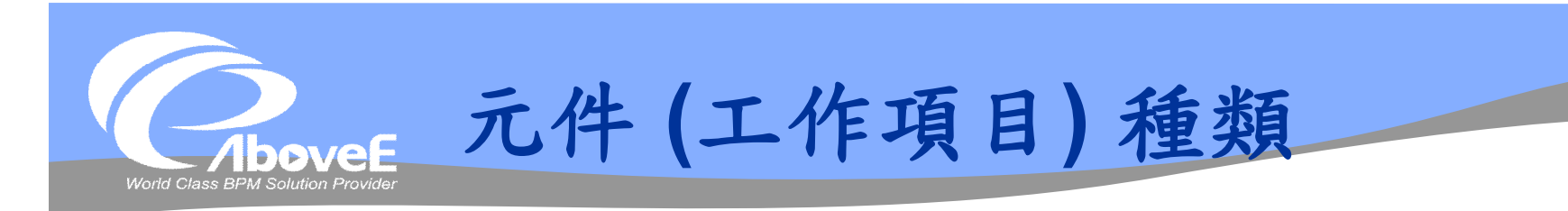

### 遵循 BPMN 標準

- ◆不同形狀→不同類型
	- 方形:要執行的工作/服務
	- 菱形:流程控制。又稱為閘道 (gateway)
	- 圓形:事件 (Event)

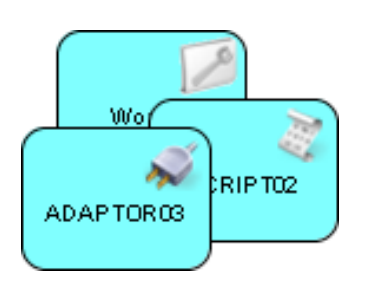

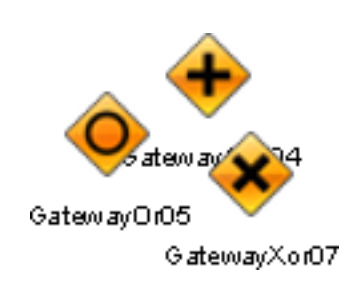

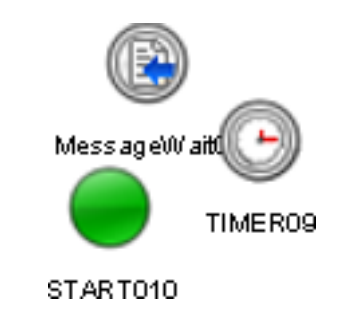

Slide 36 *WWW.ABOVEE.COM*
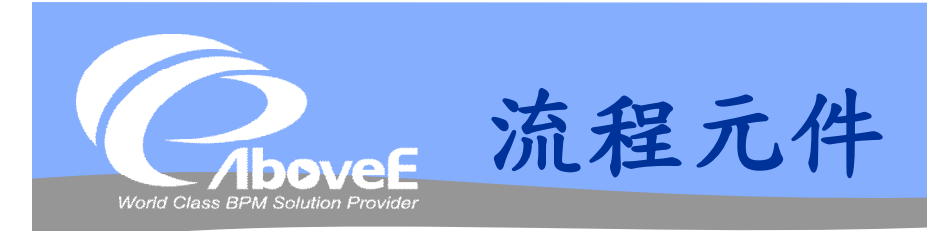

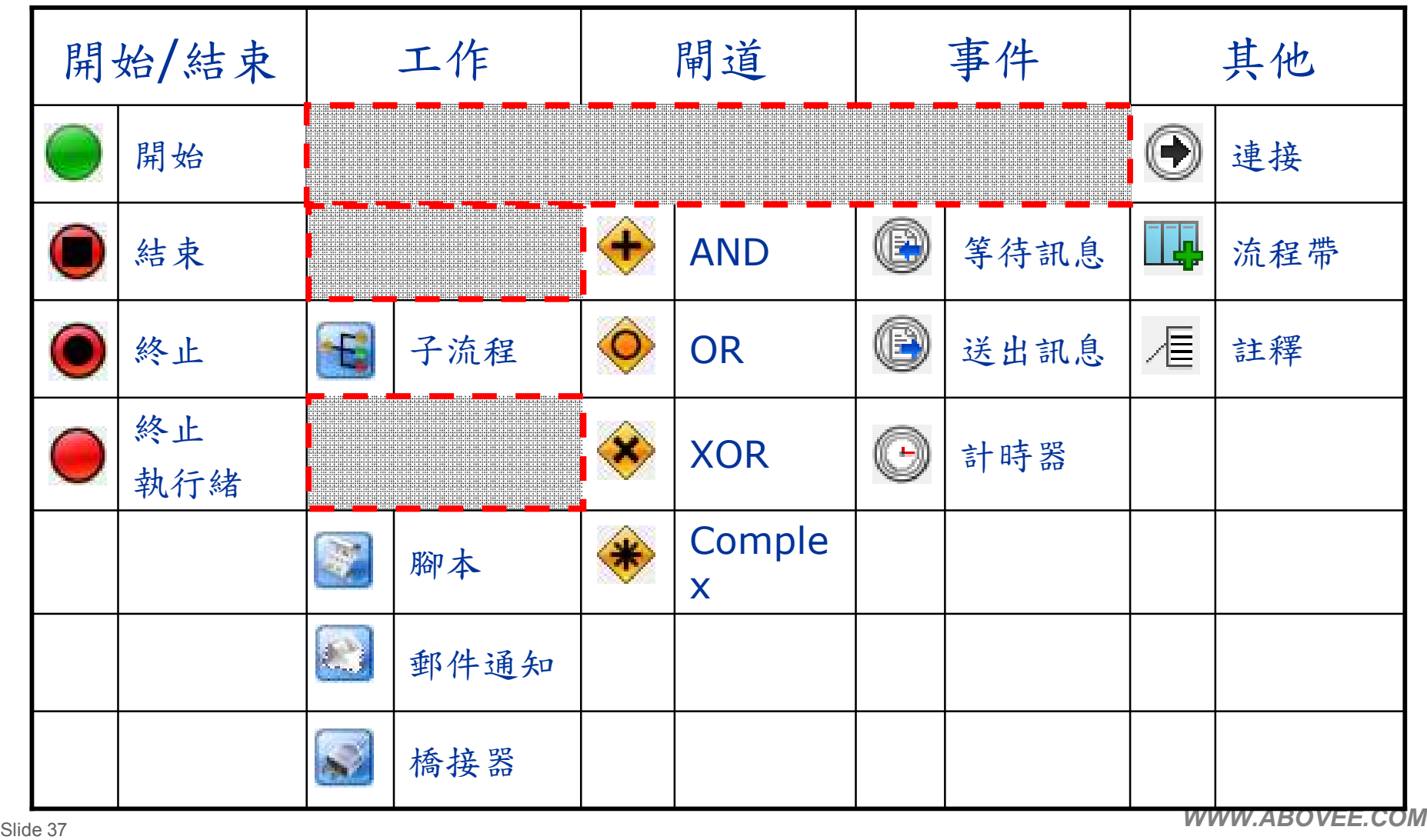

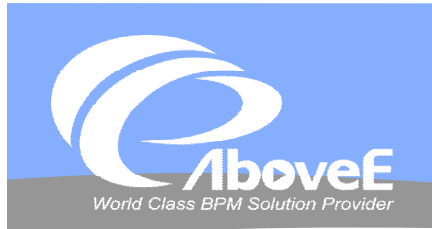

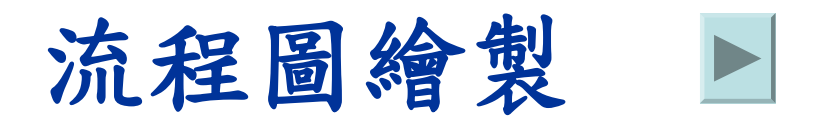

**Contract Contract Contract Contract Contract** 

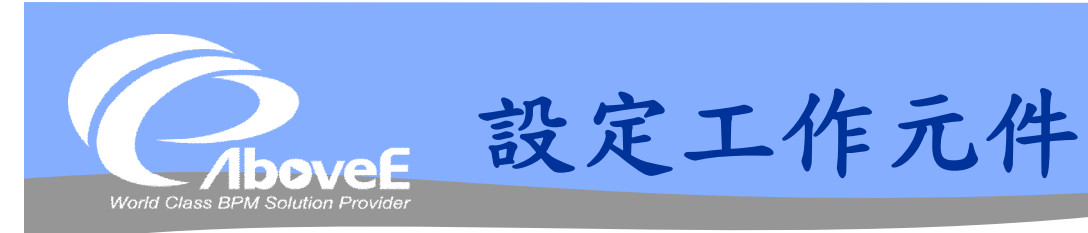

## 工作型元件

- 工作內容
- 基本屬性
- 流程變數

## 閘道元件

分流條件

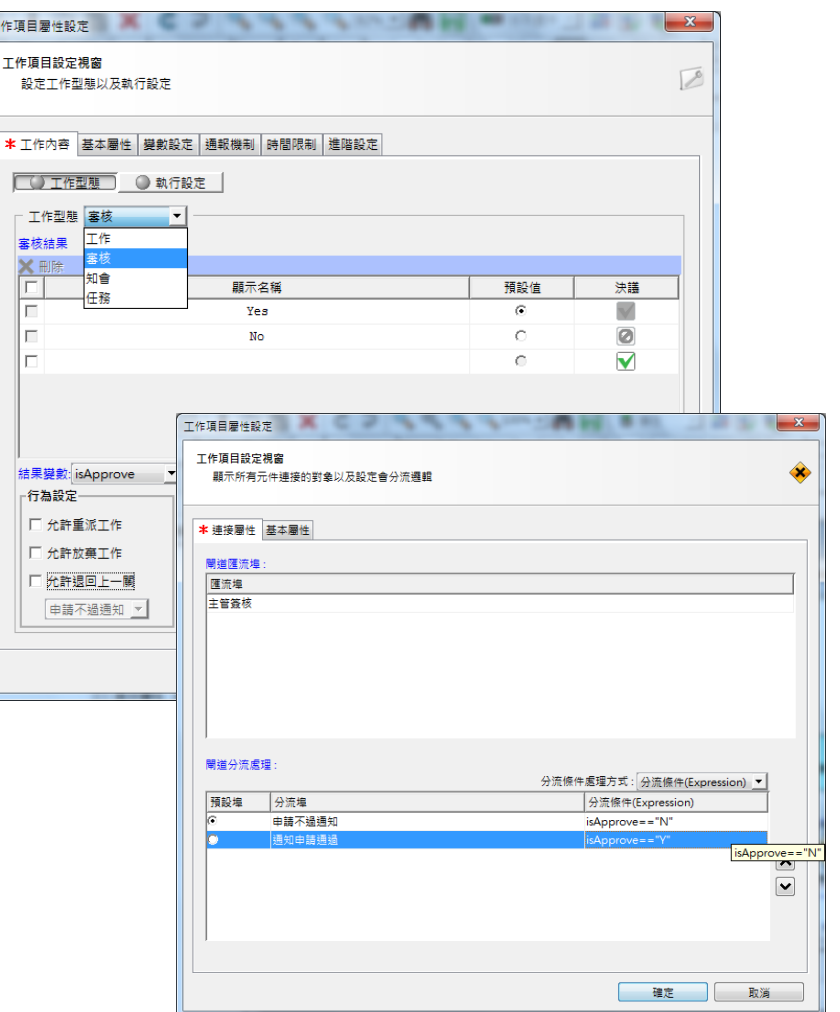

Œ

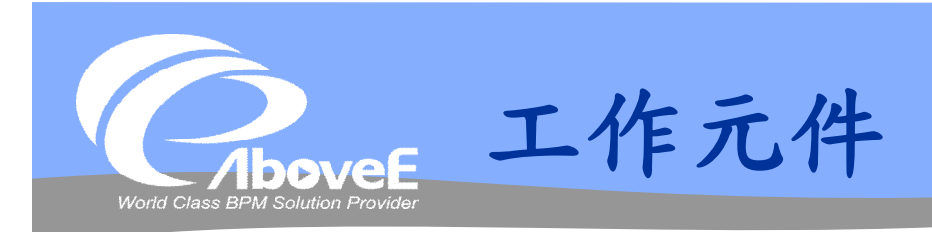

## 工作型態

- 工作型態
- 行為設定
- 代理設定
- 動態加會簽

### 執行設定

- 執行者設定
- 網址設定

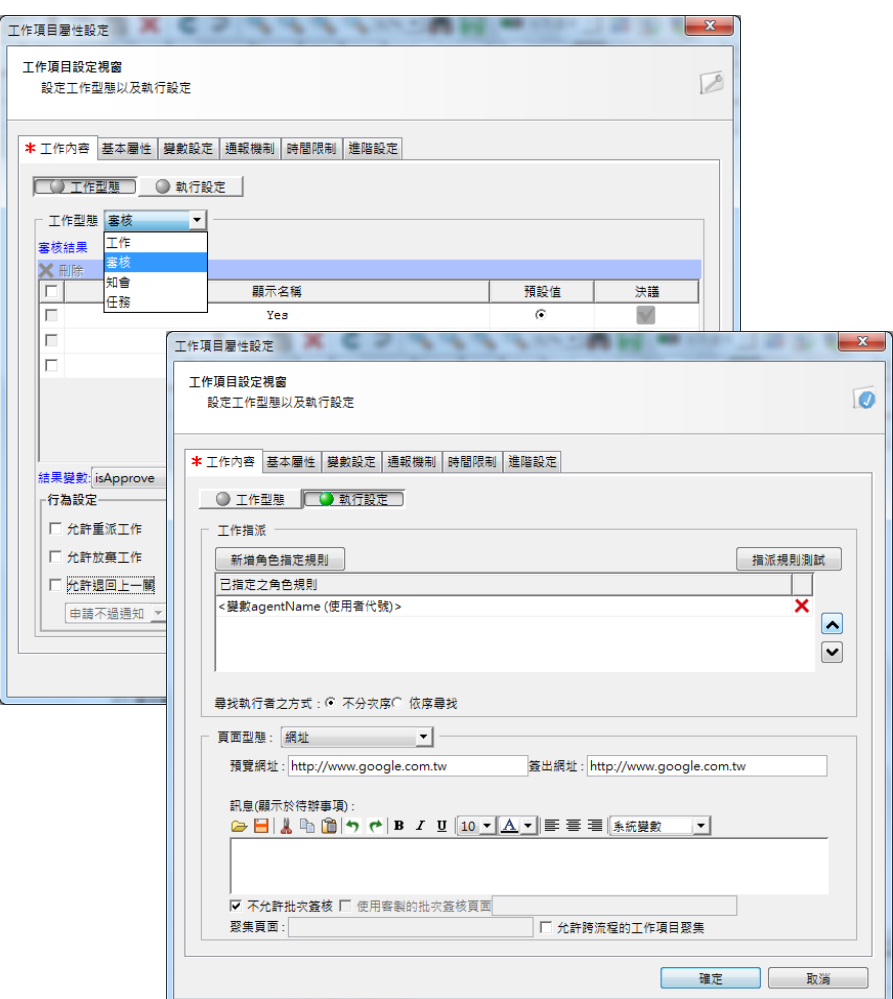

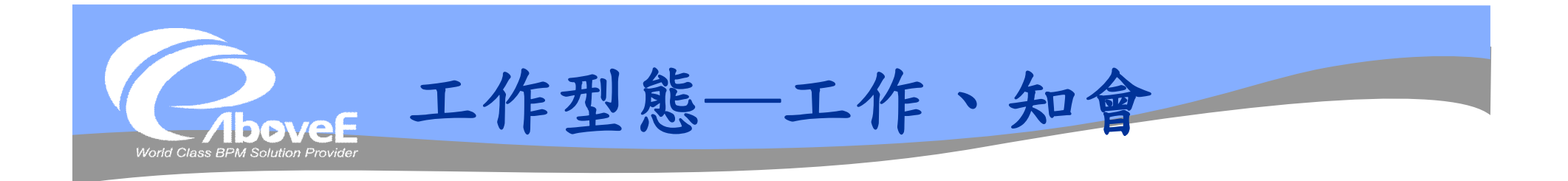

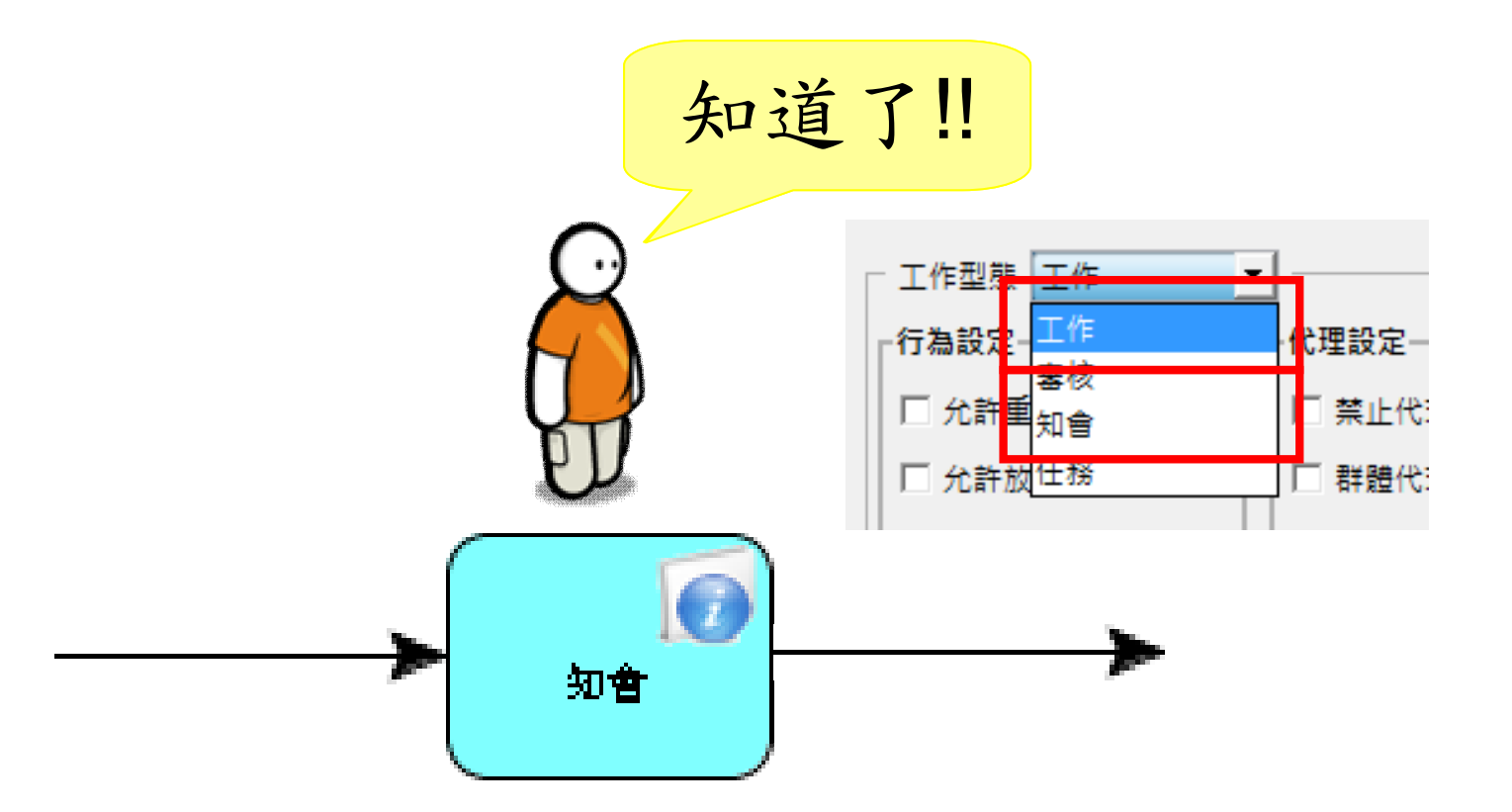

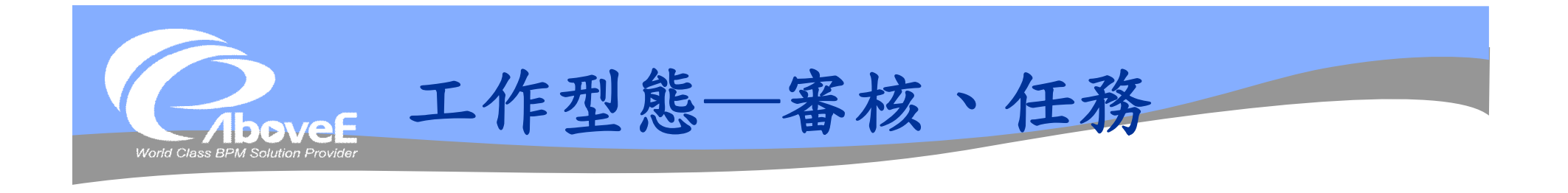

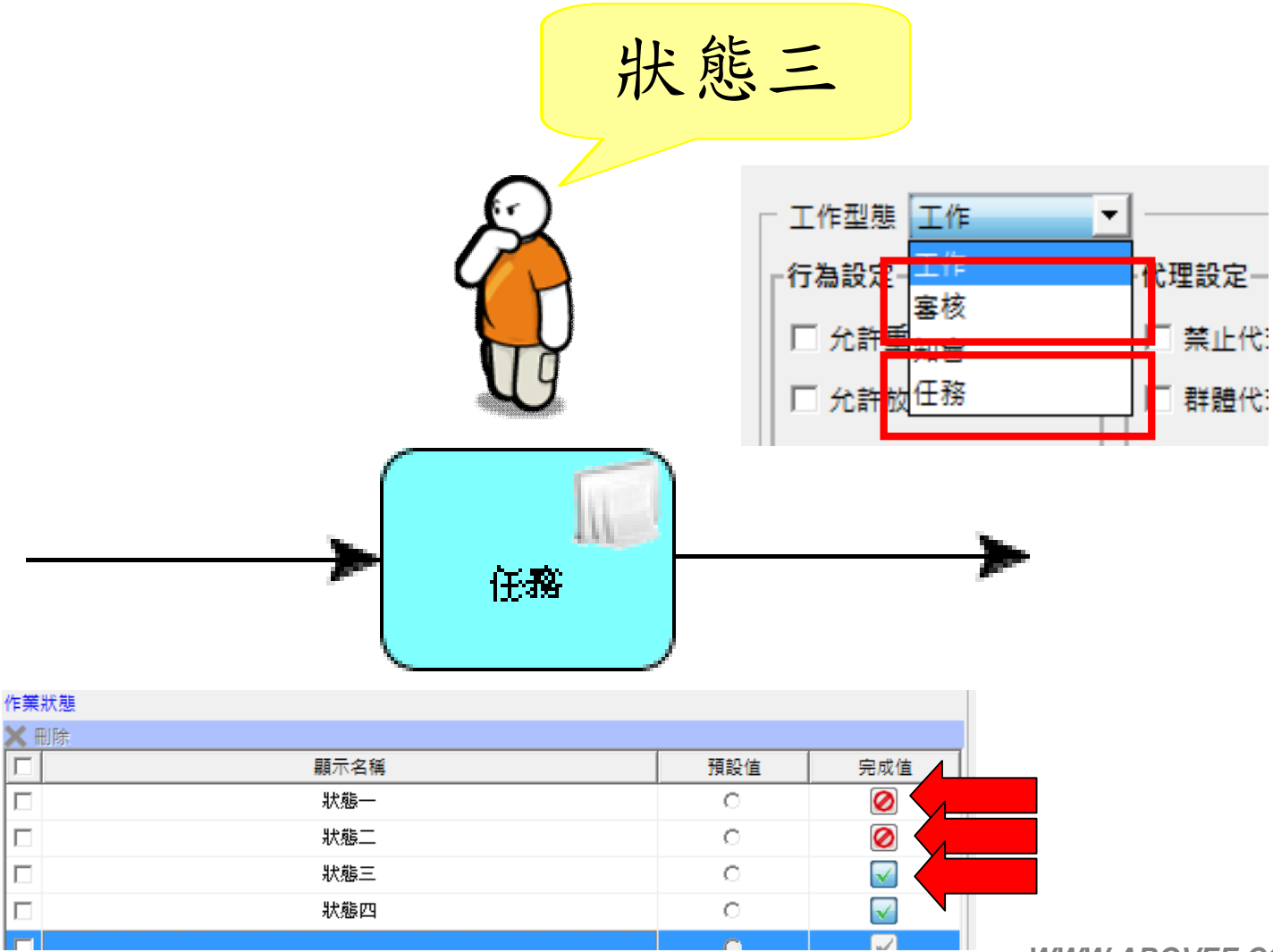

Slide 42 *WWW.ABOVEE.COM* 

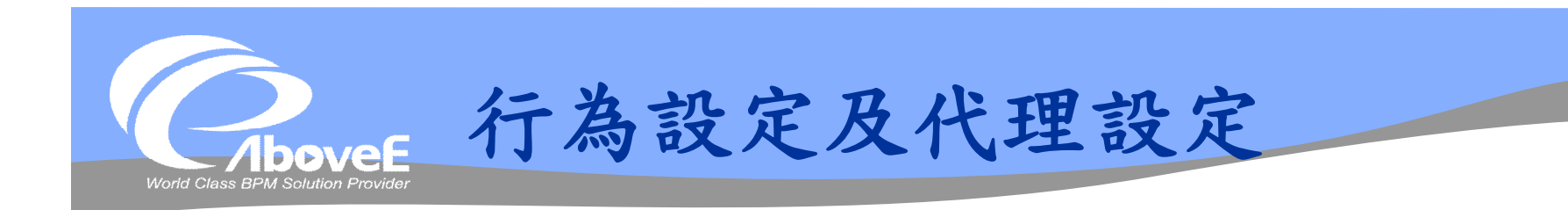

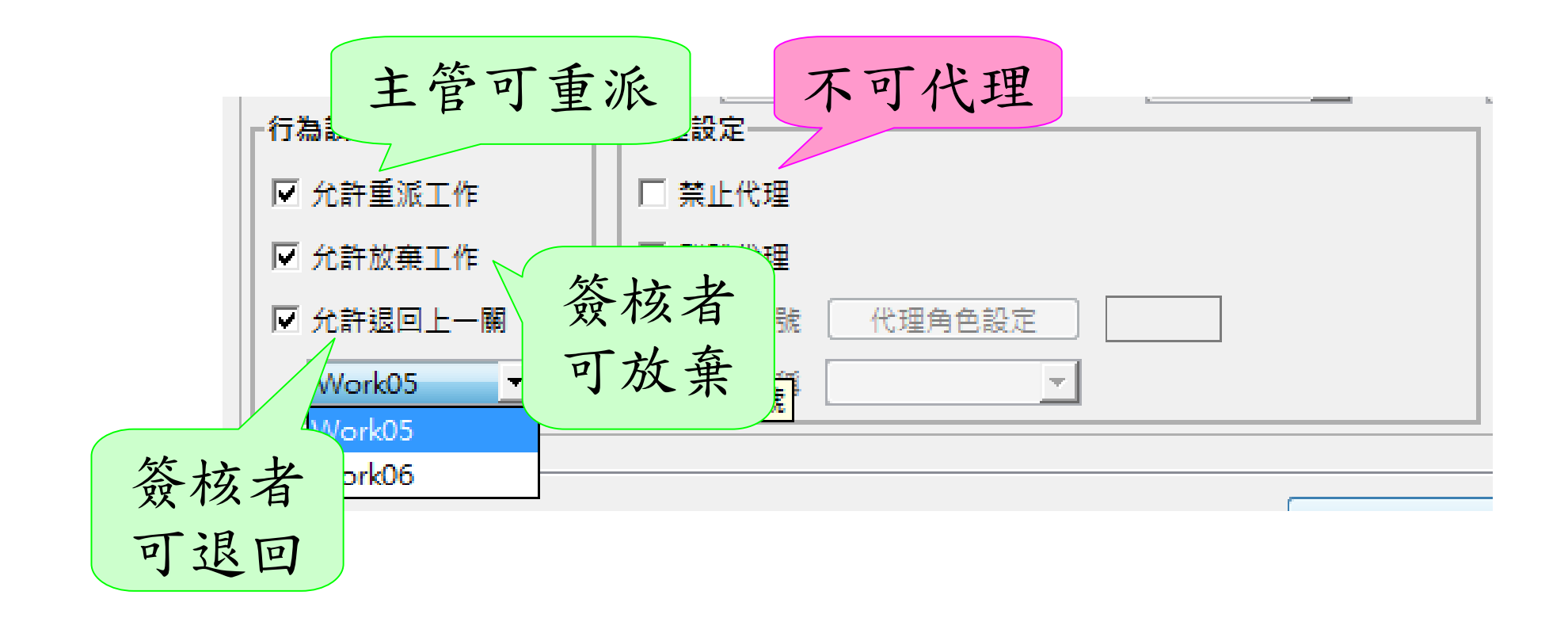

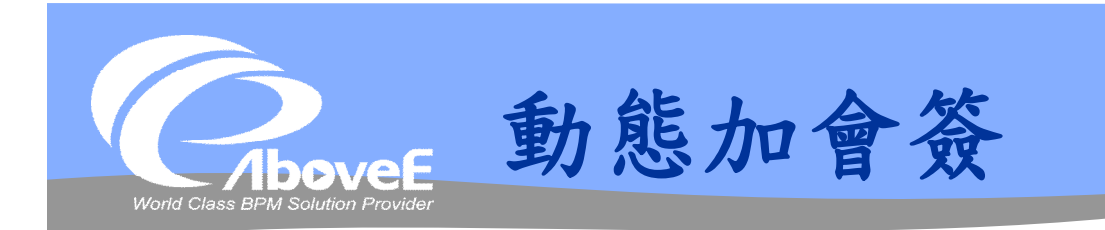

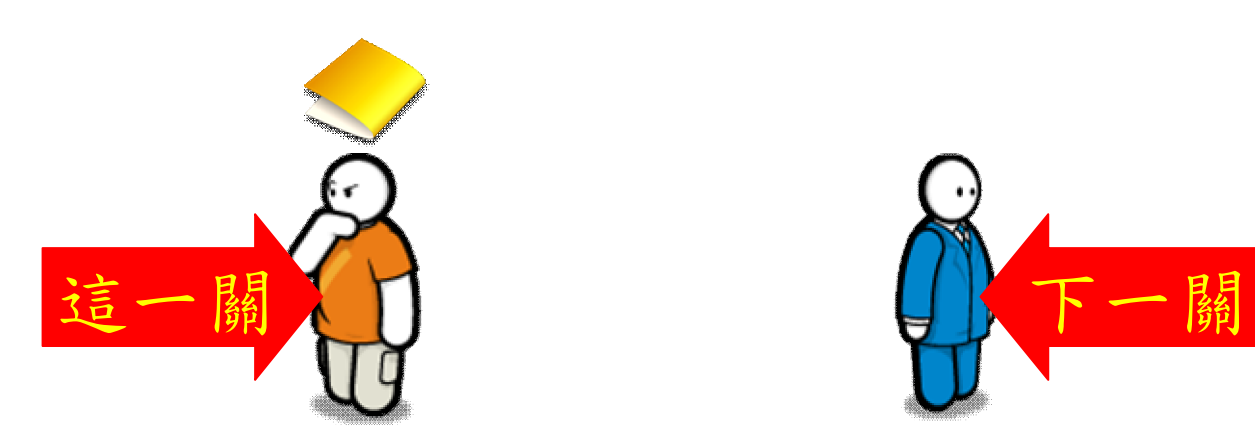

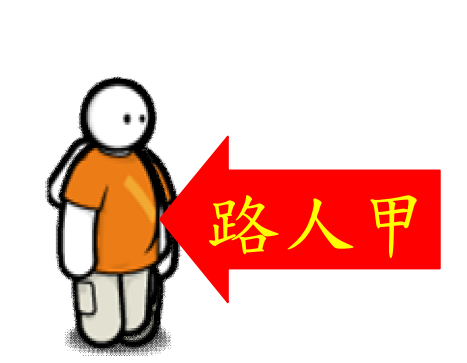

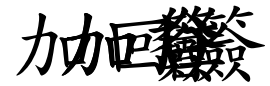

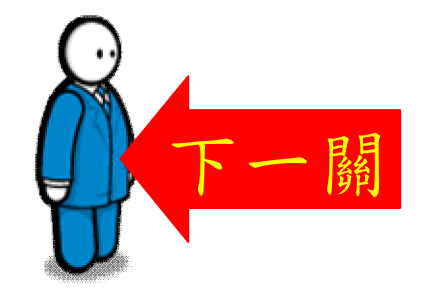

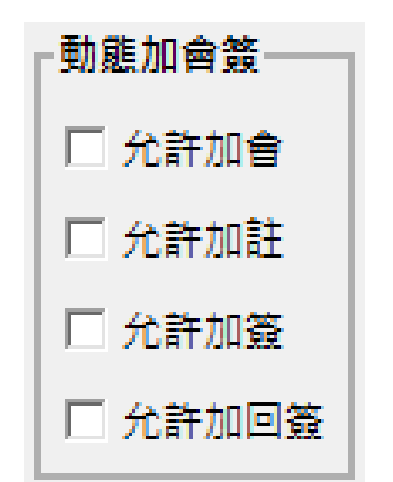

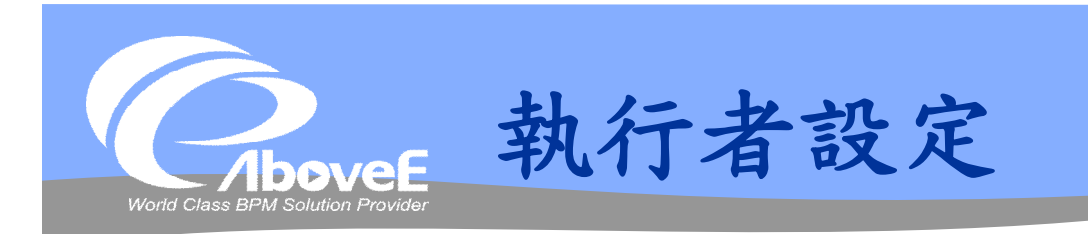

## 固定執行者

- 使用者
- 角色
- 部門
- 群組

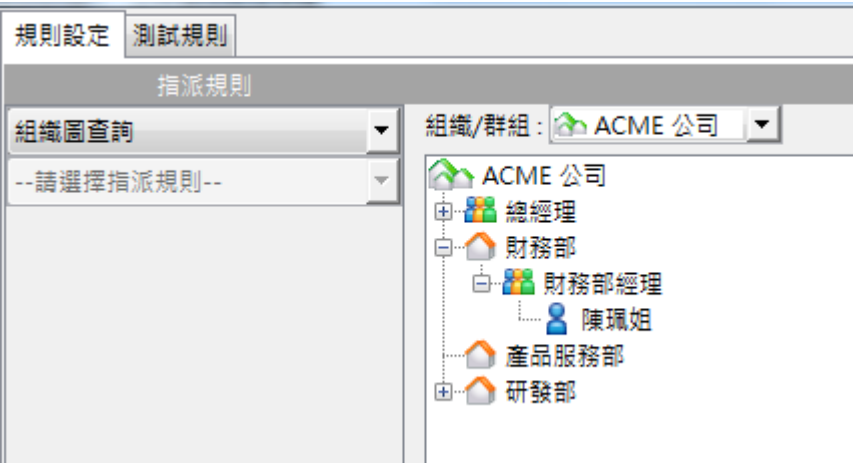

## 動態執行者

- 流程起始者
- 流程起始者角色
- 自訂變數

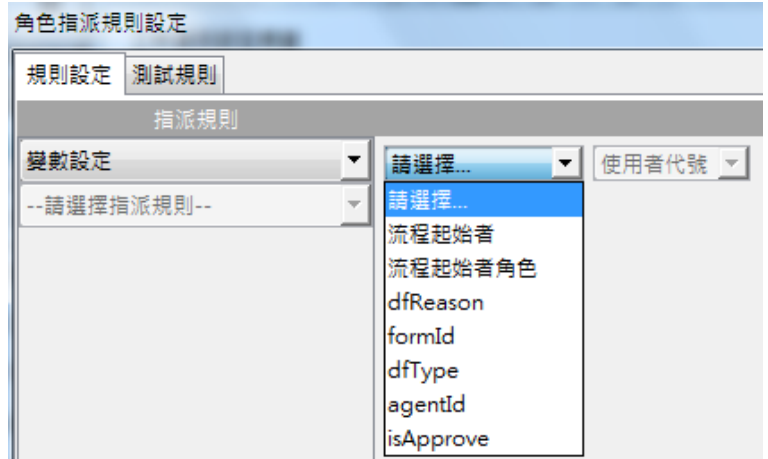

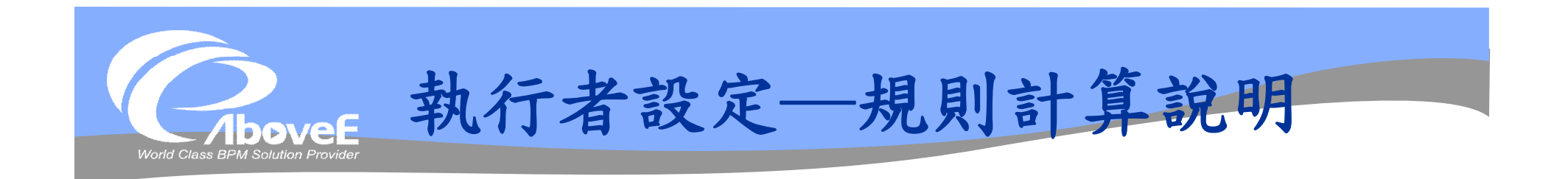

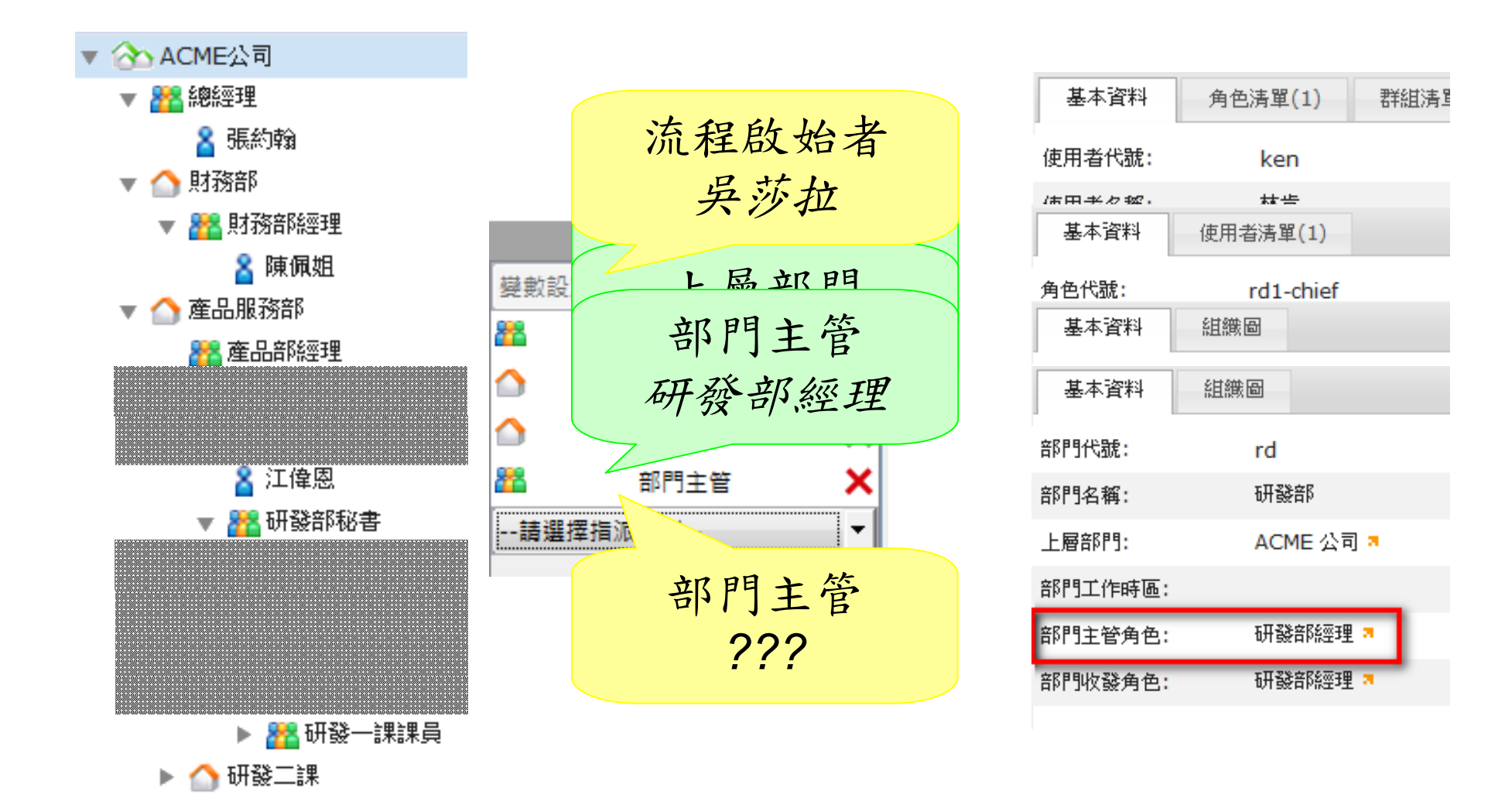

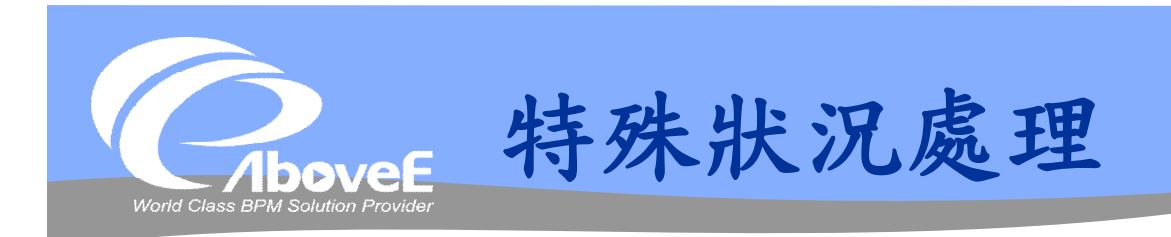

## 特殊狀況類型:

- 逾時控制(timeout)
- 例外處理(exception)

## 處理方式:

- 維持現狀
- 停止流程
- 跳下一步
- 

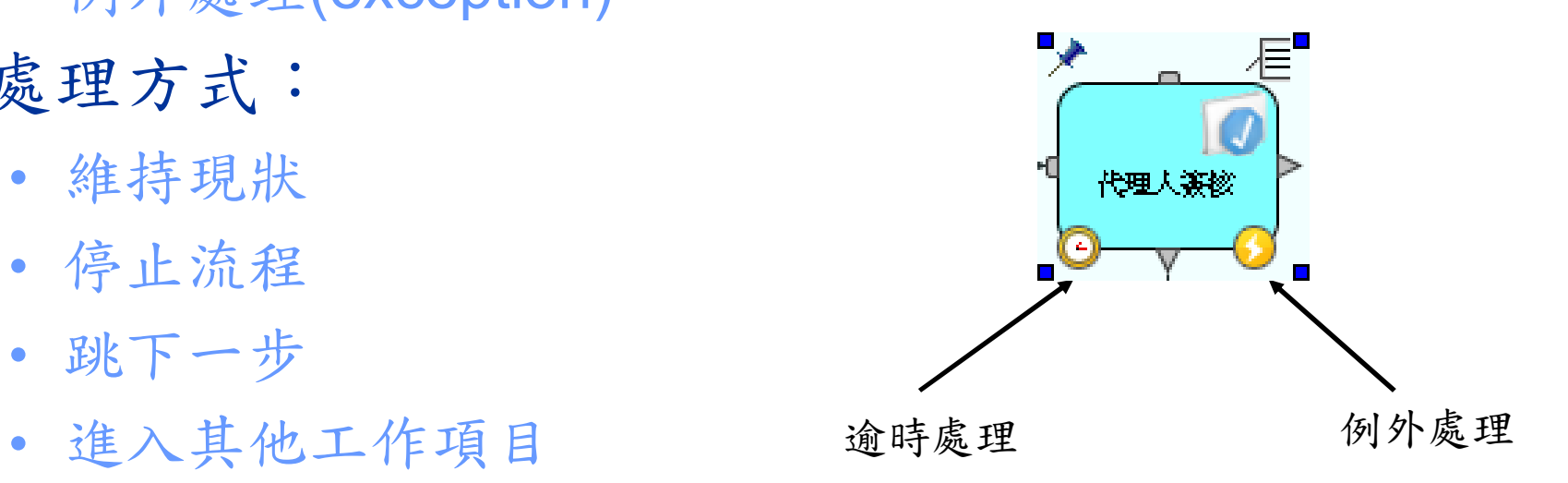

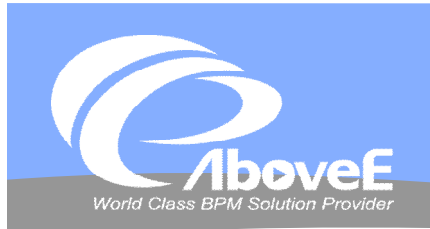

**網頁元件介紹 與設定**

المتوارد

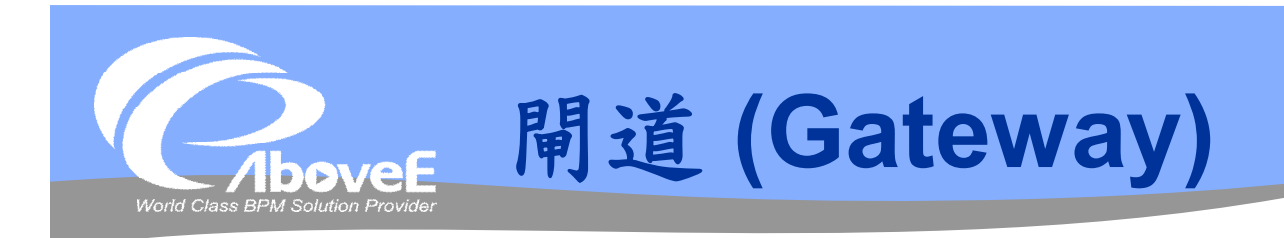

- 連接方式:
	- 匯流 (merge)
	- · 分流 (split)
- 邏輯處理:
	- AND
	- OR
	- XOR
	- Complex

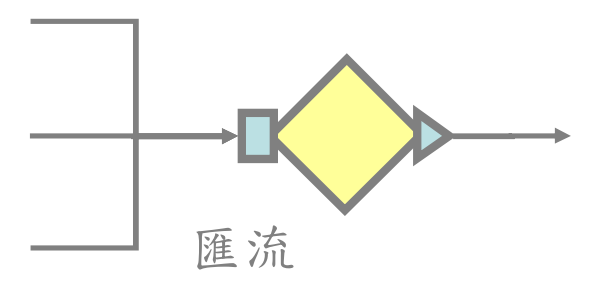

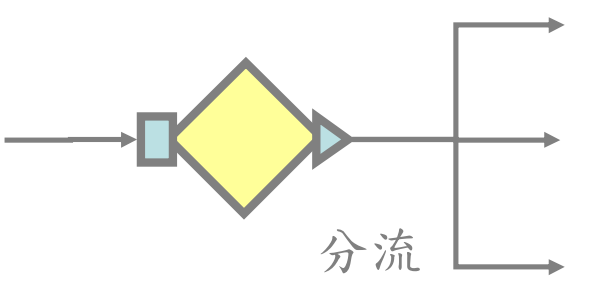

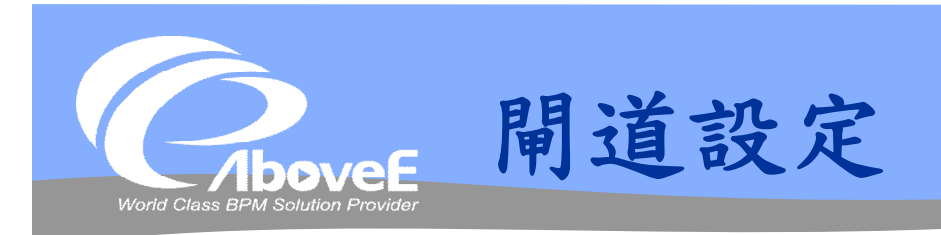

### 匯流部分

一般不需設定

### 分流部分

- AND:不需設定
- OR/XOR:分流條件

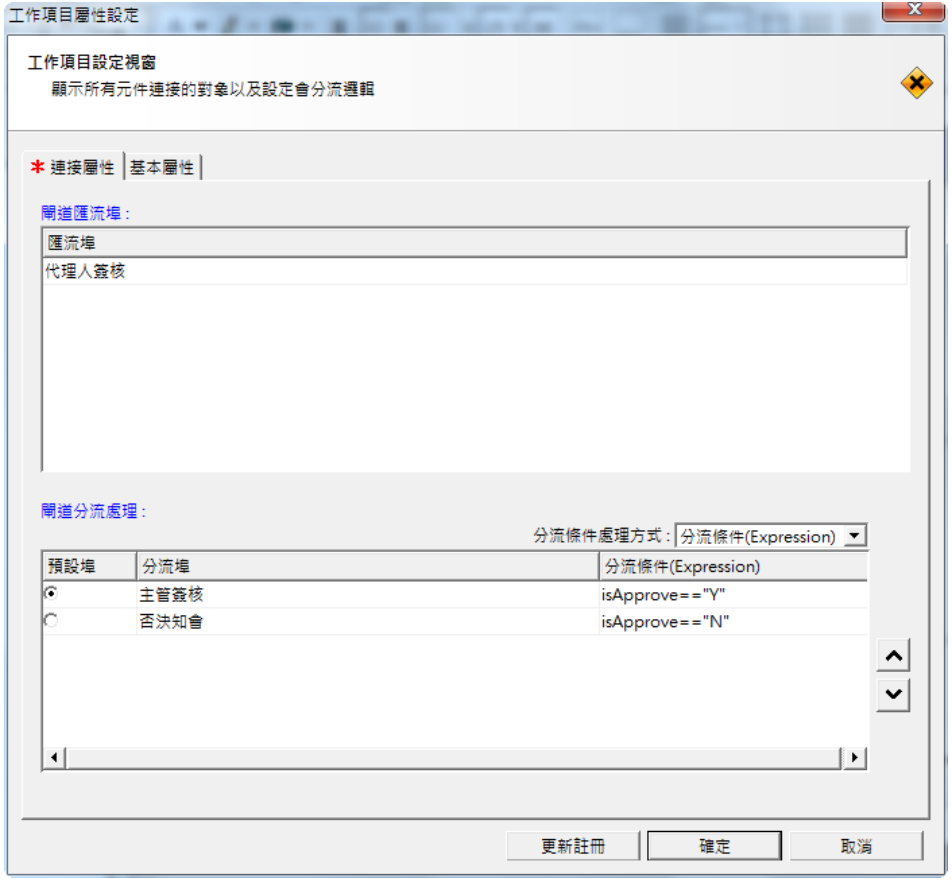

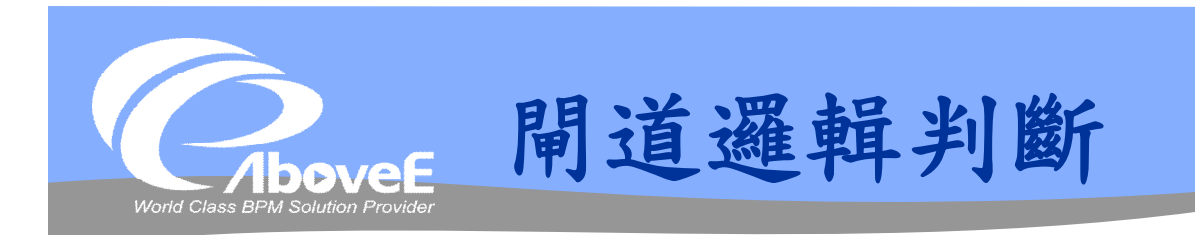

## 可不透過閘道,匯流/分流工作 預設邏輯

- 匯流:同 XOR
- 分流:同 AND

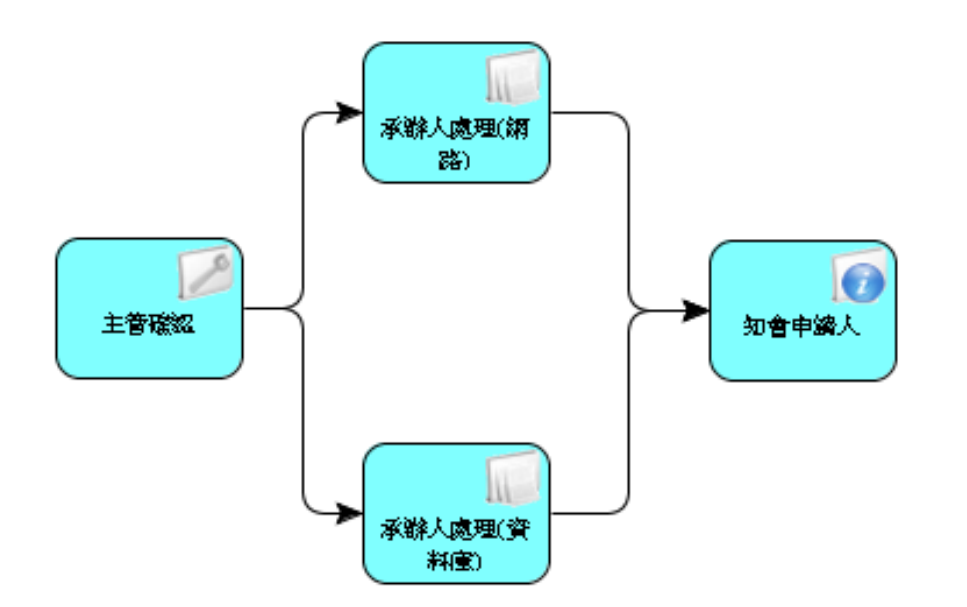

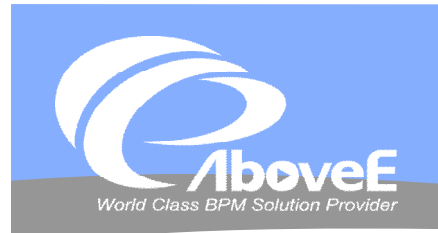

## **規則檢查與註冊**

## 規則檢查

- 連線是否有誤、設定是否 有填
- 不通過 無法註冊

#### 註冊流程

- 選擇目錄
- 撰寫版本說明

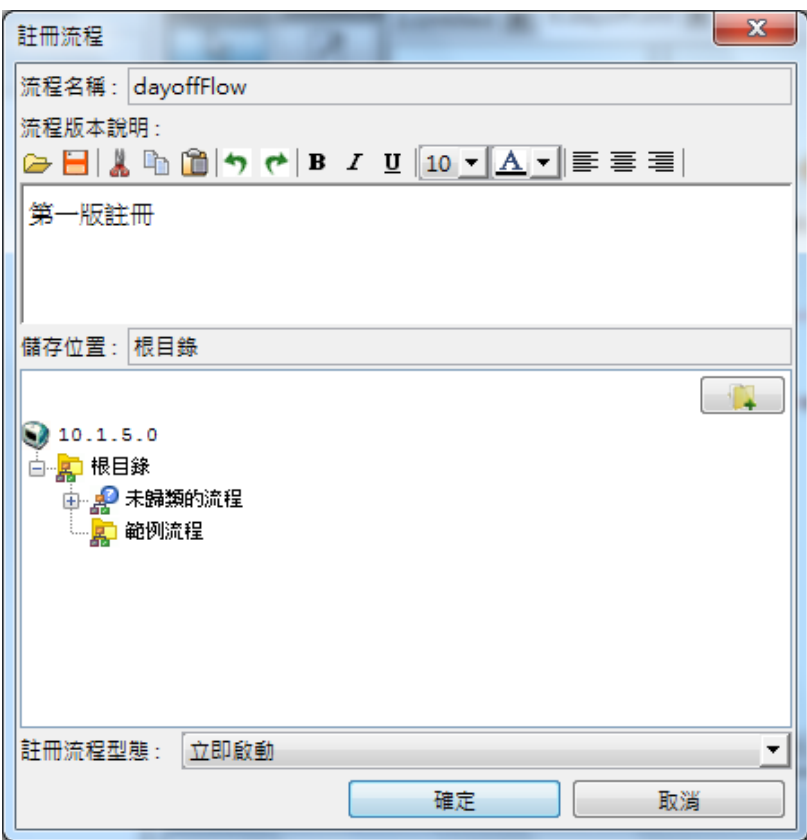

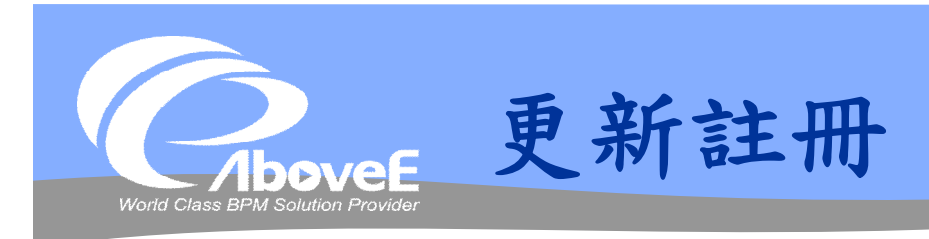

## 修改已註冊的元件設定 直接套用,無修改記錄 操作方式

- 載入最新版流程
- 修改元件設定
- 「更新註冊」

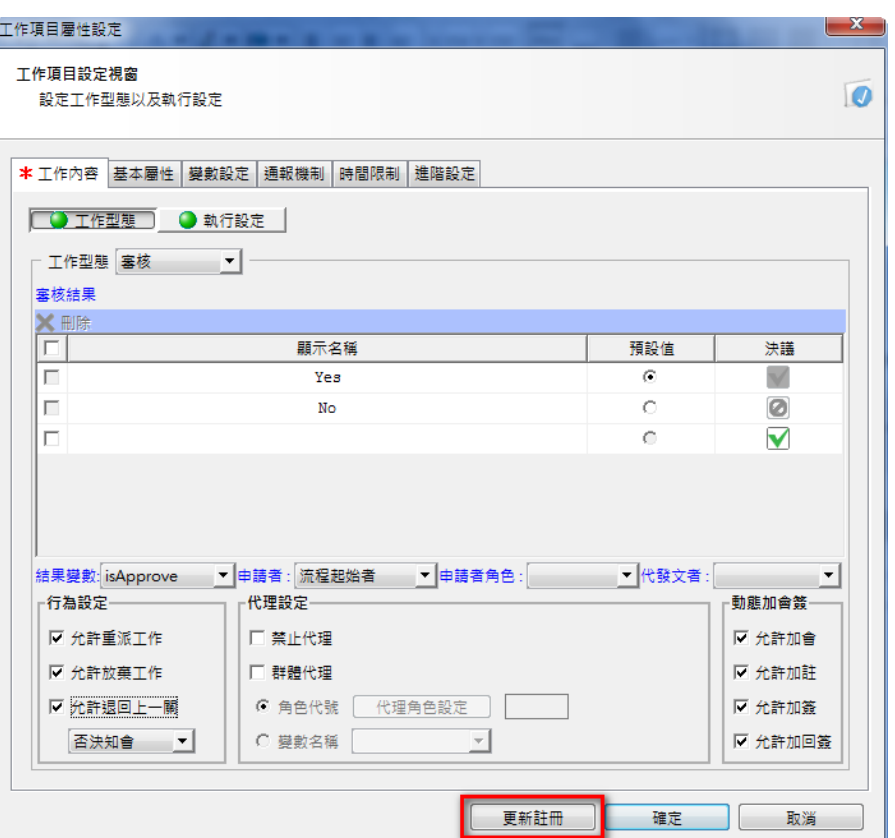

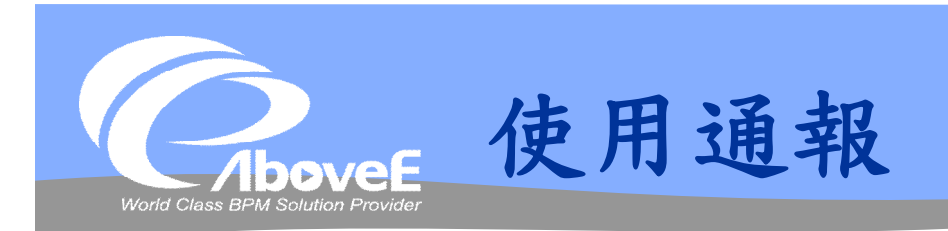

## 設定郵件樣板 選擇預設樣板 設定使用通報

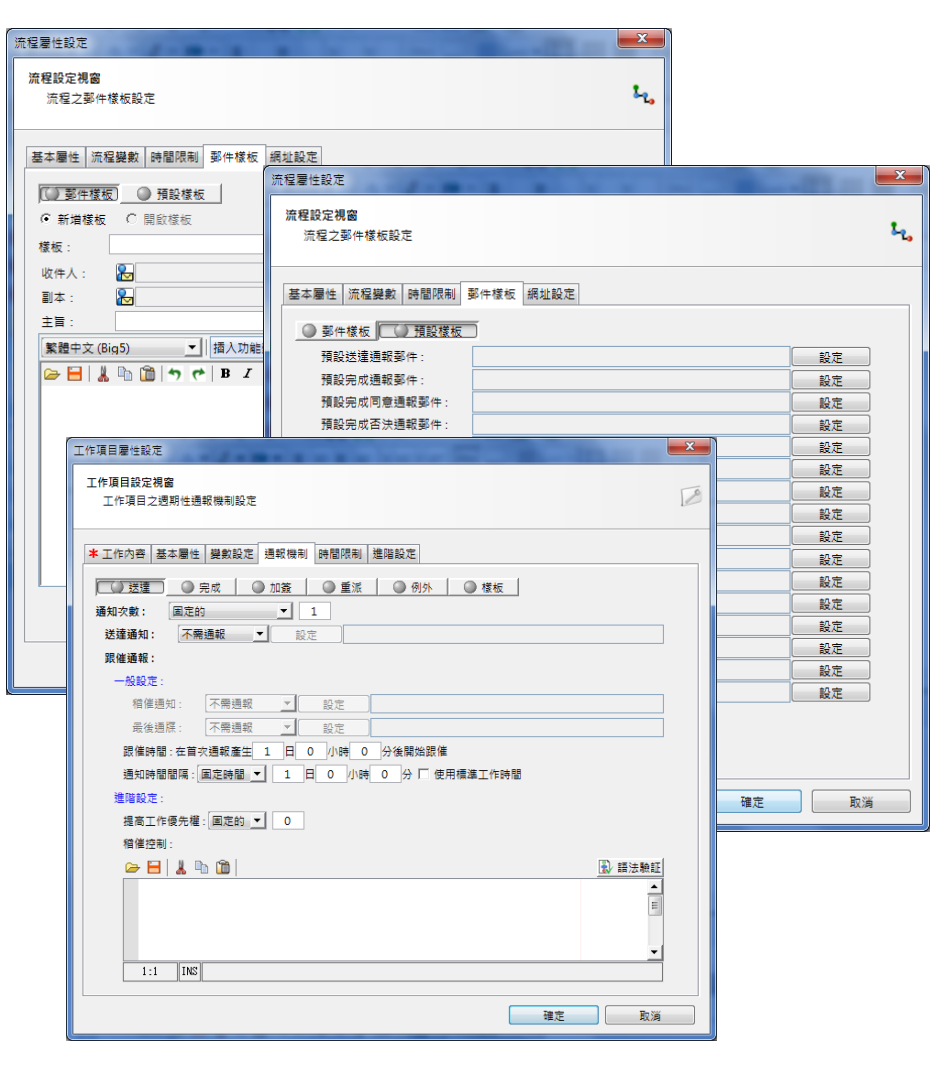

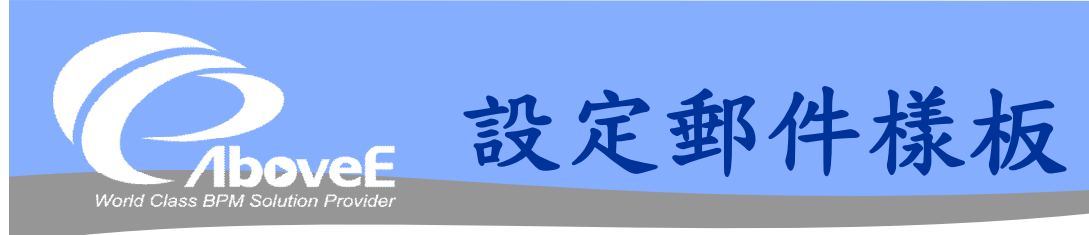

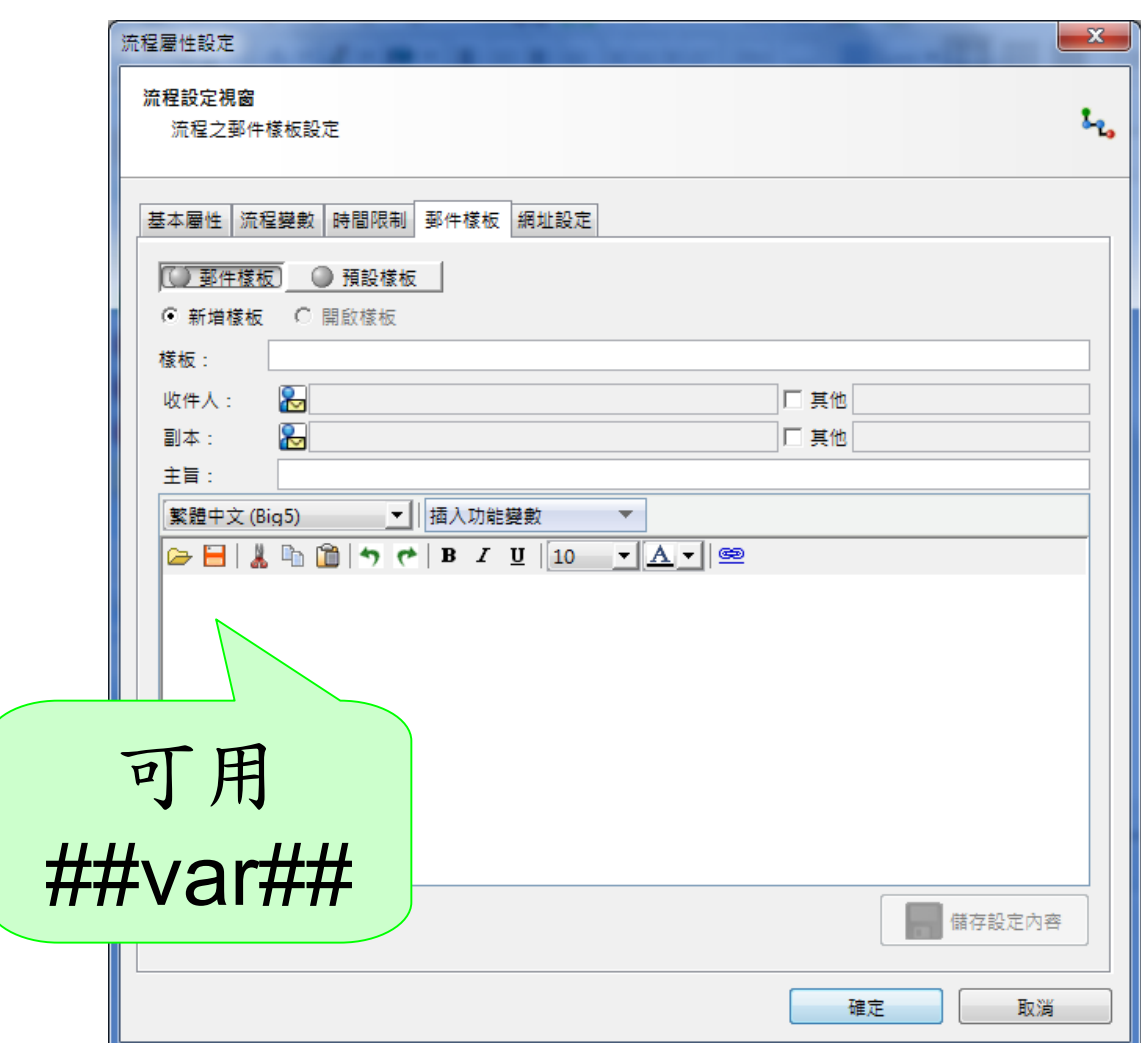

Slide 55 *WWW.ABOVEE.COM*

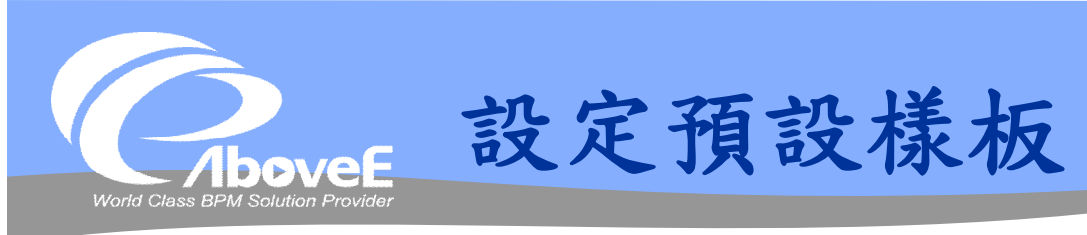

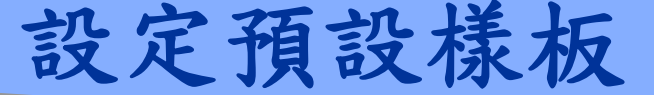

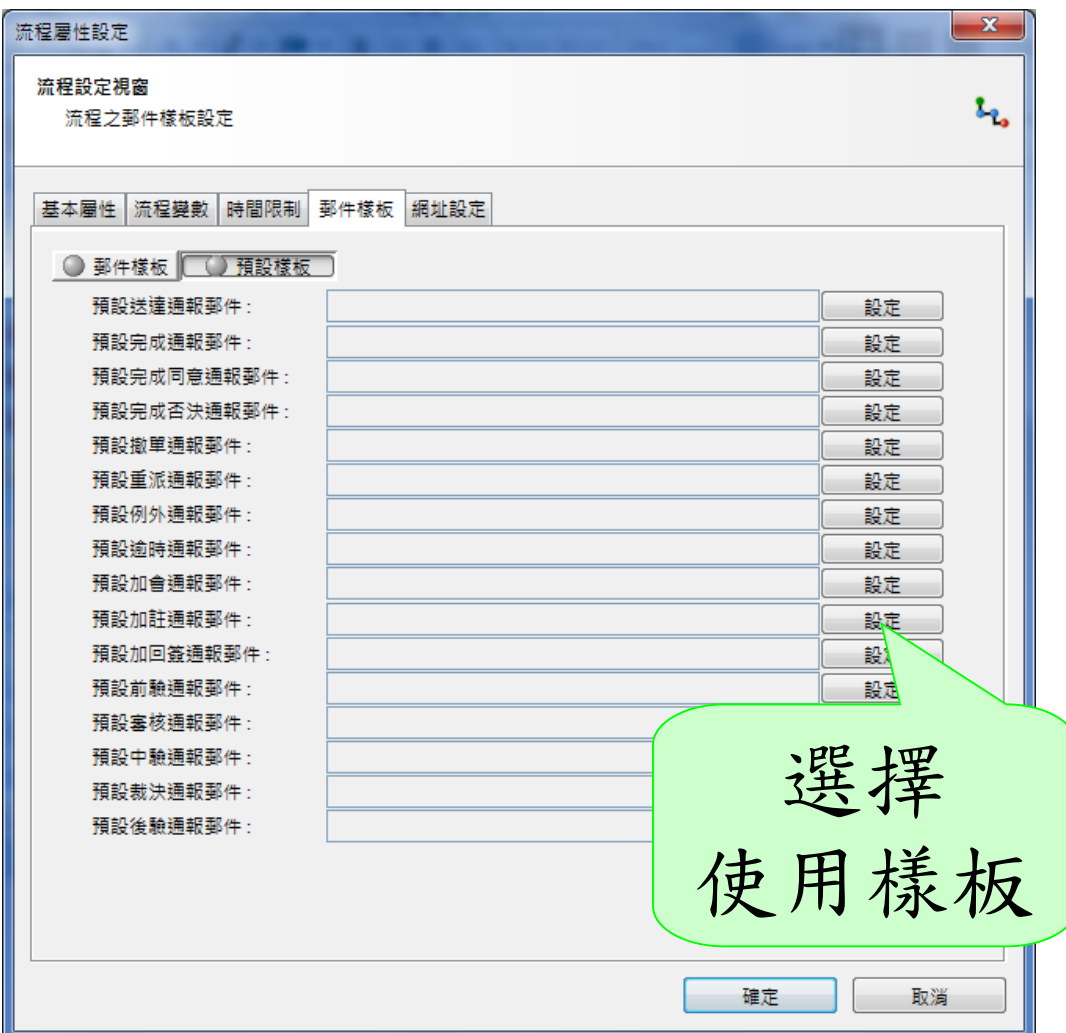

Slide 56 *WWW.ABOVEE.COM*

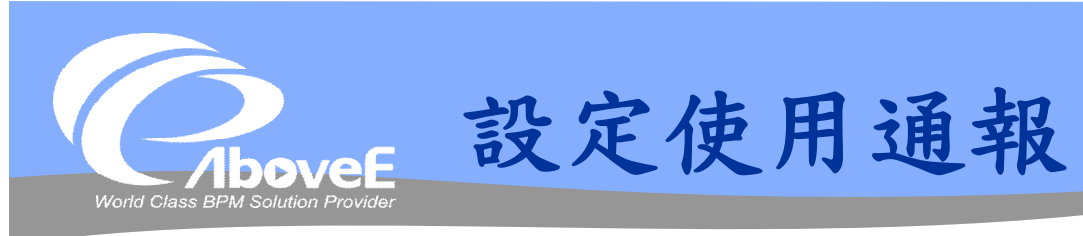

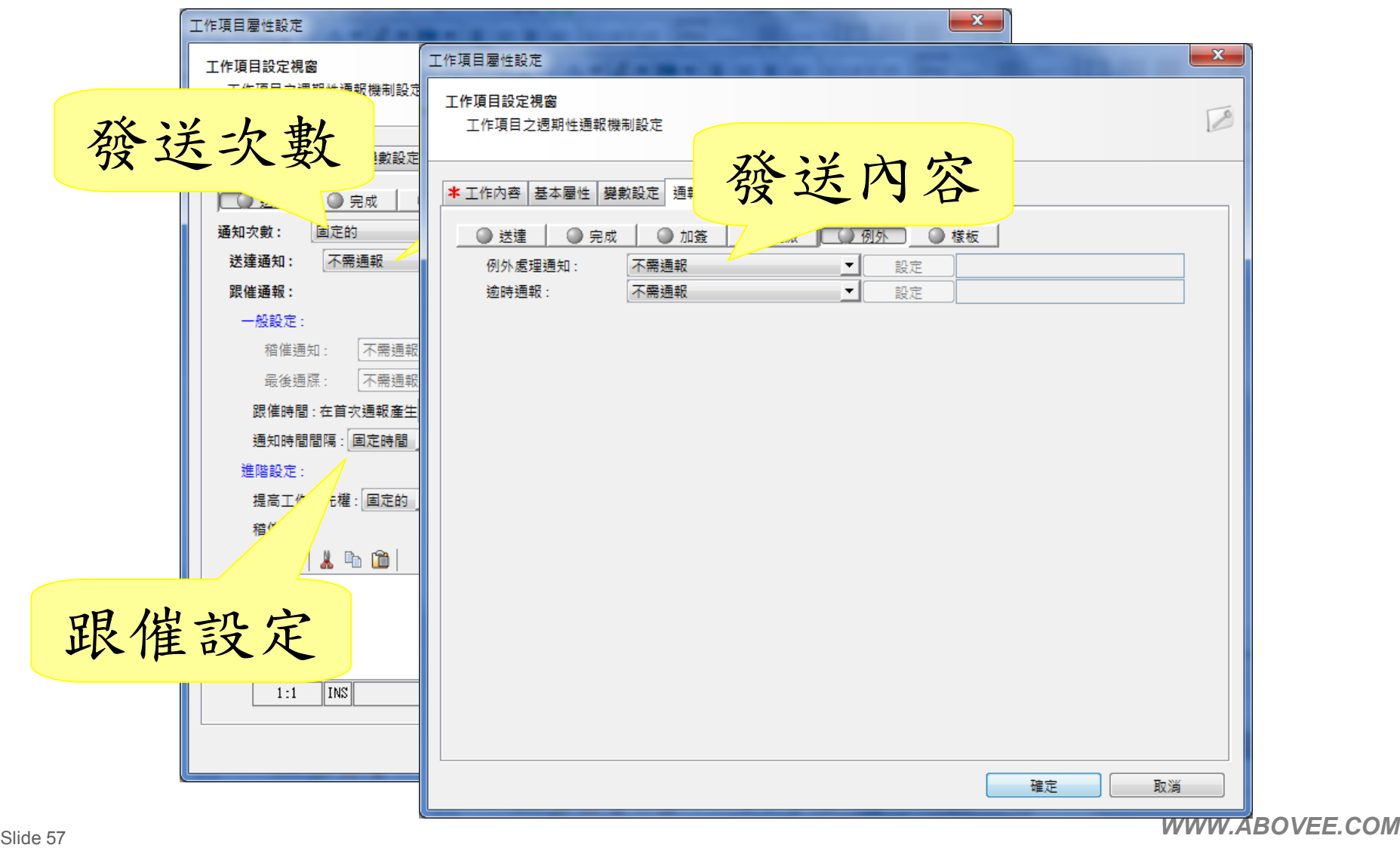

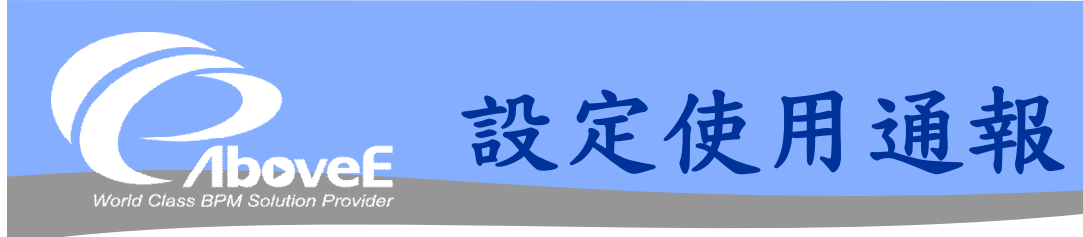

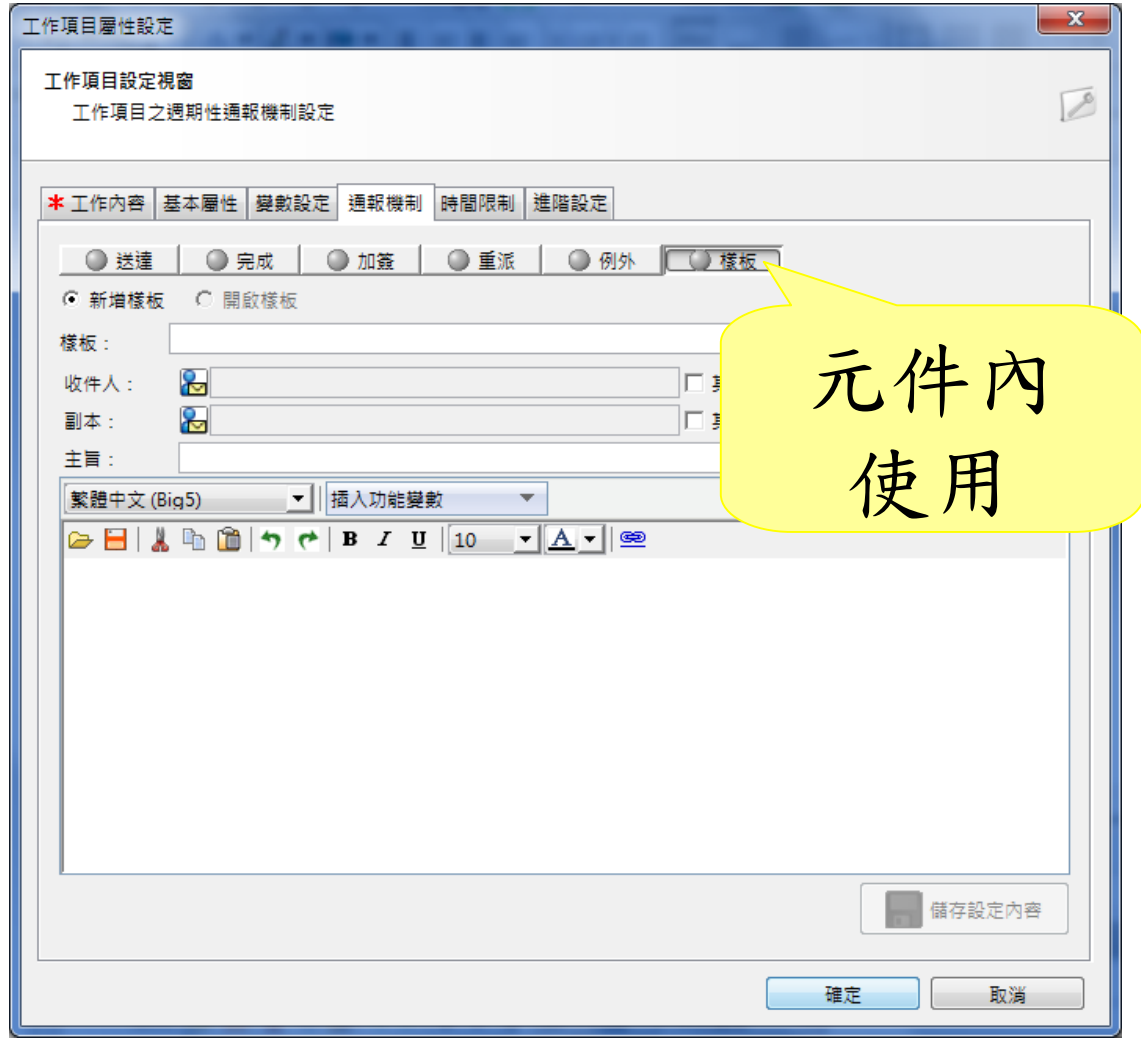

Slide 58 *WWW.ABOVEE.COM*

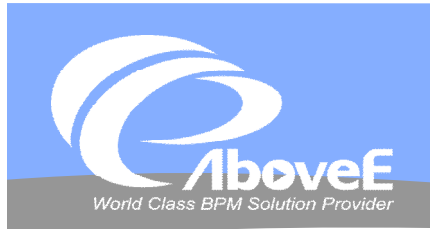

**閘道設定 註冊、測試流程**

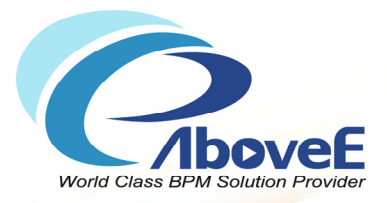

# **元件功能介紹**

Copyright 2011 | AboveE Technology Inc.

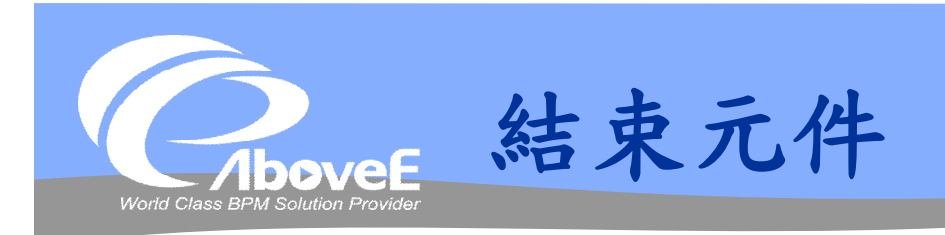

## ◆ 結束(complete)

- 流程停止,工作不停止
- 終止(terminate)
	- 流程停止,工作停止
- 終止執行緒(end)
	- 流程不停止,直到所有執行緒結

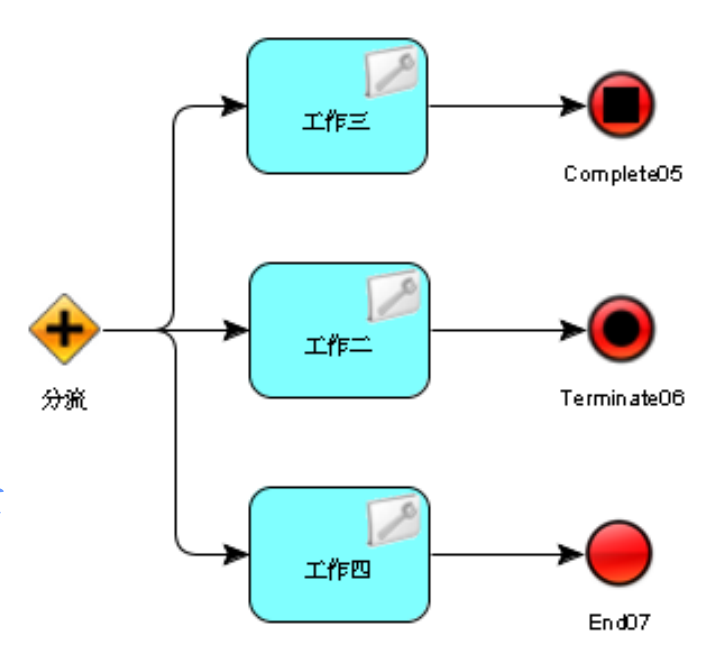

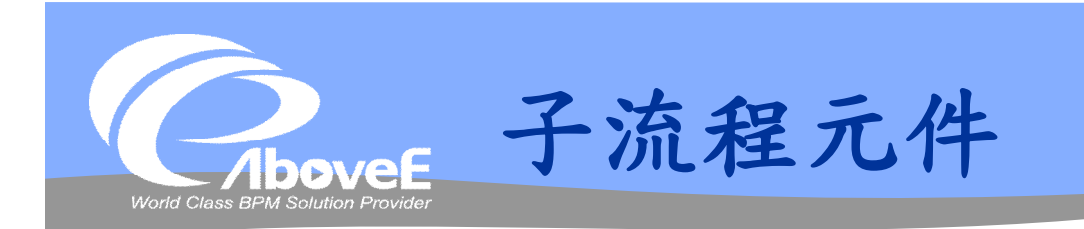

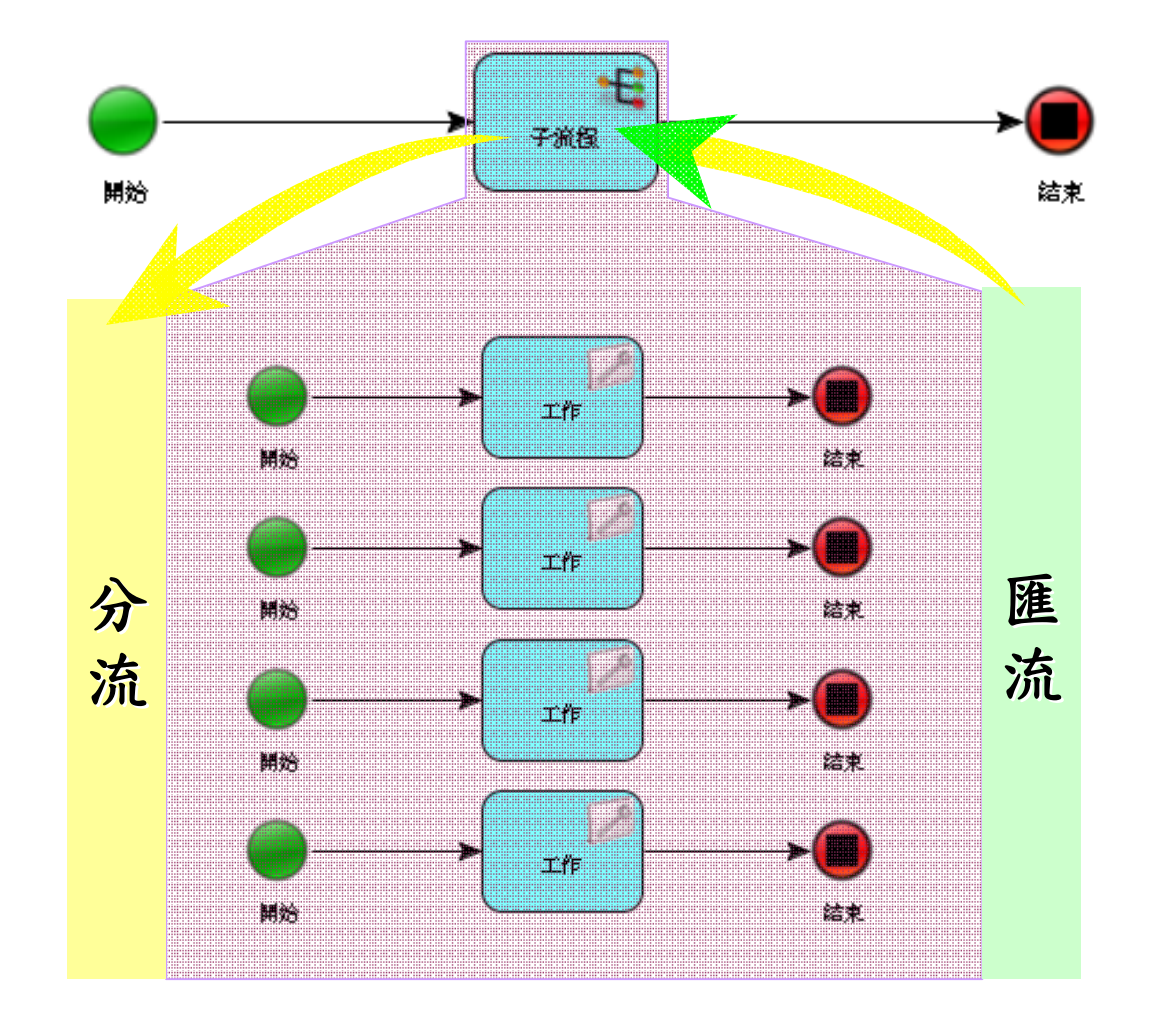

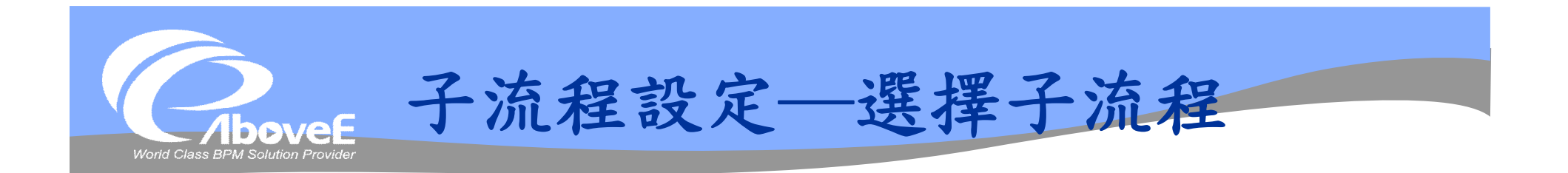

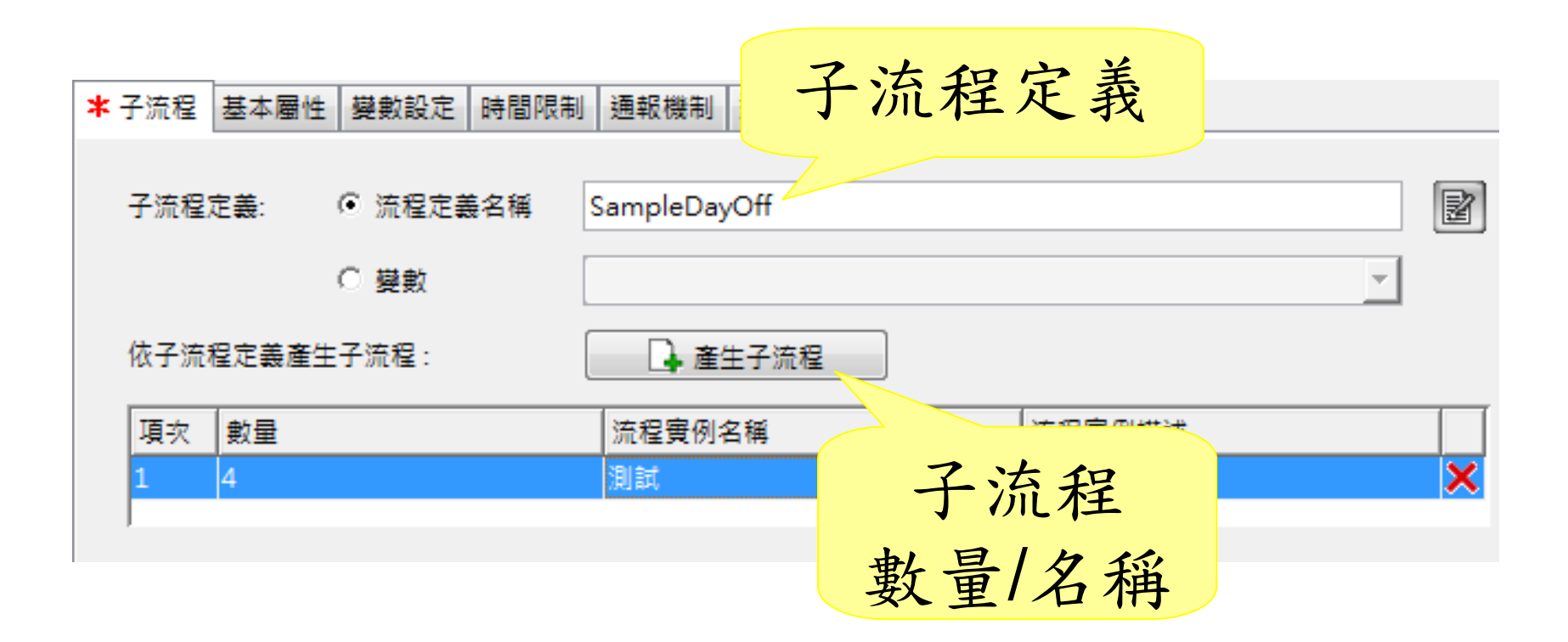

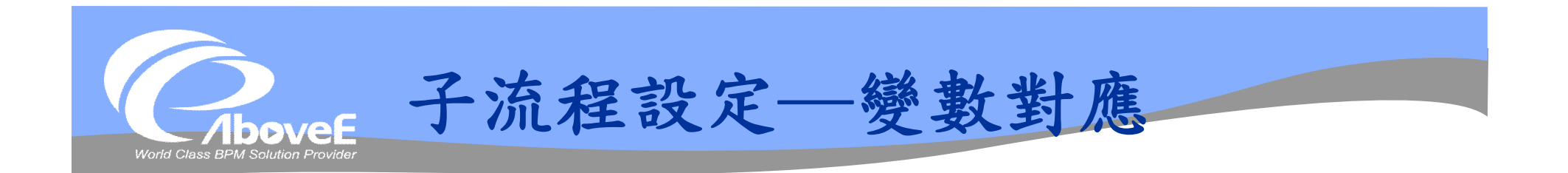

自行撰寫 變數對應

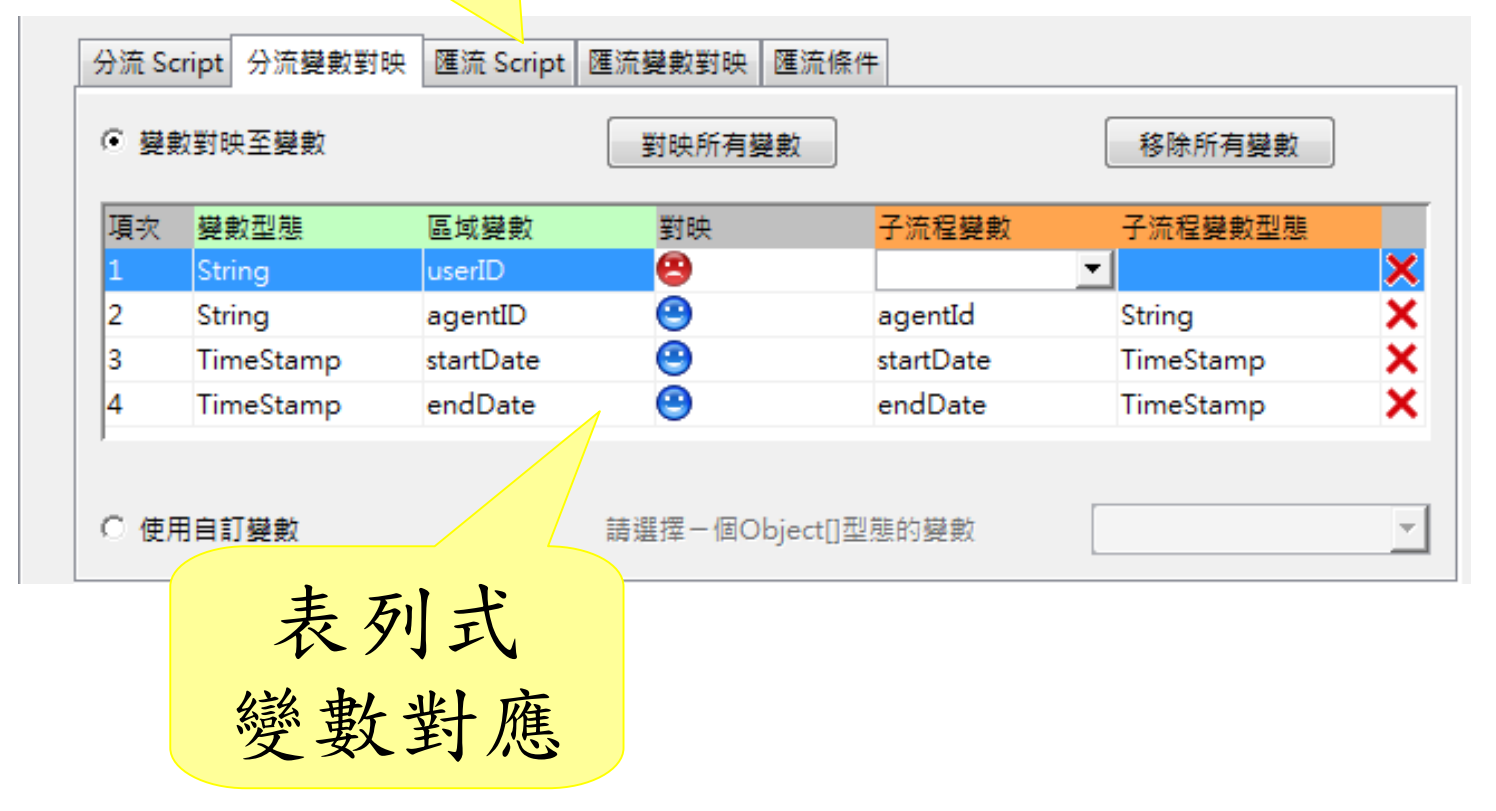

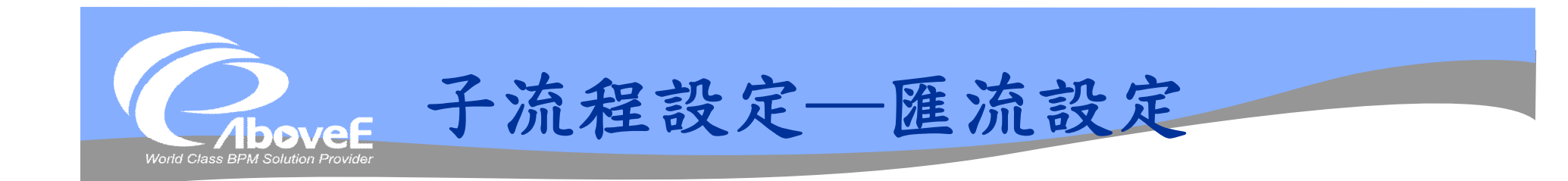

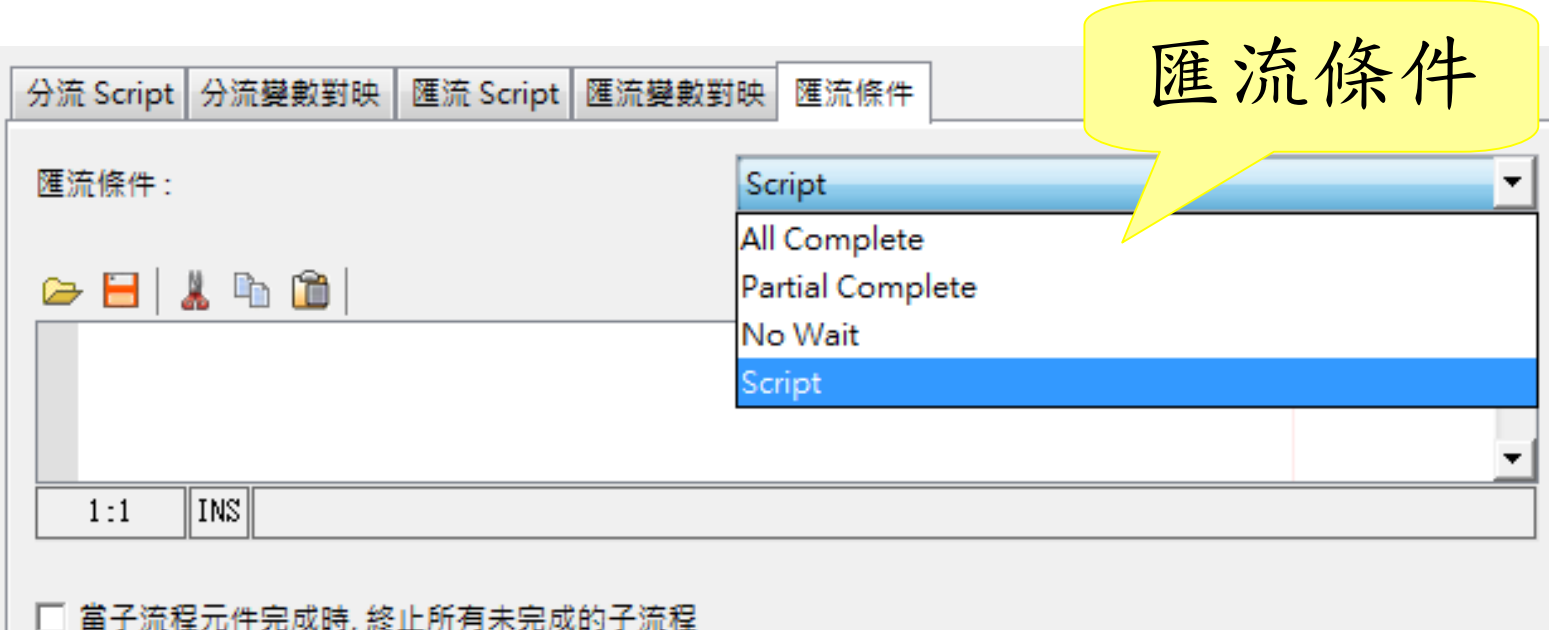

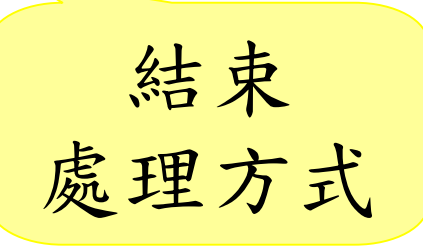

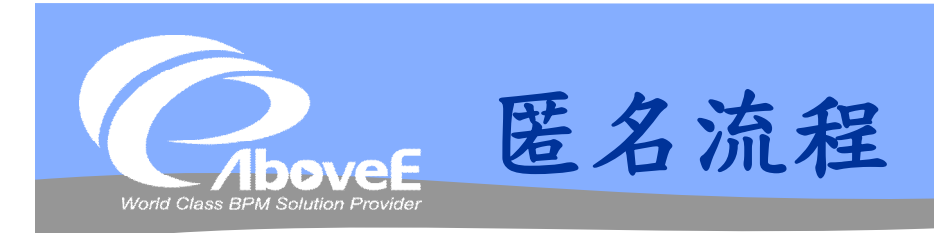

## 「想隱藏」的子流程

- 沒有申請頁面
- 不會直接起始
- 不會出現在填寫表單

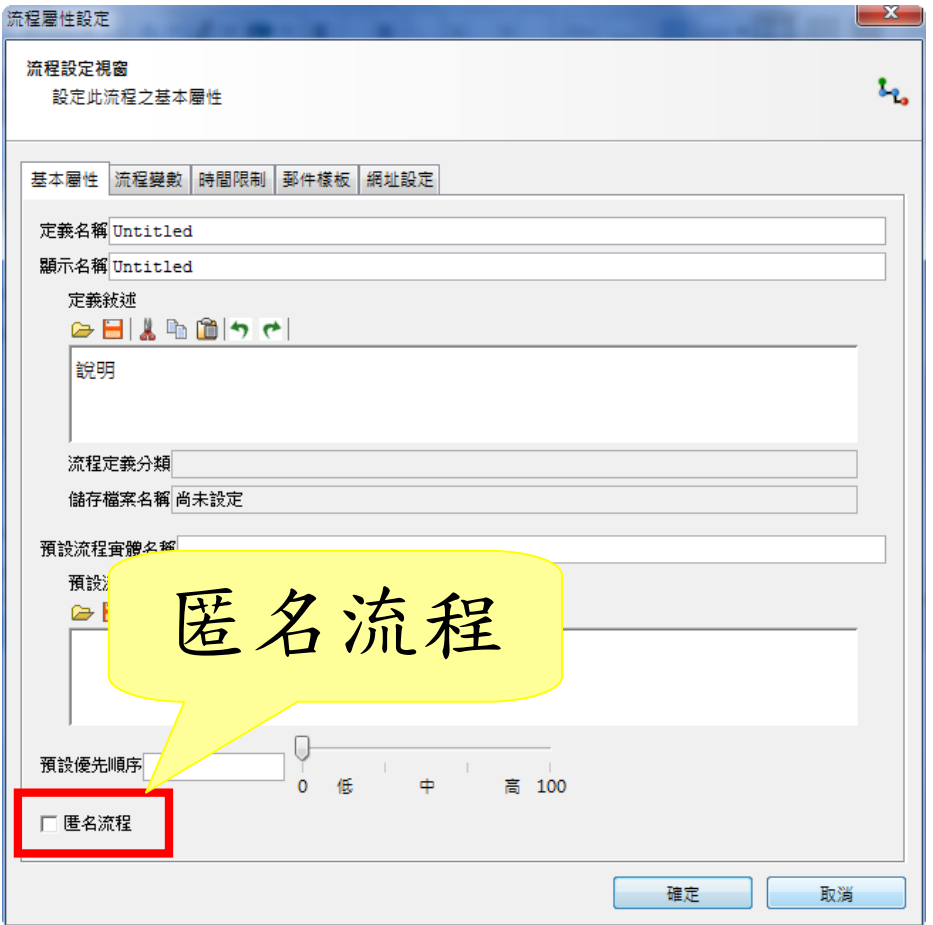

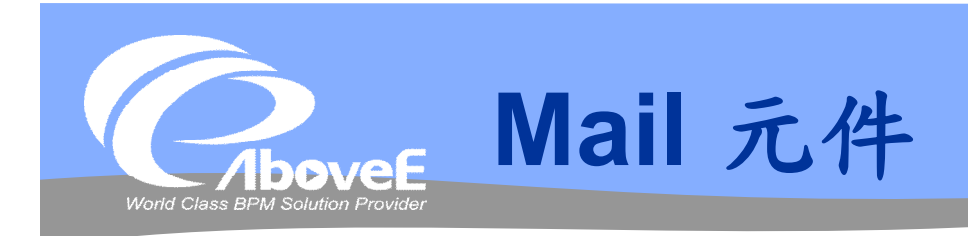

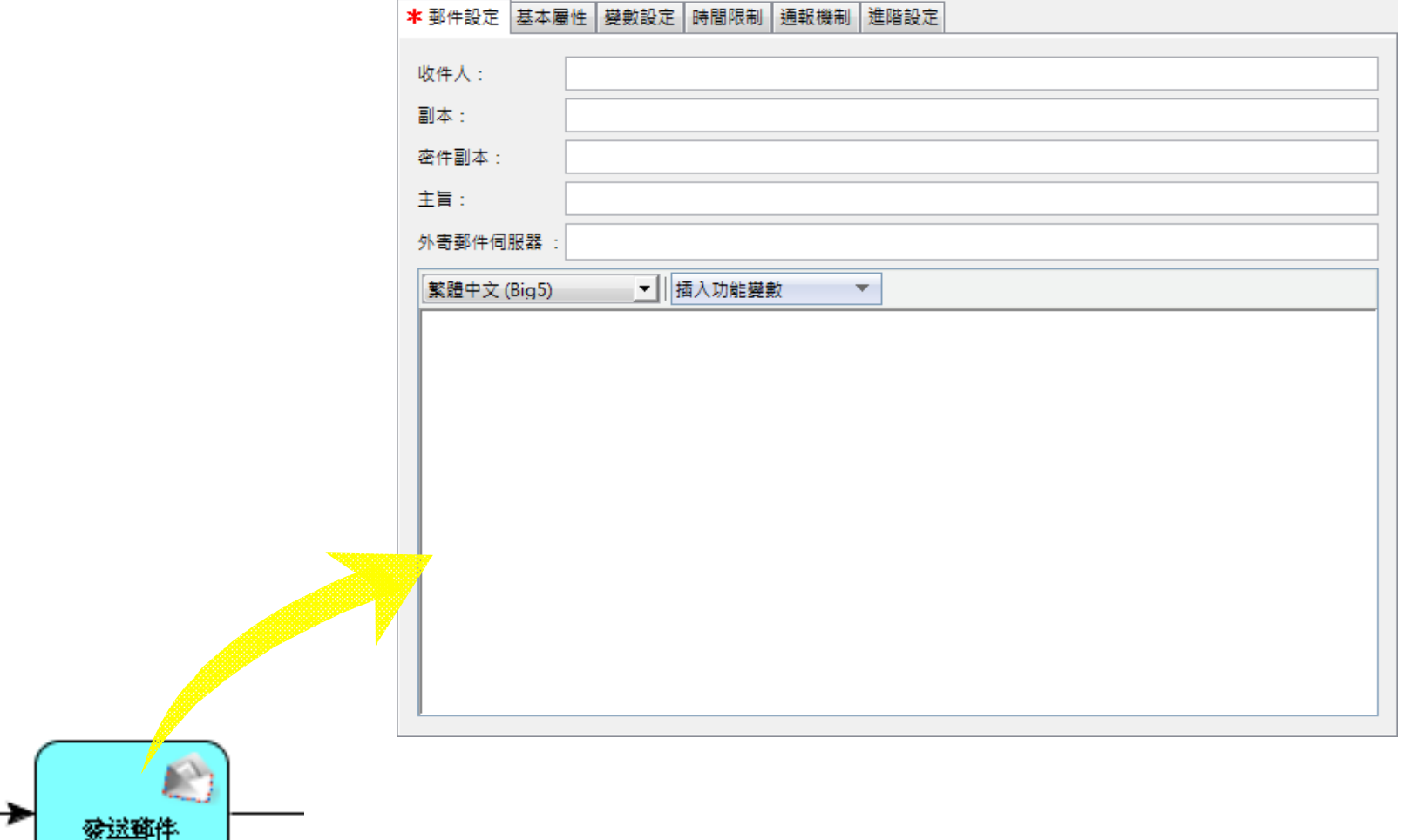

**Contract Contract Contract Contract** 

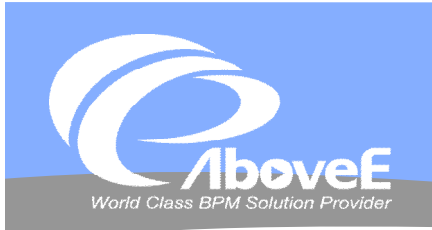

**Mail 元件 vs 通報功能**

獨立元件 只能發送單一郵件

- 無樣板功能
- 一般用於
	- 簽核結果通知
- 元件中的功能
- 可依不同狀況,發送多 封郵件
- 提供郵件樣板
- 一般用於
	- 工作通知、跟催
	- 例外通知

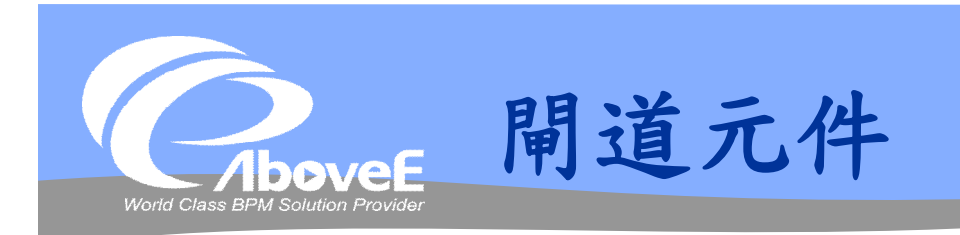

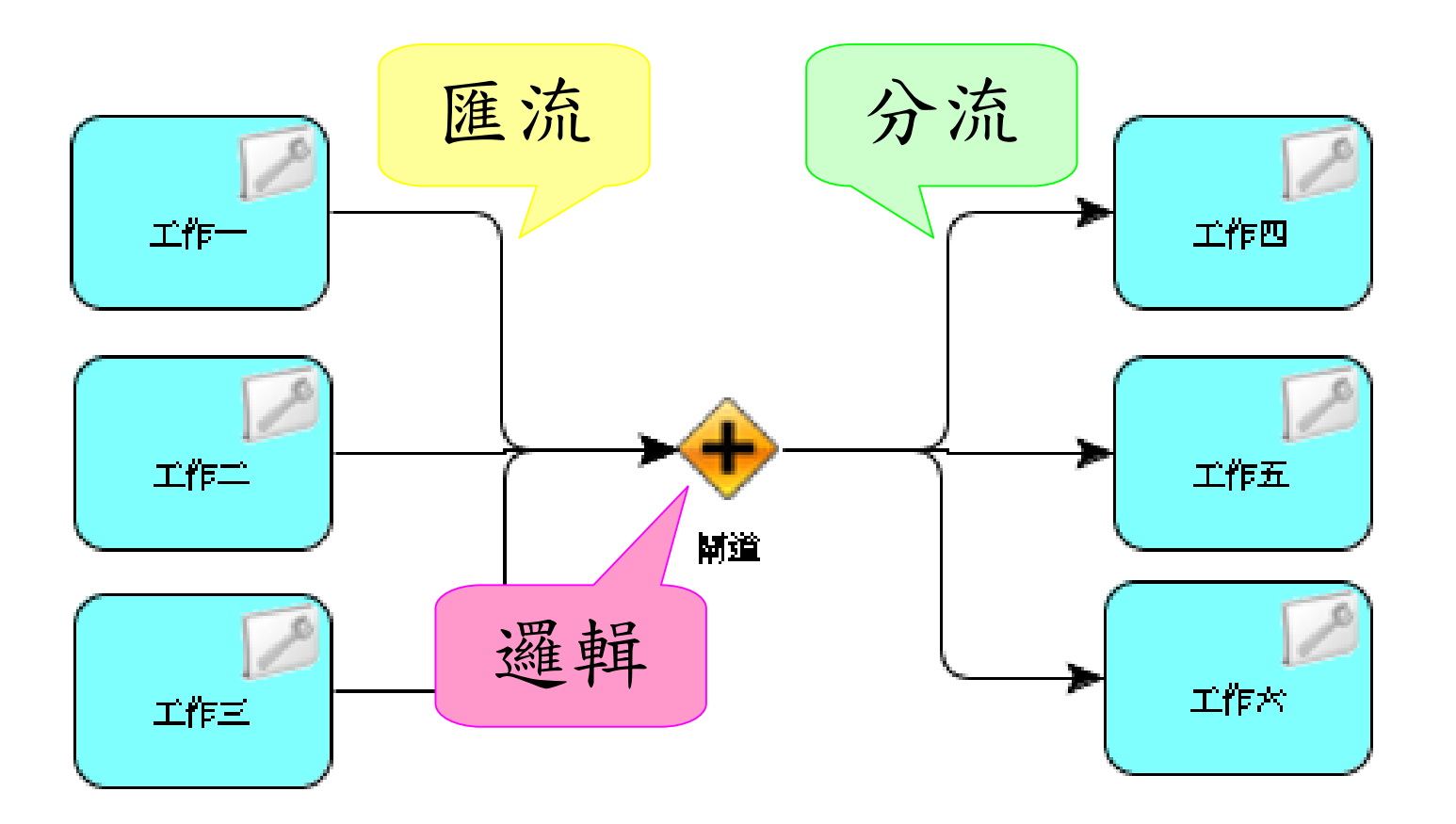

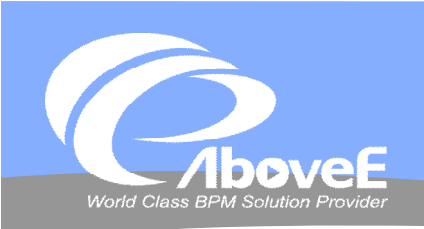

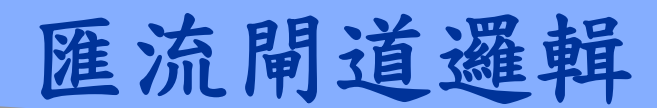

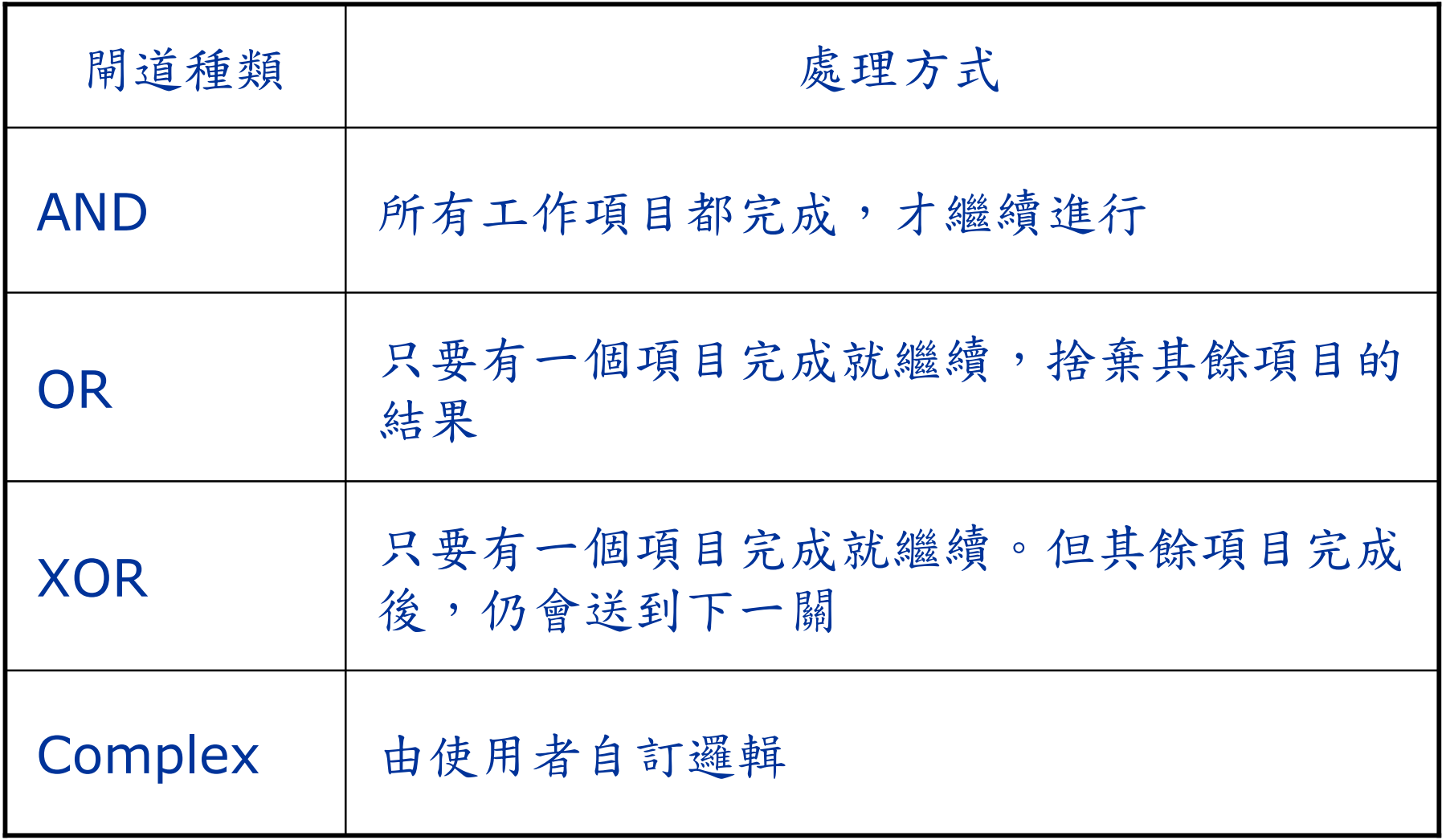

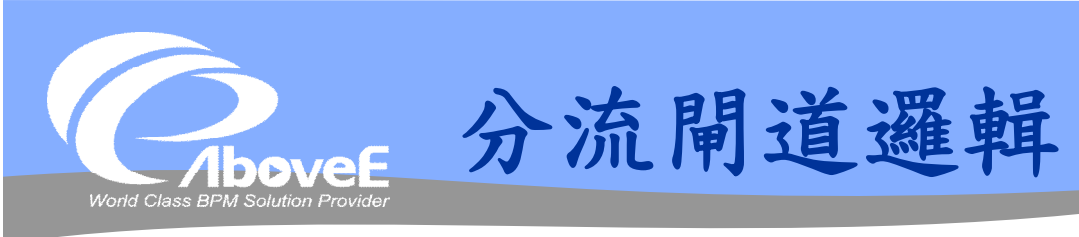

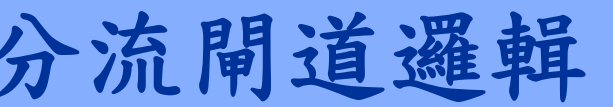

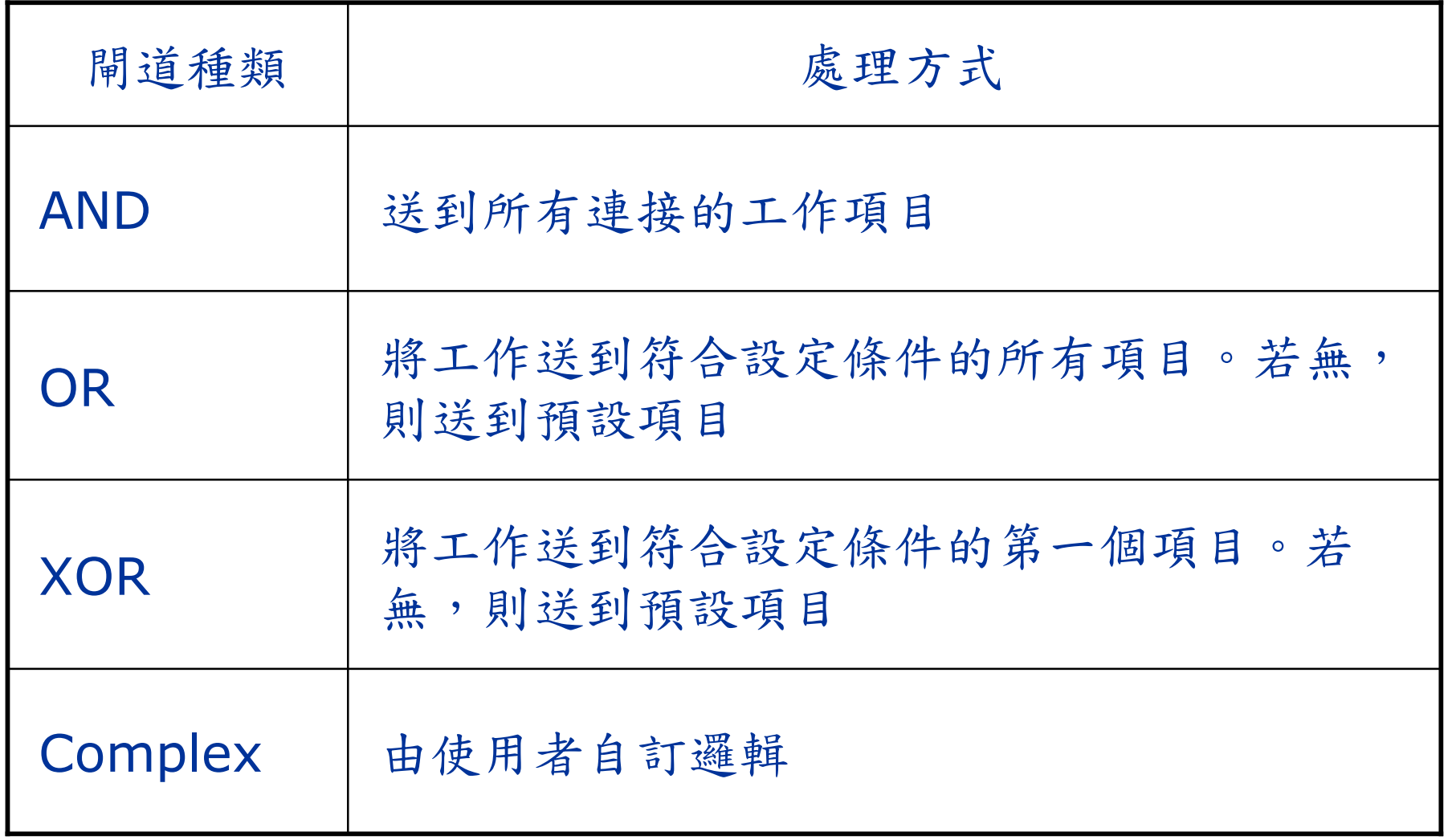

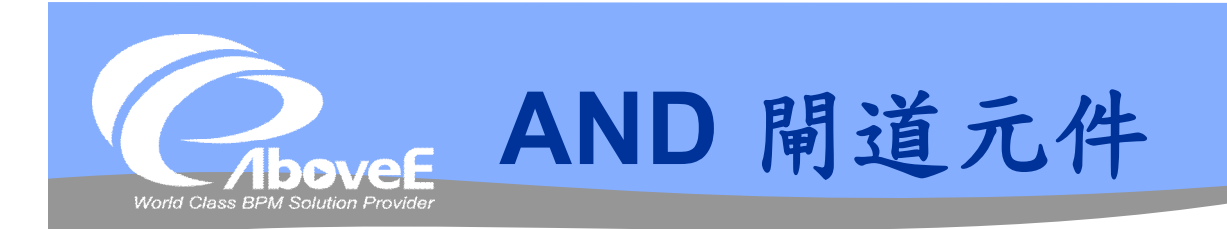

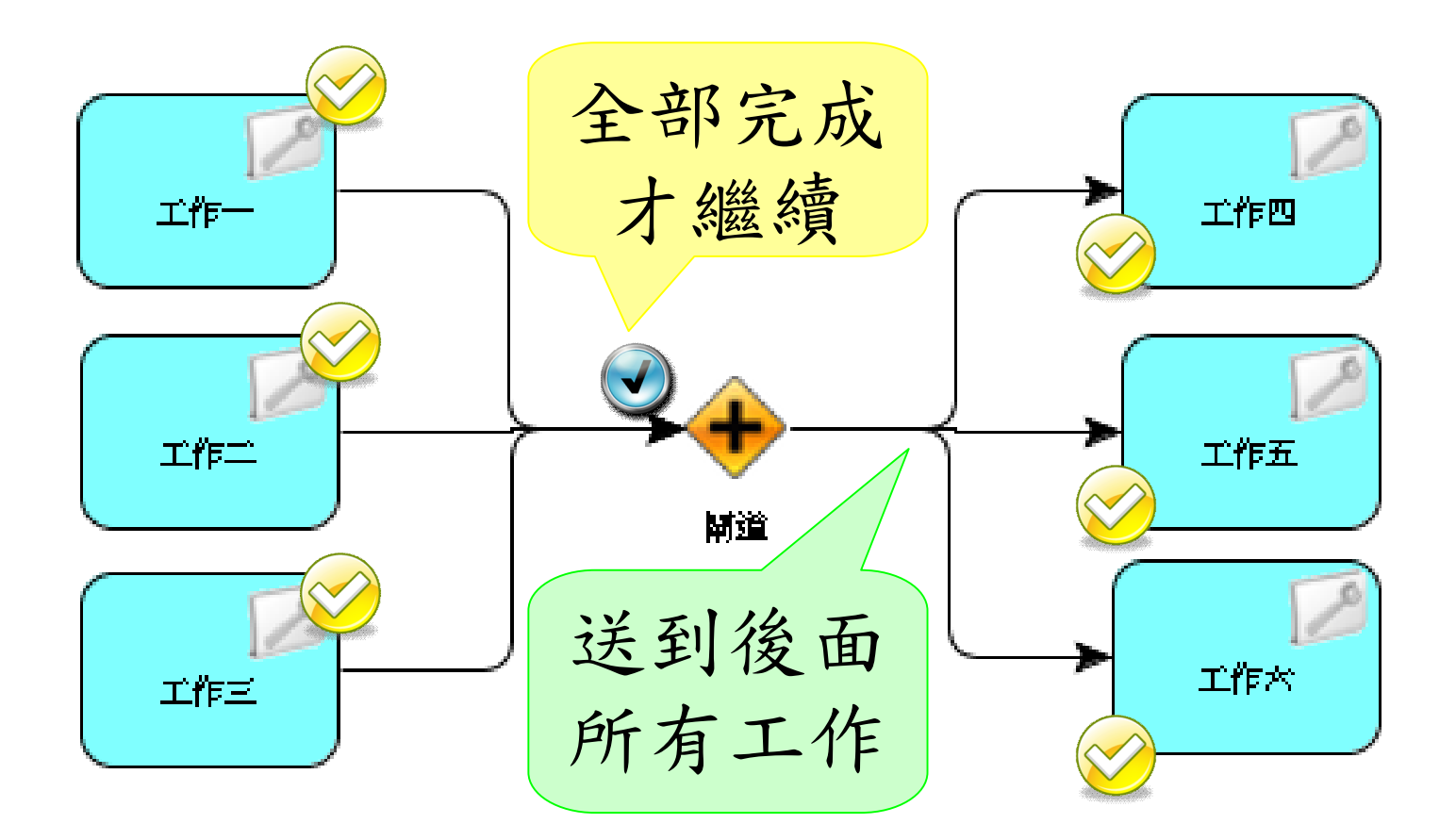
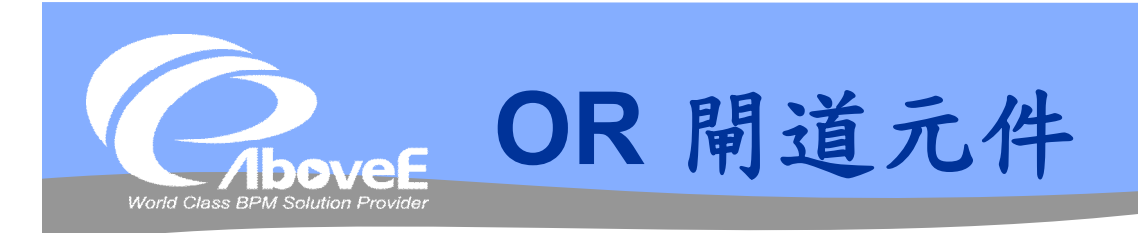

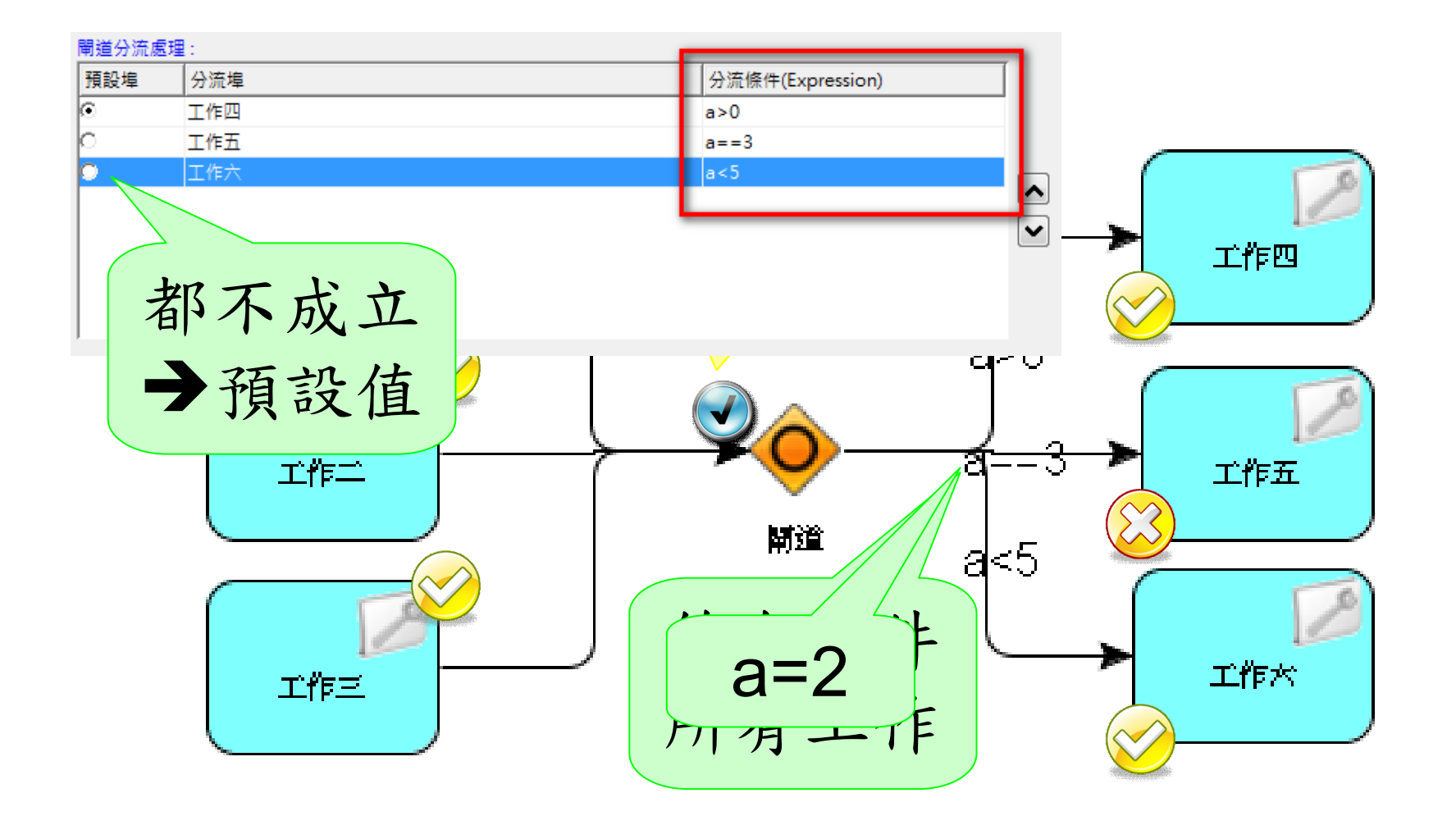

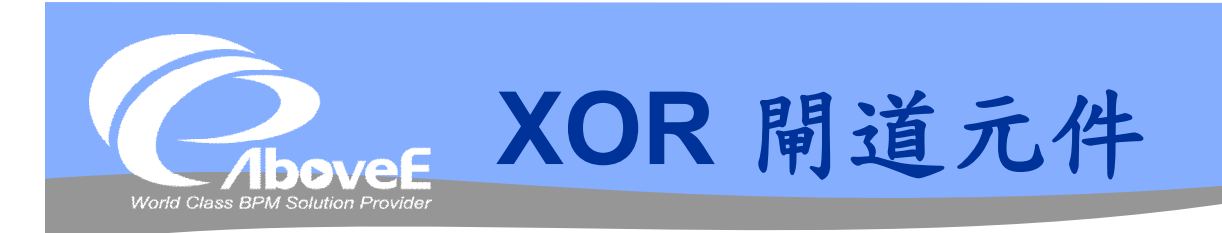

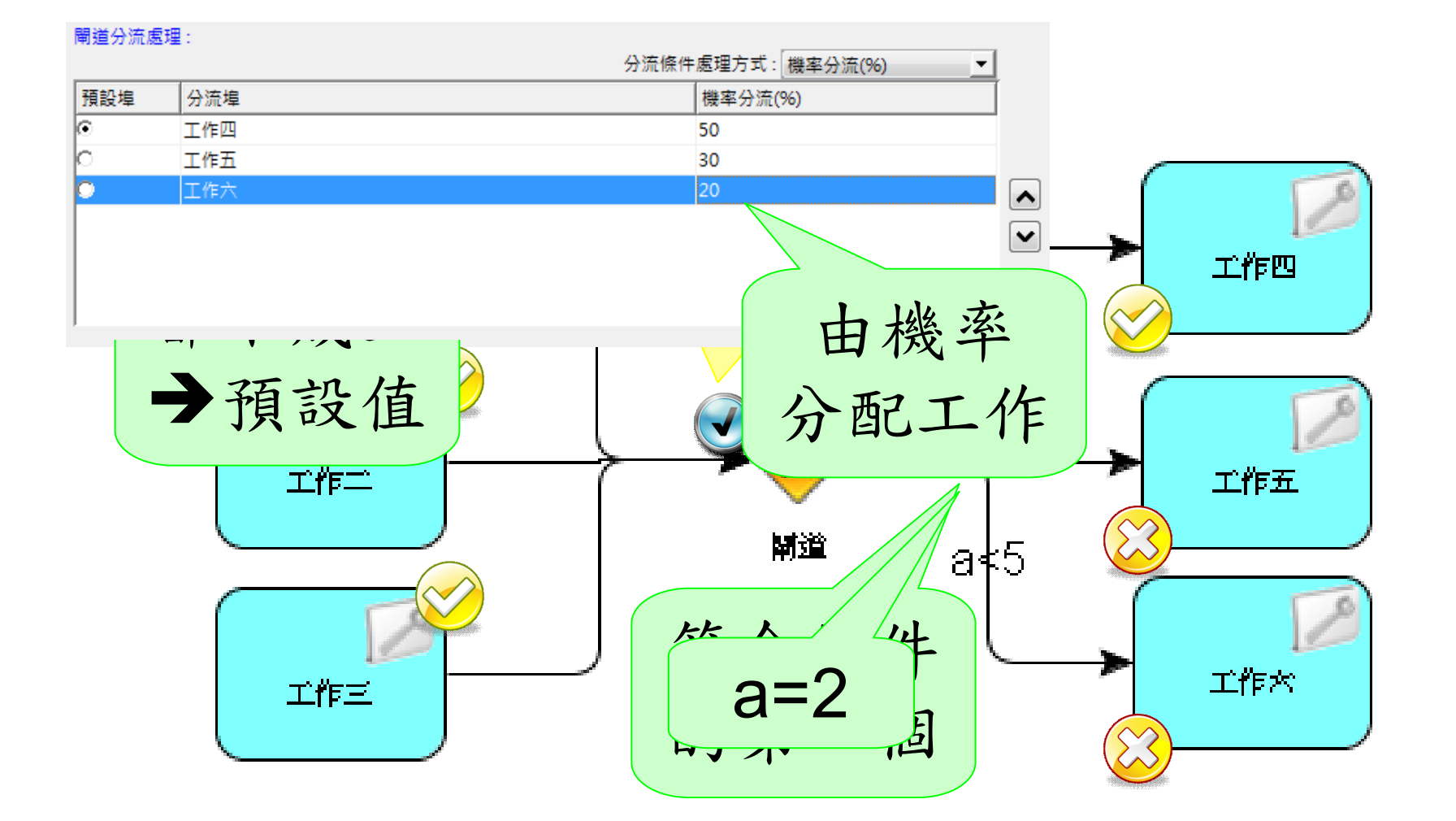

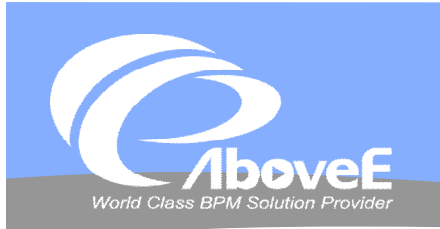

# **Complex 閘道元件**

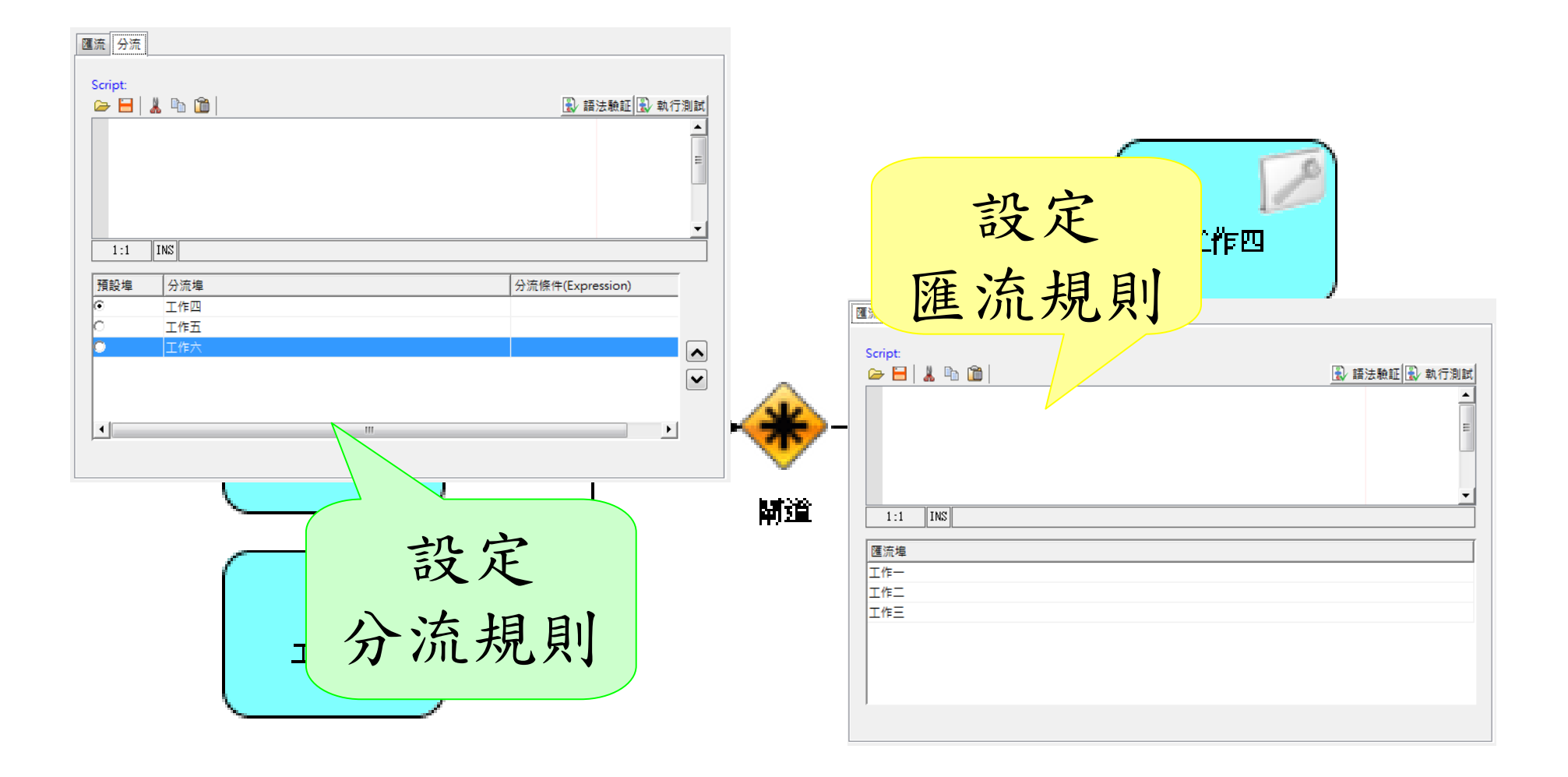

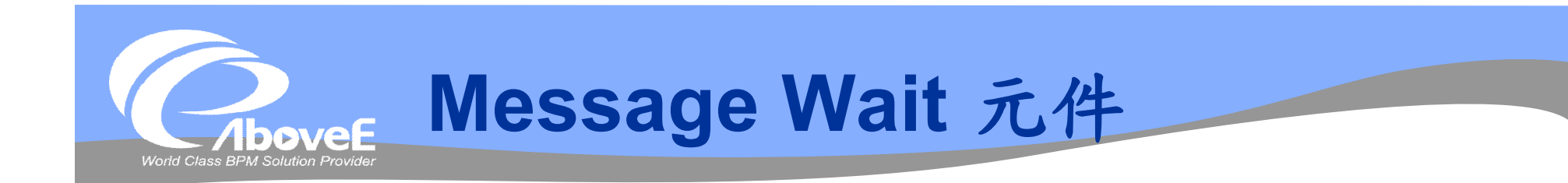

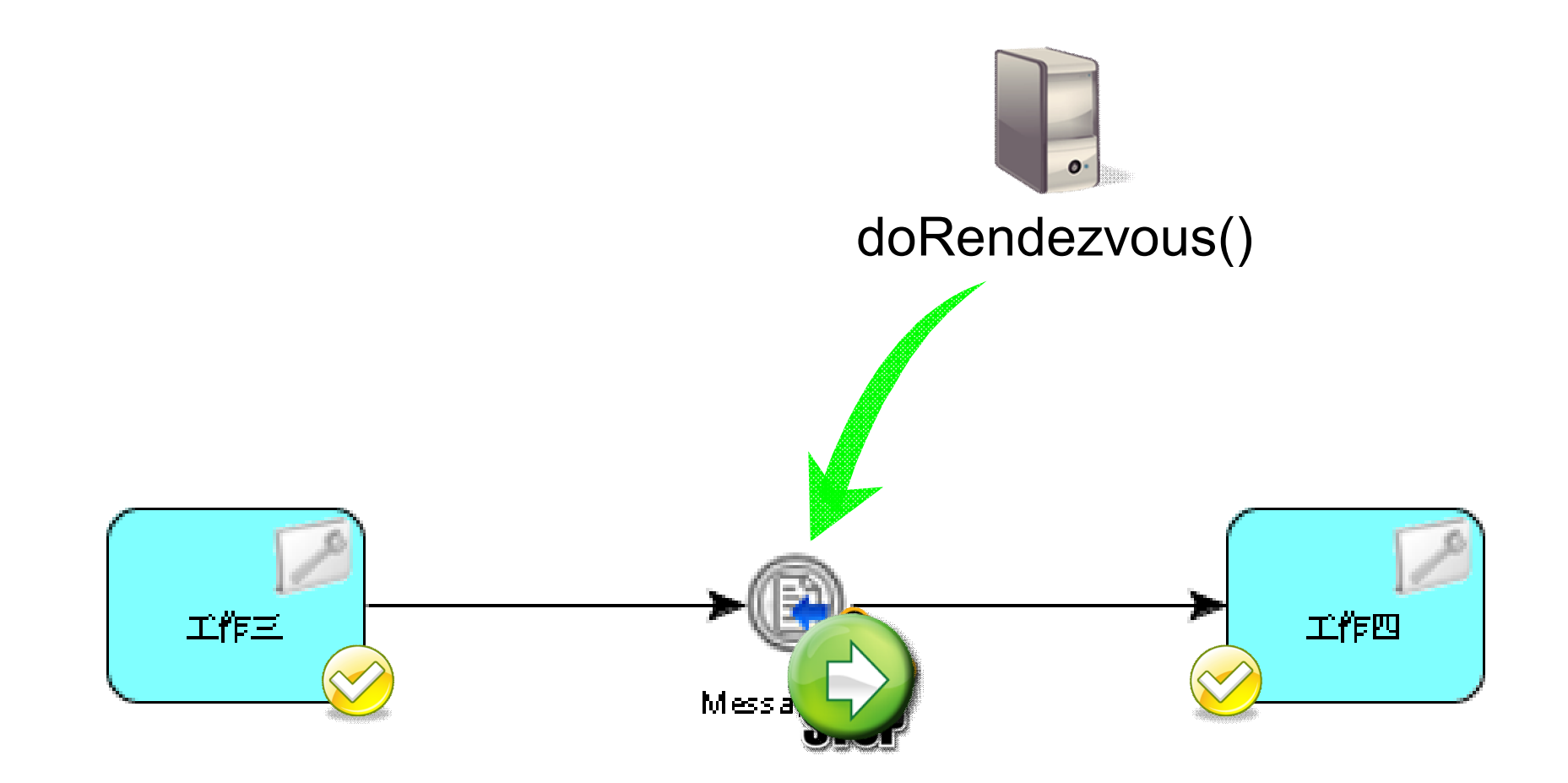

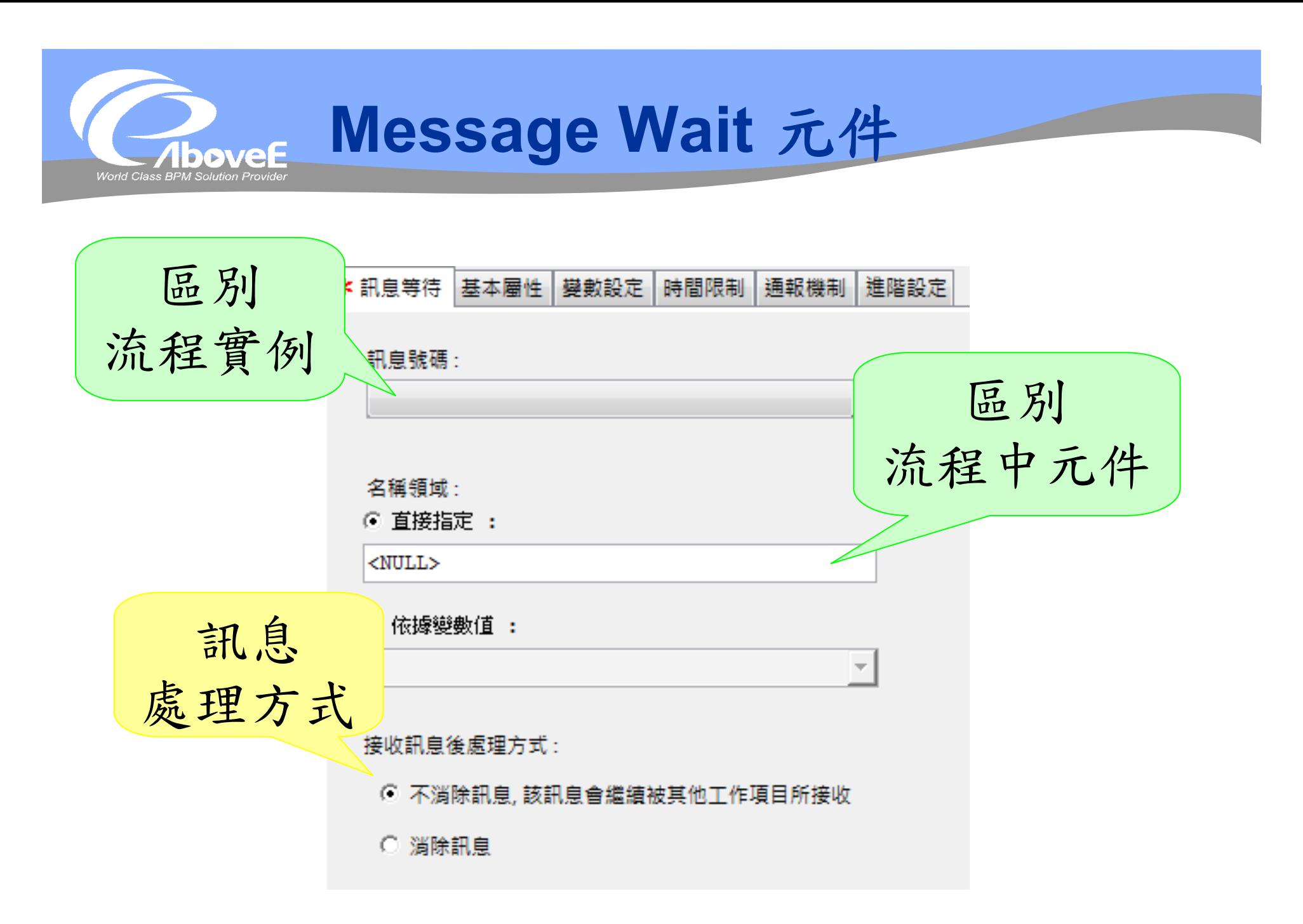

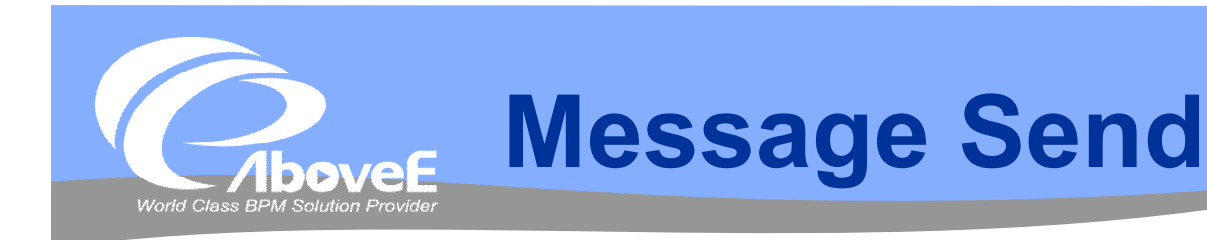

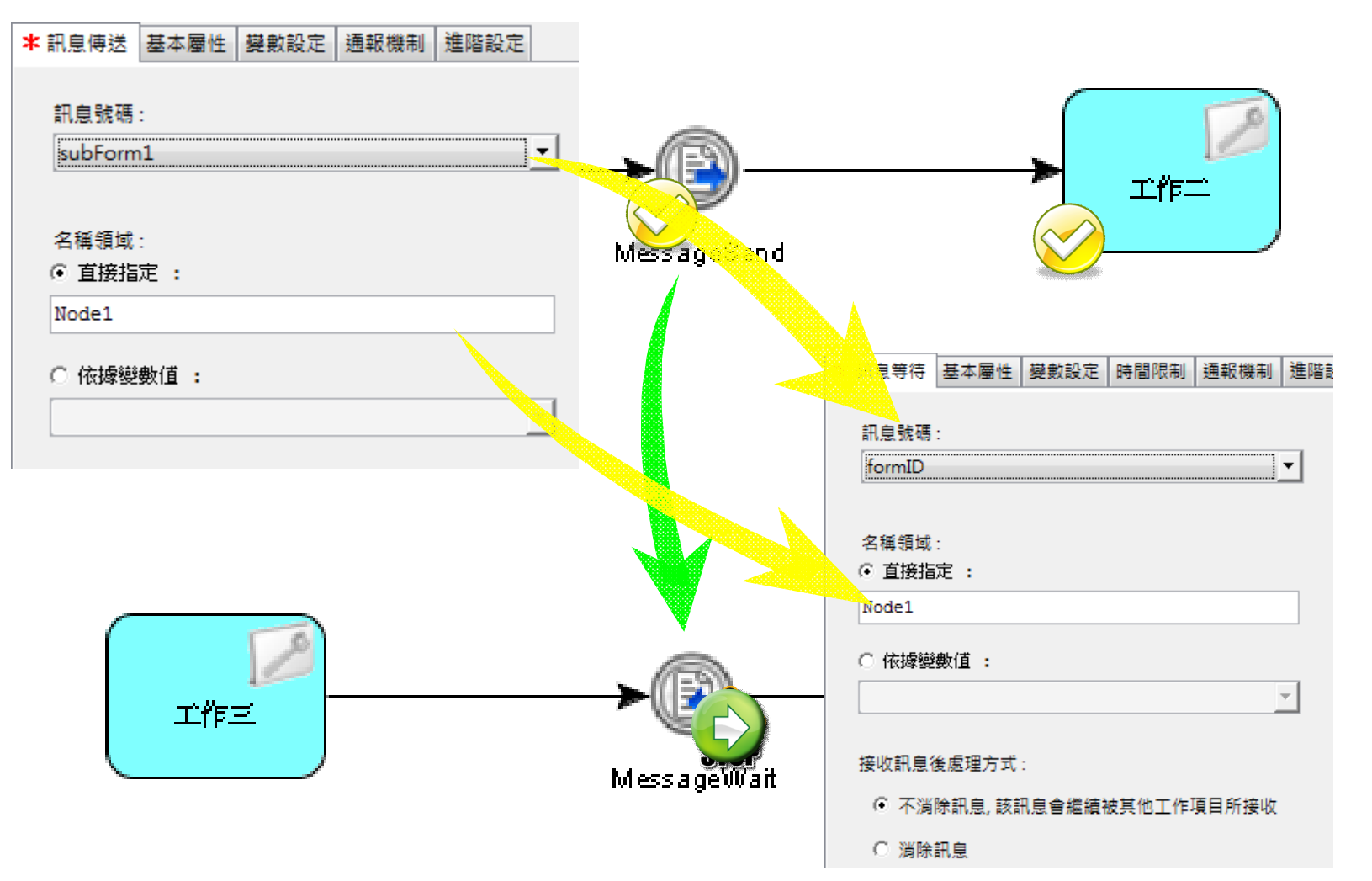

Slide 78 *WWW.ABOVEE.COM*

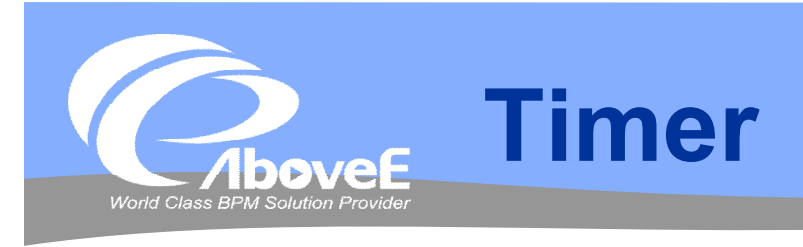

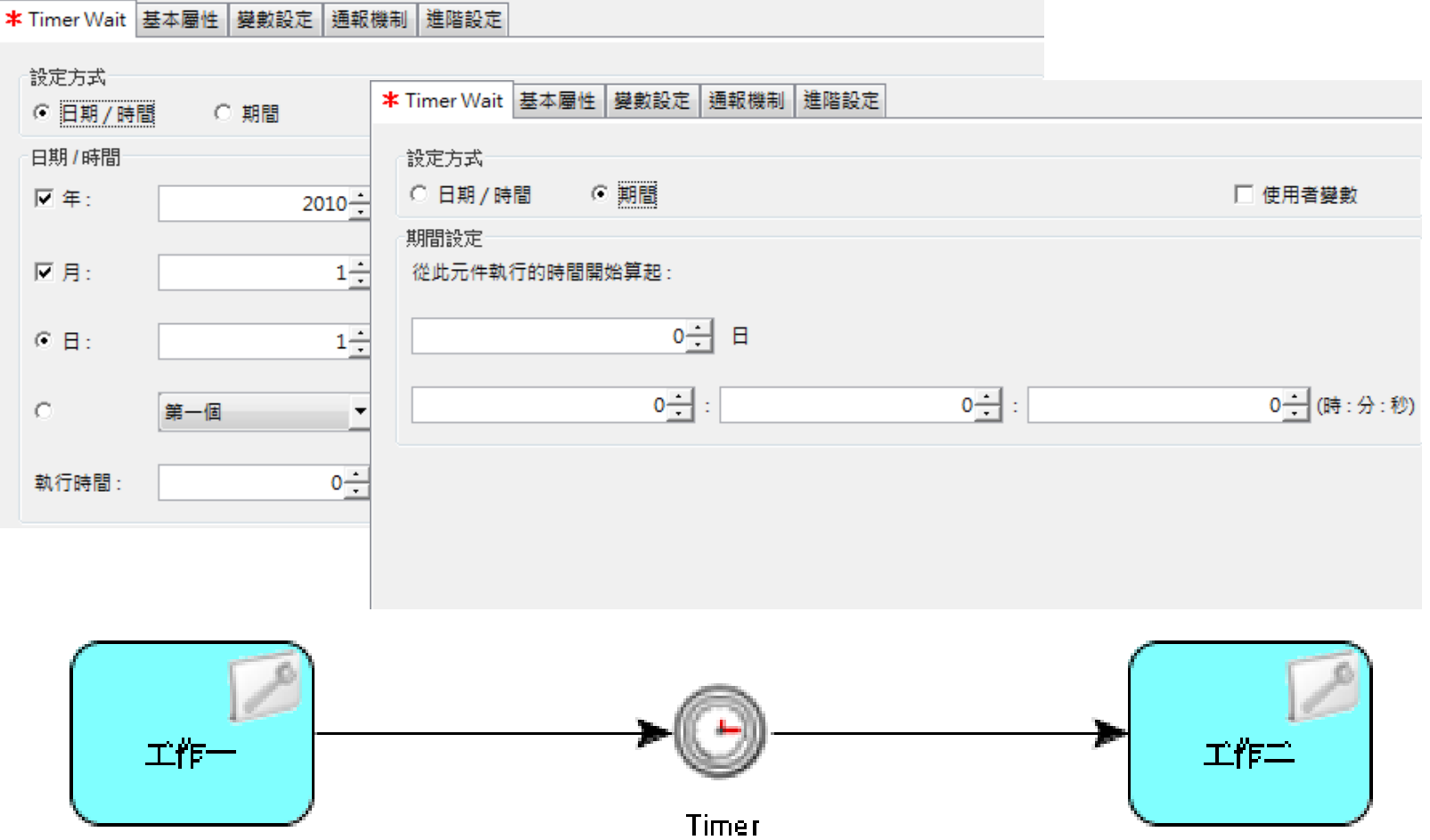

**Contract Contract Contract Contract Contract** 

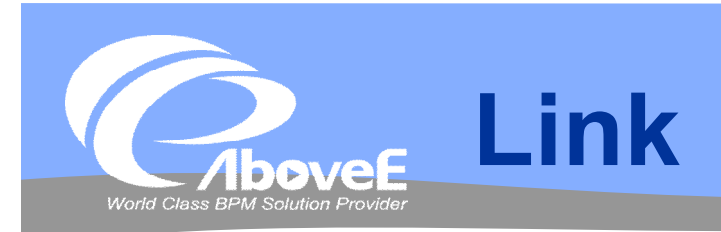

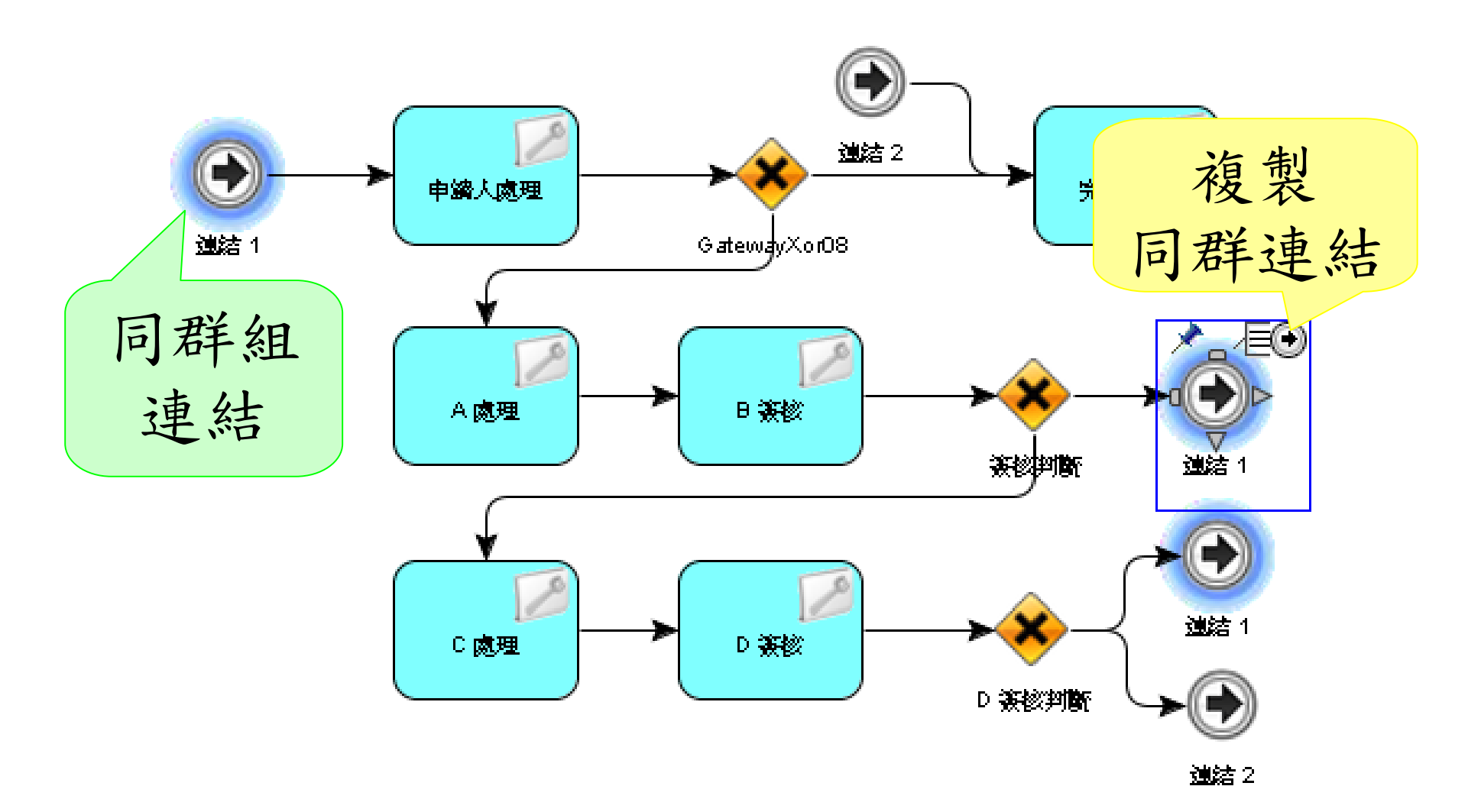

Slide 80 *WWW.ABOVEE.COM*

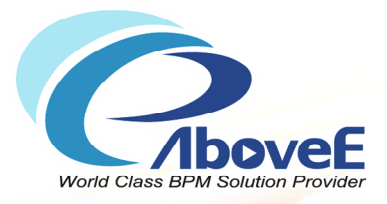

# **使用橋接器**

**TANGER IN ANGELIA ANG** 

Copyright 2011 | AboveE Technology Inc.

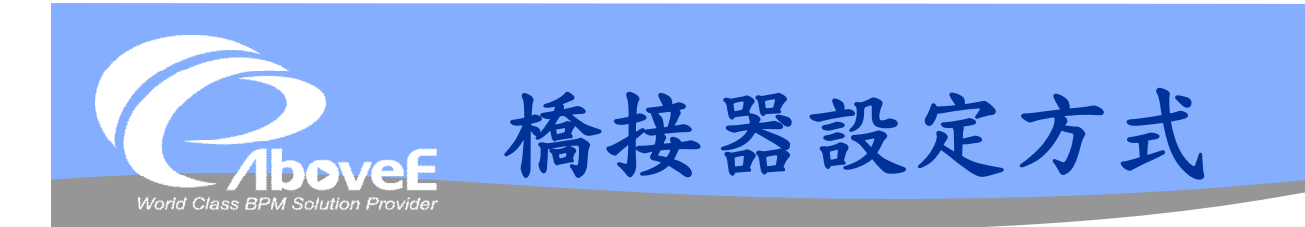

選擇類型 設定名稱 參數設定 例外處理

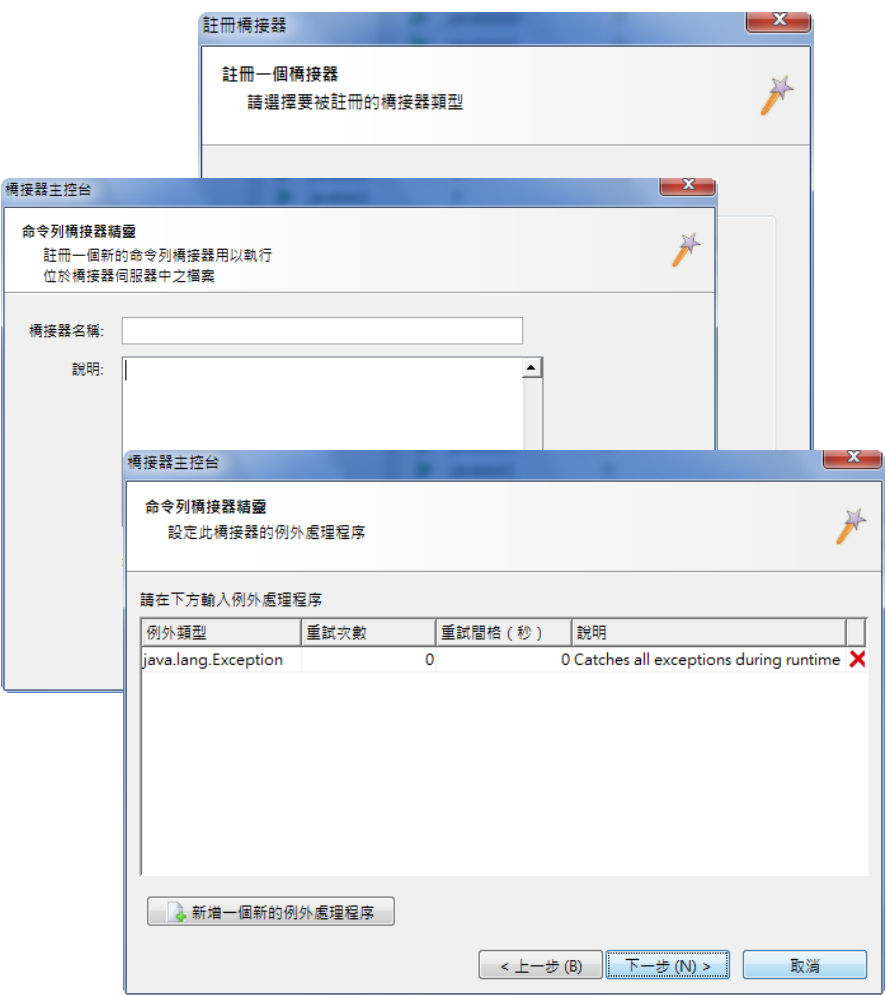

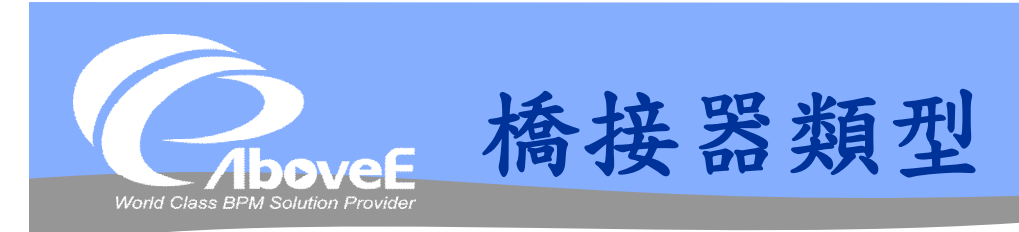

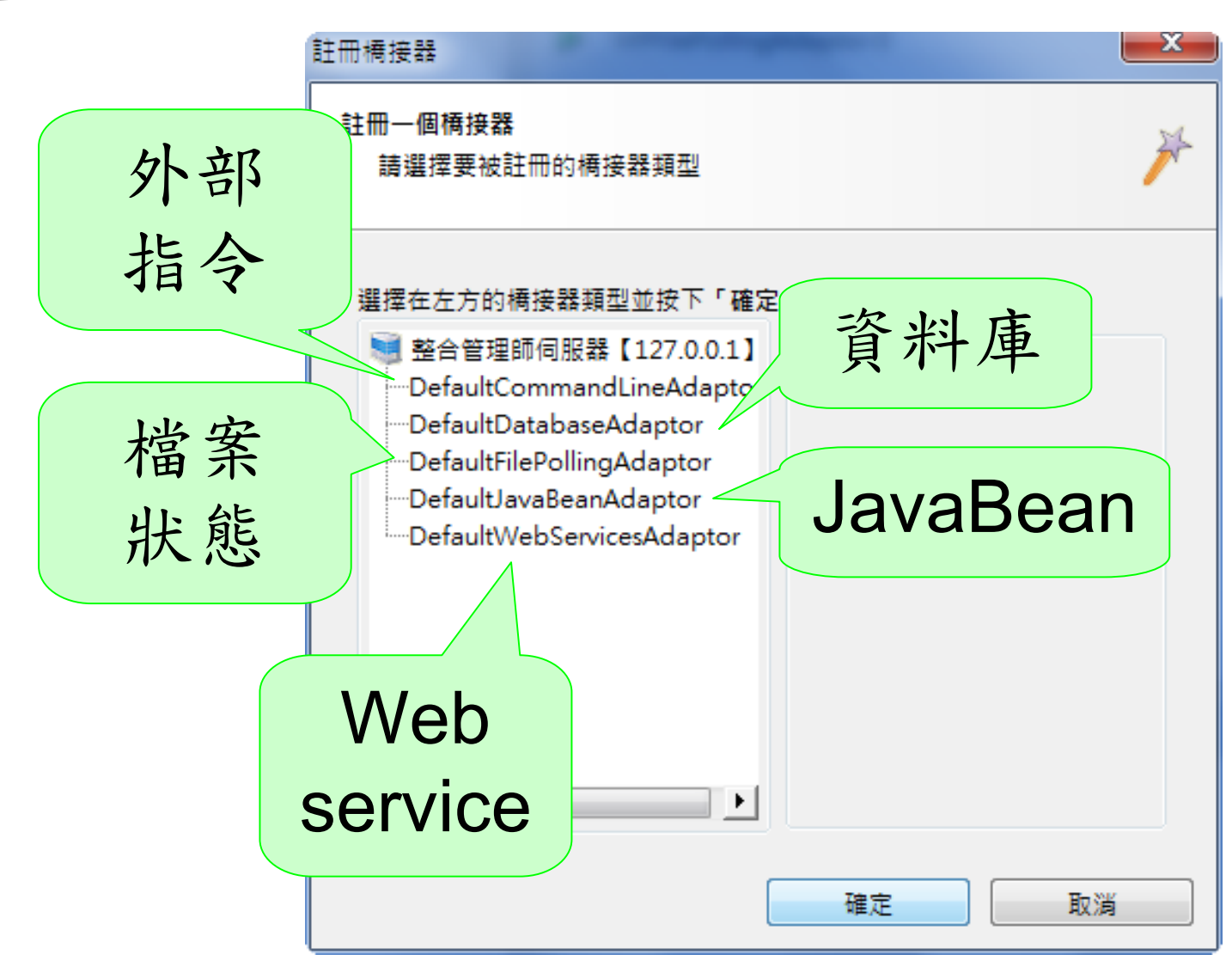

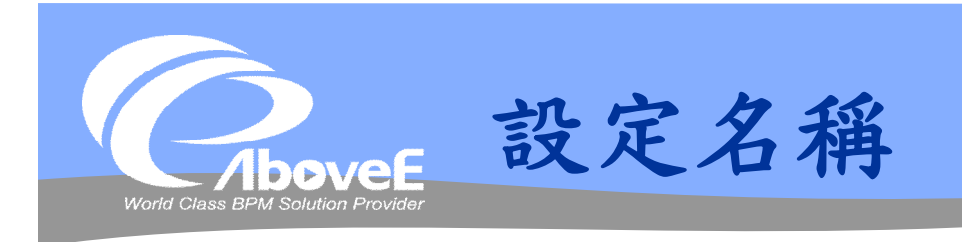

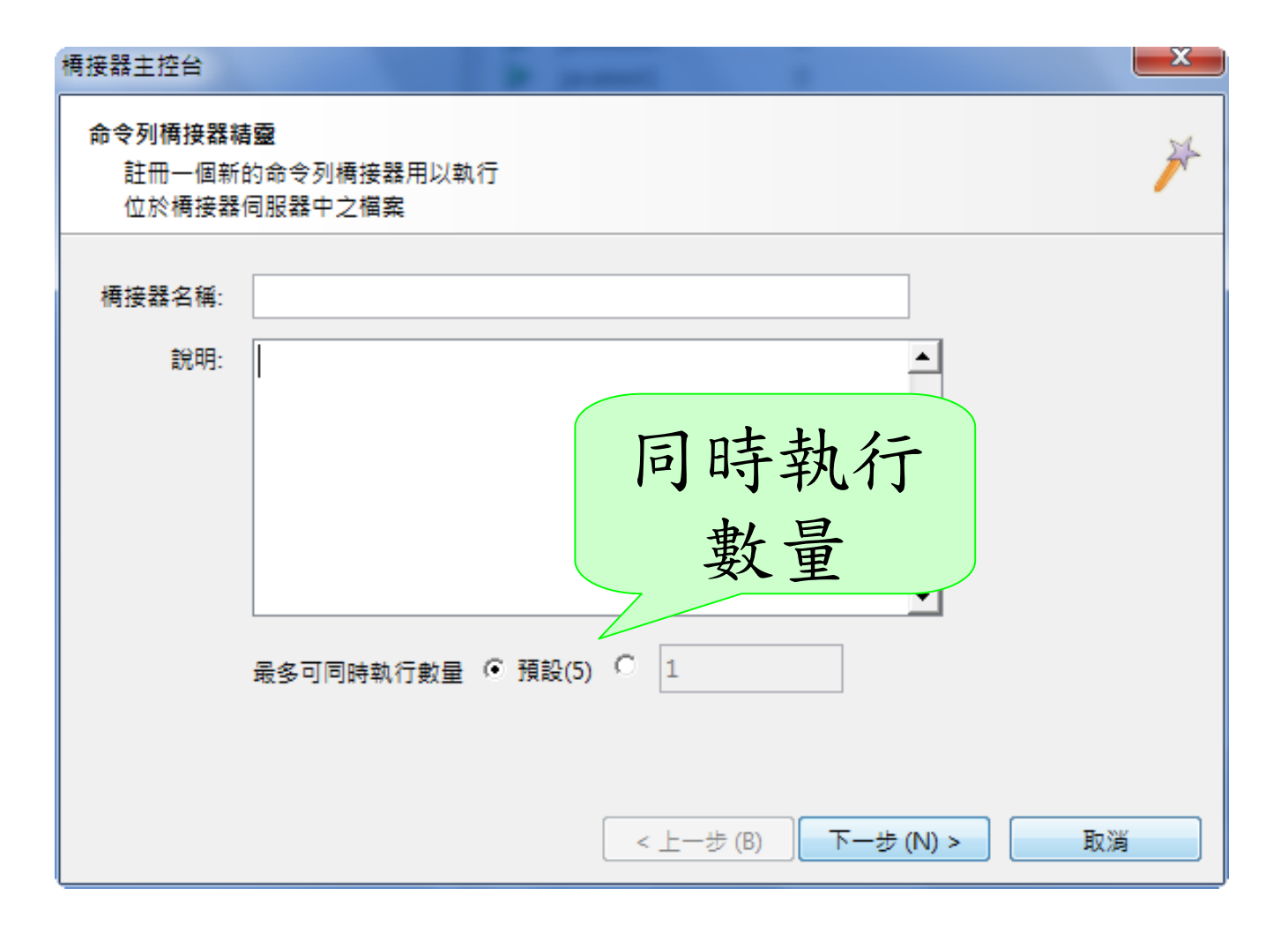

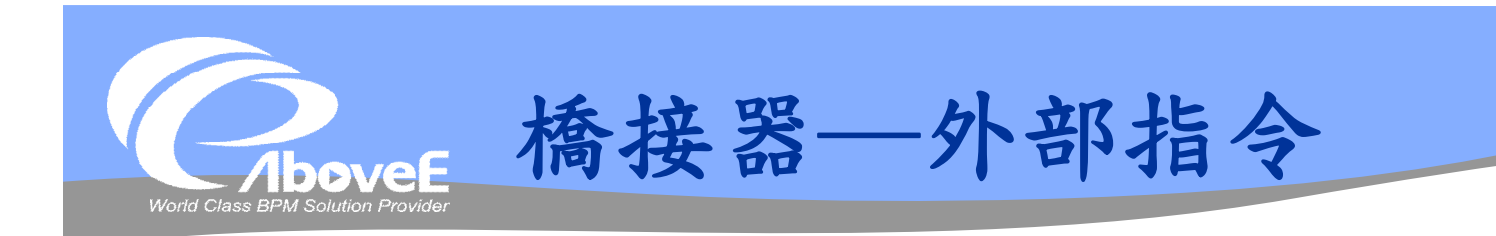

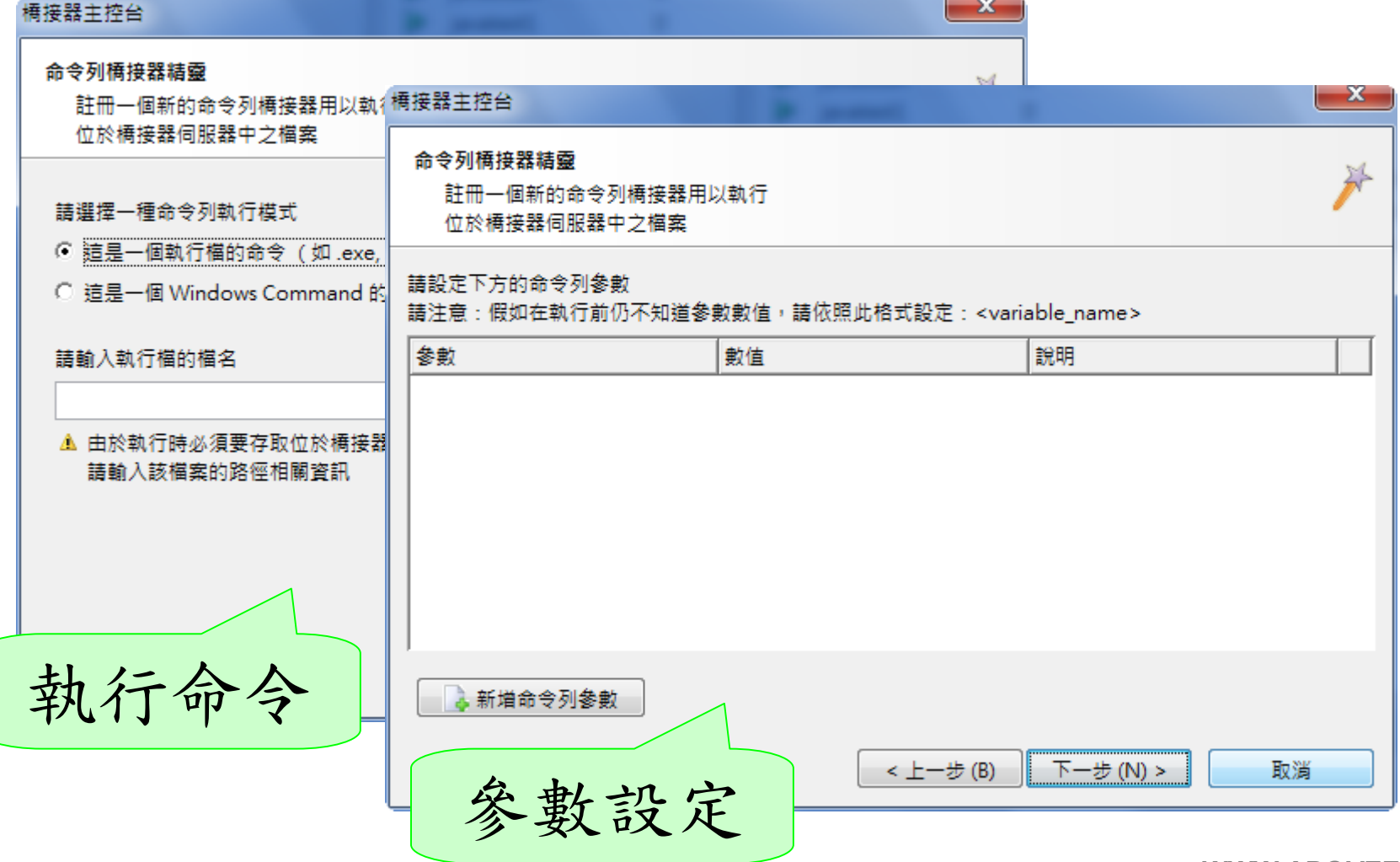

Slide 85 *WWW.ABOVEE.COM* 

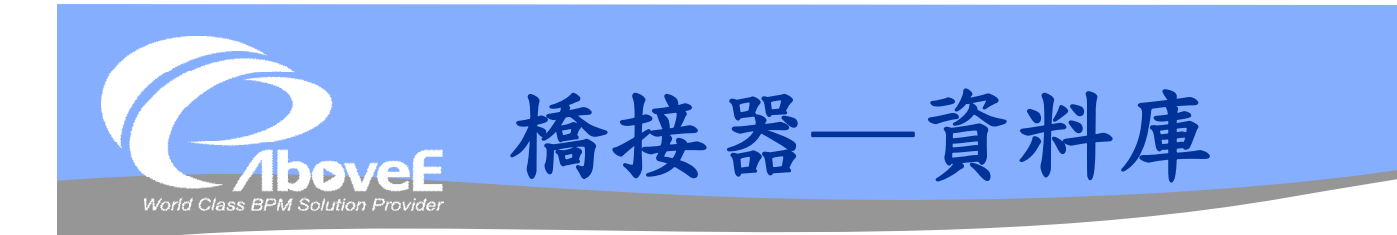

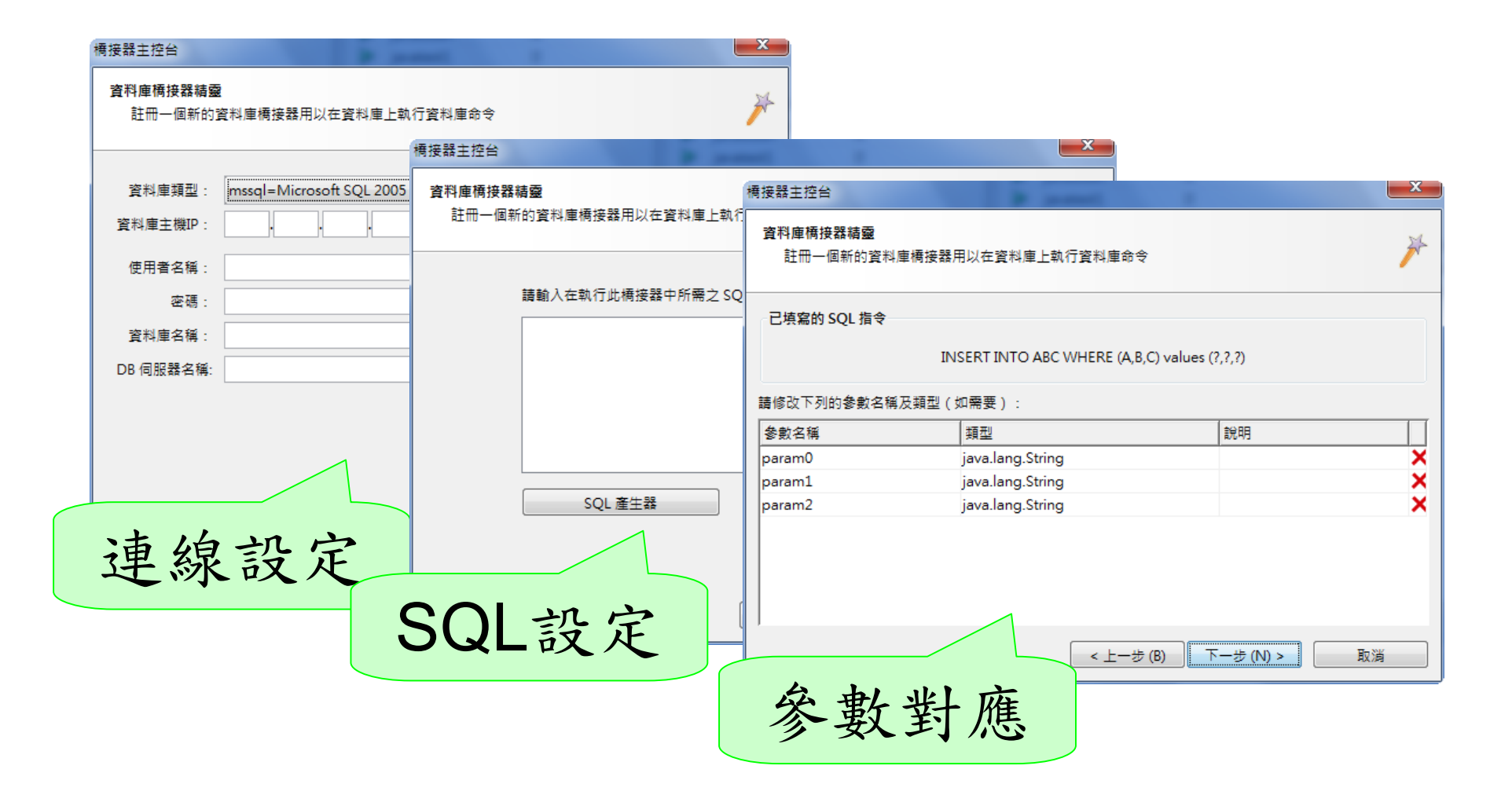

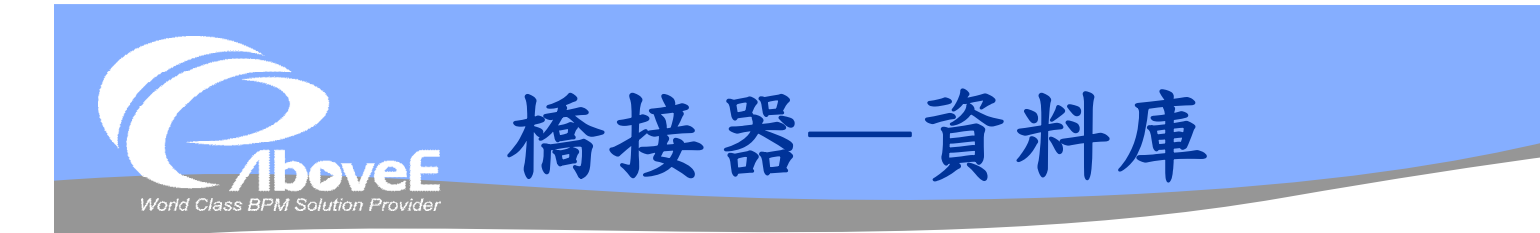

# **❖ SQL 語法: PreparedStatement**

• 參數→"?"

## SELECT 傳回資料

- 所有資料 CachedRowSet
- 單筆資料

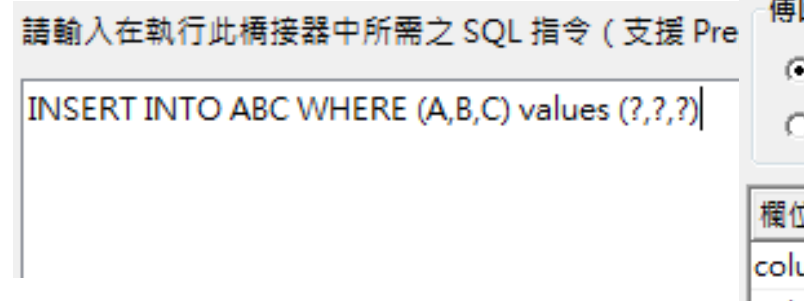

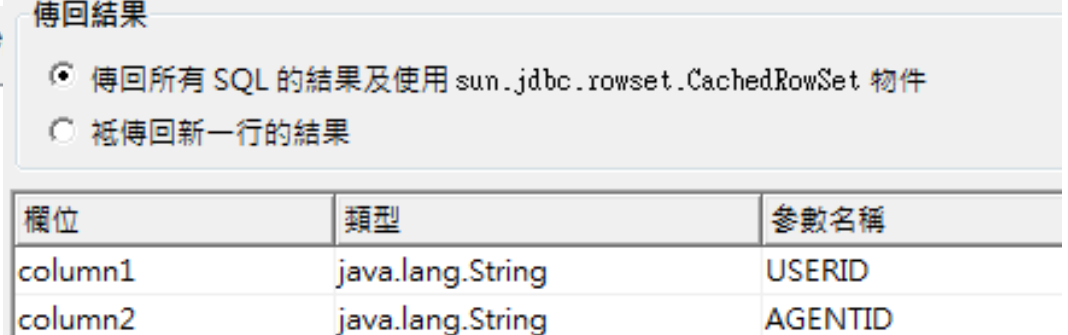

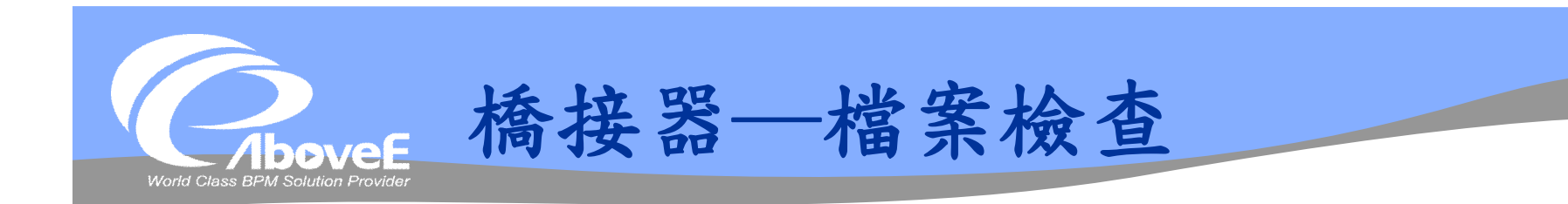

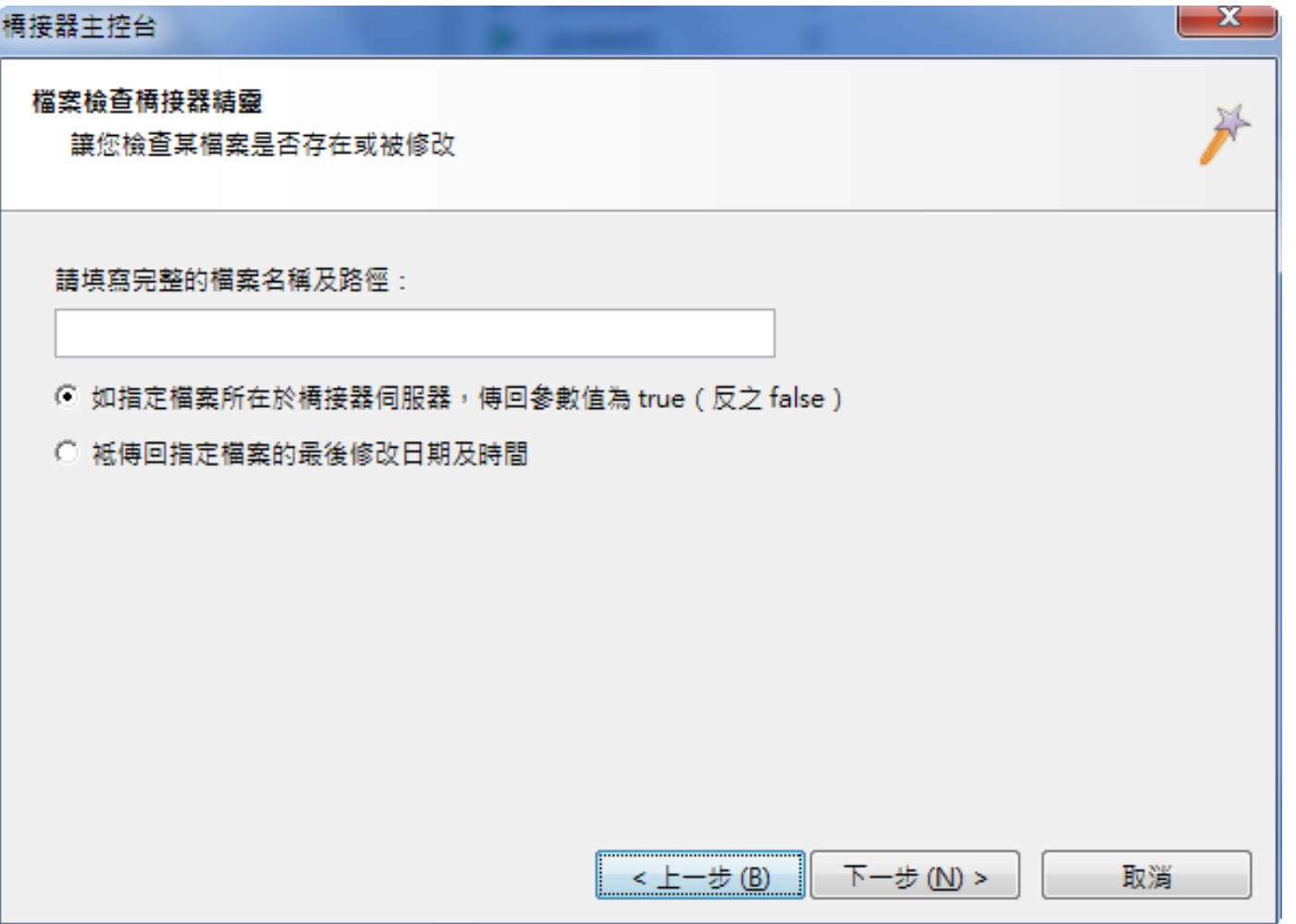

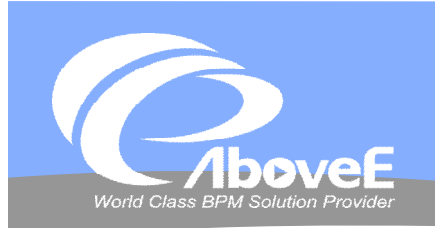

AboveE 橋接器 – Web Service

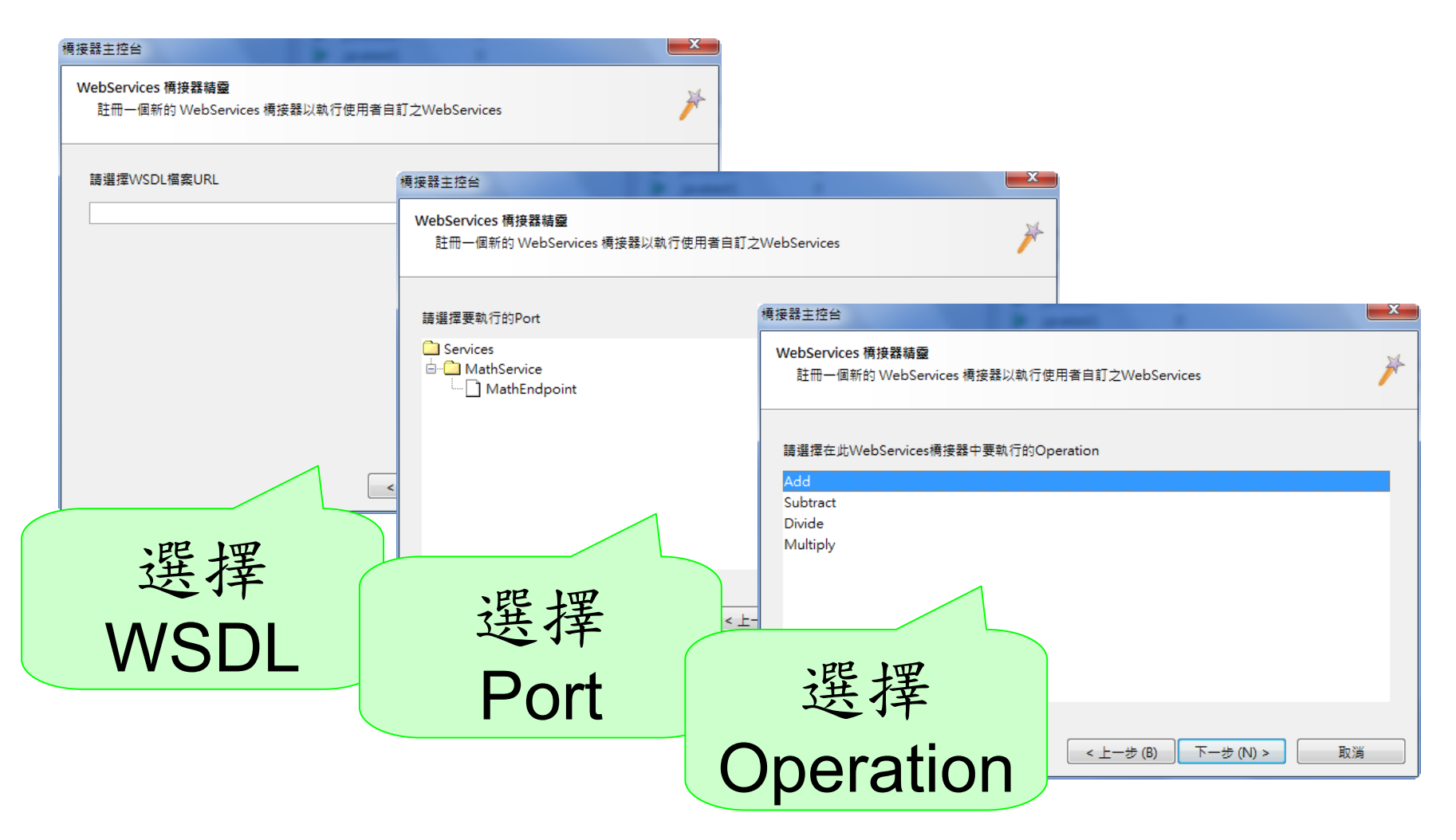

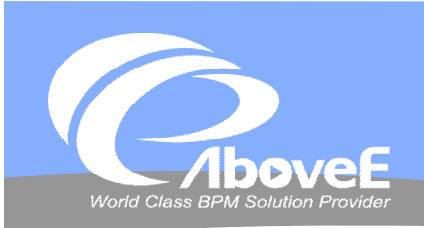

**橋接器─Web Service**

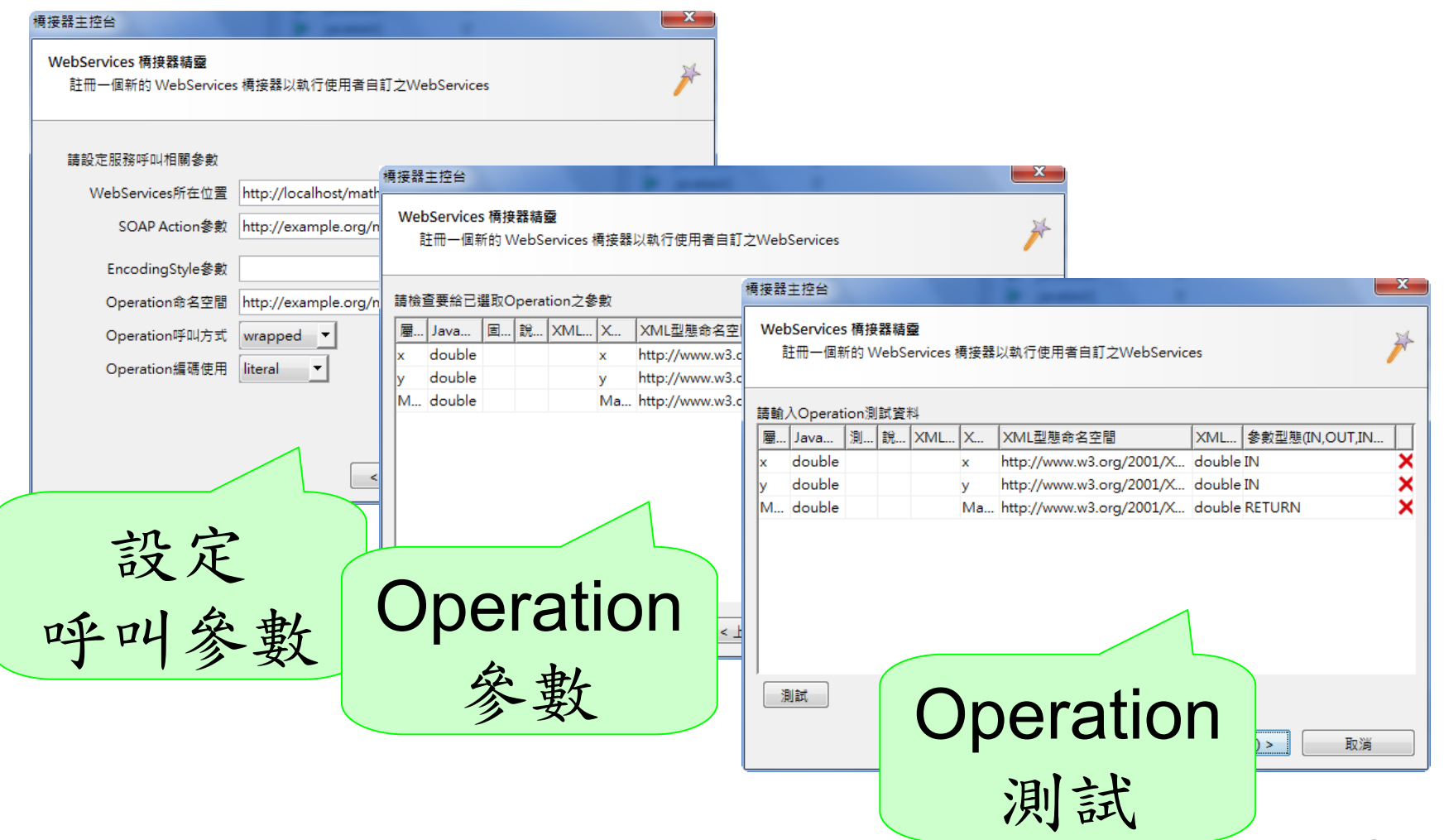

Slide 90 *WWW.ABOVEE.COM* 

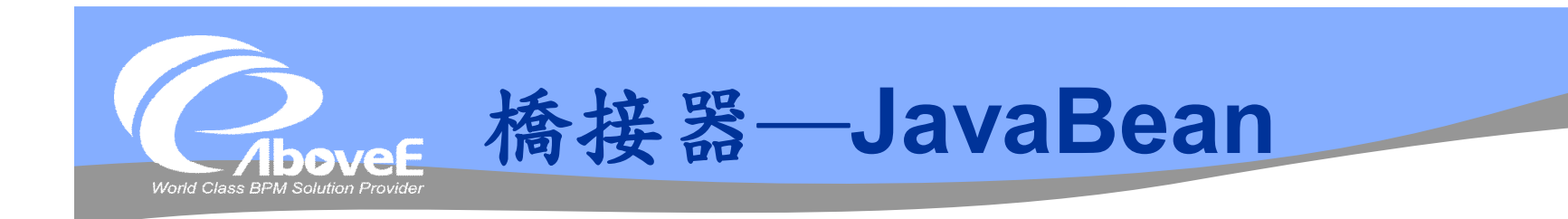

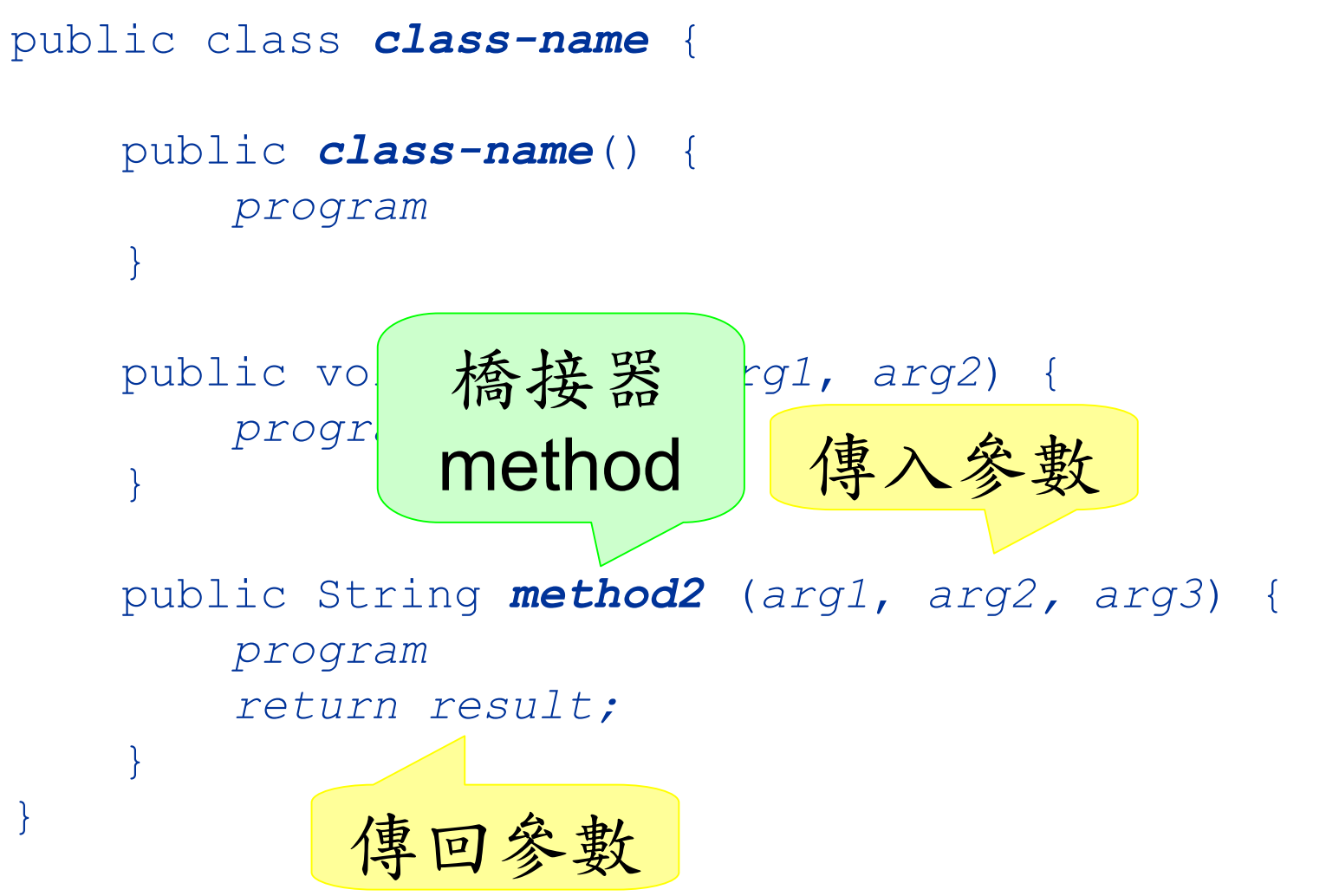

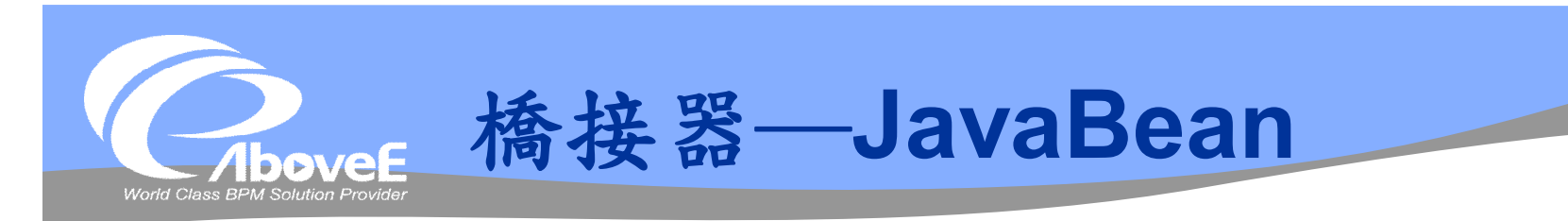

### 包裝成 war 檔

\WEB-INF +--\classes *寫好的 JavaBean*  $+--\complement$ | +--\aboveE | +--\example | +--PriceGrabber.class +--\lib *要使用的library* +--classes12\_9.jar ◆放到<安裝目錄>/im/adaptor/war

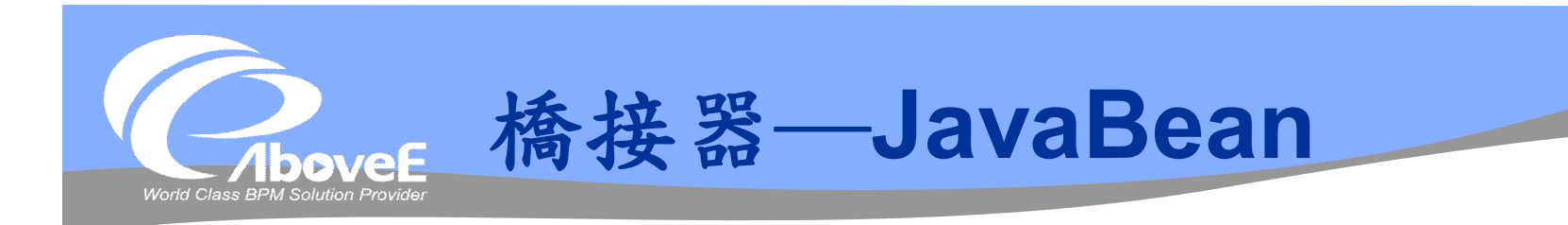

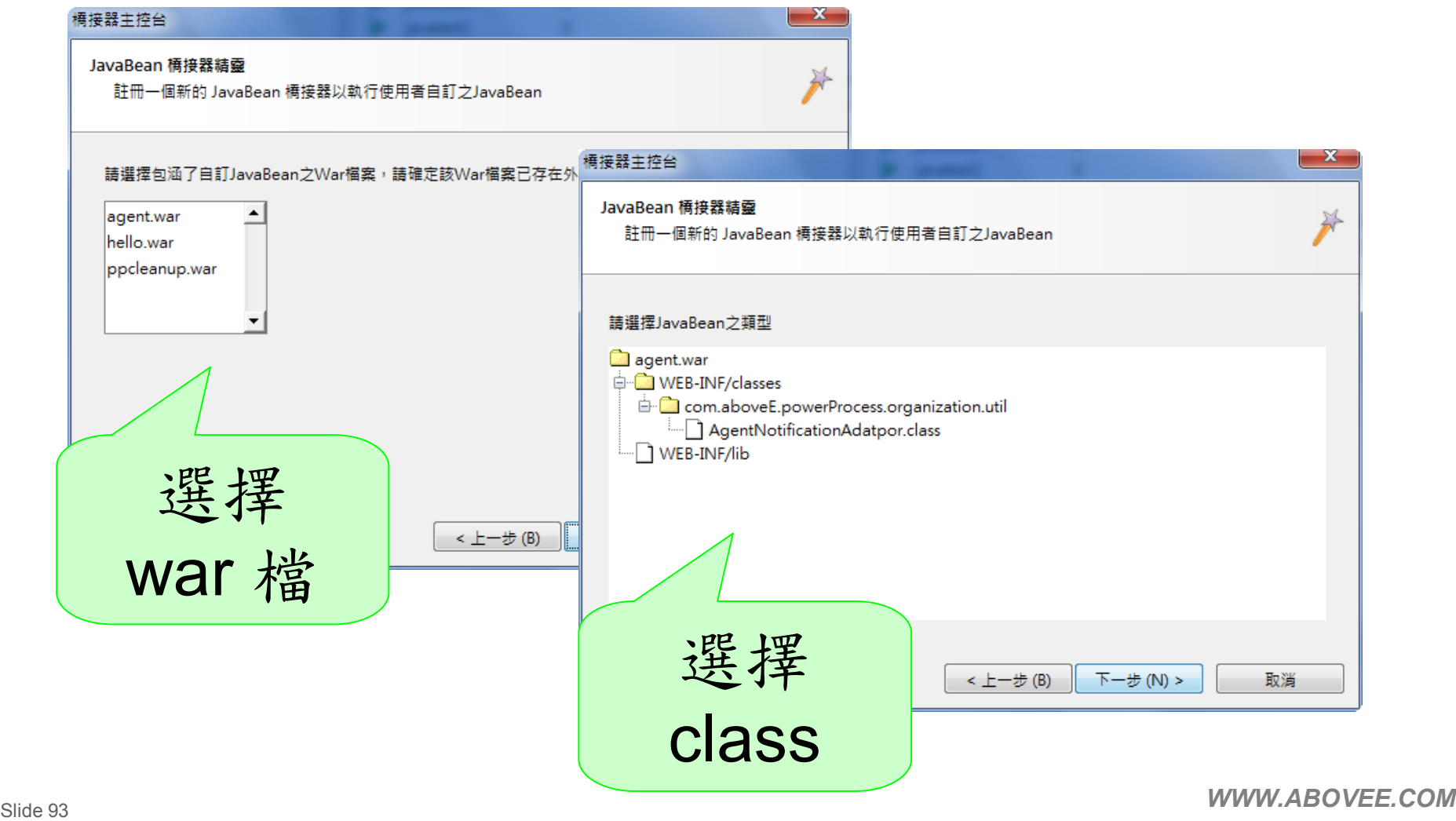

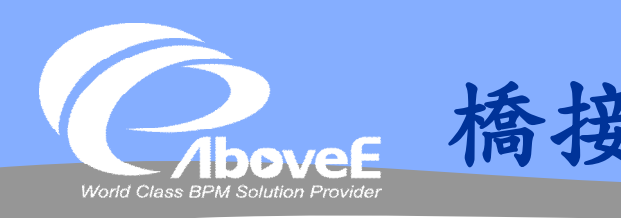

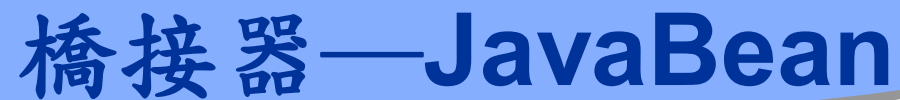

 $-x$ 

#### 構接器主控台

#### JavaBean 橋接器精靈

註冊一個新的 JavaBean 橋接器以執行使用者自訂之JavaBean

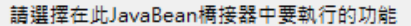

public static void com.aboveE.powerProcess.organizatio public void com.aboveE.powerProcess.organization.util. public final native void java.lang.Object.wait(long) throw public final void java.lang.Object.wait() throws java.lang. public final void java.lang.Object.wait(long,int) throws ja public boolean java.lang.Object.equals(java.lang.Object public java.lang.String java.lang.Object.toString() public native int java.lang.Object.hashCode() e java.lang.Class java.lang.Object.getCla public final public ve void java.lang.Object.notify()

 $\leq$   $\pm$   $\pm$ 

# 選擇 method

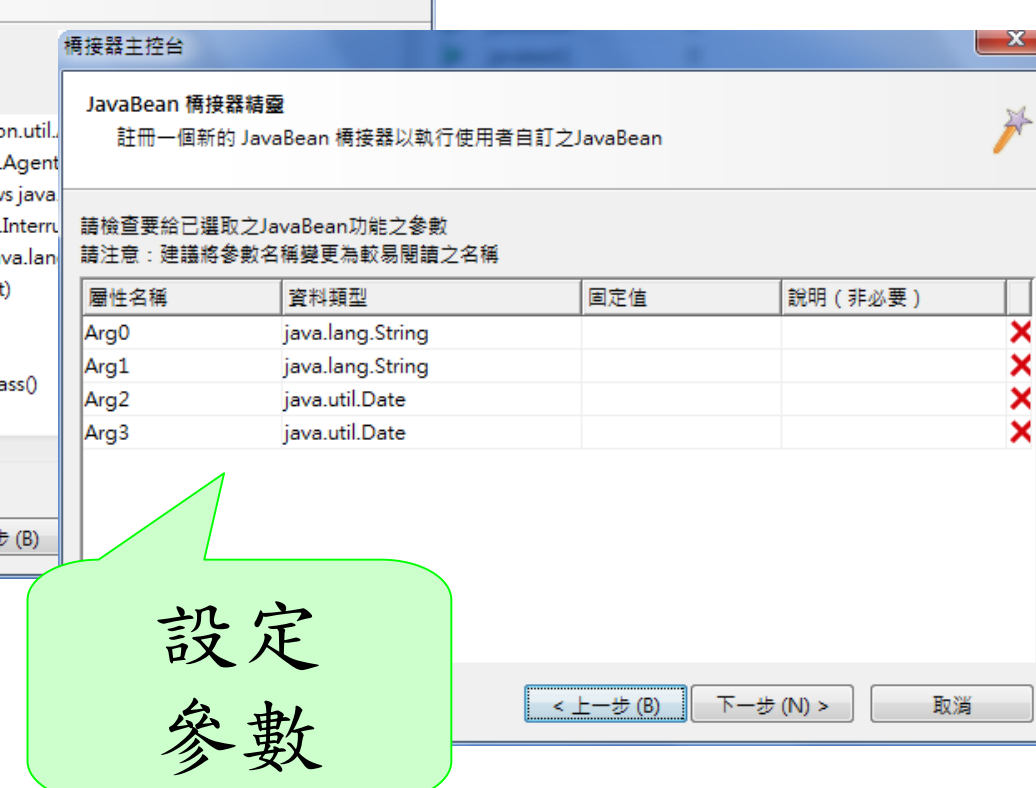

1

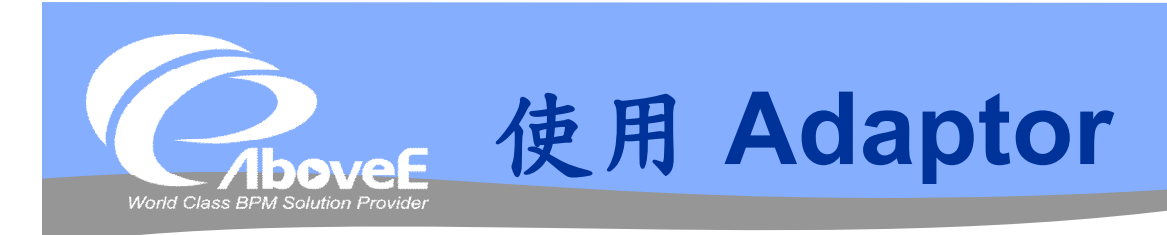

# 在流程設計師的「Adaptor 元件」 對應全域變數

#### 工作項目設定視窗

選擇橋接器並設定變數

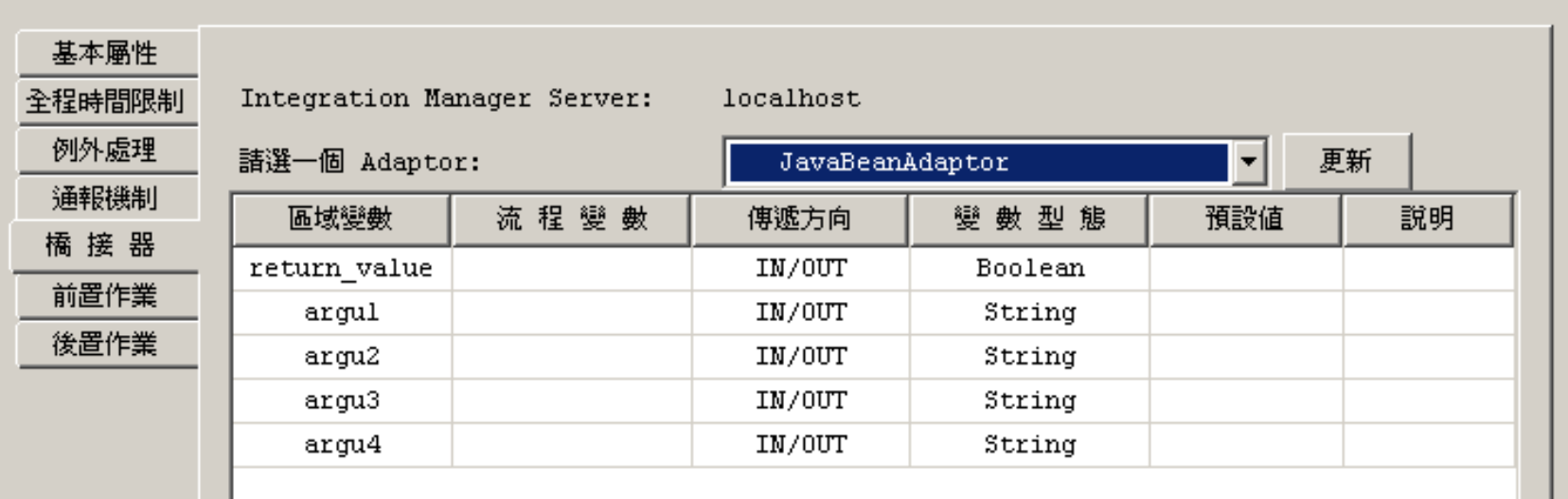

**B** 

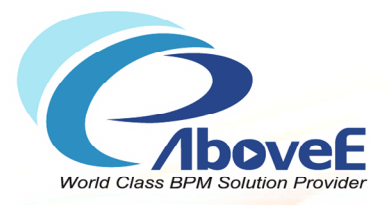

# **SignFlow 介紹**

Copyright 2011 | AboveE Technology Inc.

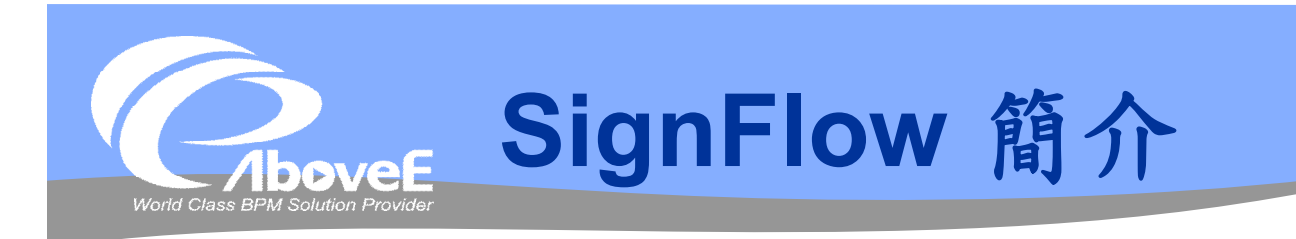

「核決權限」類型的流程設計

- 直屬主管上簽,非平行單位簽核
- 例外簽核者的設計
- 流程規則的調整

### ※ 以「設定規則」取代「設計流程」※

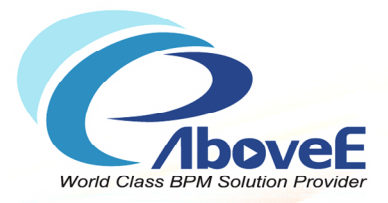

# **SignFlow 概念**

Copyright 2011 | AboveE Technology Inc.

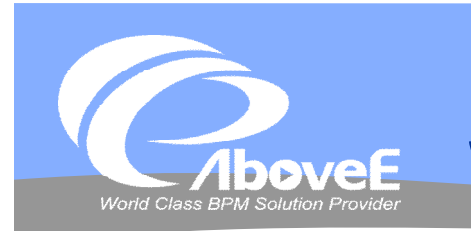

# **SignFlow 組成元件**

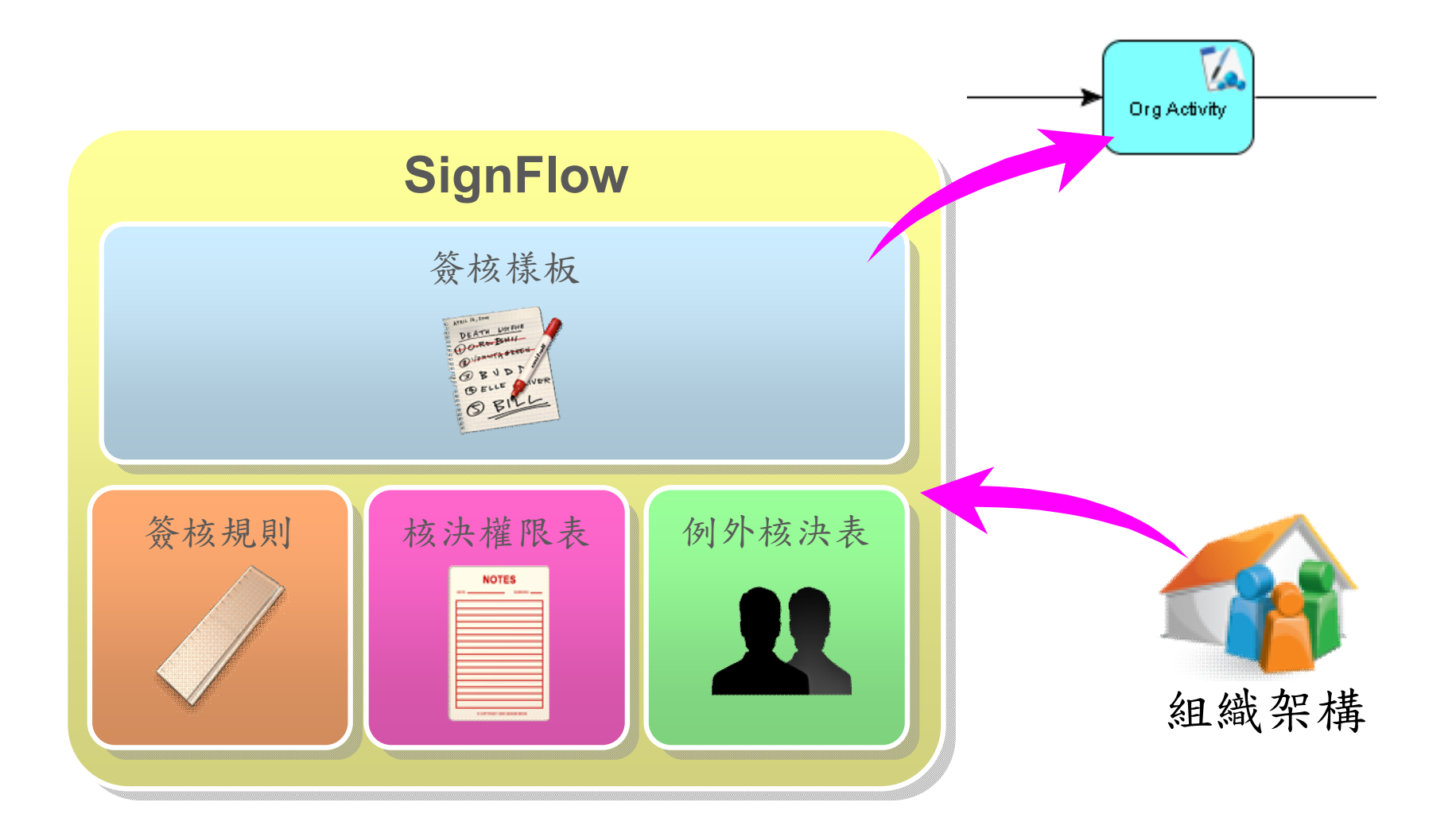

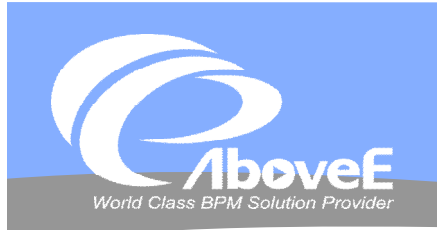

# **SignFlow 的組織架構**

## 層級(level)

- 決定組織角色的層級高低
- 1~9999,數字越大、層級越低

## 主鍵值 (key)

- 簽核層級判斷
- 數字形態

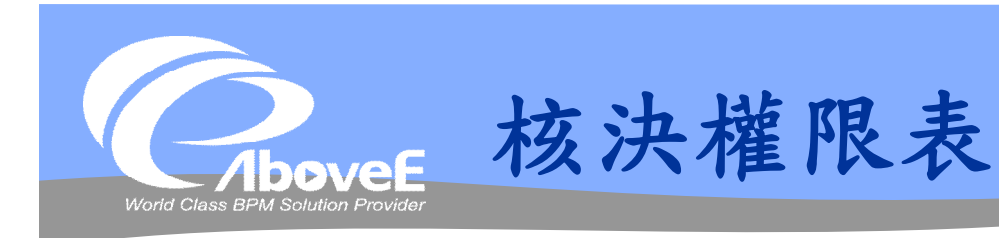

#### \*包含

- 申請者層級
- 主鍵值
- 裁決層級

### 支援多主鍵值

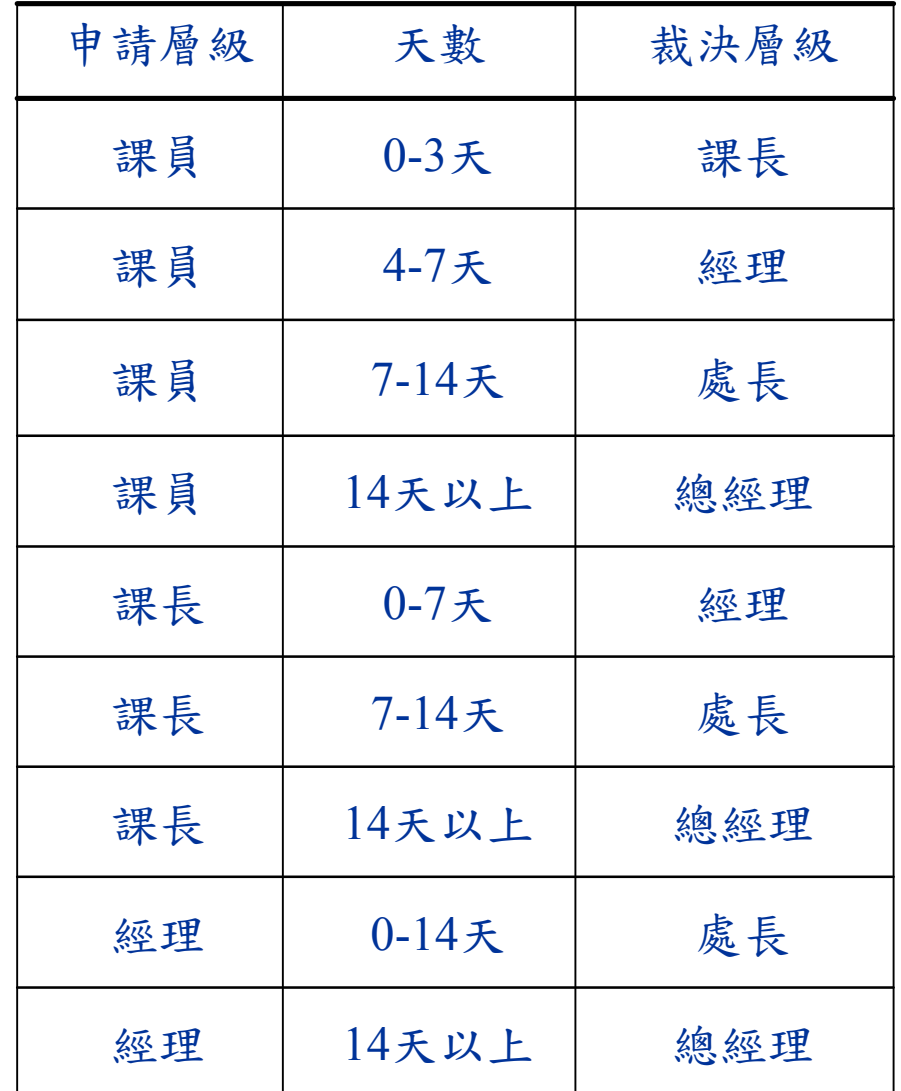

Slide 101 *WWW.ABOVEE.COM*

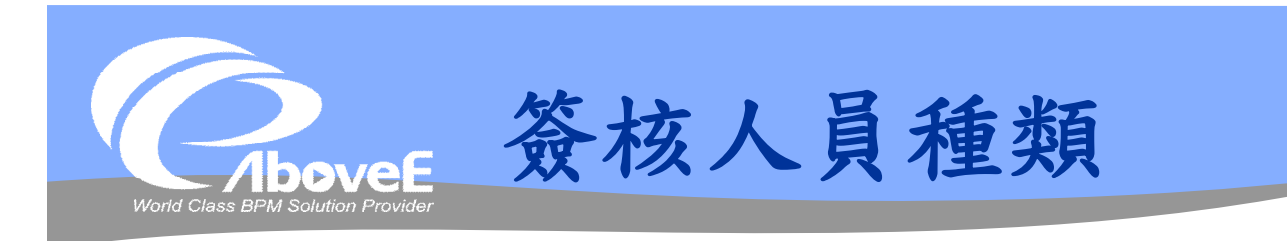

申請

代發文者

裁決

審核

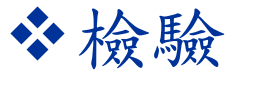

前驗

- 中驗
- 後驗

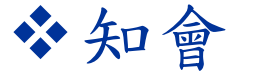

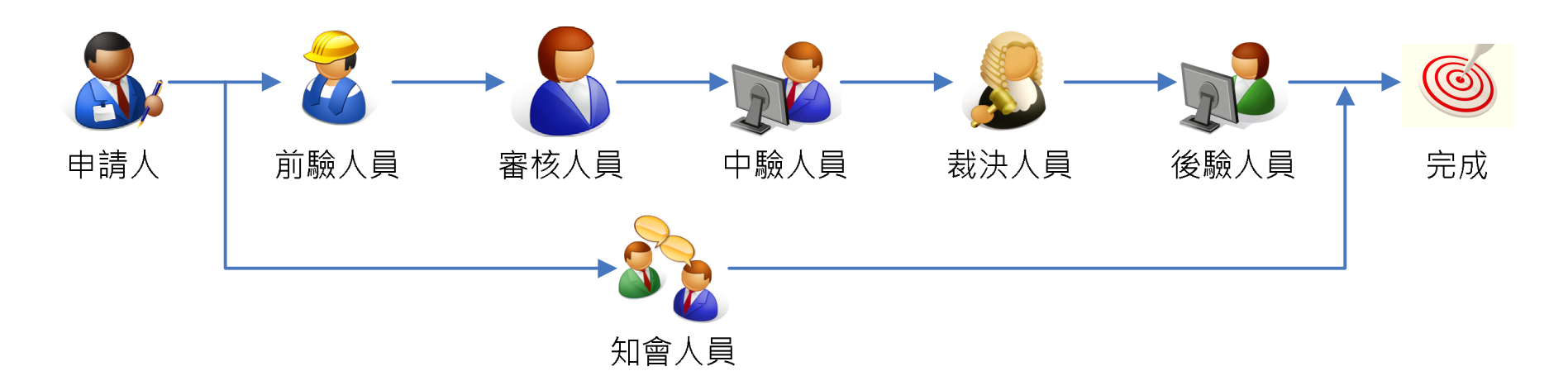

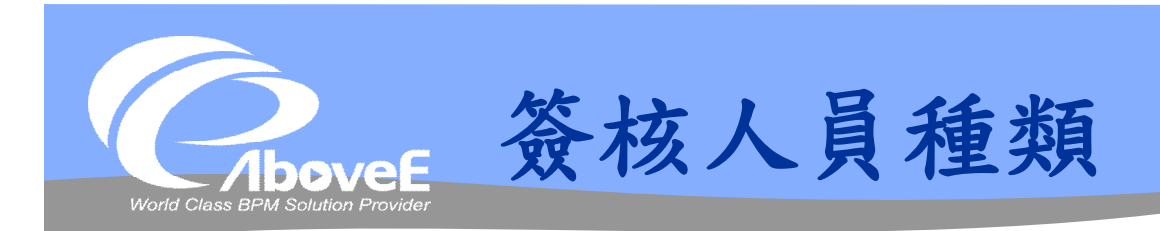

## 同階段人員簽核

- 可分多層級
- 一層級一個結果
- 每層級可包含多個簽核者

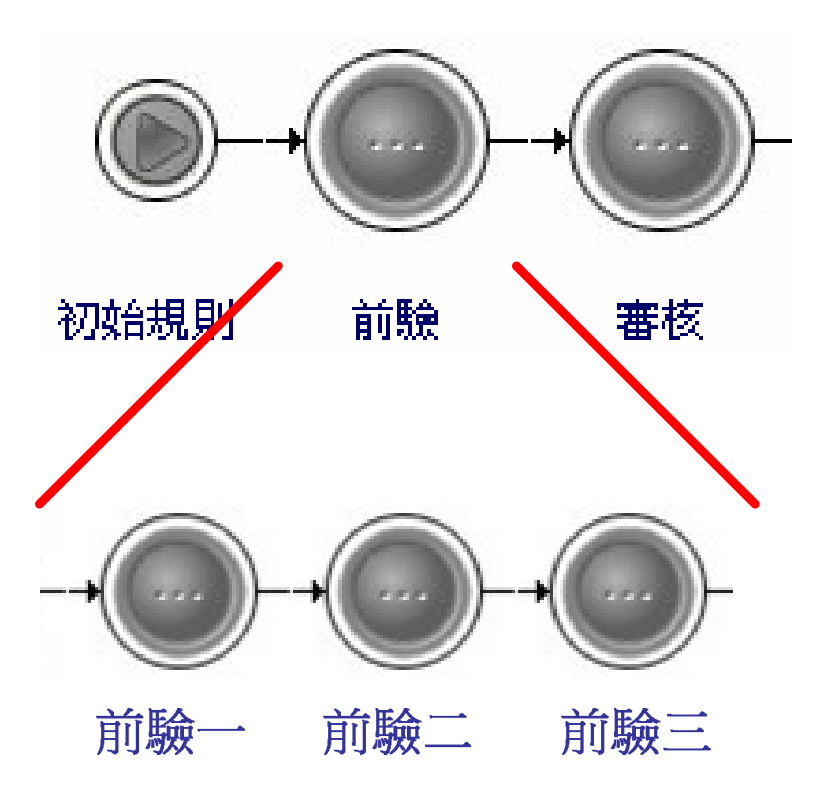

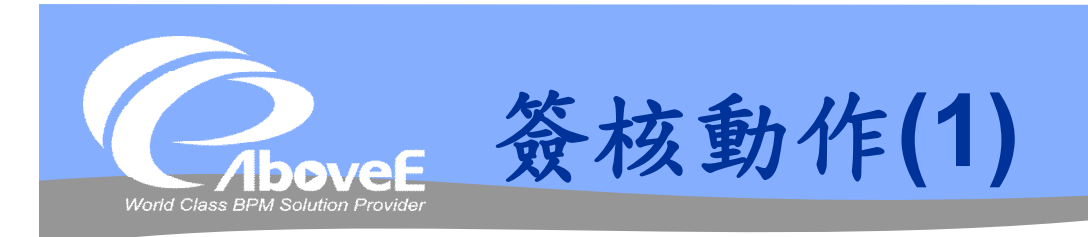

- 簽核動作
	- 同意
	- 否決
	- 無意見
	- 退回上一關
	- 跳下一關

#### 簽核結果規則

- 有同意則通過
- 有否決則駁回
- 固定人數同意即通過
- 固定人數否決即駁回

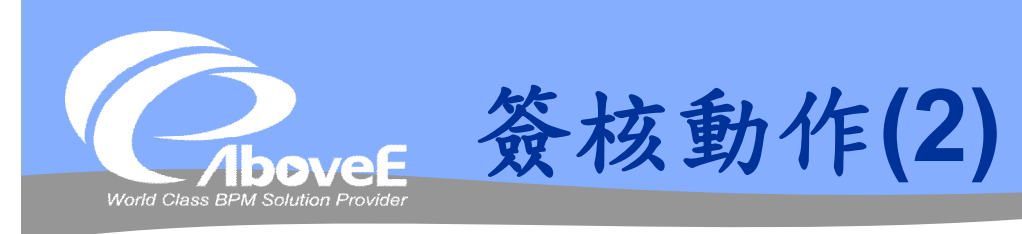

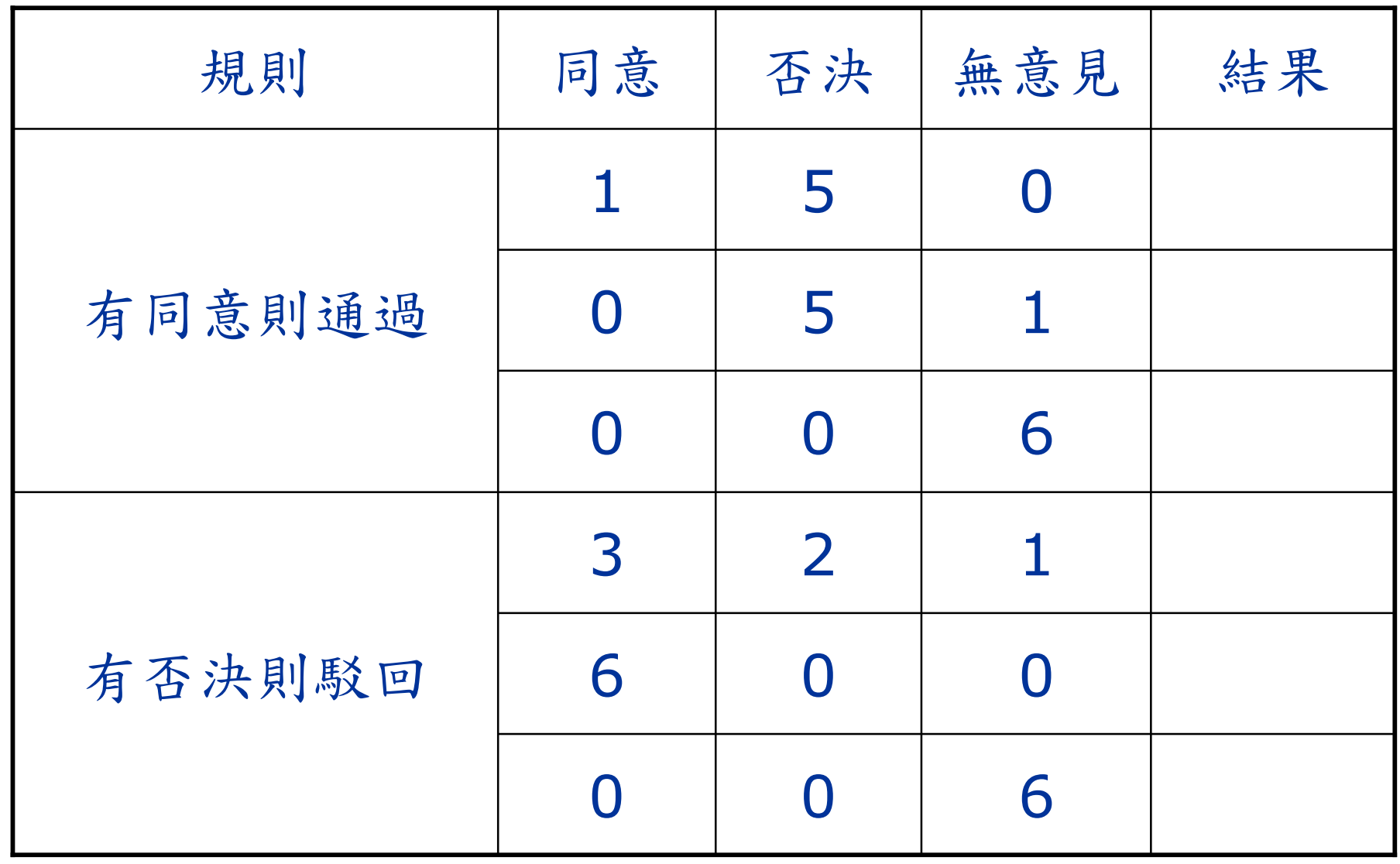

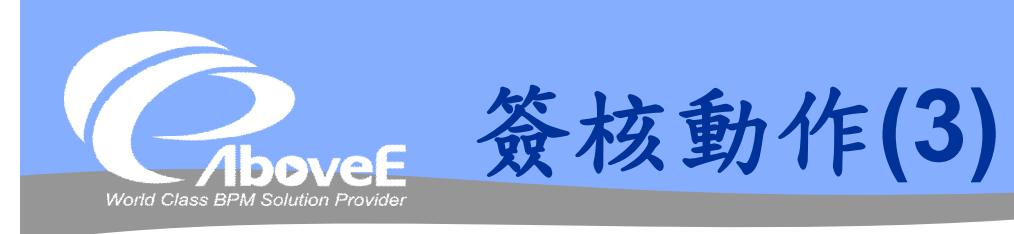

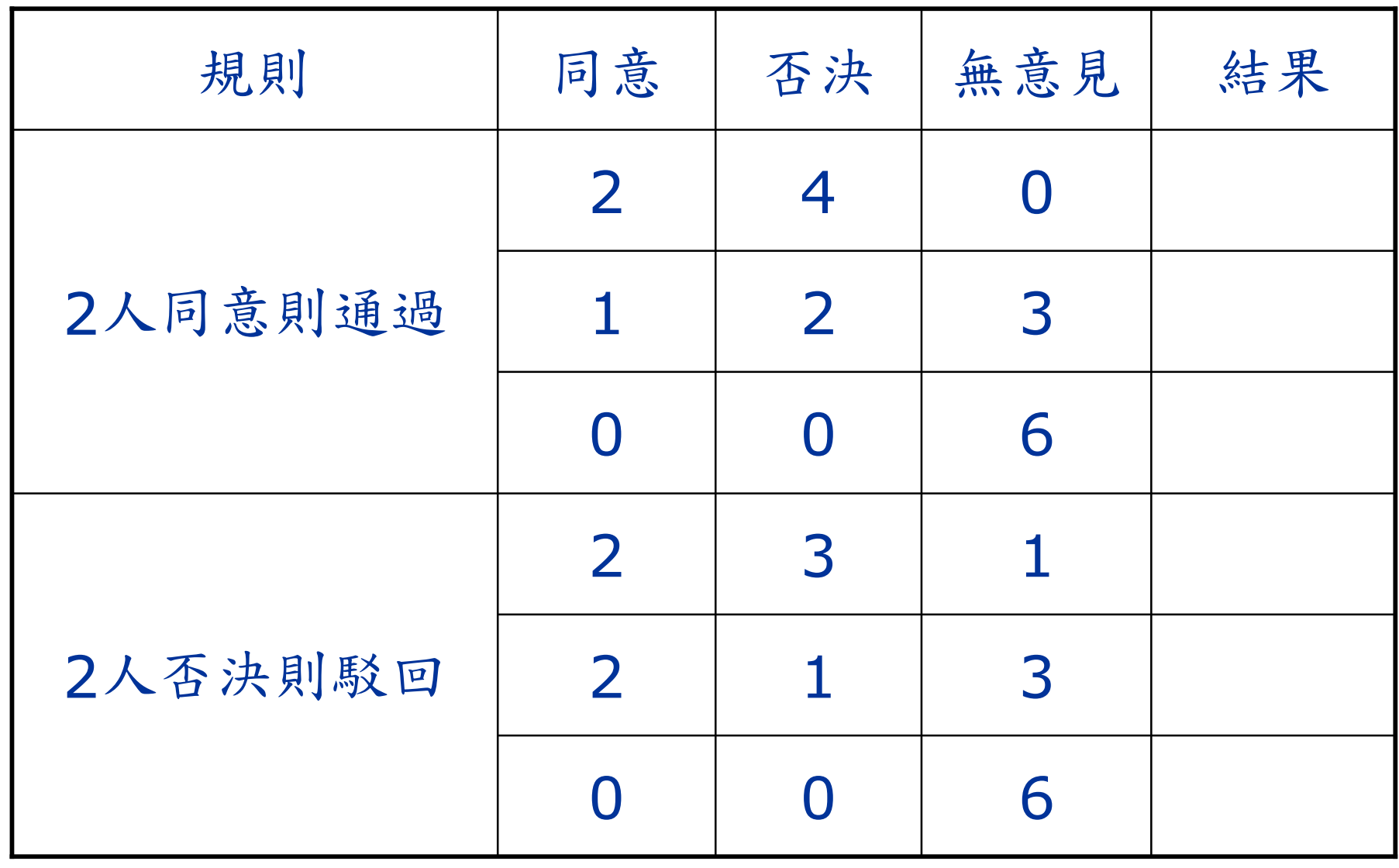

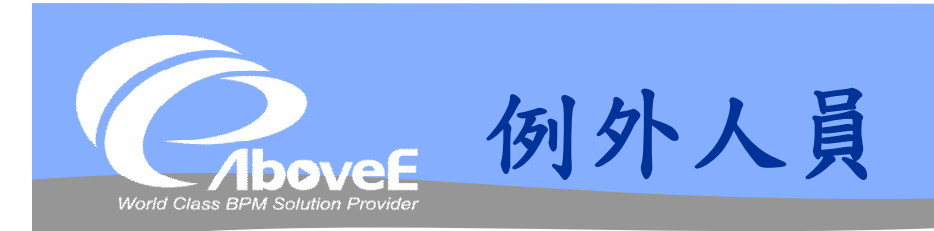

### 不照核決權限簽核的使用者

- 自訂核、決、驗、會
- 自訂簽核權限

以人員為單位

#### $B = 5 + 3 + 5 + 1$

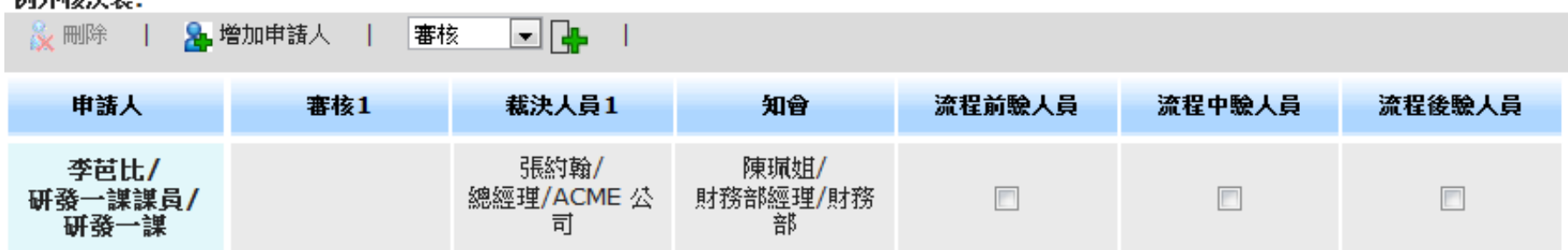

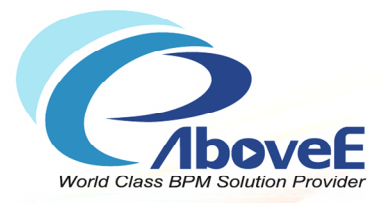

# **SignFlow 功能介紹**

Copyright 2011 | AboveE Technology Inc.
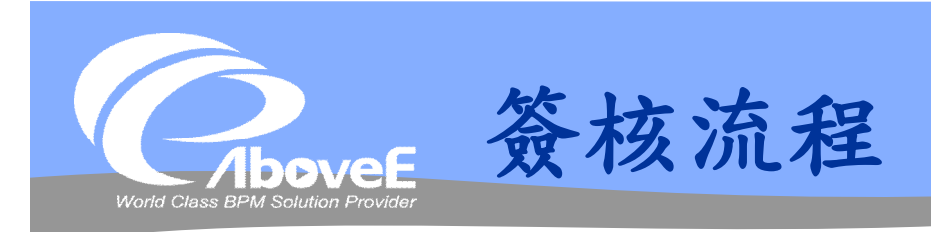

簽核規則 核決權限表 例外核決表 簽核樣板 簽核規則匯入/匯出

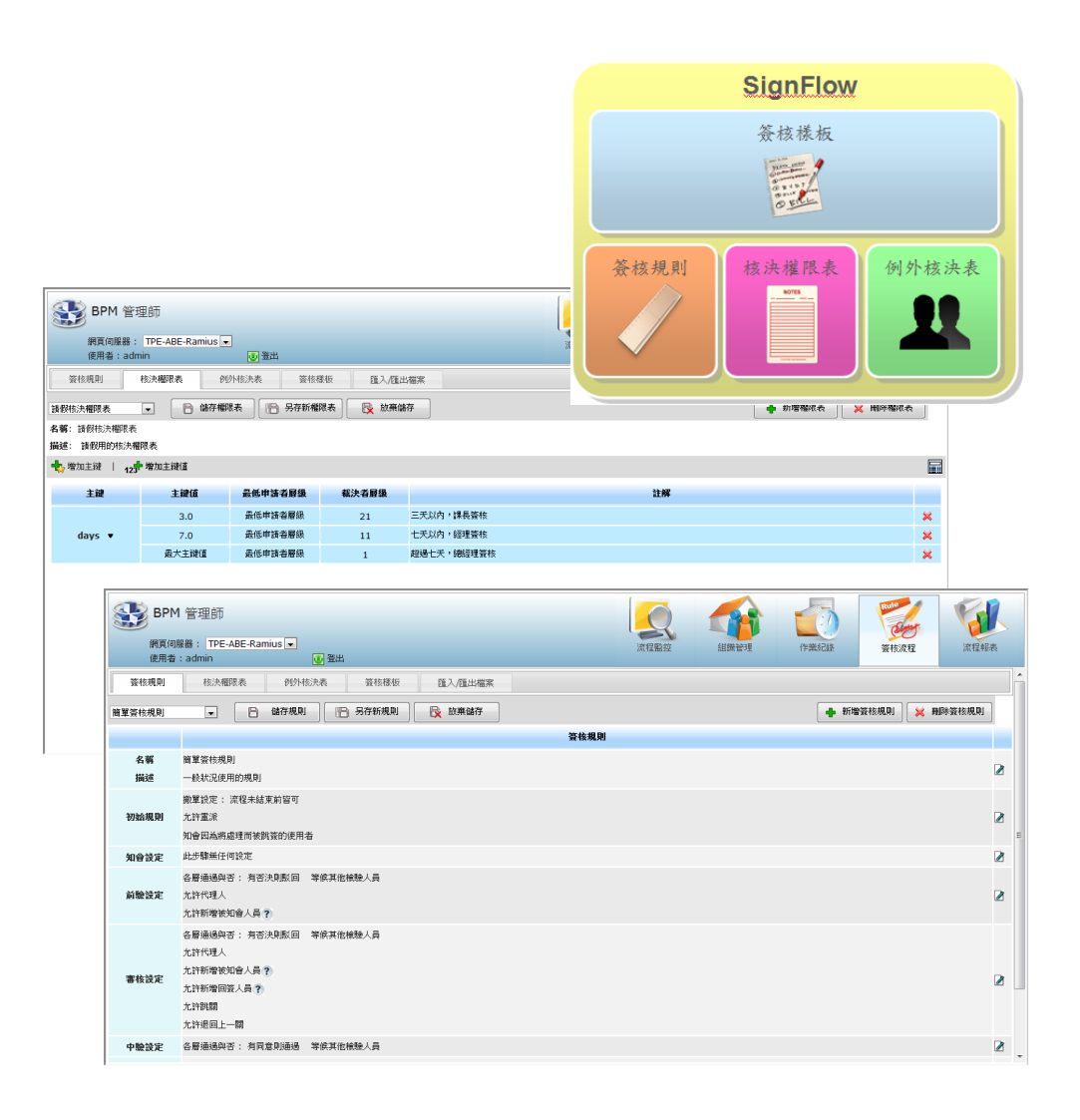

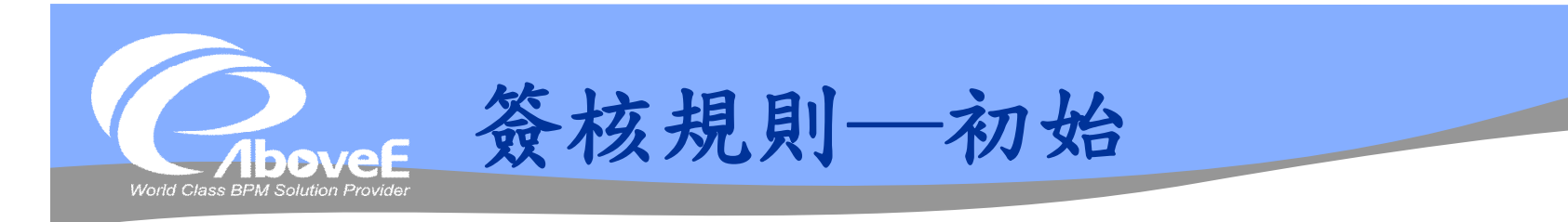

# 可以自己決

- 允許代發文
	- 要被代發文者確認/代發文時亦可自己決
- 共同決時檢查裁決者其他角色是否有從屬關係
- 從核名單移除較發文者低階的人到會名單
- 考慮所有申請者角色
- 裁決出缺,向上尋找單位主管
- 固定核決的最多層級數目
	- 從上層/下層計算

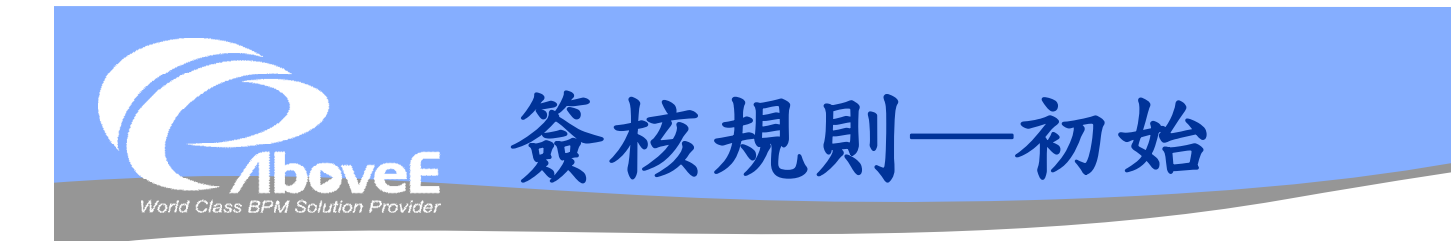

- 固定核決的最低角色級數
- 固定核/固定決層數
- 計算簽核人員時,相同人員不合併
- 允許重派
- 允許放棄工作
- 知會因為將處理而被跳簽的使用者

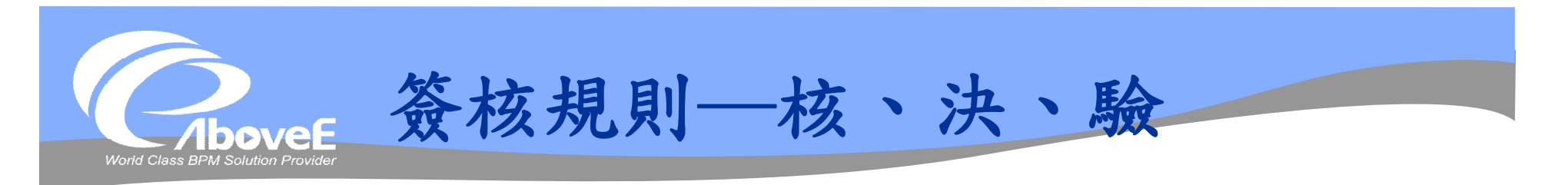

# 通過與否條件/是否等待其他處理者

- 允許代理人
- 動態加會簽
	- 同關人員
	- 加註人員
	- 回簽人員
	- 被知會人員
- 允許跳關 允許退回上一關

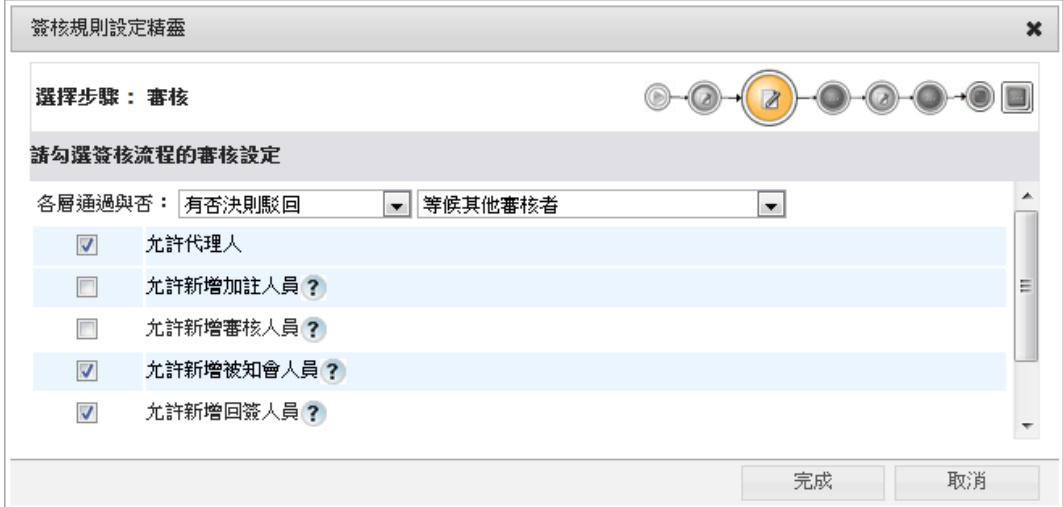

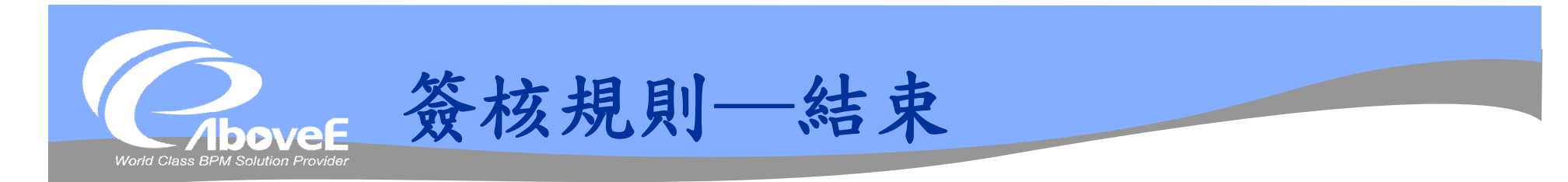

#### 是否等待會名單

是否要取消

結果通知

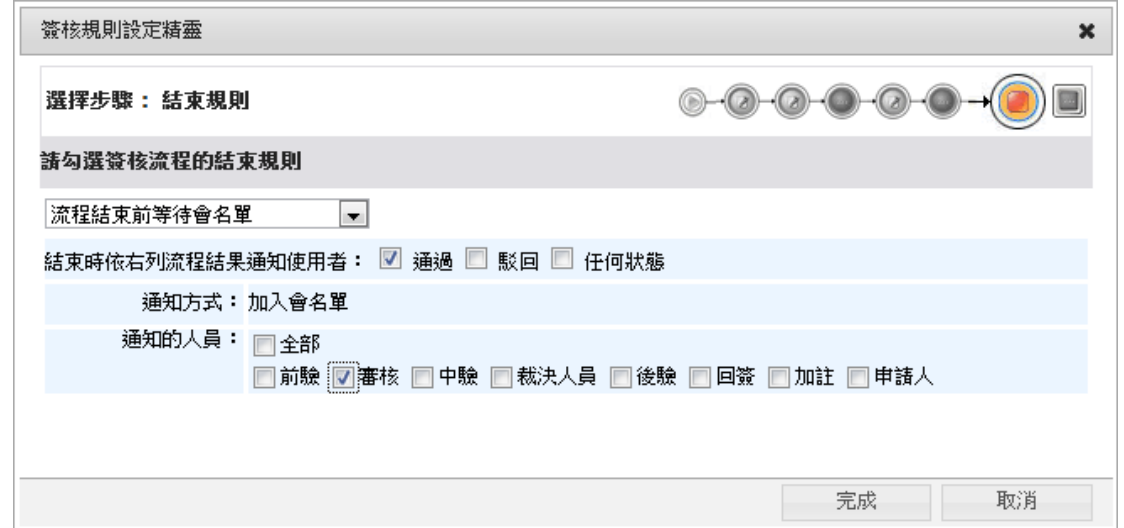

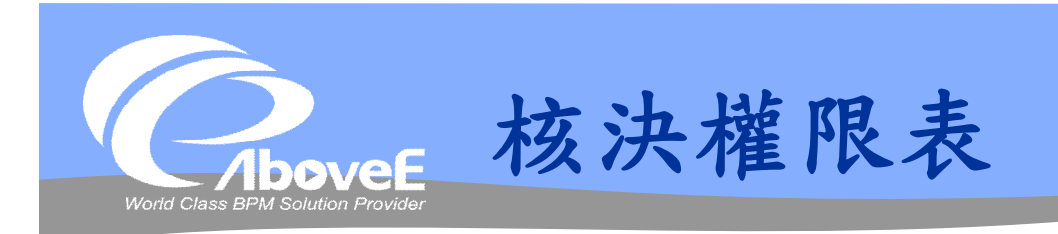

# 設定主鍵 設定權限表內容 核決權限表試算

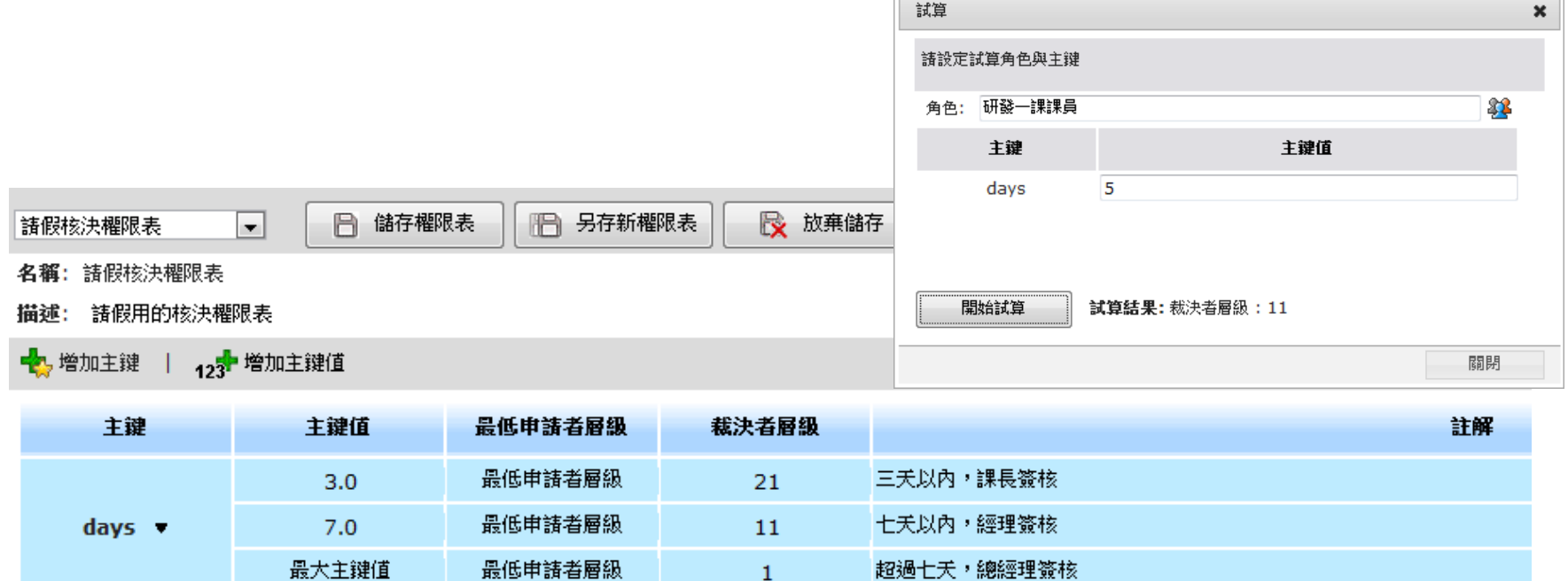

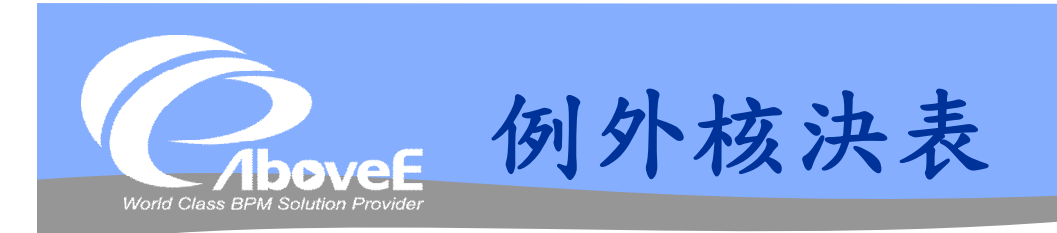

# 以人員為設定單位 設定方式

- 自訂核、決
- 自訂權限層級人員

#### 例外核浊表:

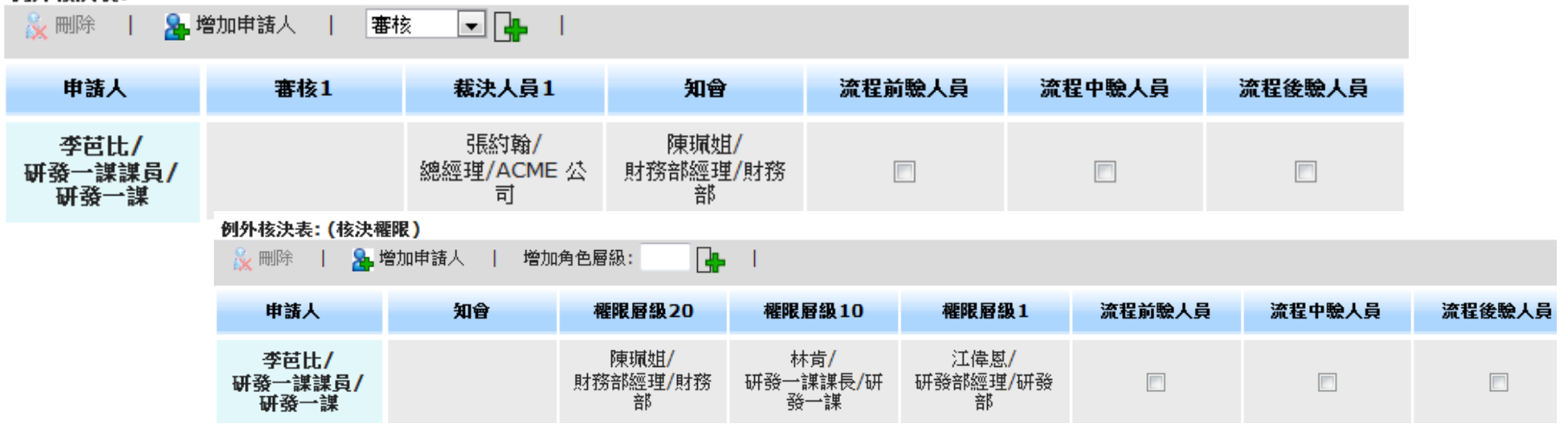

Slide 115 *WWW.ABOVEE.COM*

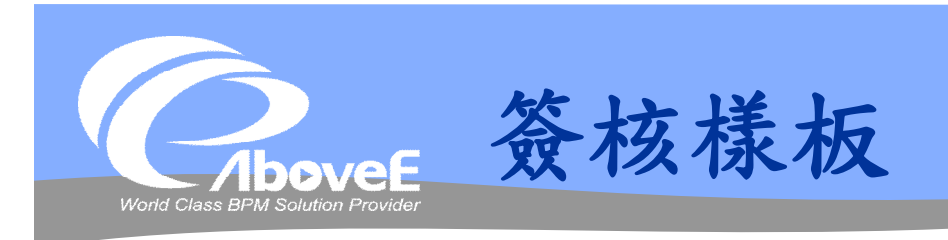

#### 設定簽核樣板元件

- 簽核規則
- 核決權限表
- 例外核決表(非必要)

#### 識別號碼: signflowDayOff

名稱: 範例請假樣版

描述: 範例Signflow請假流程樣版

様板設定:

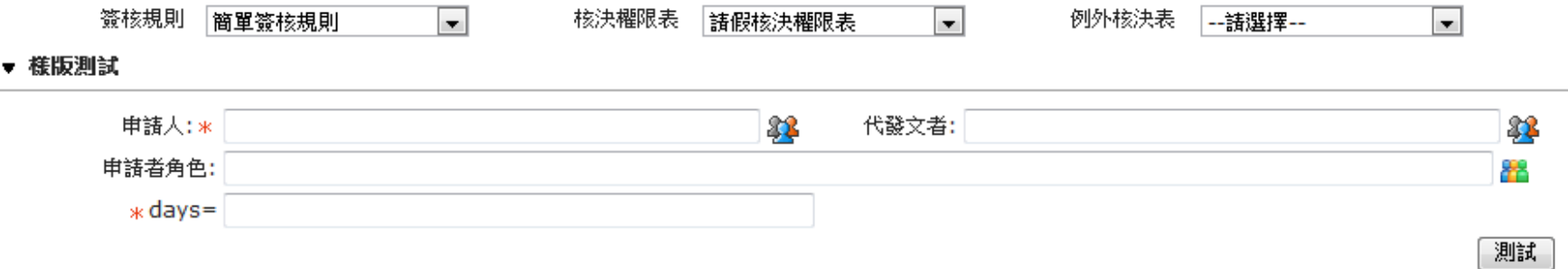

#### 樣板測試

Slide 116 *WWW.ABOVEE.COM*

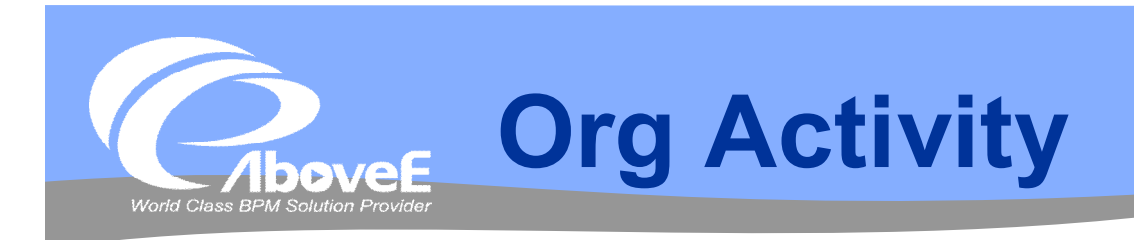

- 簽核類型
	- 組織層簽
	- 固定層簽
	- 自訂層簽

#### 簽核結果

- Y:同意
- N:不同意
- C:撤單

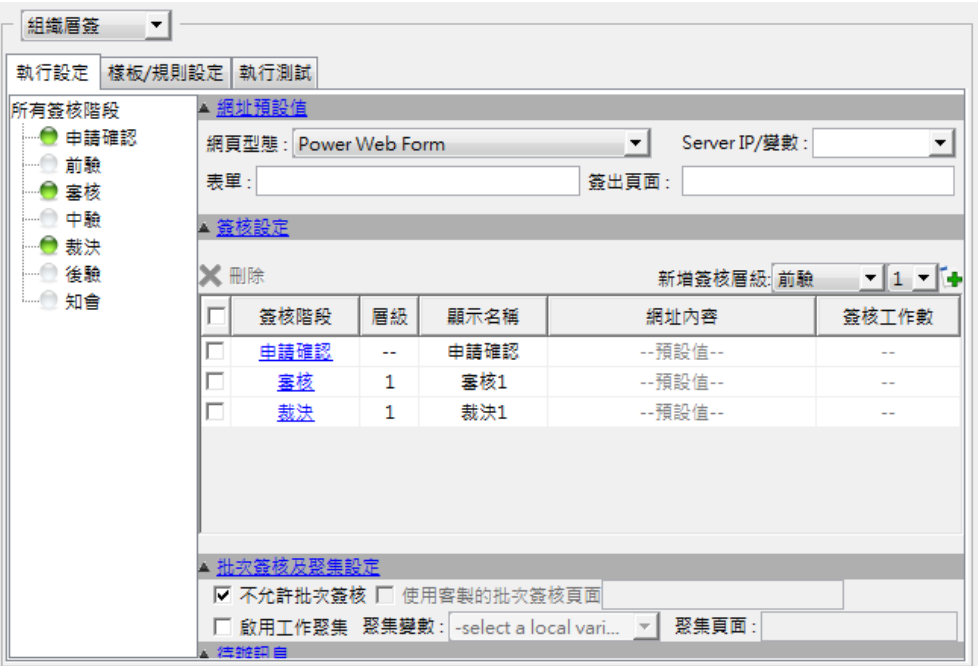

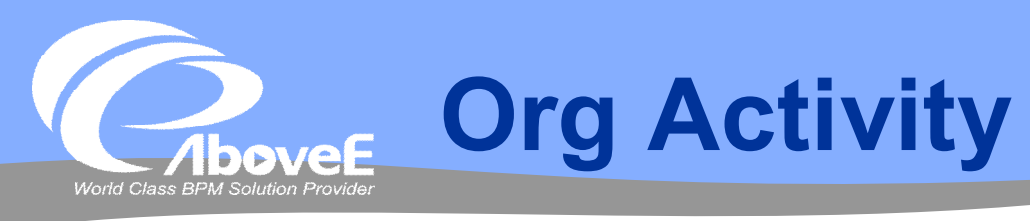

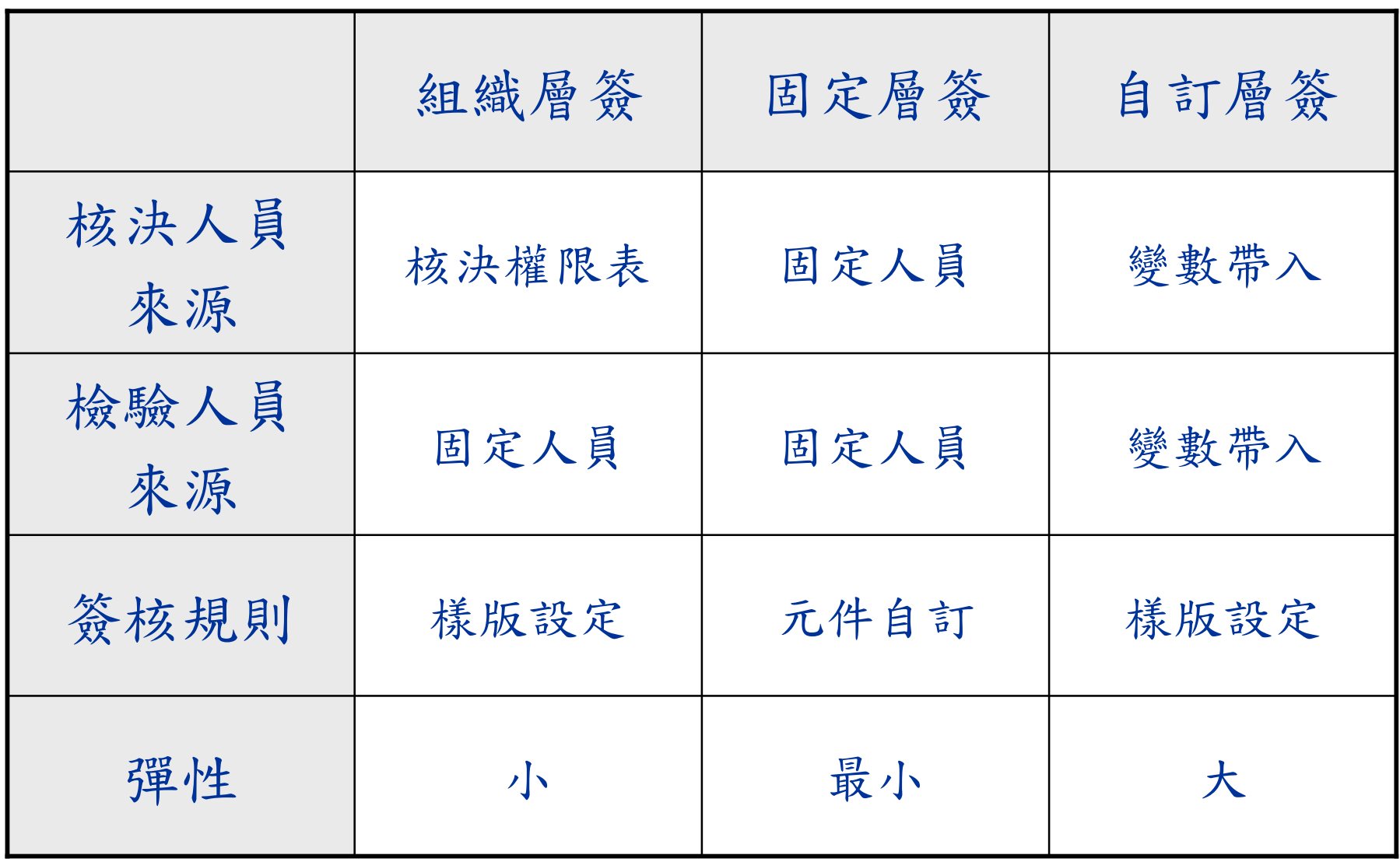

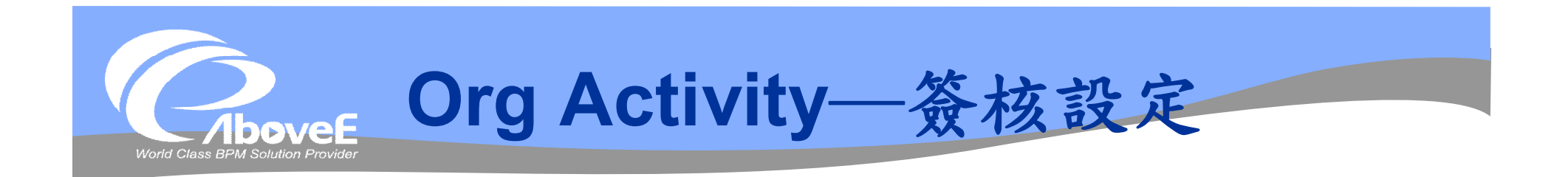

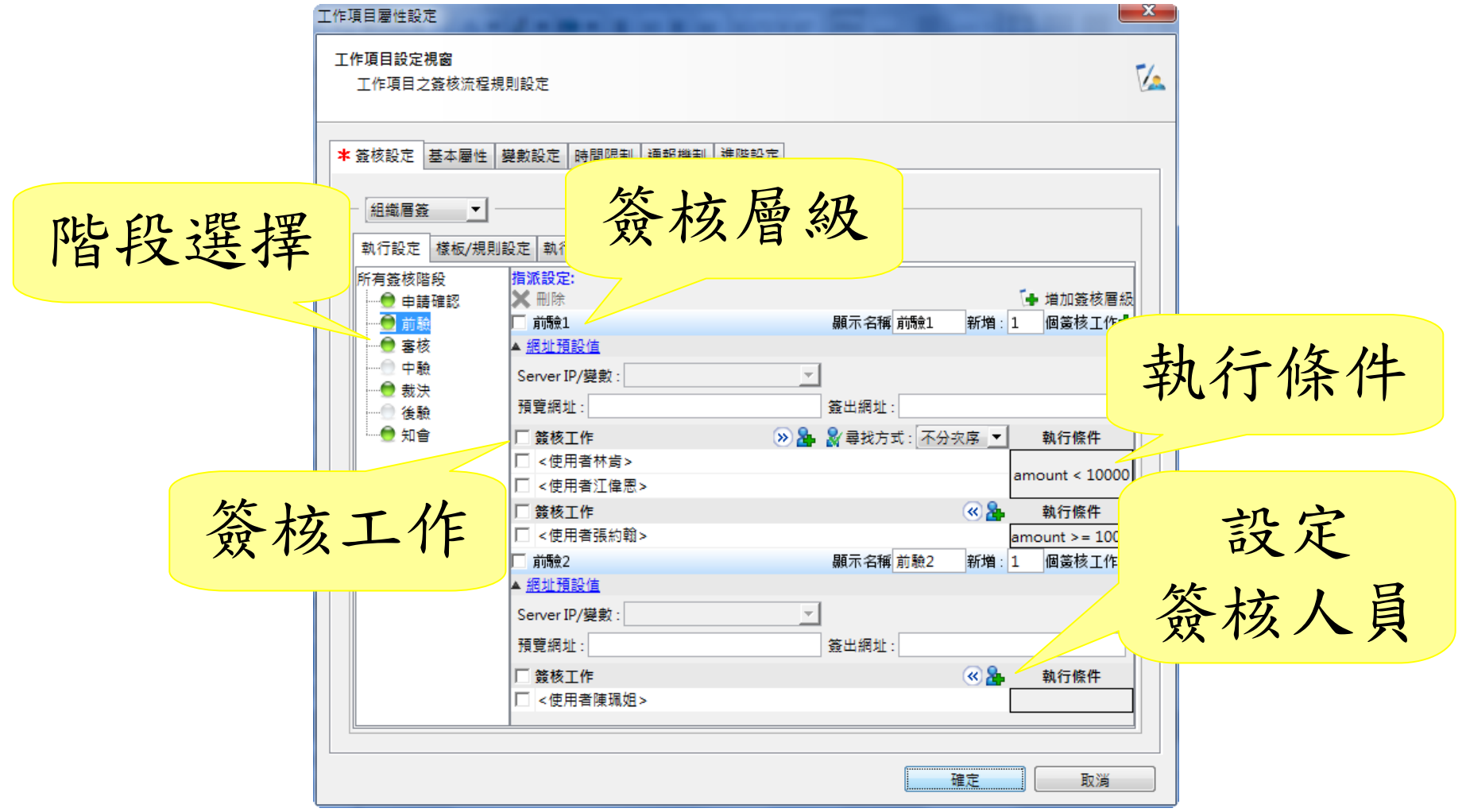

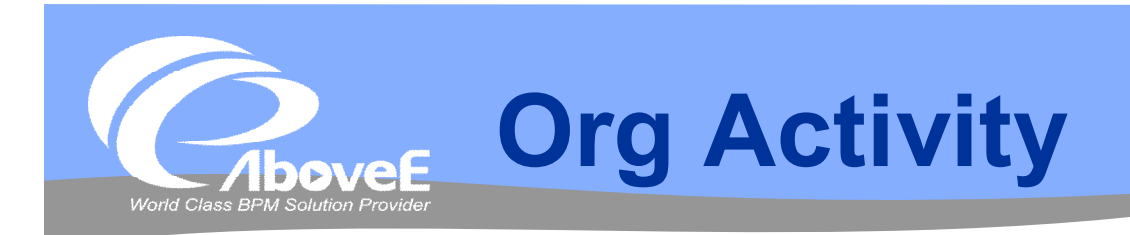

Í

#### 通報設定

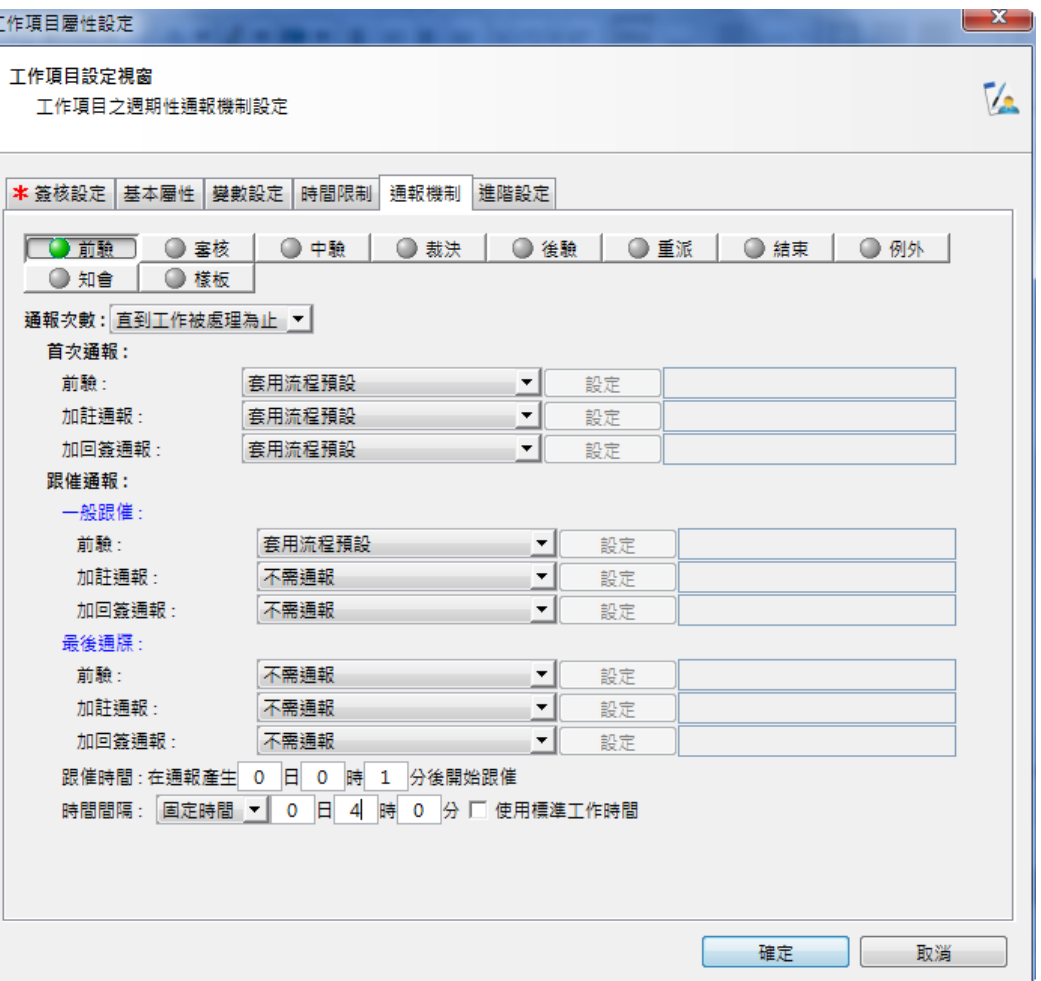

Slide 120 *WWW.ABOVEE.COM*

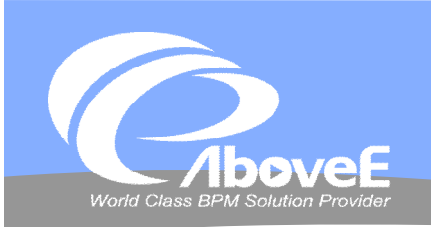

# **SignFlow in Workspace**

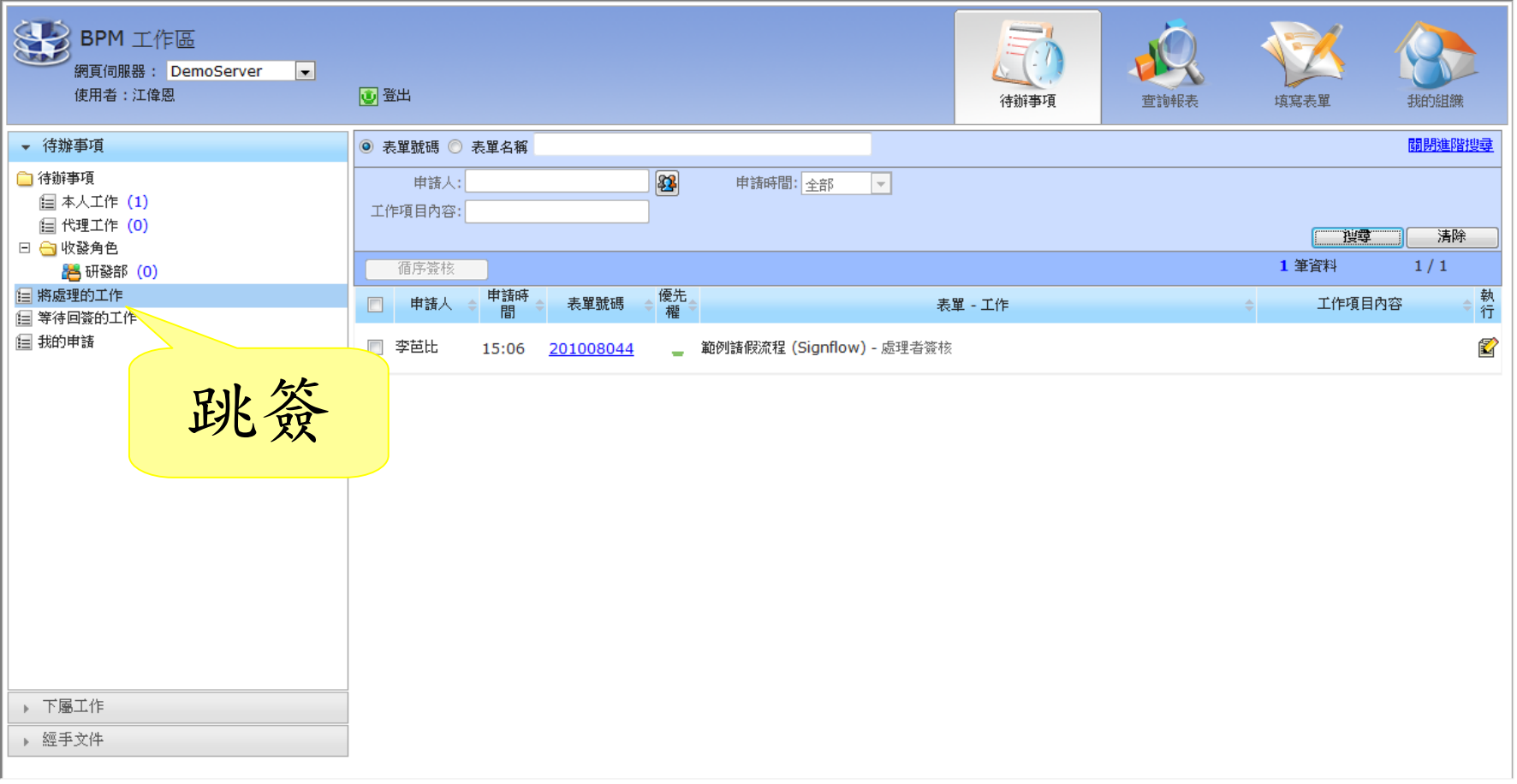

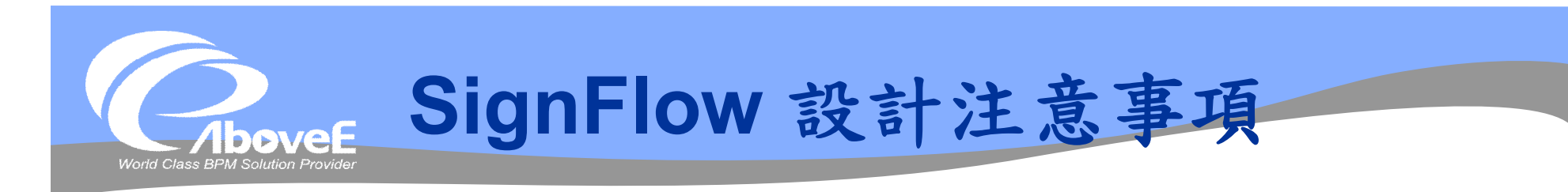

# 元件內要設定key值的變數

## 組織架構部份

- 上層角色的指定
- 一致的層級設定規則

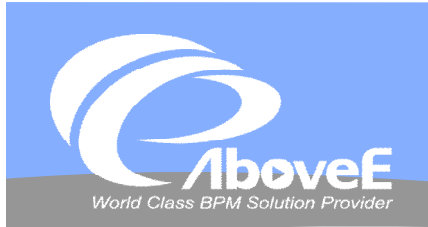

# **SignFlow 流程設計**

الكرام

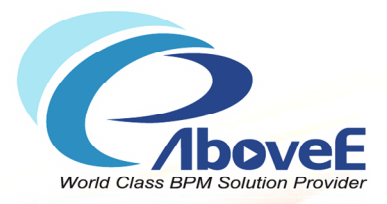

# **Power Process Script**

Copyright 2011 | AboveE Technology Inc.

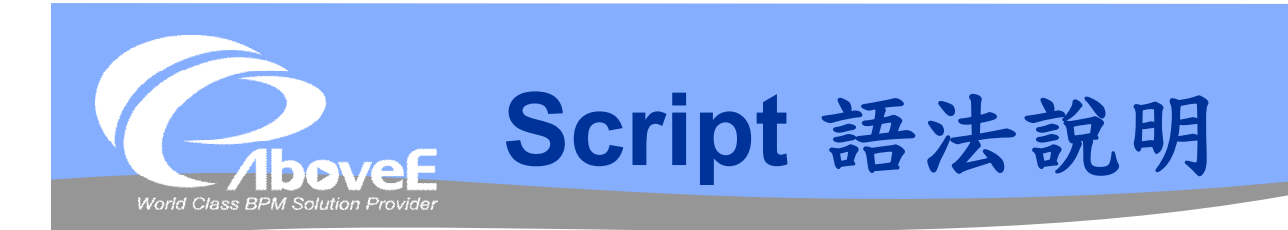

### 語法:同 Javascript

- 並非網頁使用的Javascript
- 無網頁物件 (window, input, alert, …)

#### 主要用途

- 變數設定/讀取
- 元件內邏輯判斷
- 流程/元件相關功能

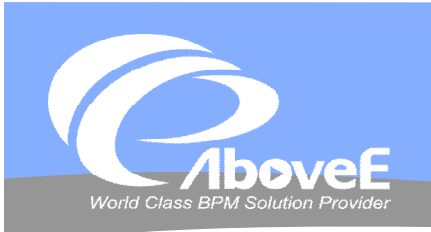

# **Script 語法說明**

#### 註記

- // comments
- /\* comments \*/
- 判斷
	- if()  $\{...\}$  else  $\{...\}$
- 迴圈
	- while  $()$   $\{...\}$
	- $\bullet$  do  $\{...\}$  while()
	- for  $(a;b;c)$   $\{...\}$
	- break;
- 錯誤處理
	- try  $\{...\}$  catch()  $\{...\}$
	- throw

#### 函數

- function()
- 只能在此 script scope 使用
- 可用物件
	- String
	- Date
	- Array
	- Boolean
	- Math
	- RegExp

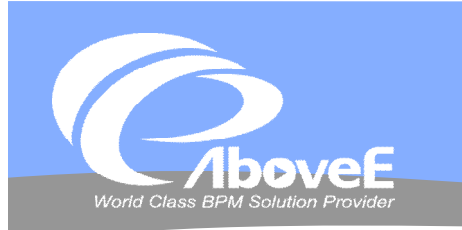

# **Script 語法說明**

分大小寫

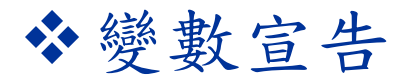

var a = 5;// 宣告script內使用的變數 a

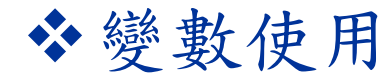

 $a = a + 1$ ;

b = 5; // b 為區域變數=>直接使用,不須宣告

// 沒宣告=>自動宣告

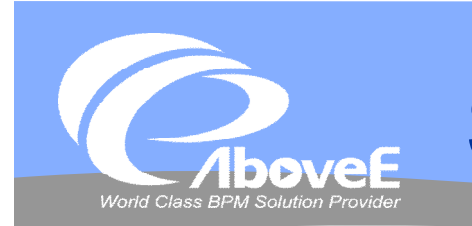

# **Script 語法說明**

#### 使用 Java 物件

• java. \* 類別的物件

java.lang.System.out.println("Hello, world!");

• 非 java.\* 類別的物件—加上"Packages"

Packages.javax.swing.JOptionPane.showMessageDialog(null, "Hello, world!");

對應 javascript 變數

var aString = new java.lang.String("Hello, world!");  $\frac{1}{2}$  不需用 java.lang.String aString = ... \*/

#### 不要用 script 取代 Adaptor

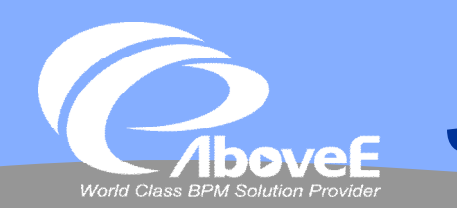

# **Java or Javascript?**

```
var a = "Good morning!";b = "Good afternoon!"; // 這是區域變數
var c = new java.lang. String ("Good night!");
java.lang.System.out.println("The length of a is " +
java.lang.System.out.println("The length of b is " +
java.lang.System.out.println("The length of c is " +
                                                        length
                                                         還是
                                                      length() ?
```
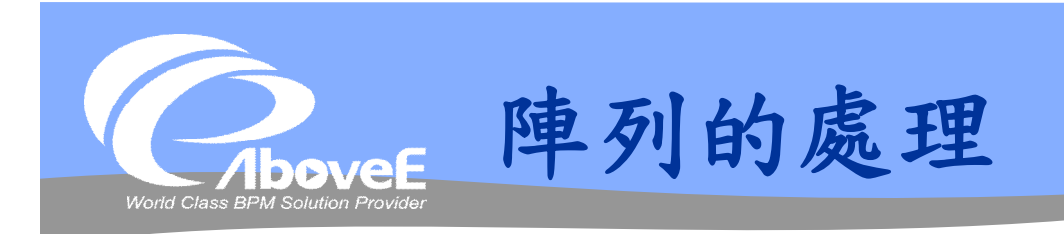

### Script 中宣告的陣列

- 視同 javascript array
- 陣列型態的區域變數
	- 取得數量 var.size()
	- 取得內容 var[i]
	- 增加一筆資料 var.add(item)
	- 轉換成 java List var.getList()
- ◆不能在 script 宣告 java array

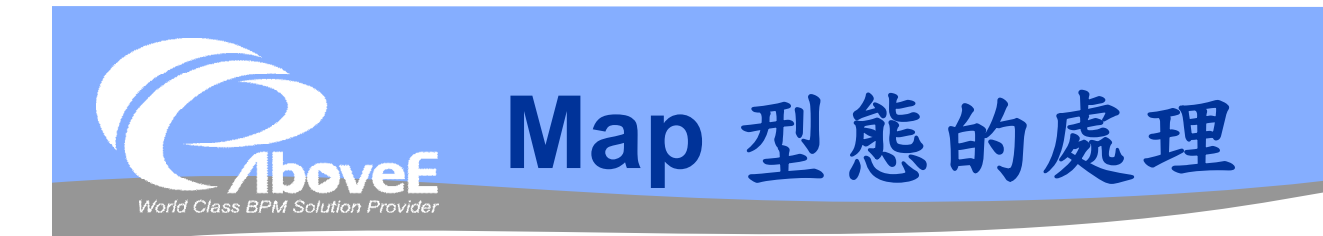

#### 視為 Java Map 物件

```
// c 是 Map 型態的區域變數
var it = c.keySet().iterator();
while(it.hasNext()) {
   var k = it.next();
    java.lang.System.out.println("key=" + k + ", 
       value = " + c.get(k));}
```
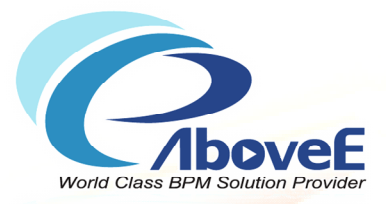

# **Script 使用與範例**

Copyright 2011 | AboveE Technology Inc.

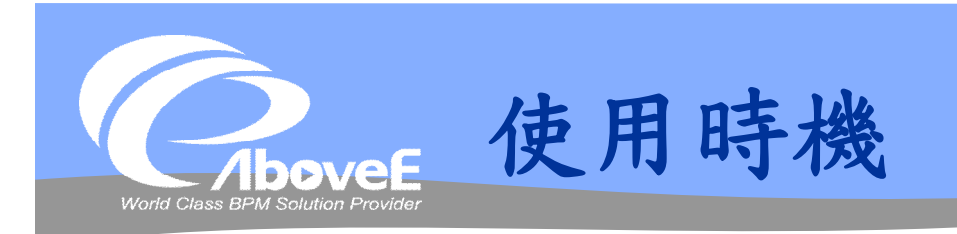

Script 元件 Complex 閘道 子流程元件 前置作業/後置作業 例外處理 逾時處理 通報機制

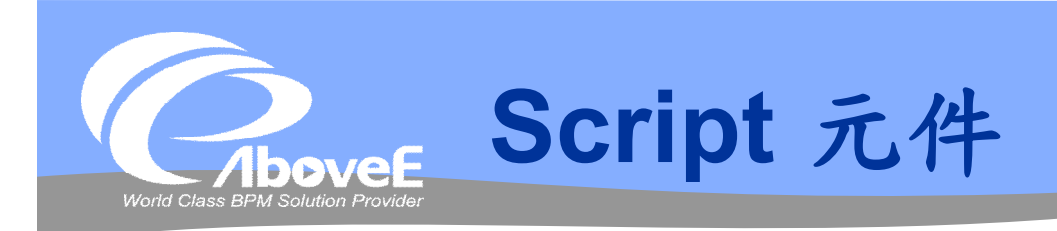

# 資料處理 列印偵錯訊息

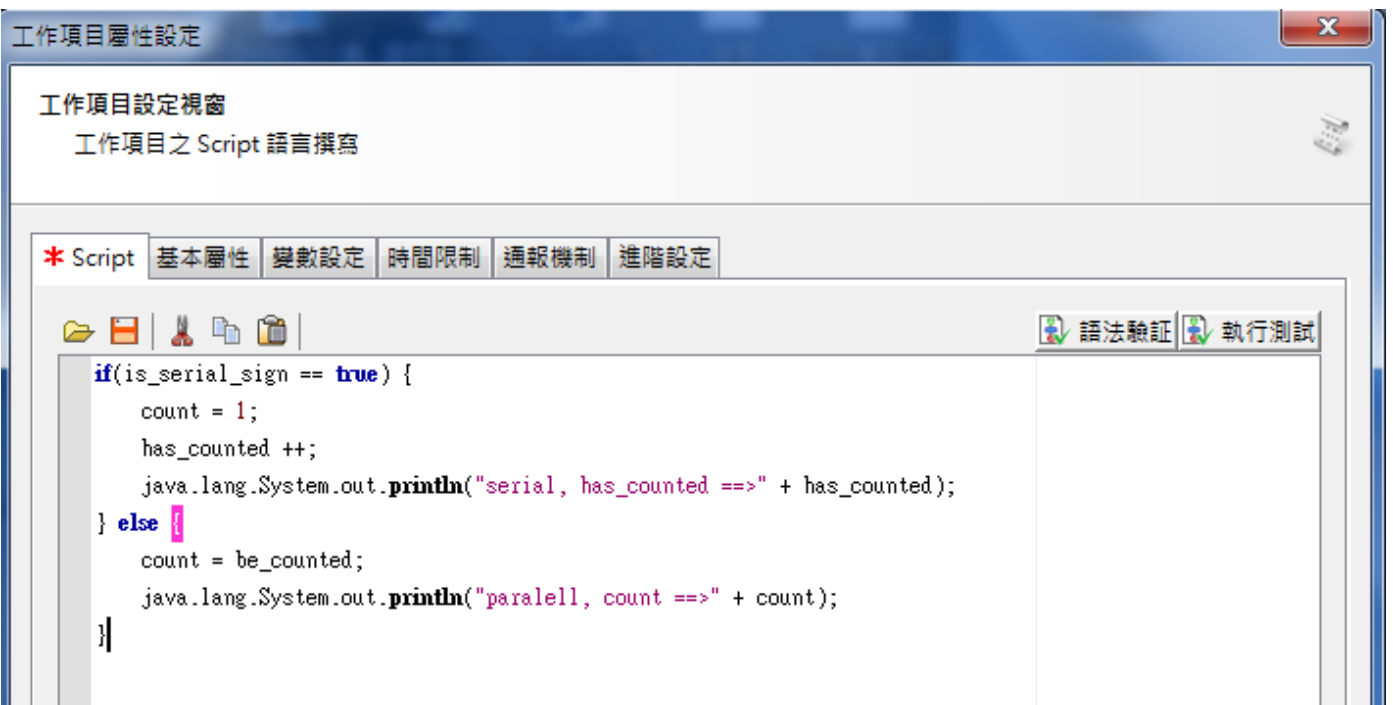

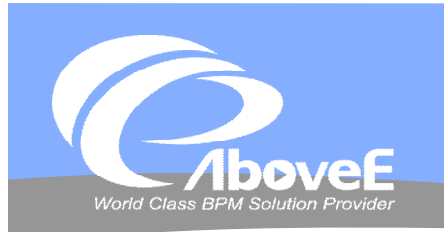

# **Complex 閘道元件**

#### 分流部分

- 使用流程變數(唯讀)
- script 欄位:變數設定、運算
- 埠(expression):條件判斷

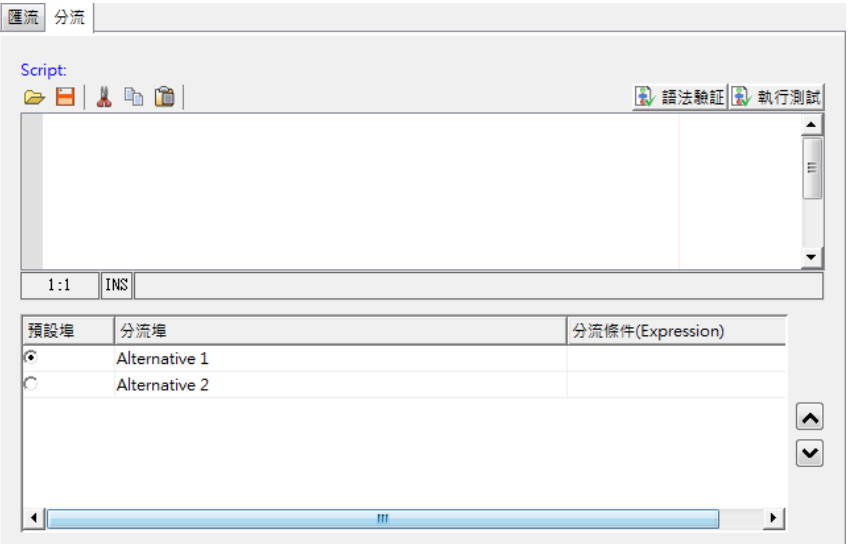

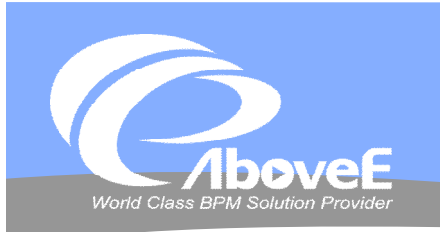

# **Complex 閘道元件**

#### 匯流部分

- 全域變數(唯讀)
- 前一工作結束時都會執行 script
- 由結果(true/false)判斷是否完成
- 專用函數:
	- getCompleteCount()
	- check(portName)
	- checkAll()

if(getCompleteCount() == 2) true; else false;

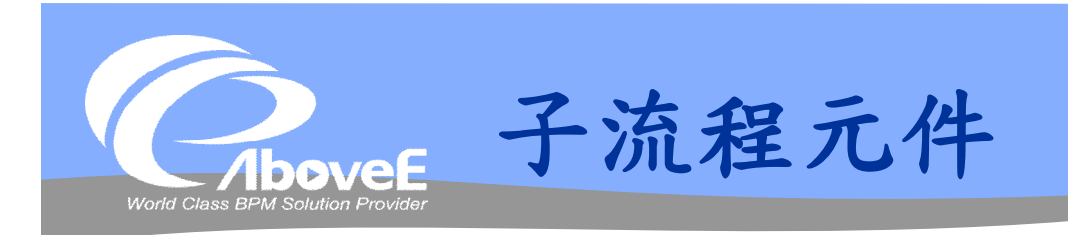

### 分流 script

- getSubflow() ─ 取得子流程
	- 子流程:sflow[i]
	- 子流程的變數:sflow[i].varName
- setSubflowName (idx, name)
- setSubflowDescription (idx, desc)

```
var pi=getSubflow();
for(i=0;i<4;i++) {
   pi[i].loginName=name;
   pi[i].times=count*(i+1);
}
```
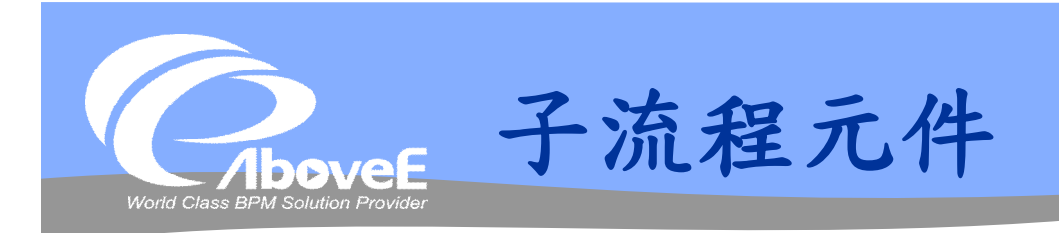

# Script 匯流條件

- true/false 決定匯流是否完成
	- · getSubflow()
	- isComplete(idx)
- 匯流script
	- 同分流script

```
var sflow=getSubflow();
if(isComplete(2)==true 
   && sflow[1].count>10)
    true; 
else
    false;
```

```
pi=getSubflow();
if(pi[0].PCount>p[1].PCount)
    Name=pi[0].PName;
else
    Name=pi[1].PName;
```
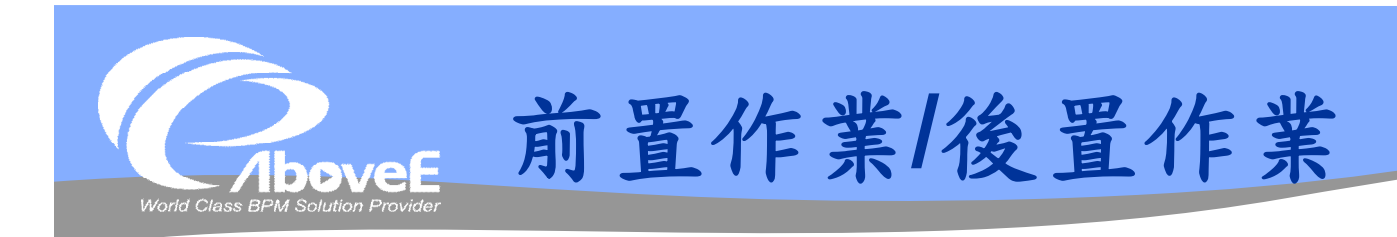

# 變數資料處理、列印偵錯訊息

#### 前置作業

設定執行者後、執行工作項目前執行

#### 後置作業

- Check in 後、變數對應前執行
- 只有工作項目狀態為「已完成」時會執行,其他狀態 不會執行

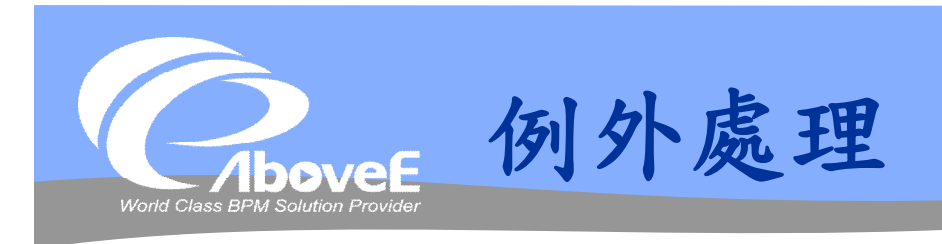

#### 區域變數資料處理

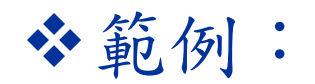

status = "Exception Happened: " + WF\_ANOMALY

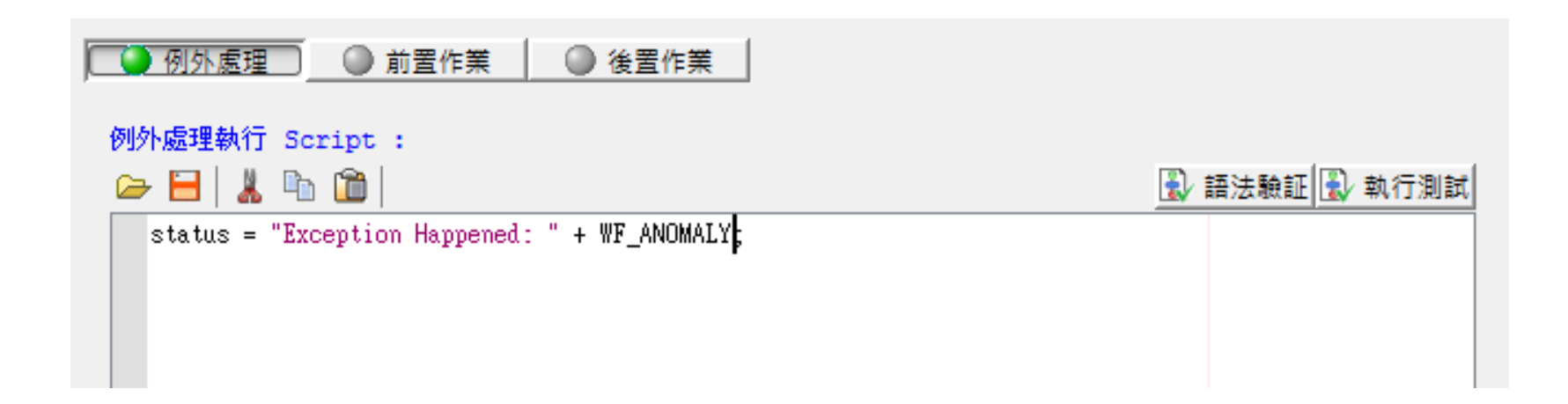

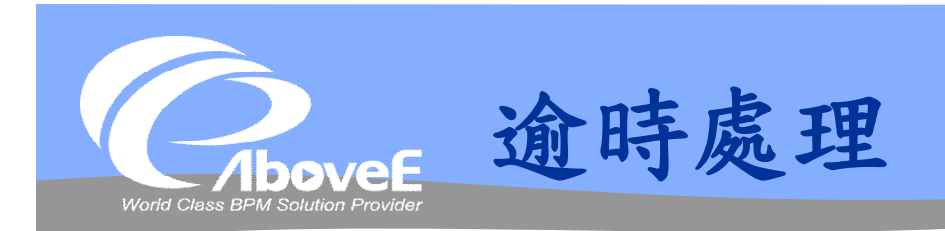

#### 工作項目的逾時處理

- 變數資料處理
- 僅用於工作項目(workitem level)

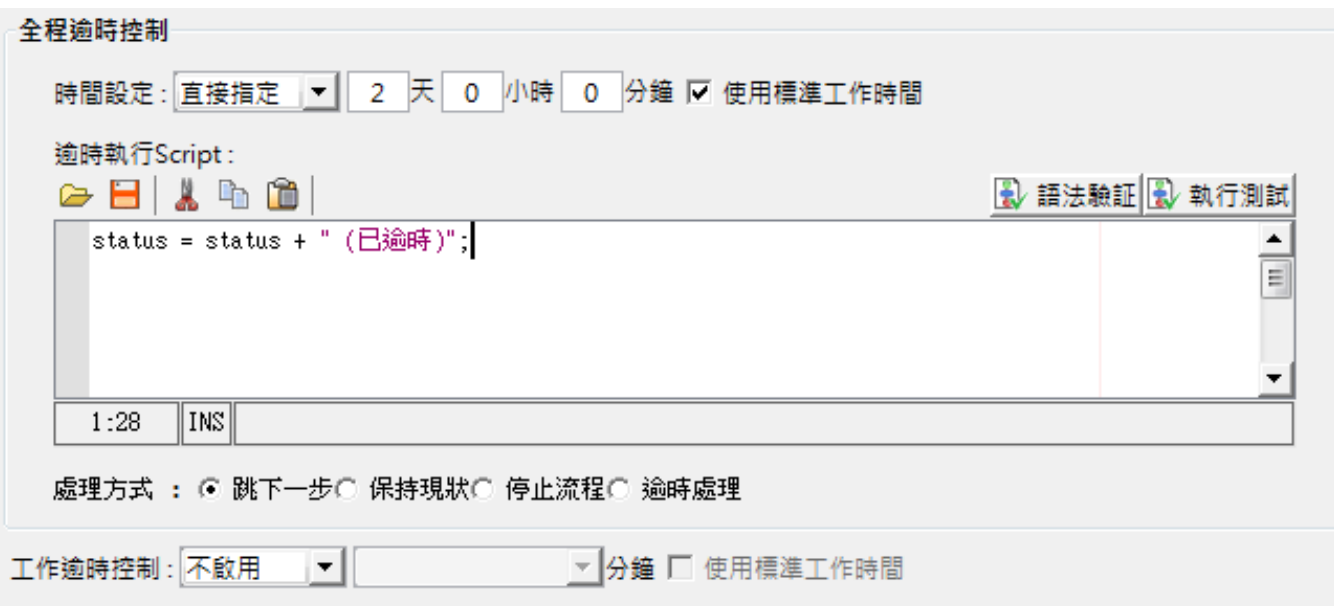

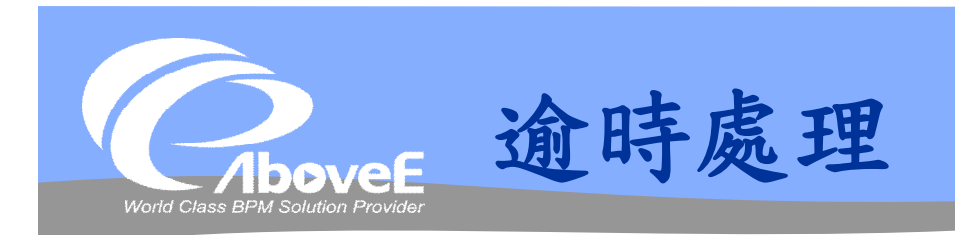

#### 流程的逾時處理

- 逾時執行 script 發生逾時的流程資訊
- 逾時流程設定 script ─ 逾時處理流程的變數設定
	- newProcess()

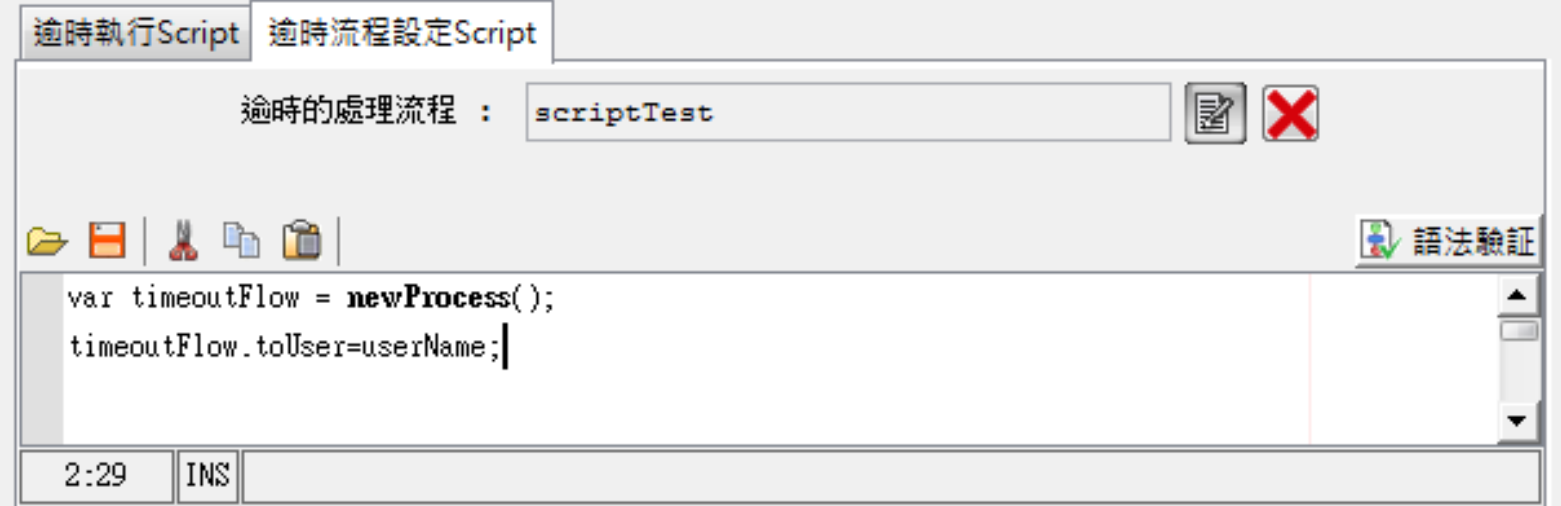

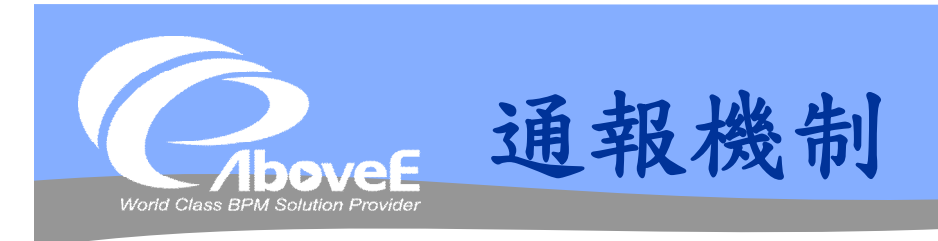

## 到達通知不會執行

## getNotifyMail()─郵件樣板List

- getMailToString()
- getMailCcString()
- getMailSubject ()
- getMailContent()

#### 設定郵件內容相關函數

- setMailTo(str)
- setMailCc(str)
- setMailSubject(str)
- setType(str): plain/text 或 text/html
- setMailContent(str)

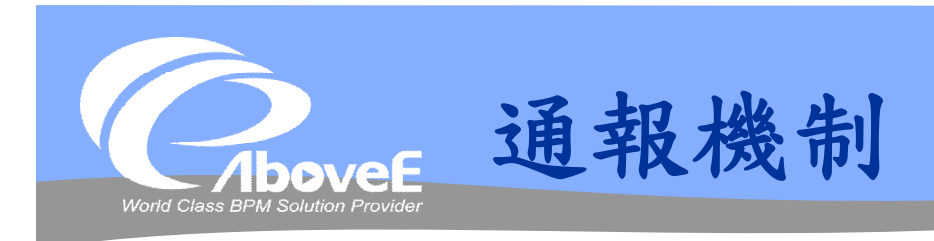

#### 郵件發送相關函數

- getNotifyCount()
- cancelNotification()
- setFrequency(duration)
- setNextTime(duration)
- setNextTime(date)

不需要取得 NotifyMail 物件
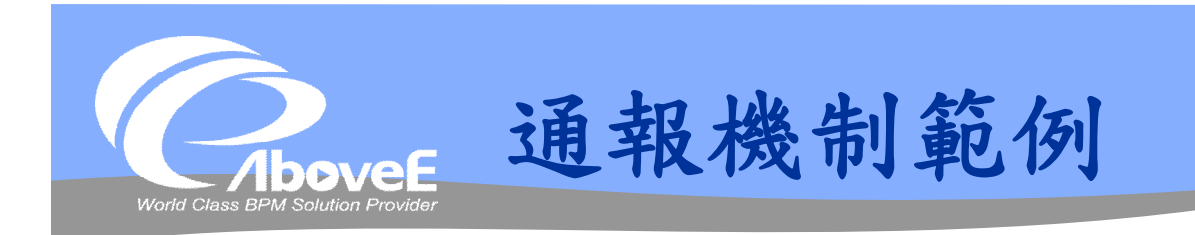

```
var mail = qetNotifyMail() . qet(0);var idx = getNotifyCount();
if(idx == 2) {
  mail.setMailCc(mail.getMailCcString() + ";George");
}
if(idx == 5) {
  mail.setMailCc(mail.getMailCcString() + ";Mary");mail.setMailSubject("[Urgent] " + mail.getMailSubject());
  setFrequency(60*60*1000);
}
```
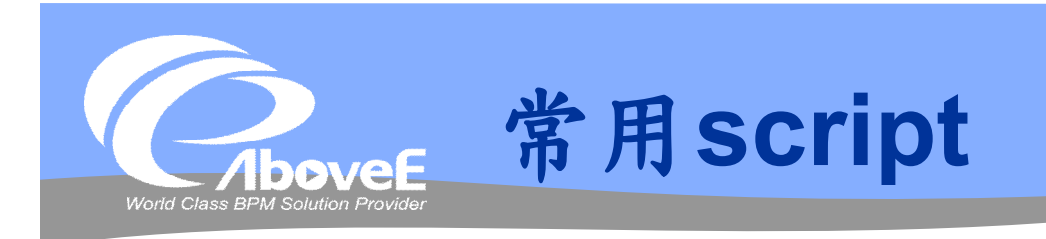

#### 列印訊息

java.lang.System.out.println("訊息內容");

#### 取得組織資料

 var oc = Packages.com.aboveE.powerProcess. organization.OrganizationServer();

#### 使用系統變數

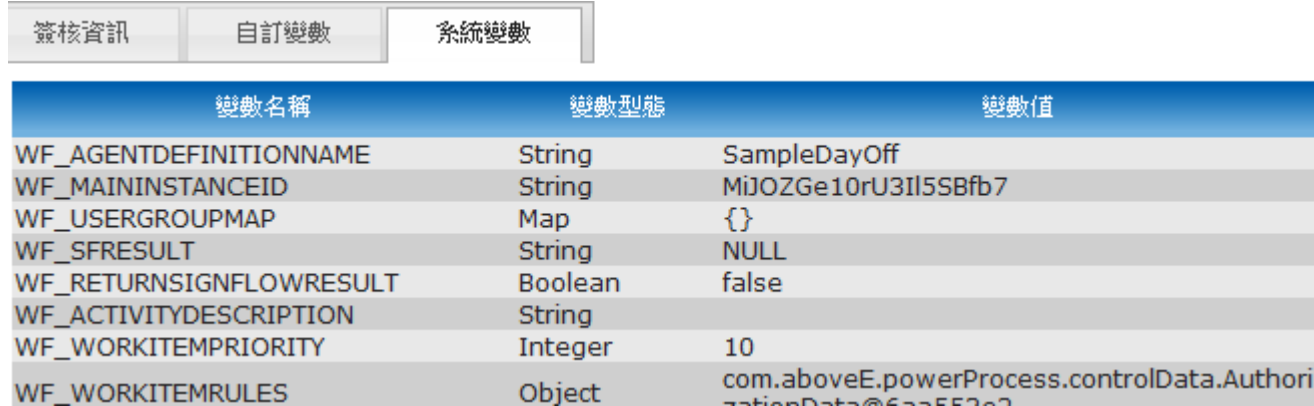

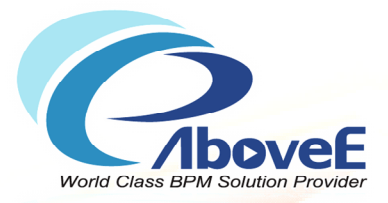

# **Power Process API**

Copyright 2011 | AboveE Technology Inc.

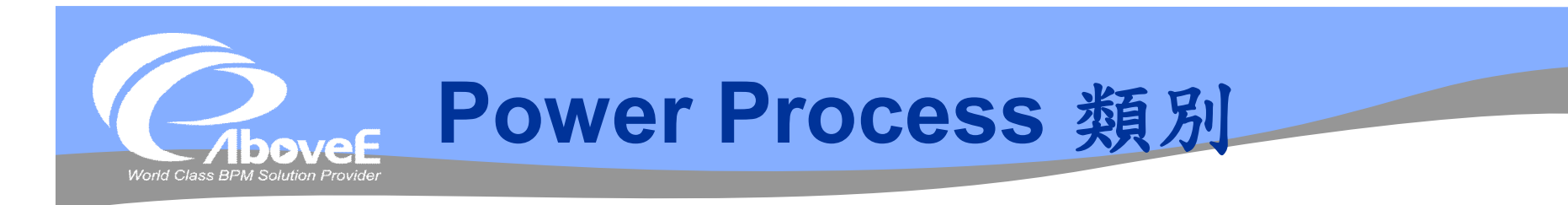

### ◆流程相關 - ProcessClient

- ProcessInstance
- WorkItem
- 要包含的檔案:
	- \client\lib\Client.jar
	- \client\lib\Common.jar

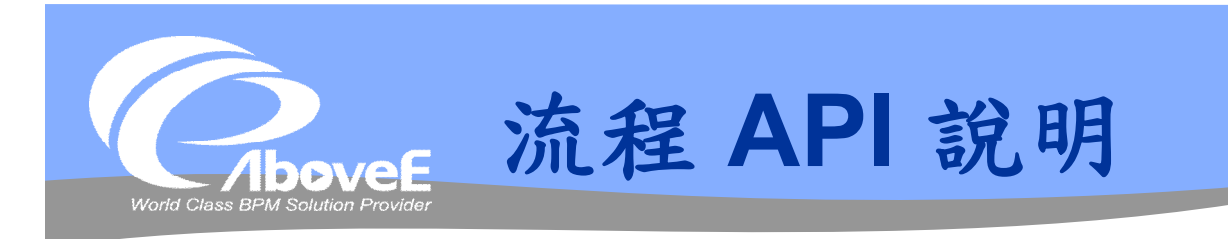

起始流程 Check out 工作項目 Check in 工作項目 其他

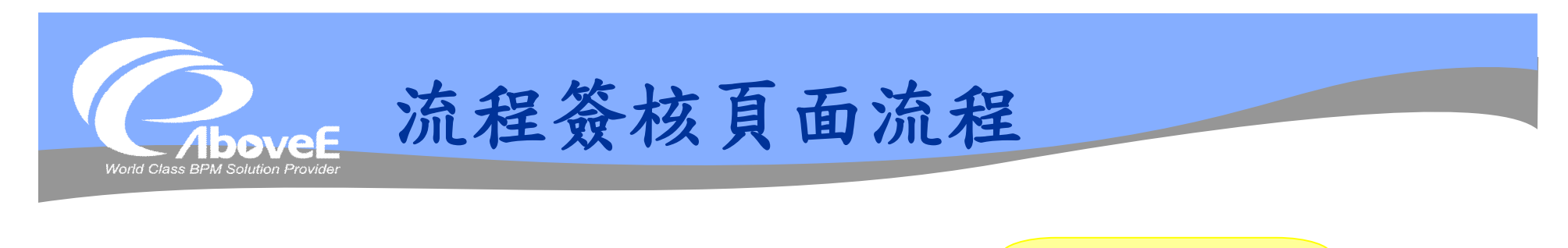

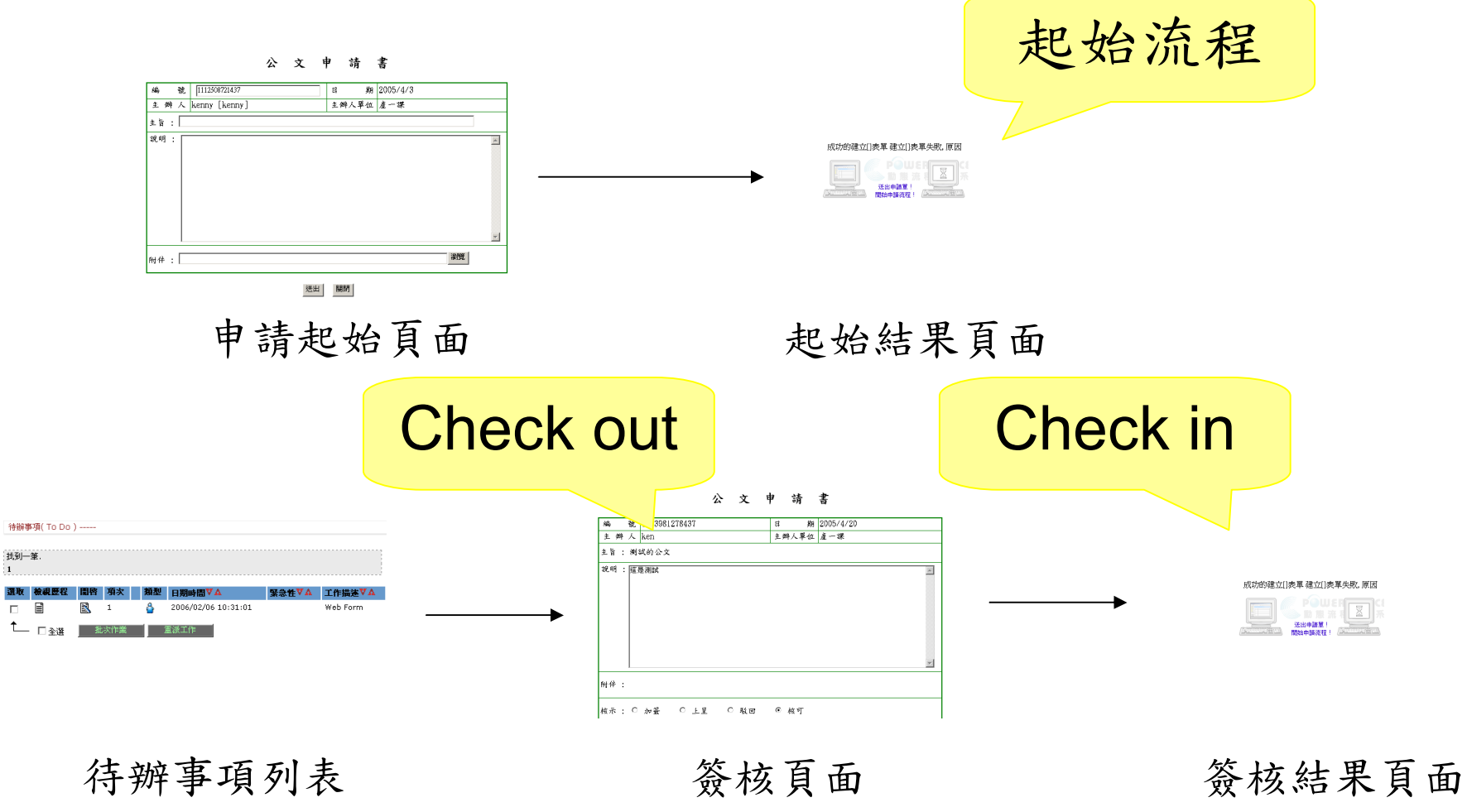

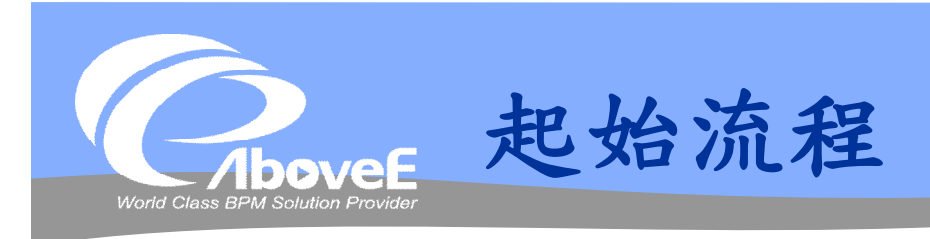

設定變數

Map<String, Object> userData = new HashMap<String, Object>(); userData.put("agentId", agentId); userData.put("dfType", dfType); userData.put("endDate", endDate); 設定流程

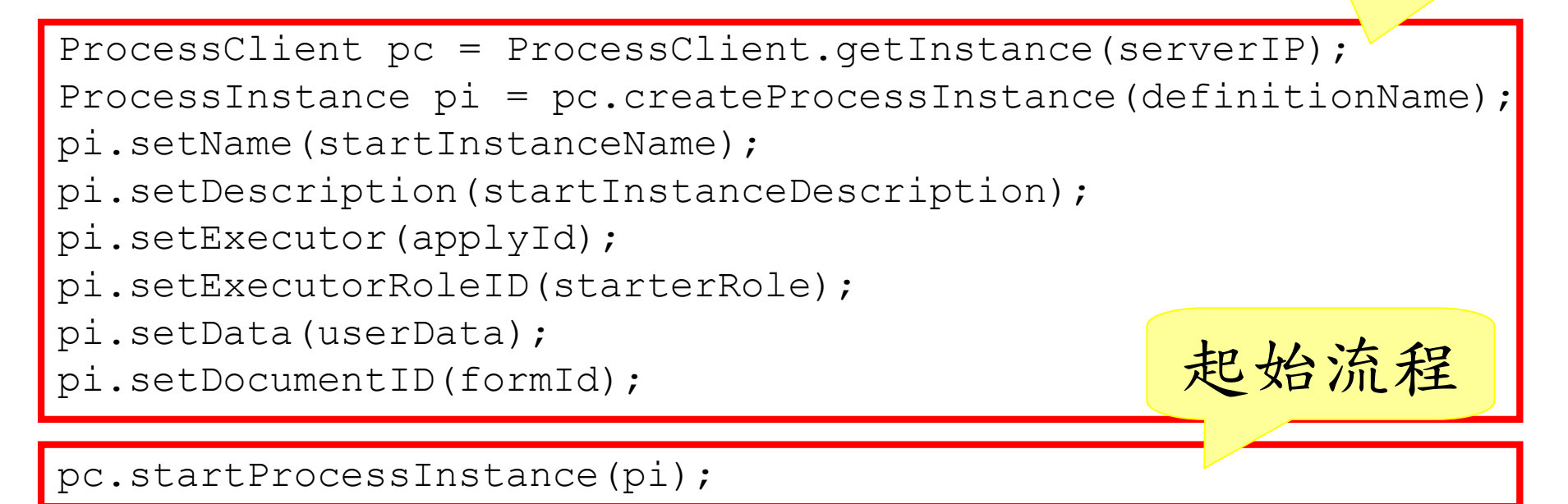

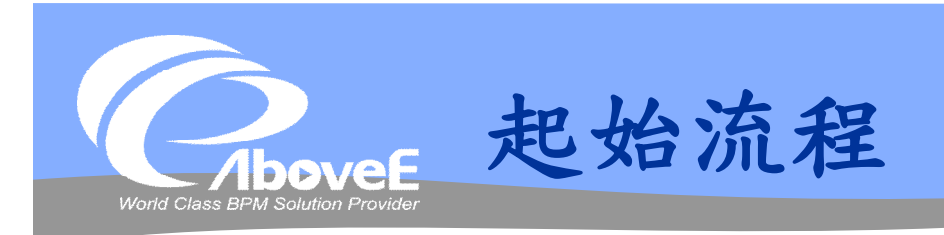

#### import的函數

<%@ page import="com.aboveE.powerProcess.util.\*" %> <%@ page import="com.aboveE.powerProcess.valueObject.\*" %>

#### 設定流程變數

- 使用Map
- 設定流程資訊
	- 取得ProcessClient
	- 取得ProcessInstance

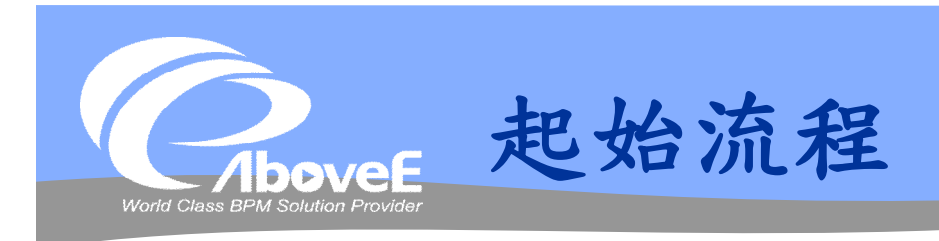

## 流程資訊 (ProcessInstance)

- setName() instance名稱
- setDescription() instance 描述
- setExecutor() 執行者ID
- setExecutorAgent() 代發文者ID
- setExecutorRoleID() 執行者角色ID
- setData() 流程變數資訊
- setPriority() 優先順序
- setDocumentID() 單號

#### 起始流程

ProcessClient.startProcessInstance()

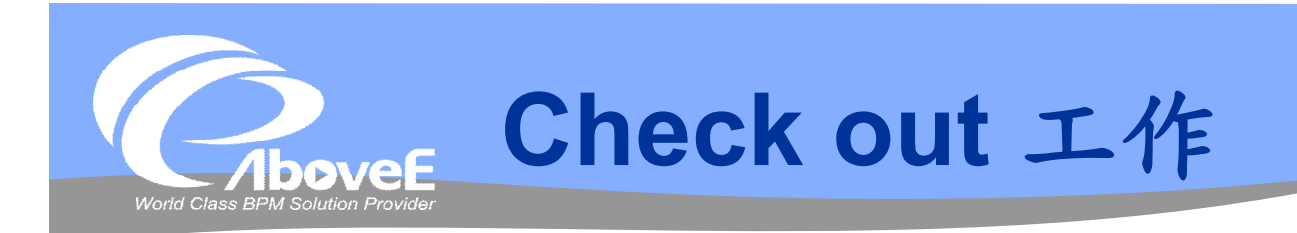

## Request 可取得的參數

- instanceID
- workitemID
- entryID
- workID
- taskID
- ownerID
- executorID
- pageURL

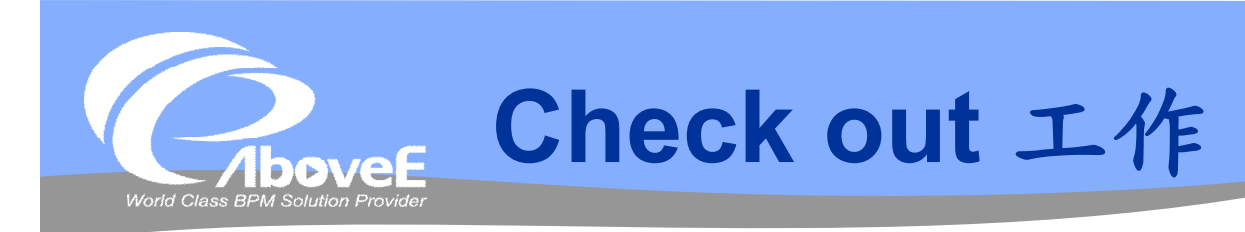

#### import的函數

<%@ page import="com.aboveE.powerProcess.util.\*" %>

<%@ page import="com.aboveE.powerProcess.valueObject.\*" %>

#### Check out 工作

WorkItem wi = ProcessClient.getInstance(serverIP) .checkOut(workID, taskID, ownerID, executorID);

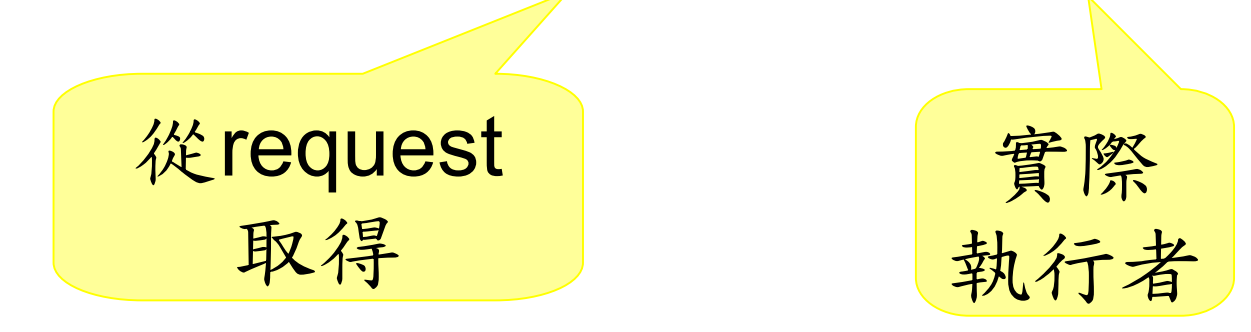

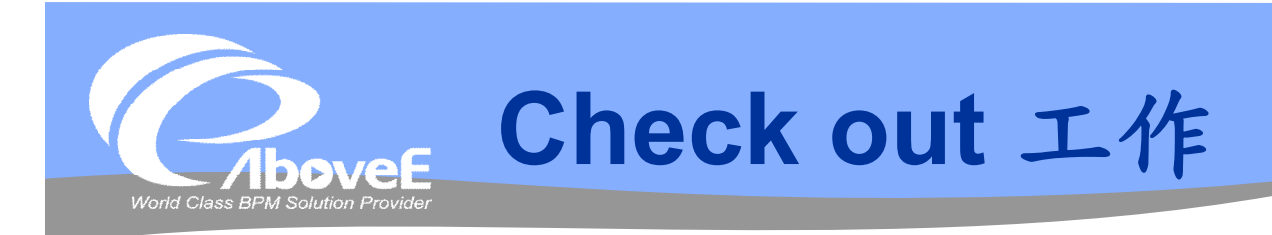

## **☆ WorkItem**

- getDisplayName() 工作名稱
- getActivityType() 工作類型
- getDecisionOptions() 可用簽核動作
- getTaskEntry() ─ 動態加會簽判斷

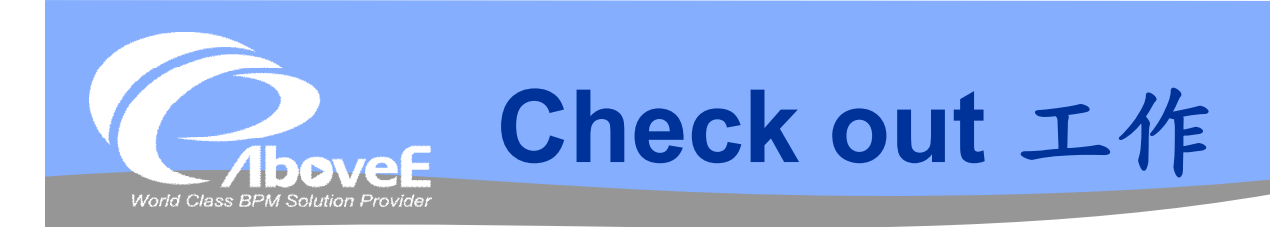

# **\*** getActivityType()

- Constants.INFORM 知會
- Constants.TASK 任務
- Constants.APPROVE ─ 審核
- Constants.WORK ─ 工作
- Constants.SFNORMAL 組織層簽
- Constants.SFCOMPLEX ─ 固定層簽
- Constants.SFCUSTOM 自訂層簽

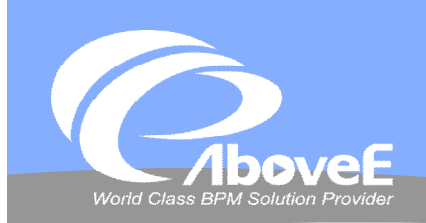

# **Check out 工作**

#### ◆ getDecisionOptions() ◆ 會傳回的Value

- 取得 List of ActivityOption
- ActivityOption 包含Value 和 Name
	- Value:系統動作
	- · Name: 使用者看到的名 稱

- Y ─ 同意
- · N 否決
- O ─ 無意見
- UNCLAIM ─ 放棄
- G ─ 退回上一關
- R ─ 閱畢
- J ─ 跳關
- REASSIGN 重新指派

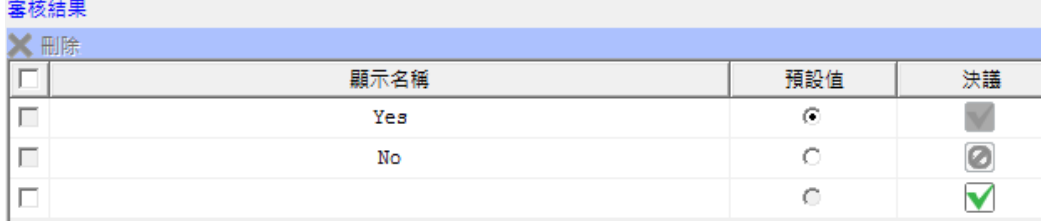

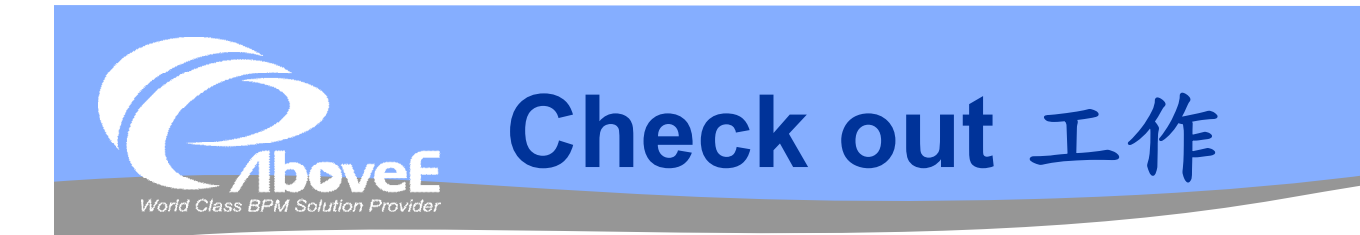

ActivityOptionGroup decisionOptions = wi.getDecisionOptions(); List<ActivityOption> listOfOption = decisionOptions.getOptions();

```
for(Iterator it = listOfOption.iterator(); it.hasNext();){
 ActivityOption option = it.next();
```

```
String action = option.getValue();
String decision = option.getName();
```

```
if("REASSIGN".equals(action)){
  continue;
}else if("UNCLAIM".equals(action)){
  decision = "放棄工作";
}else if("G".equals(action)){
  decision = "\overline{\mathcal{R}}\Box\Box一關";
}else if("R".equals(action)){
  decision = "\mathbb{R}\mathbb{R}";
}else if("J".equals(action)){
  decision = "\mathbb{R}\mathbb{R}";
}
```
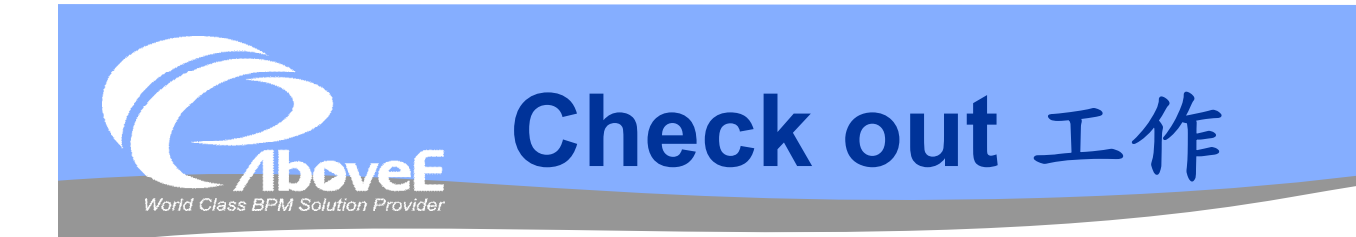

```
if(isOrgNode){
     if("Y".equals(action)){
        decision = "\overline{\mathbb{H}}\tilde{\mathbb{R}}";
     }else if("N".equals(action)){
        decision = "\overline{\mathsf{A}}\overline{\mathsf{A}}";
     }else if("O".equals(action)){
        decision = "\tilde{\text{m}}\tilde{\text{m}}\tilde{\text{g}}\text{H}";
     }
  }
 Map button = new HashMap();
```

```
button.put("decision" , decision); //label
button.put("action" , action); //key
```
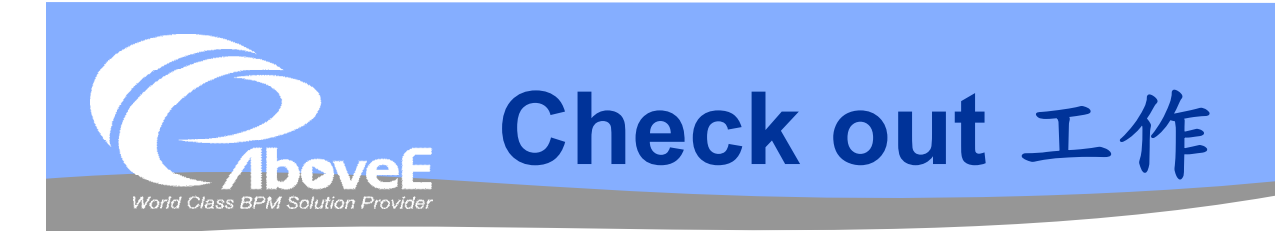

# getTaskEntry()

- entry.canAddUser() 是否可加會簽
	- · SFTaskEntry.AUTH\_NOTIFY 知會
	- · SFTaskEntry.AUTH BYSTANDER 加註
	- SFTaskEntry.AUTH\_TRACEABLE\_BYSTANDER ─ 回簽
	- entry.getUserAuth() 加簽

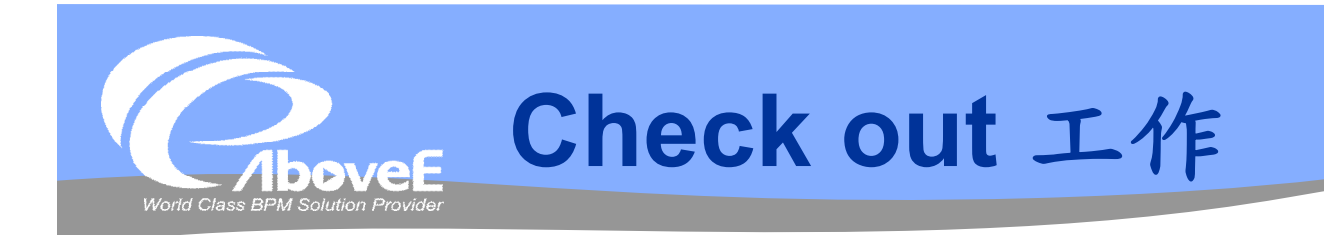

```
SFTaskEntry entry = wi.getTaskEntry();
```

```
boolean showAddN = entry.canAddUser(SFTaskEntry.AUTH_NOTIFY);
boolean showAddB = entry.canAddUser(SFTaskEntry.AUTH_BYSTANDER);
boolean showAddA = entry.canAddUser(entry.getUserAuth());
boolean showAddT =entry.canAddUser(SFTaskEntry.AUTH_TRACEABLE_BYSTANDER);
```
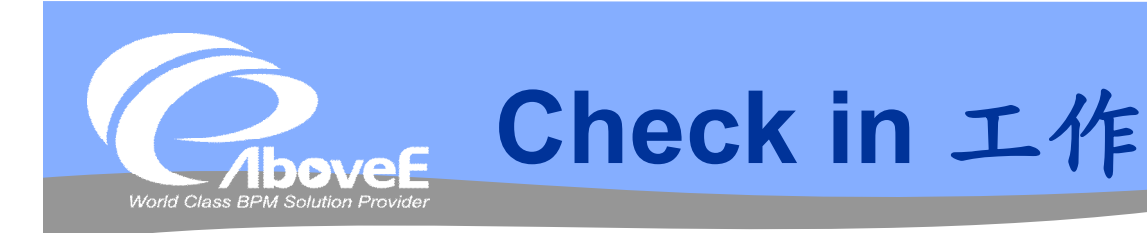

#### import的函數

<%@ page import="com.aboveE.powerProcess.util.\*" %> <%@ page import="com.aboveE.powerProcess.valueObject.\*" %>

#### 設定簽核結果

WorkItem  $wi = pc.findWorkItem(workID)$ ; wi.setValue("var1", "value1");

簽核的Name

wi.setDecision(decision);

wi.setAction(action) ;wi.setComment(comment);

簽核的Value

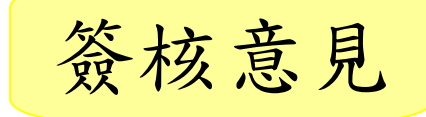

pc.checkIn(wi, userID);

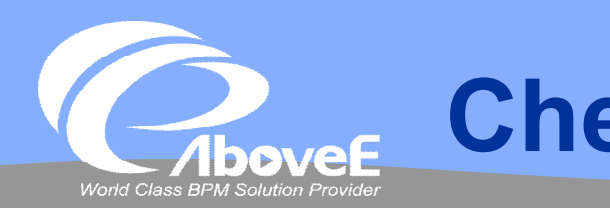

# **Check in 工作**

#### 增加加會簽人員

加簽人員

SimpleUser sUser1 = new SimpleUser(user, SFConstants.USER TYPE USER); SimpleUser sUser2 = new SimpleUser(role, SFConstants.USER TYPE ROLE); sUserList.add(sUser1); sUserList.add(sUser2);

pc.addUserToTask(workID, sUserList, SFTaskEntry.AUTH\_BYSTANDER, addUserComment, addUserInfo, executorID); 工作 ID 人員列表 加簽類型 加簽意見 加簽人資訊 加簽人ID

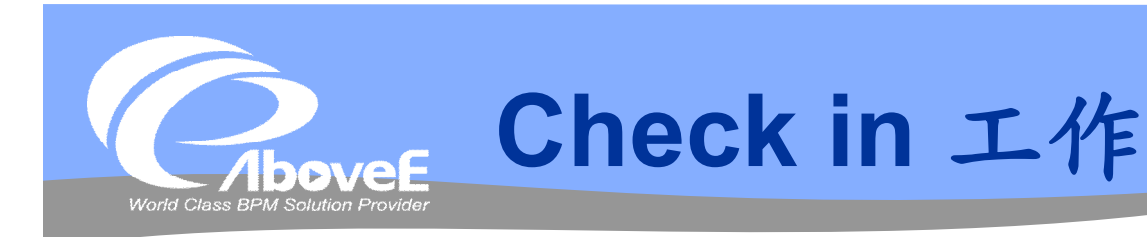

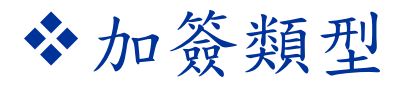

- SFTaskEntry.AUTH\_NOTIFY 知會
- SFTaskEntry.AUTH\_BYSTANDER 加註
- SFTaskEntry.AUTH\_TRACEABLE\_BYSTANDER  $-$ 回簽
- wi.getTaskEntry().getUserAuth() 加簽

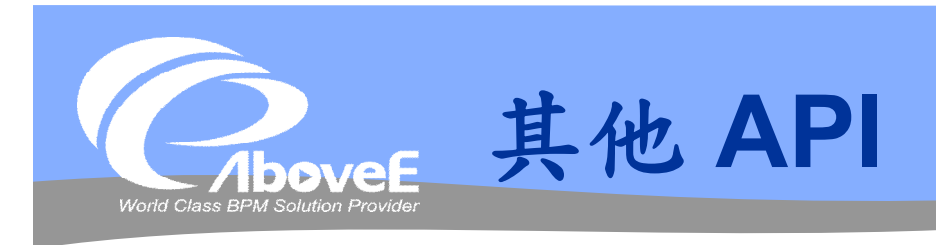

#### 放棄工作

- pc.unclaim(workID, executorID)
- 重新指派
	- pc.reassign(workID, SimpleUser, executorID)
- 取得工作項目(不check out)
	- pc.findWorkItem(workID)
- 儲存工作項目(不check in)
	- pc.saveWorkItemData(workitem, executorID)
- 觸發訊息等待
	- pc.doRendezvous(messageID, namespace, data)
- 終止流程
	- pc.terminateProcess(instanceID, executorID)

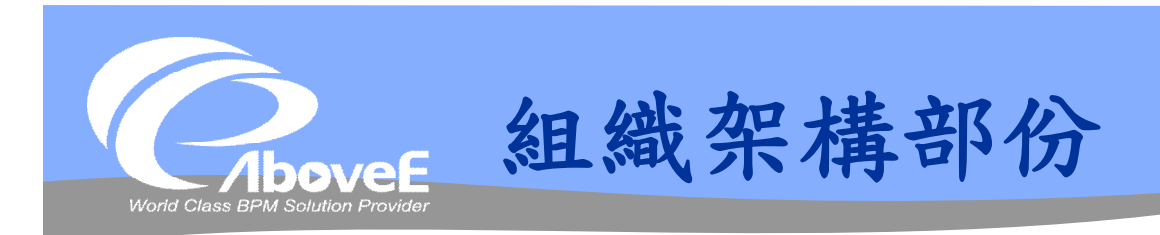

#### ◆ 主要 class –

- OrganizationClient
- 僅提供查詢功能
- 其他 class
	- UnitTO:部門/組織
	- · RoleTO: 角色
	- UserTO:使用者

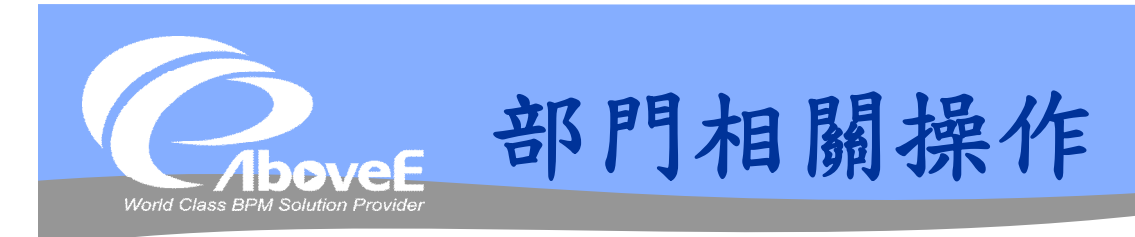

- 取得部門資訊
	- getUnit(unitID)
- 取得上層/下層部門
	- getParentUnit(unitID)
	- getChildUnit(unitID)

## **❖ UnitTO**

- getID()
- getName()
- getUnitManager()
- getUnitDispatcher()

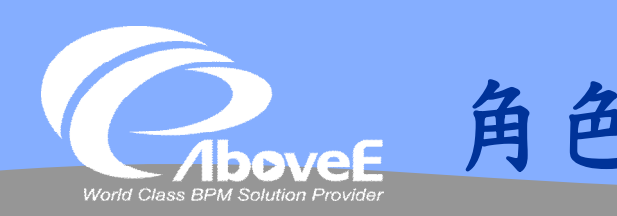

# **角色相關操作**

#### 取得角色

- getRole(roleID)
- getRoleFromUnit(unitID)
- getRoleFromUser (userID)
- 取得上層/下層角色
	- getParentRole(roleID)
	- getChildRole(roleID)

#### **☆ RoleTO**

- getID()
- getName()
- getParentRole()
- getRoleLevel()

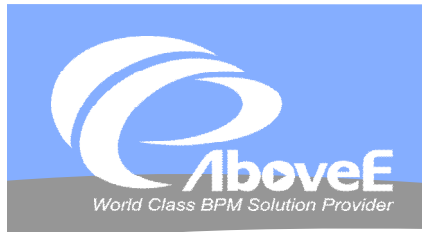

# **使用者相關操作**

- 取得使用者
	- getUser(userID)
	- getUserFromRole (roleID)
	- getUserFromUnit(unitID)
	- getAllUsers()
- 認證使用者
	- authenticate(userID, passwd)

#### **☆ UserTO**

- getID()
- getLoginID()
- getName()
- getPassword()
- getEMail()
- getPrimaryRole()
- getUserStatus()

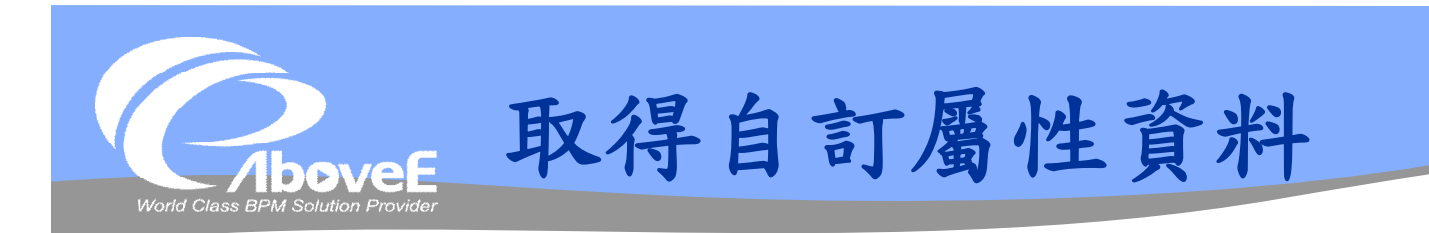

## 取得某元件的自訂屬性資料

- getUserCustomAttribute(userid)
- getRoleCustomAttribute(roleid)
- getUnitCustomAttribute(unitid)
- 傳回(屬性id=屬性值)的Map

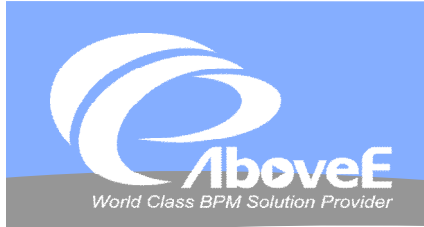

# 複製SampleDayOff\components目錄 *❖***Include script**

- frameworks/jquery-1.4.2.min.js
- frameworks/jquery-ui-1.8.2.custom.min.js
- aboveeOrgPicker/abovee.orgpicker.js

## **V**Include css

- frameworks/custom-theme/jquery-ui-1.8.2.custom.css
- aboveeOrgPicker/abovee.orgpicker.css

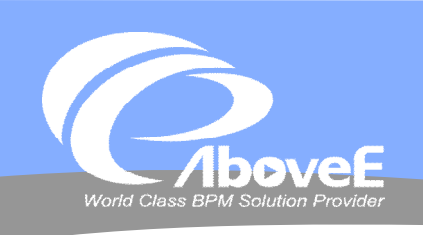

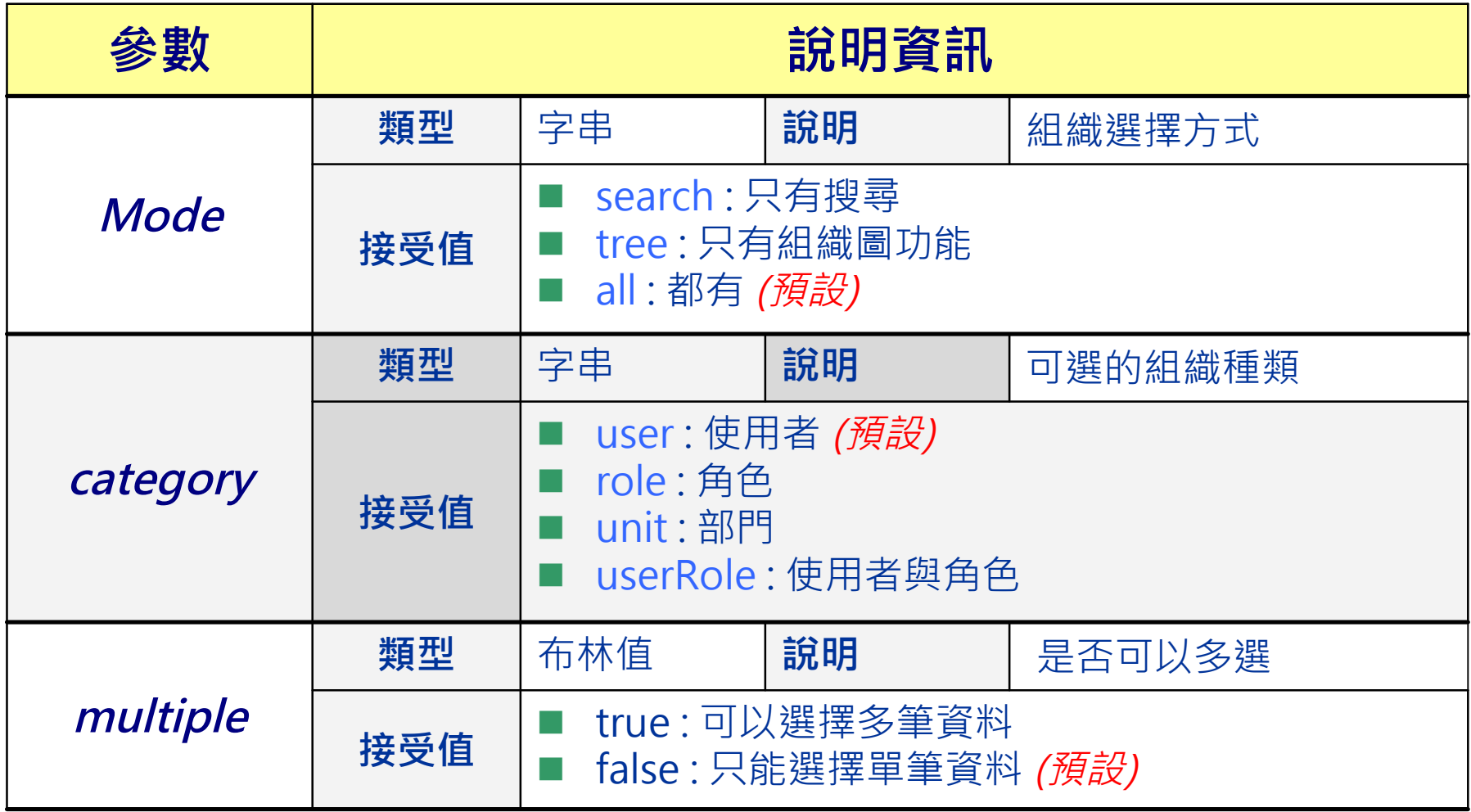

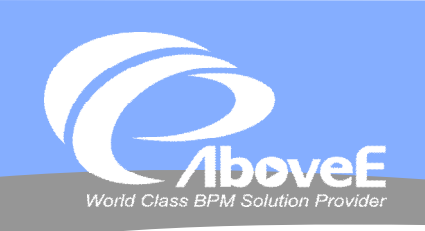

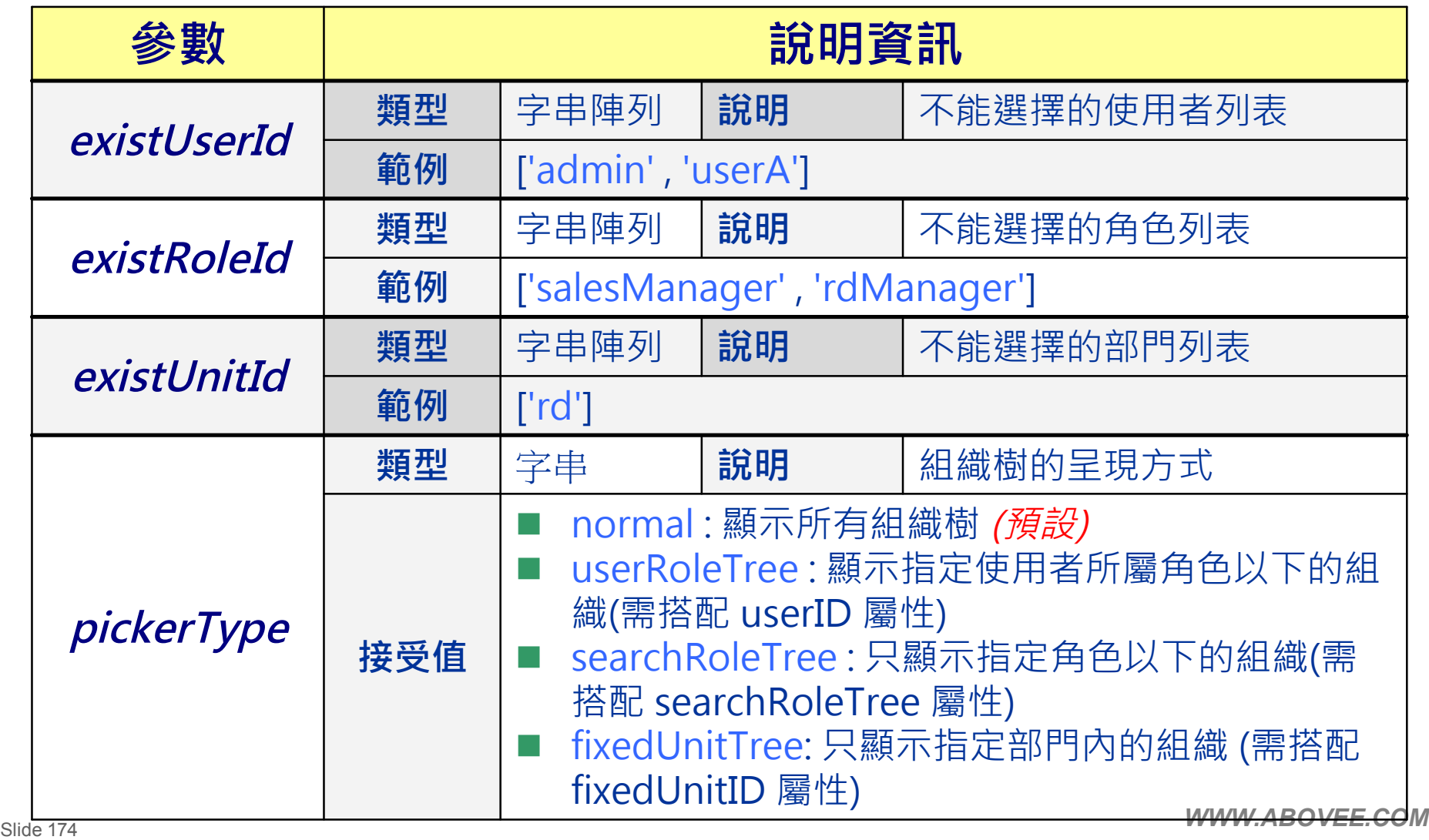

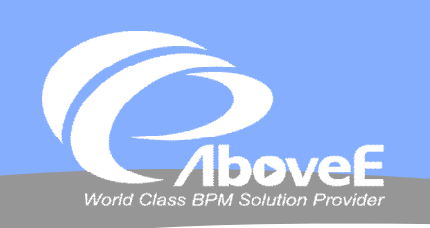

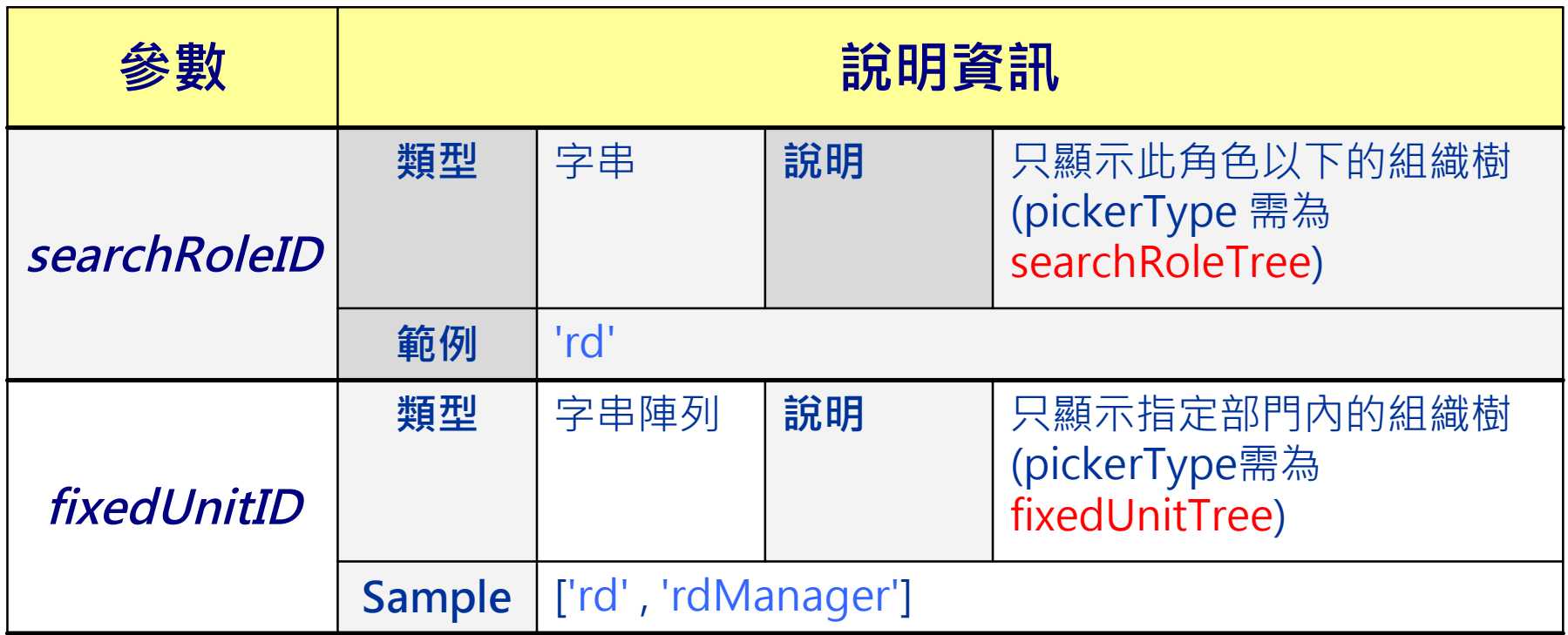

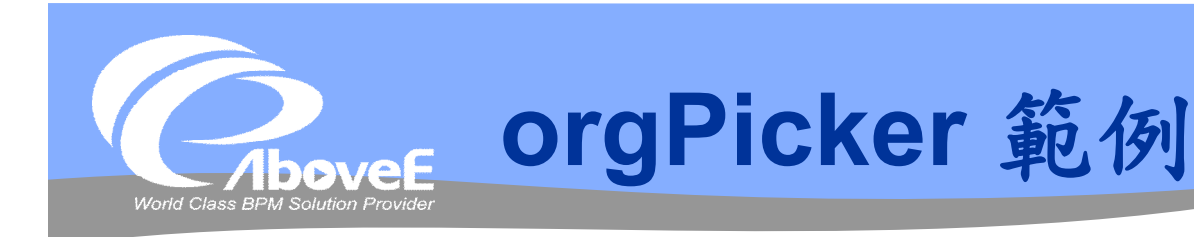

## 單選使用者,ID 傳回 user-id,名稱傳回username

```
triggerOrgPicker({
  title : 'Select User',
  idObject : $('#user-id'),
  displayObject : $('#user-name')
});
```
## 複選角色,結果傳回selectedRoles列表

```
triggerOrgPicker({
  title : 'Select Roles',
  category : 'role',
 multiple : true,
  selectObject : $('#selecedRoles')
});
```
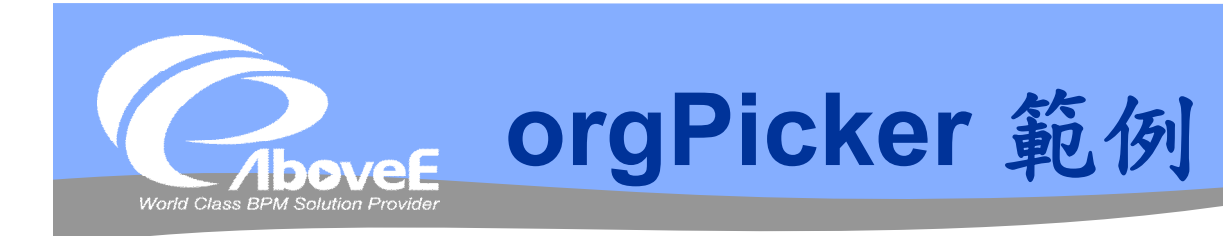

## 單選使用者,只顯示組織樹,不顯示使用者 userA、userB, ID 傳回 user-id, 名稱傳回 user-name

```
triggerOrgPicker({
 mode : 'tree',
  title : 'Select User',
  category : 'user',
  idObject : $('#user-id'),
  displayObject : $('#user-name')
  existUserId : ['userA','userB']
});
```
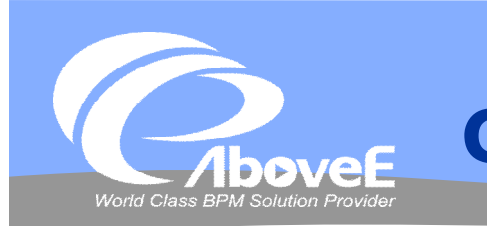

# **orgPicker 範例**

## 單選使用者,顯示使用者userA以下的組織,ID 傳 回 user-id,名稱傳回user-name

```
triggerOrgPicker({
  title : 'Select User',
  category : 'user',
  idObject : $('#user-id'),
  displayObject : $('#user-name'),
  userID : 'userA',
 pickerType : 'userRoleTree'
});
```
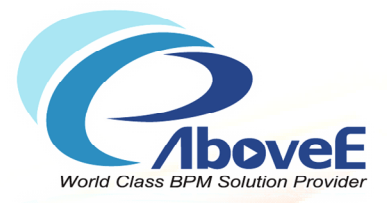

# **Power Process Web Service**

Copyright 2011 | AboveE Technology Inc.

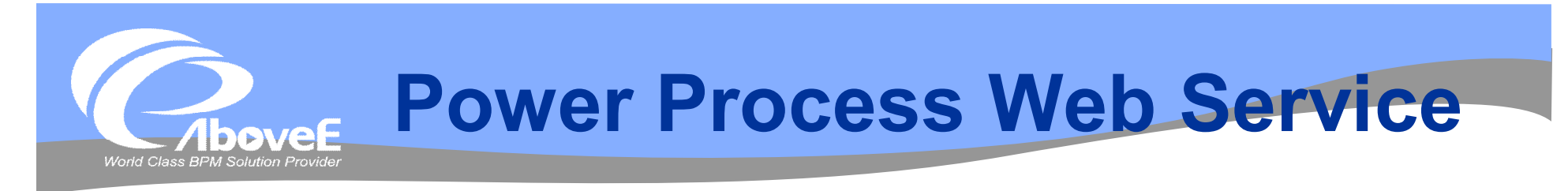

## ◆透過 Apache Axis 2

- ◆管理 web service
	- http://*<server>:<port>/webservice/axis2-admin*
	- 帳號/密碼: admin/axis2

## **WSDL**

• http://*<server>:<port>/webservice/services/PowerPro* cessService?wsdl
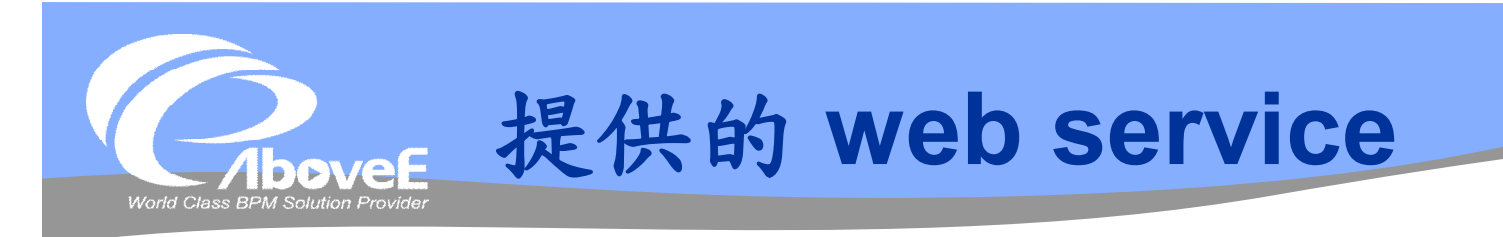

# *❖* startProcess *<b>* checkOut *<b>* checkIn **☆findWorkInfo**

#### Available operations

- findWorkInfo
- **Engaged Modules for the Operation** • addressing :: Disengage
	- · jaxws: Disengage
- $\cdot$  checkin
	- **Engaged Modules for the Operation** • addressing :: Disengage
		- · jaxws :: Disengage
- startProcess
- **Engaged Modules for the Operation** • addressing :: Disengage
	- · jaxws :: Disengage
- checkOut
- **Engaged Modules for the Operation** • addressing :: Disengage
	- jaxws :: Disengage

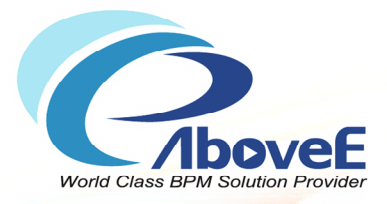

# **使用web service ─ .Net 環境**

Copyright 2011 | AboveE Technology Inc.

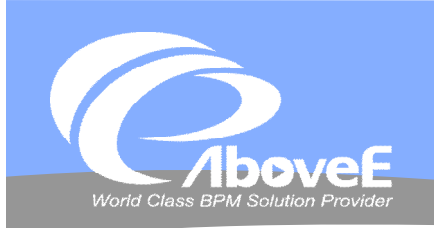

## **設定─ASP.Net**

## 加入web參考

設定URL

設定web參考名稱

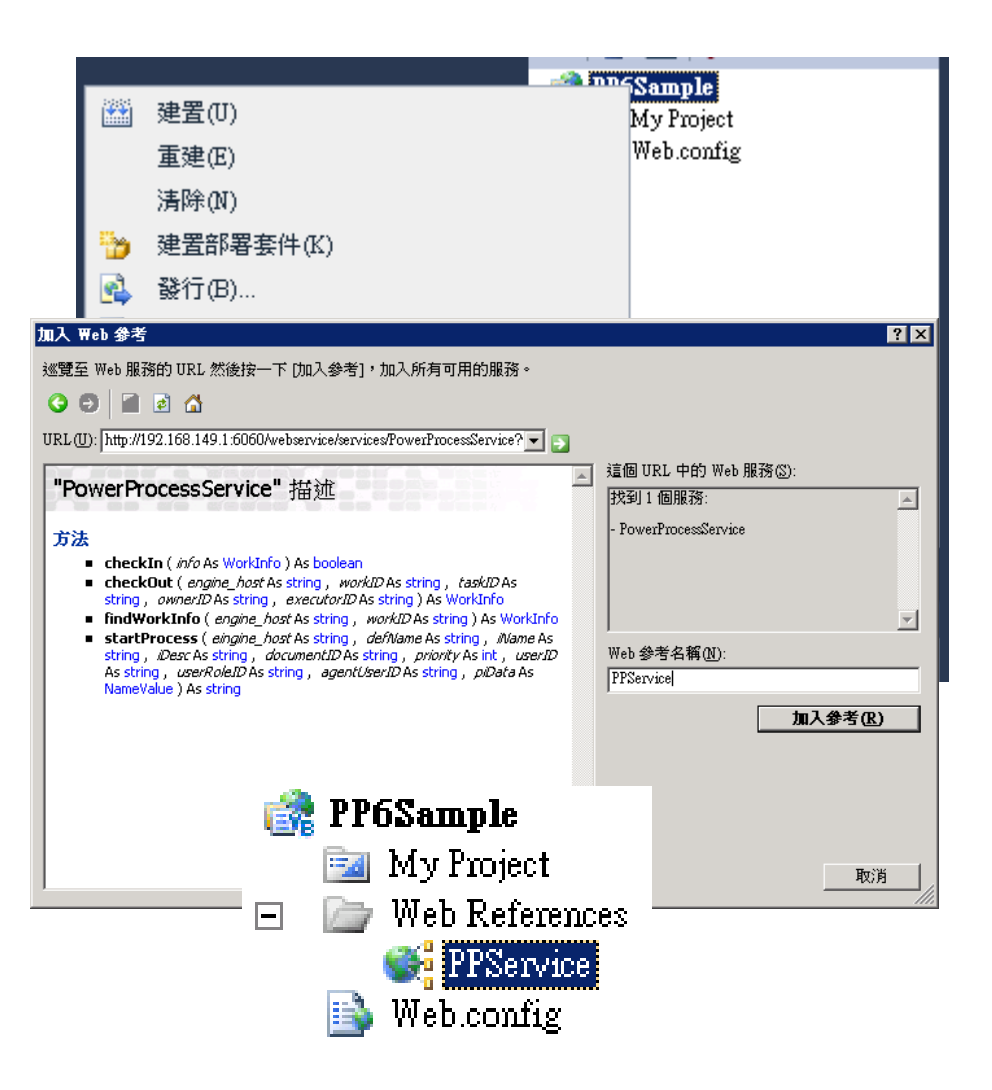

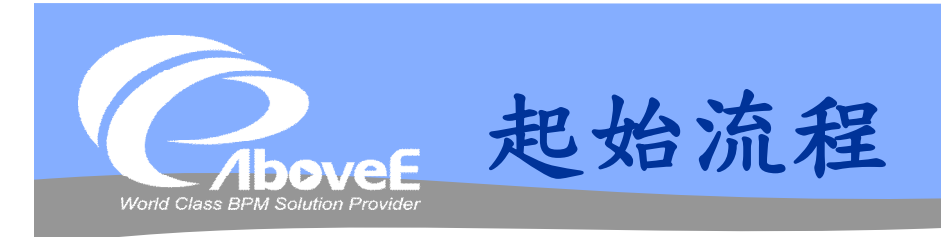

**startProcess** (*engine\_host* As string, *defName* As string, *iName* As string, *iDesc* As string, *documentID* As string, *priority* As int, *userID* As string, *userRoleID* As string, *agentUserID* As string, *piData* As NameValue) As string

- ◆ engine host: 引擎位址
- defName: 起始的流程定 義
- iName: 設定流程名稱
- ◆ iDesc: 設定流程描述
- documentID: 設定單號
- priority: 設定流程優先順 序

userID: 申請者ID

- userRoleID: 申請者角色 ID
- agentUserID: 代申請者 ID
- piDate: 流程變數資訊
- 傳回:流程實例代號

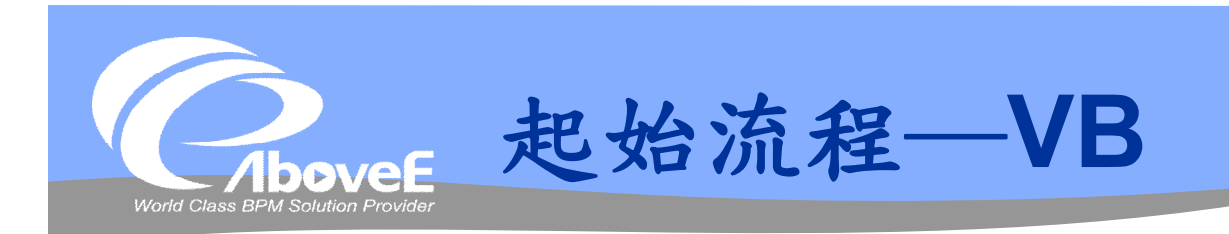

Dim PPS As New PPService.PowerProcessService Dim allParam(0 To 1) As PPService.NameValue Dim oneParam As PPService.NameValue Dim engine host, defName, iName, iDesc, docId, userId As String Dim priority As Integer

#### '設定流程變數

```
oneParam = New PPService.NameValue
oneParam.name = "amount"
oneParam.value = txtAmount.Text
allParam(0) = oneParamoneParam = New PPService.NameValue
oneParam.name = "applyDate"
oneParam.value = txtApplyDate.Text
allParam(1) = oneParam設定
                                         流程變數
```
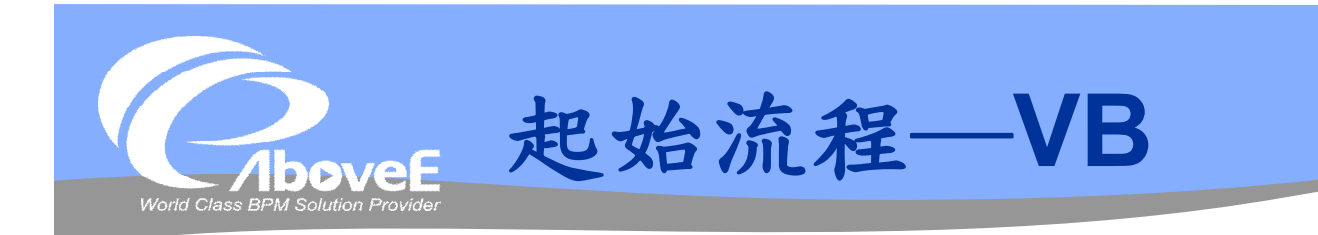

```
engine host = "192.168.149.1:1999" '流程引擎位址
defName = "SampleWSProcess"      '要起始的流程定義
docId = txtDocId.Text '單號
userId = txtApplyId.Text       '申請人代號
iName = docId + " by " + userId '流程實例名稱
iDesc = userId + " 起始的範例流程" '流程實例說明
priority = rblPriority.SelectedValue '優先順序
'起始流程
Try
 Dim piId As String
 piId = PPS.startProcess(engine host, define, iName, iDesc, iDesc)docId, priority, True, userId, vbNull, vbNull, allParam)
 lblResult.Text = "流程啟始成功。系統代號為 " + piId
Catch ex As Exception
 lblResult.Text = "流程啟始失敗,錯誤為 " + ex.Message
End Try
                                         起始流程
```
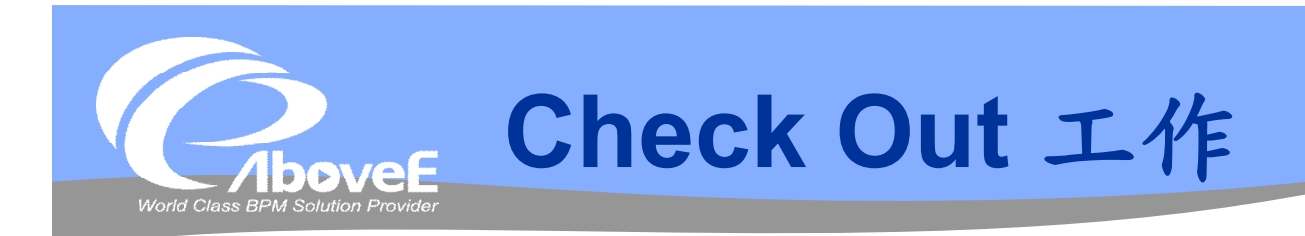

**checkOut** (*engine\_host* As string, *workID* As string, *taskID* As string, *ownerID* As string, *executorID* As string) As WorkInfo

- engine\_host: 引擎位址
- workID: 工作代號
- taskID:工作細目代號
- ownerID: 原處理者代號
- executorID: 執行者代號

傳回:此工作內容的物件

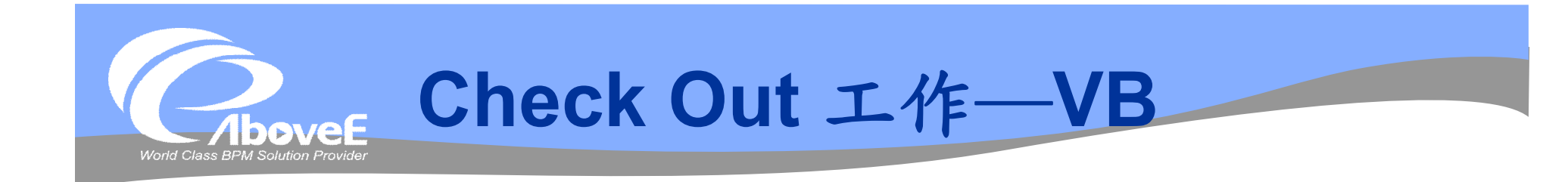

```
Dim PPS As New PPService.PowerProcessService
Dim workId, taskId, ownerId, executorId, engine host As String
engine host = "192.168.149.1:1999" '流程引擎位址
workId = Request.Params.Get("workID")
taskId = Request.Params.Get("taskID")
ownerId = Request.Params.Get("ownerID")
executorId = Request.Params.Get("executorID")
Dim wi As PPService.WorkInfo
wi = PPS.checkOut(engine host, workId, taskId, ownerId, executorId)
                                              Check out 
                                                  工作
```
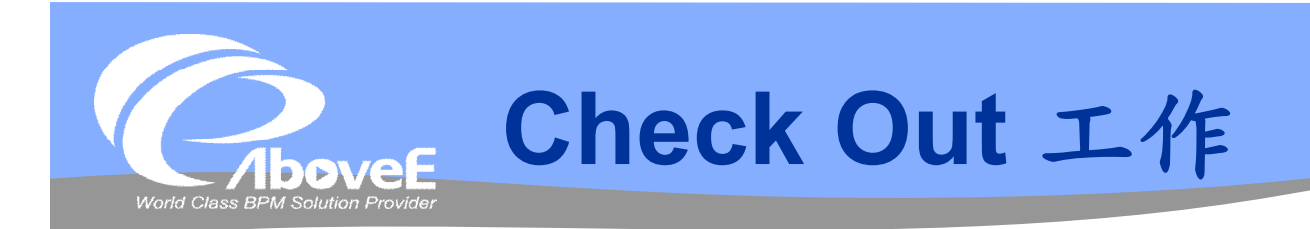

## WorkInfo:工作內容

- activityName:工作名稱
- definiationName: 流程名稱
- data:變數資訊
- deliverTime:送達時間
- description: 流程說明資訊
- decisionOption:可以使用的簽核動作
- documentID:單號

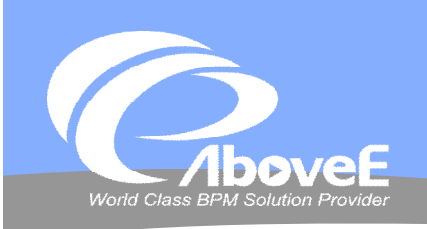

# **Check Out 工作─VB**

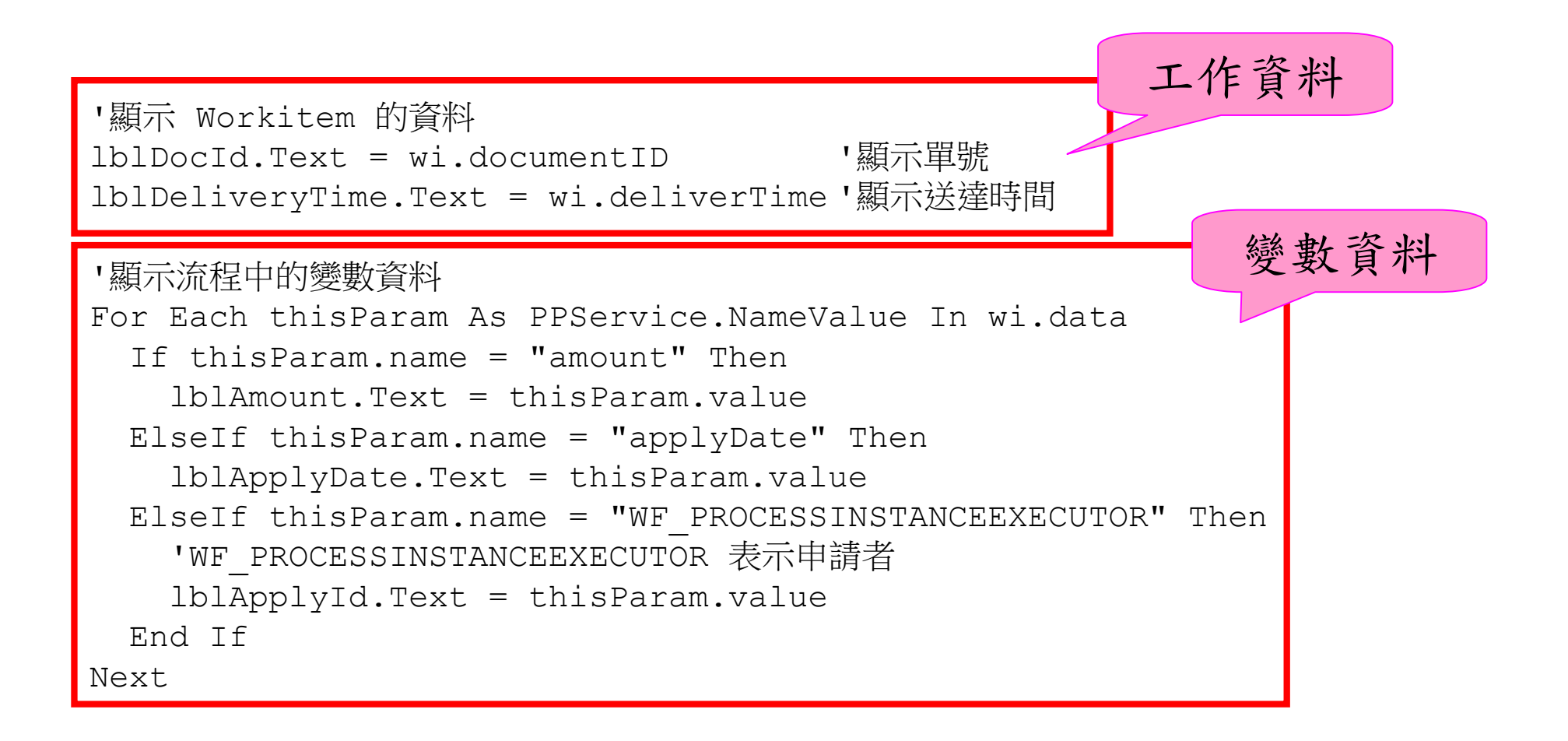

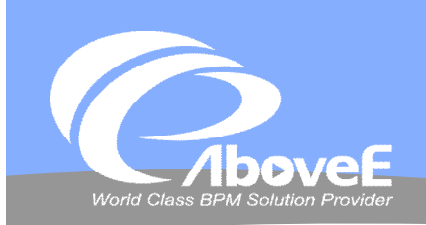

# **Check Out 工作**

#### **❖ decisionOption**

- 取得 Option 陣列
	- Value:系統動作
	- · Name: 使用者看到的名
		- 稱

#### Value的意義

- Y ─ 同意
- N ─ 否決
- O ─ 無意見
- UNCLAIM ─ 放棄
- G ─ 退回上一關
- R ─ 閱畢
- J ─ 跳關
- REASSIGN ─ 重新指派

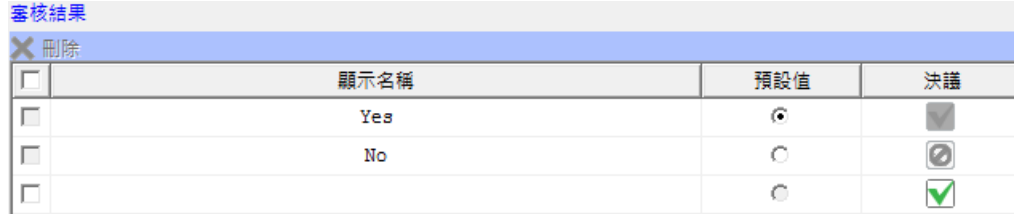

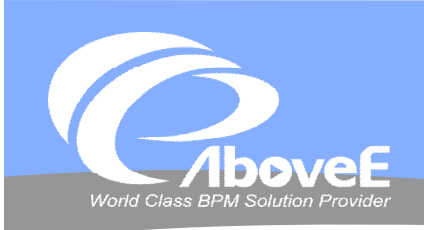

# **Check Out 工作─VB**

Dim allOptions() As PPService.Option allOptions = wi.decisionOptions

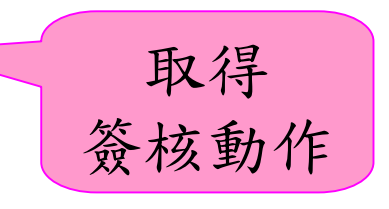

For Each oneOption As PPService.Option In allOptions Dim newAction As New ListItem Dim actionText, actionValue As String actionText = oneOption.name ' 簽核動作的文字 actionValue = oneOption.value '簽核動作系統代號

```
newAction.Text = actionText
  newAction.Value = actionValue
  rblSignAction.Items.Add(newAction)
Next
```

```
Slide 192 WWW.ABOVEE.COM
                                          '中文化按鈕動作
                                          If actionValue = "REASSIGN" Then
                                            '重新指派,不應該出現在簽核動作中
                                            Continue For
                                          ElseIf actionValue = "G'' Then
                                            actionText = " : \mathbb{R}回\vdash 一關"
                                          ElseIf actionValue = "R" Then
                                            actionText = "rel\overline{H}ElseIf actionValue = "J" Then
                                            \text{actionText} = "_{\text{W}}關
                                          ElseIf actionValue = "UNCLAIM" Then
                                            actionText = "放棄工作"
                                          End If
```
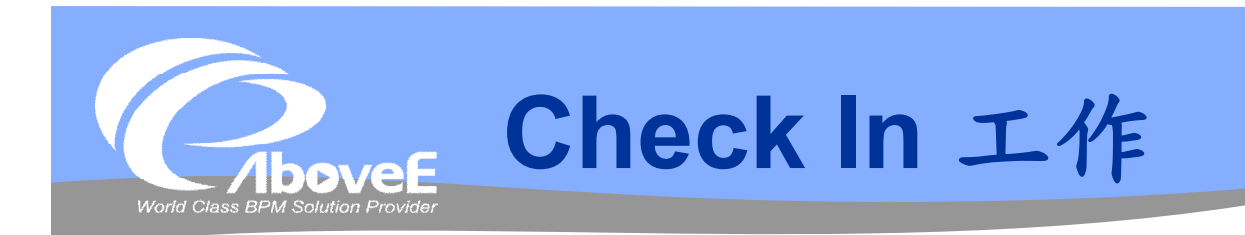

**checkIn** (*info* As WorkInfo) As boolean

#### ◆ info: 要check in的工作內 ◆ 傳回: check in是否成功 容

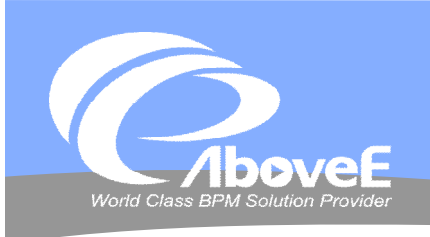

# **Check In 工作─VB**

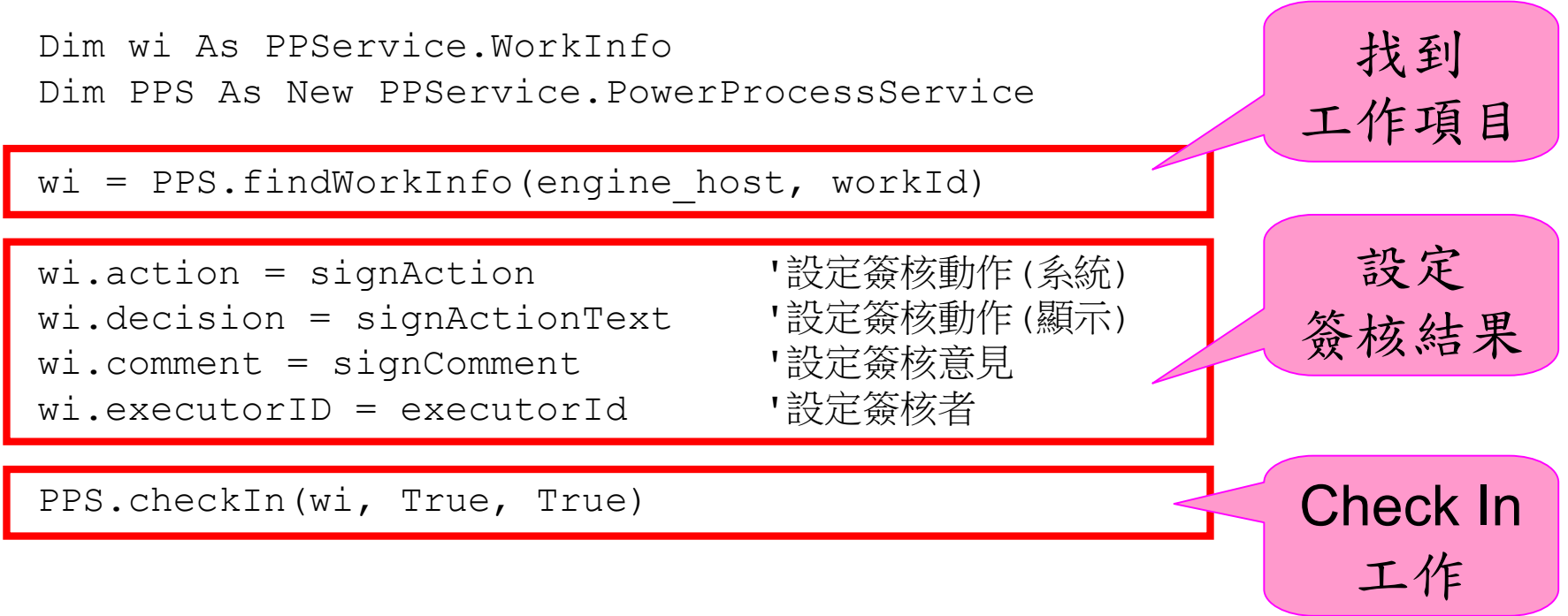

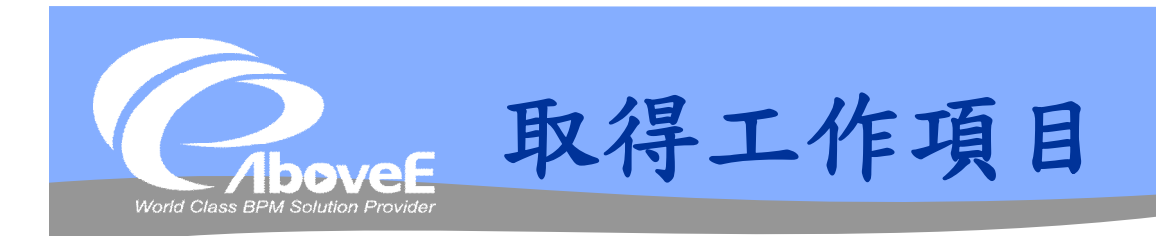

#### **findWorkInfo** (*engine\_host* As string, *workID* As string) As WorkInfo

 engine\_host: 引擎位址 workID: 工作代號

傳回:此工作內容的物件

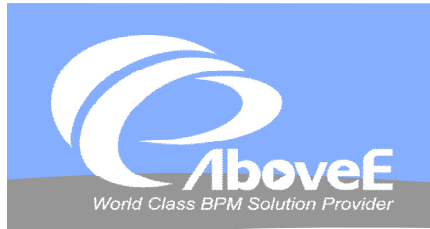

# **.Net 表單 整合實作**

**Contract Contract Contract Contract** 

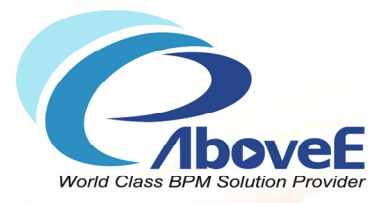

# **組織架構表格說明**

Copyright 2011 | AboveE Technology Inc.

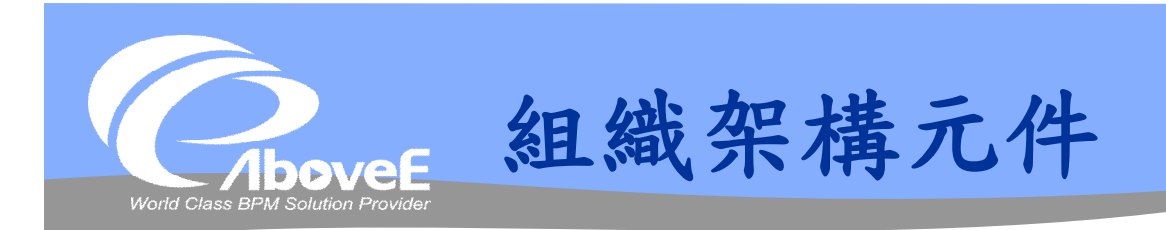

◆ 組織 (organization) 部門 (unit) 角色 (role) 使用者 (user) 群組 (group)

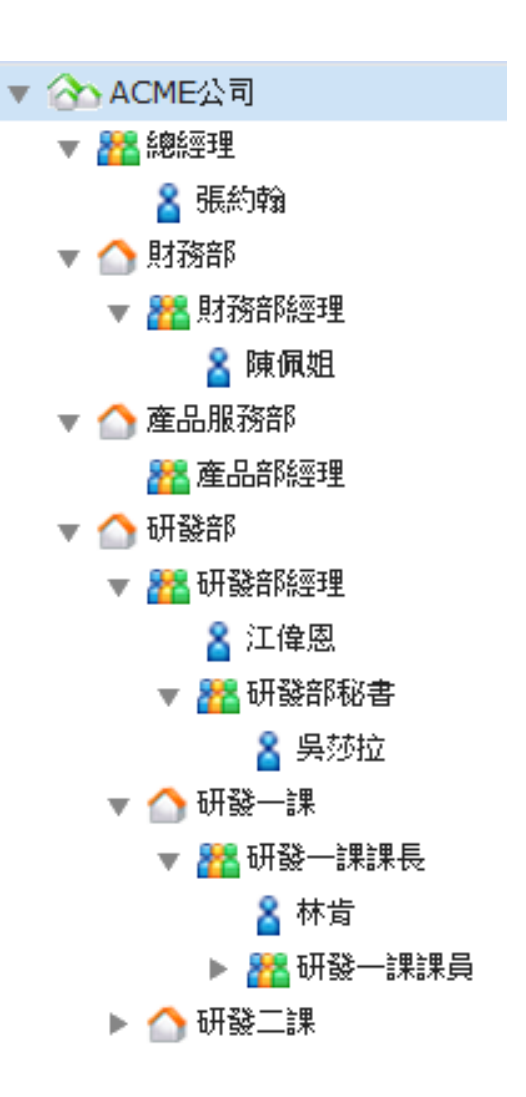

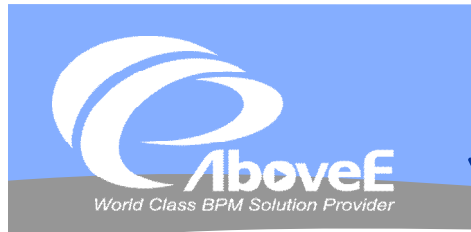

## **組織架構資料表格**

#### 元件資料表格

- RoleTable
- Unit
- UserTable

#### 元件關係表格

- RoleRoleRelation
- UnitPositionRoleRelation
- UnitUnitRelation
- UserRoleRelation
- UserUnitRelation

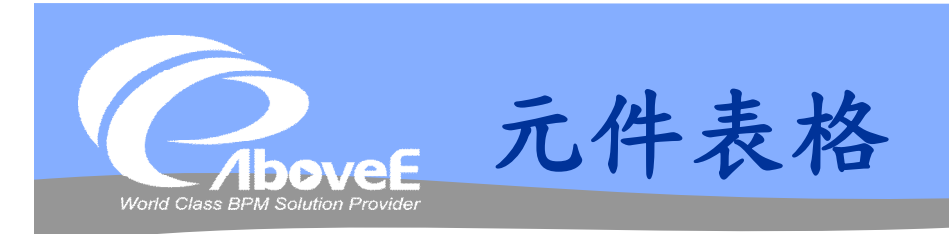

### ◆RoleTable 一角色資訊

代號、名稱、角色層級、工作時區、自訂屬性

#### Unit─部門資訊

 代號、名稱、層級、部門主管代號、部門指派代號、 自訂屬性

#### UserTable─使用者資訊

 代號、名稱、密碼、電子郵件帳號、工作時區、狀 態、代理秘書、自訂屬性

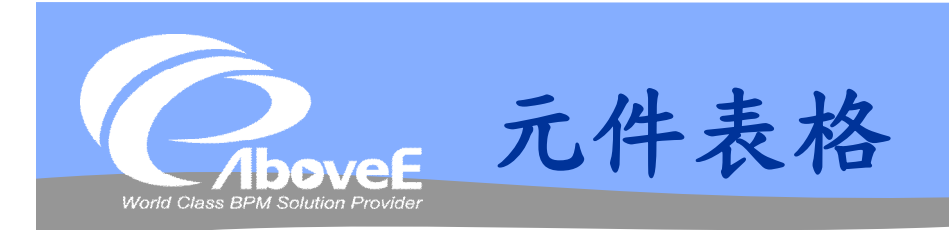

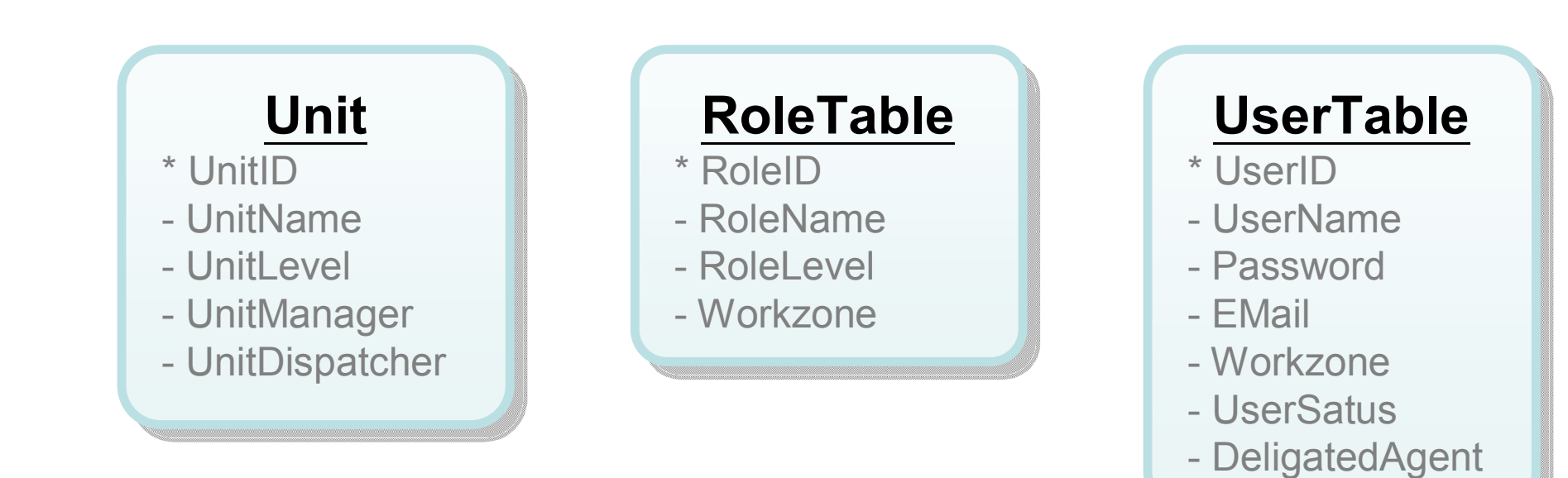

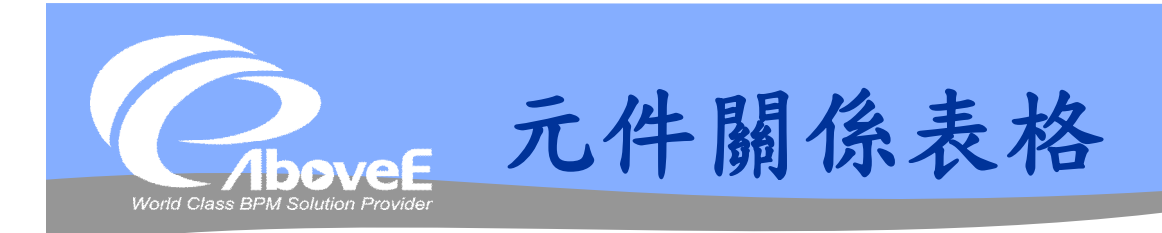

## **☆ RoleRoleRelation**

紀錄母子角色關係

## UnitPositionRoleRelation

紀錄部門、職稱、角色關係

## UnitUnitRelation

紀錄母子部門關係

### **☆ UserRoleRelation**

紀錄使用者與角色關係

## UserUnitRelation

紀錄使用者與主要角色/部門關係

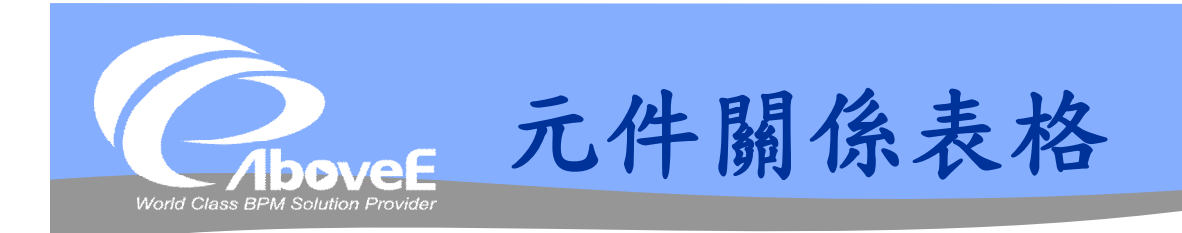

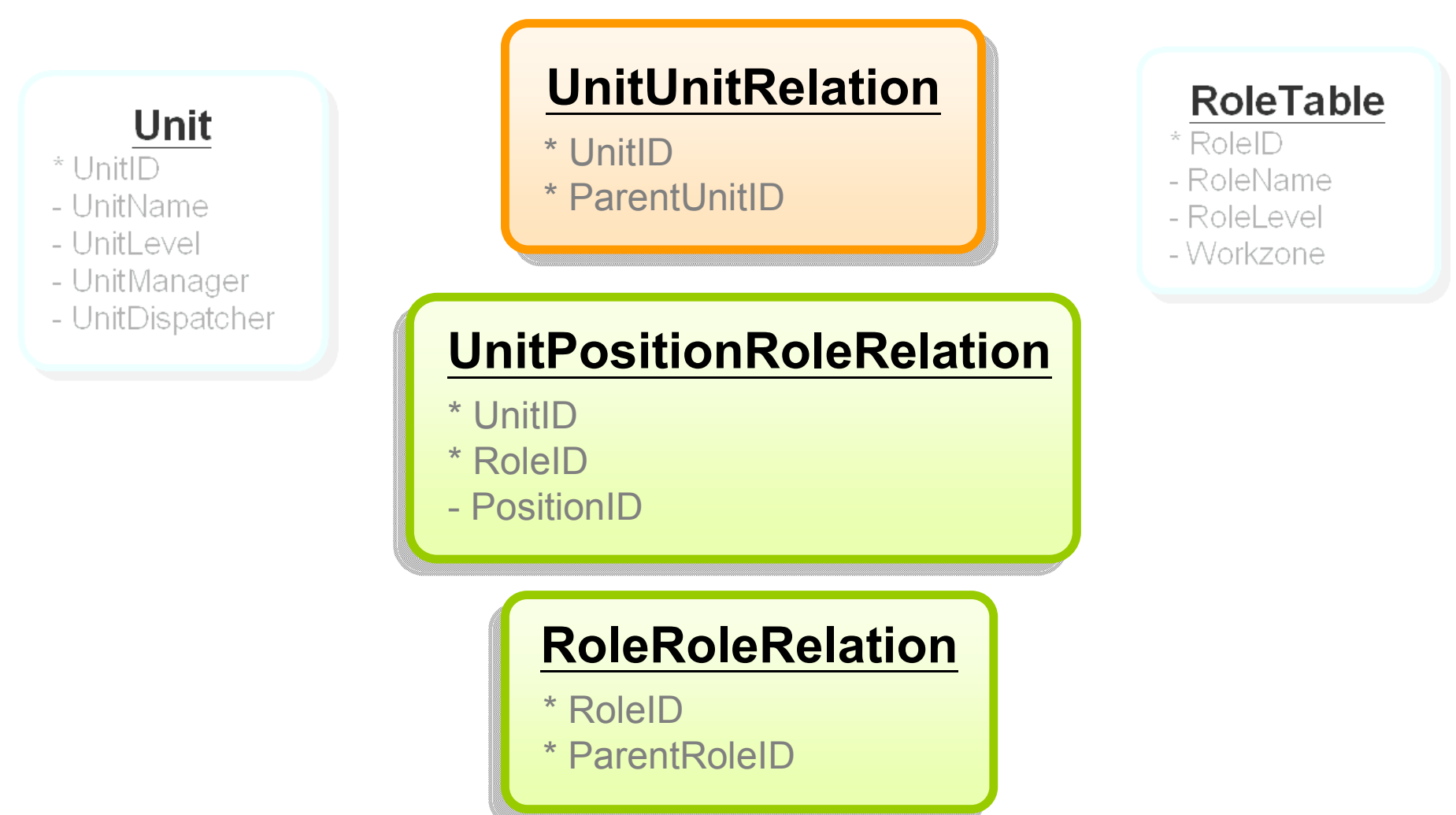

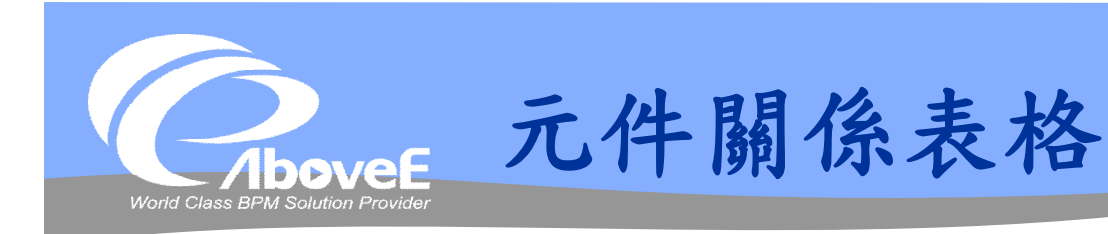

#### **UserTable**

- $*$  UserID
- UserName
- Password
- EMail
- Workzone
- UserSatus
- DeligatedAgent

#### **UserUnitRelation**

- \* UserID
- \* UnitID
- \* PrimaryRoleID

#### Unit

#### \* UnitID

- UnitName
- UnitLevel
- UnitManager
- UnitDispatcher

#### **UserRoleRelation**

- \* UserID
- \* RoleID

#### **RoleTable**  $*$  RoleID - RoleName - RoleLevel - Workzone

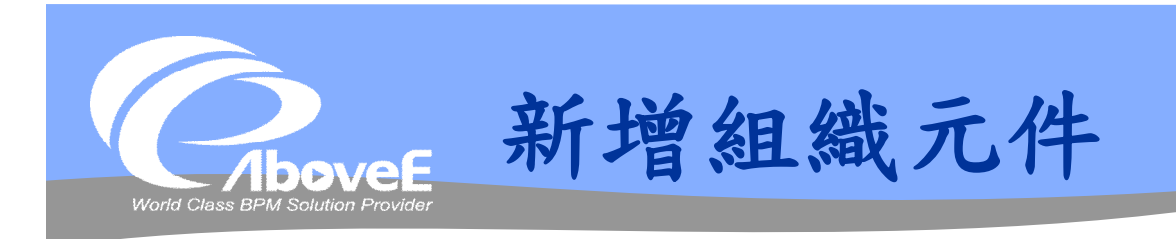

### 新增部門

- Unit、UnitUnitRelation
- 新增角色
	- RoleTable、UnitPositionRoleRelation
	- RoleRoleRelation
- 新增使用者
	- UserTable、UserRoleRelation
	- UserUnitRelation

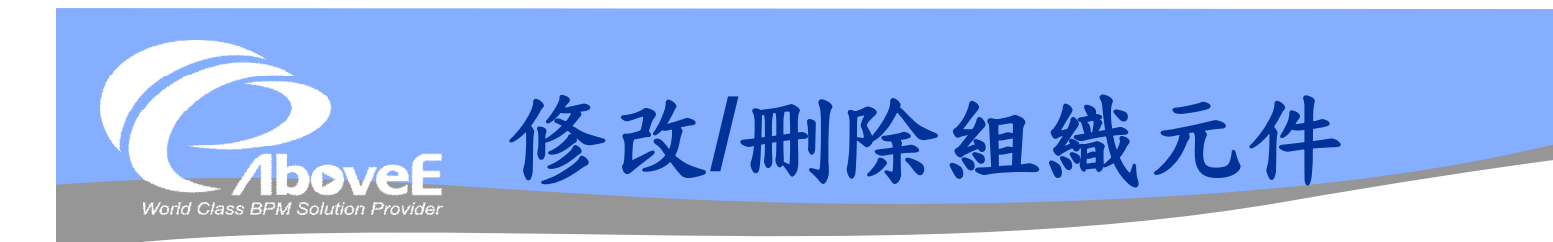

#### 修改組織元件

- 組織元件本身資料:元件資料表格
- 組織關聯:元件關聯表格

刪除組織元件

同新增組織元件

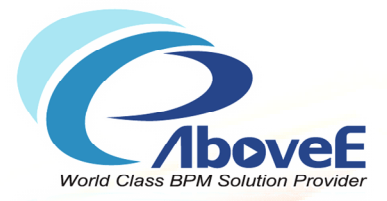

# 一般常見的流程名詞

Copyright 2011 | AboveE Technology Inc.

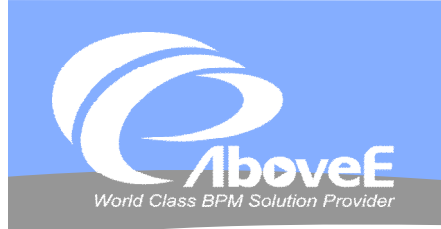

**一般常見的流程名詞** 

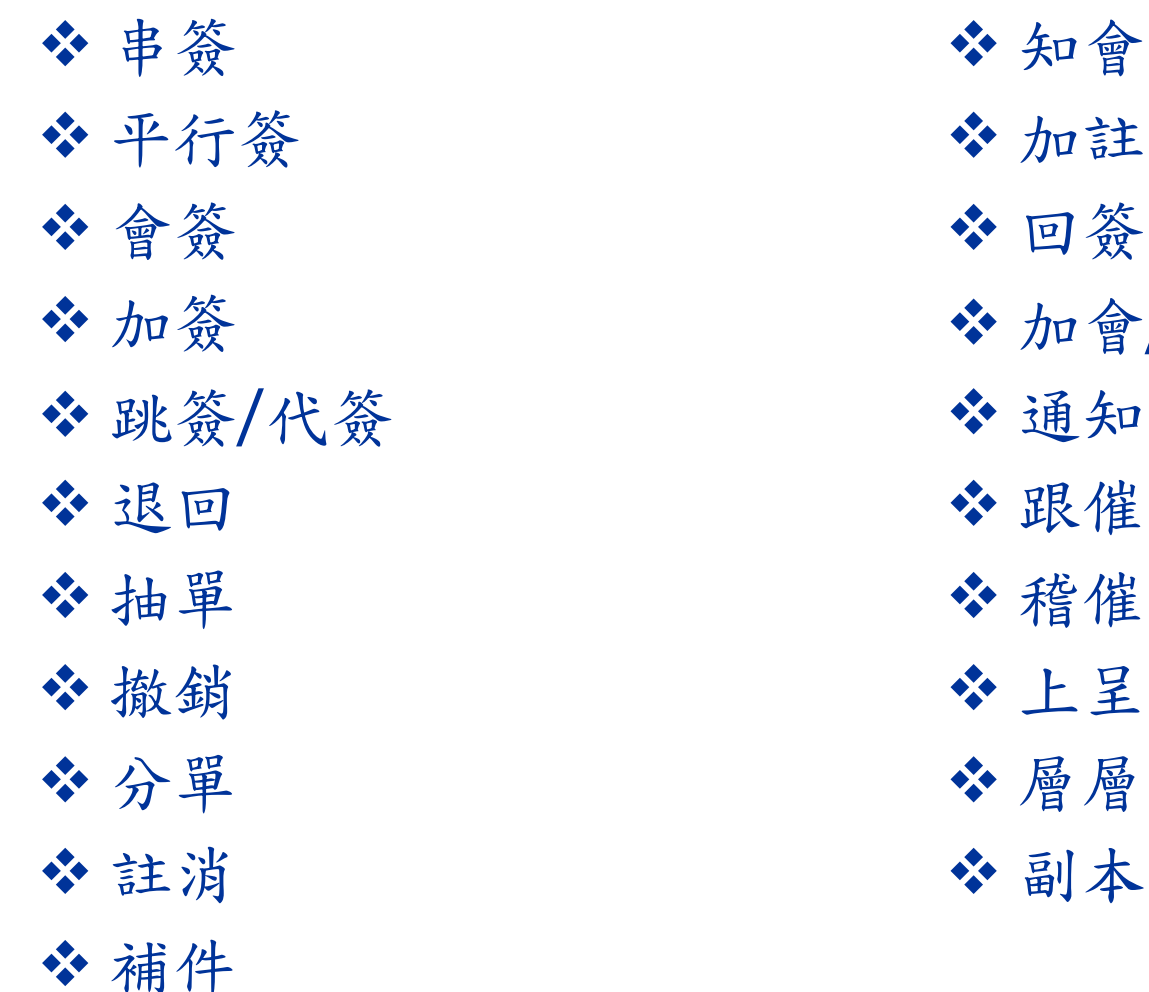

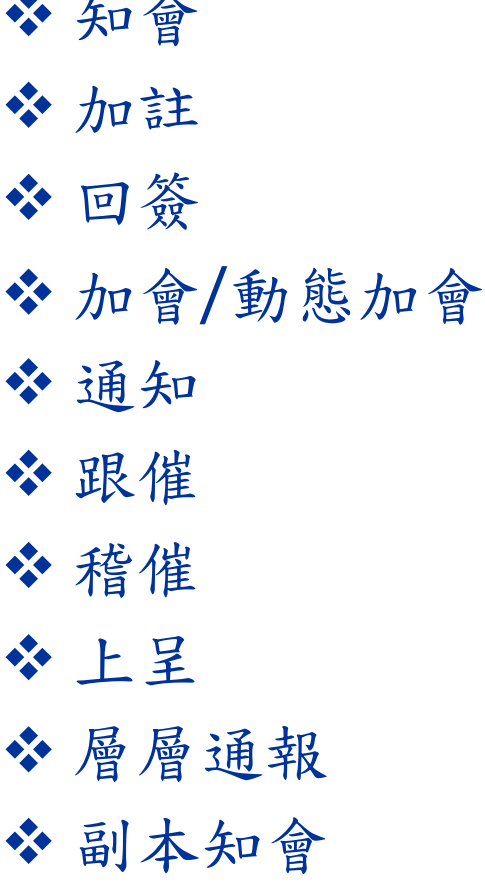

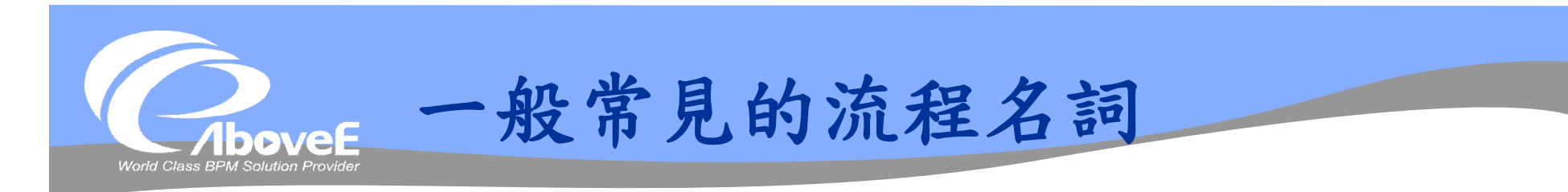

#### 同樣動作、各客戶使用的名詞不同

- 抽單 vs 撤銷
- 跟催 vs 稽催 vs 通知
- 平行簽 vs 分單

#### 要了解客戶名詞的意義為何

- 哪種樣式的簽核?
- 指一個人、還是一群人?
- 是否有決定的權限?還是只能填寫意見
- 簽核完畢後要怎麼處理?

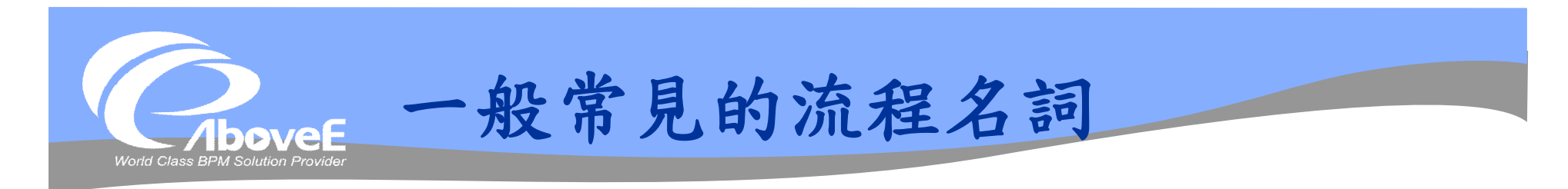

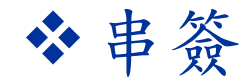

一關接著一關的簽核方式

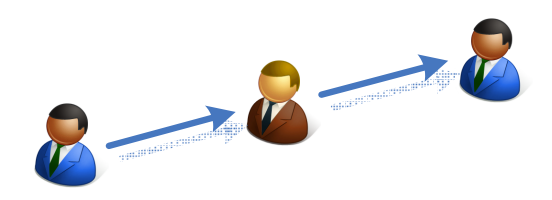

上一關未完成、工作不會送到下一關

#### 平行簽、分單

- 一關後接多個工作
- 各工作平行處理,互不相影響

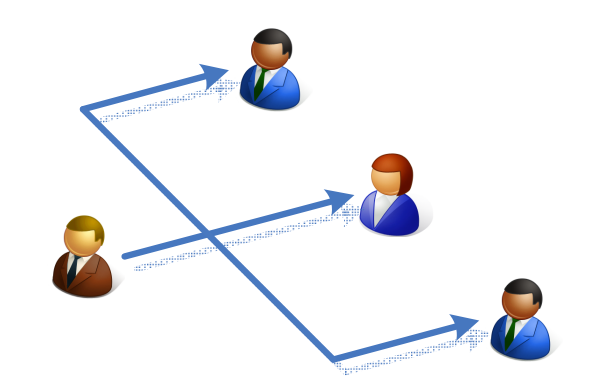

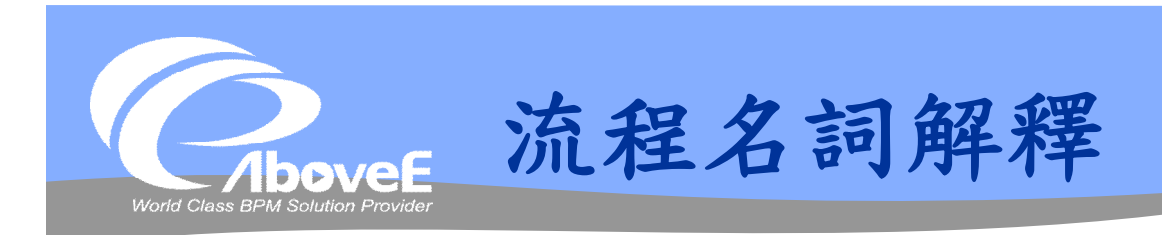

#### 知會/會簽類型

- 一般表示"可以填寫意見"
- 一般沒有同意/否決的權限

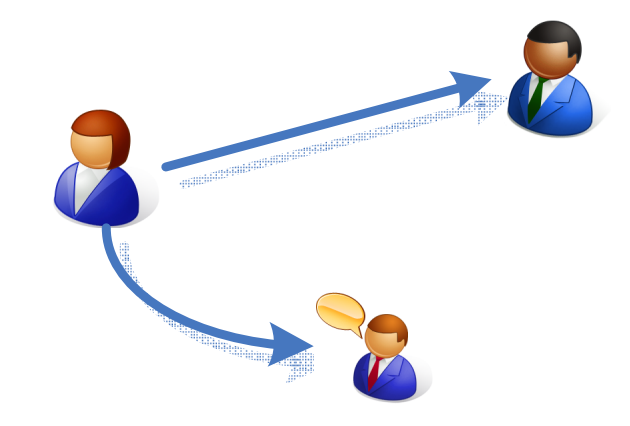

#### 會簽和通知的區別

- 如果只有 "通知" 的意思,一般流程會繼續
- 若有 "會簽" 、填寫意見的意思,一般流程會停在簽核 者

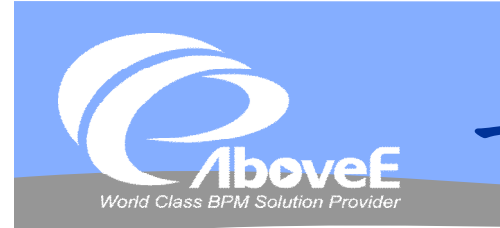

**一般常見的流程名詞**

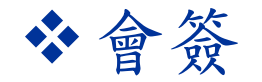

- 大多指「非直接主管」、是某個特定單位的簽核
- 會簽者可以作決定,或只能撰寫意見
- 可能包含多個簽核者
- 大部分以平行簽方式處理

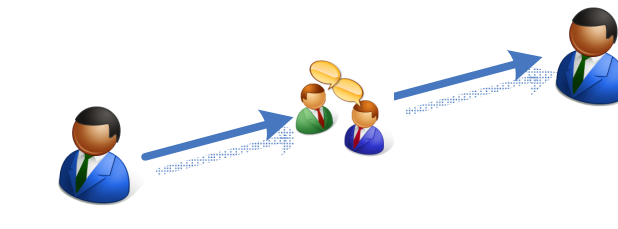

加簽、加會簽、動態加會(簽)、知會

- 一般指某申請單特別加入簽核的使用者
- 加會簽者一般只能撰寫意見
- 會簽再會簽
- 副本知會/CC

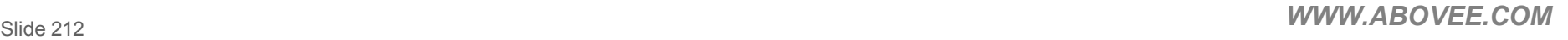

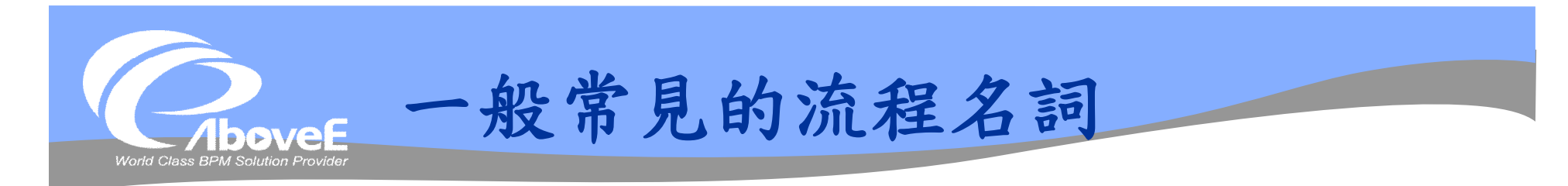

#### 通知、通報、跟催、稽催

- 通知簽核者要處理工作
- 一般會以電子郵件通知
- 跟催、稽催表示「不只一次的通知」

#### 層層通報

- 除了通知處理者,也通知處理者的上級主管
- 一般會以通報次數, 逐層向上級主管通知

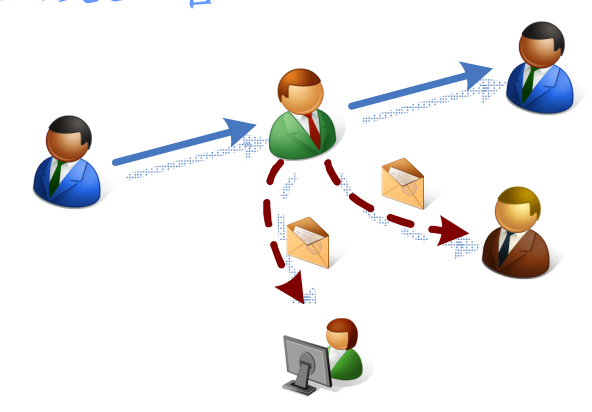

Slide 213 *WWW.ABOVEE.COM*

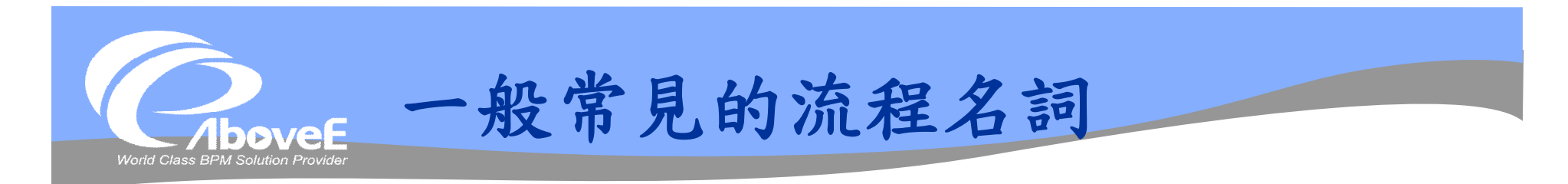

#### 跳簽、代簽

- 上層主管替下層主管簽核
- 簽核後、視同下層與本層主管已決定
- 被跳過者不用簽核

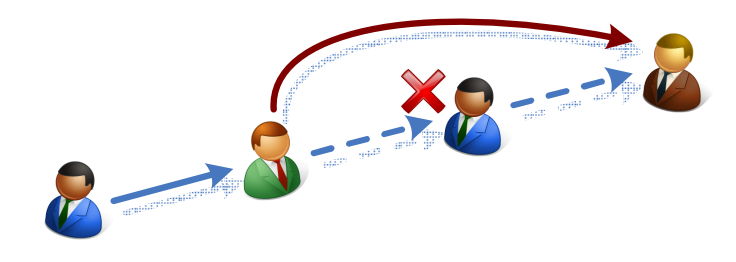

#### \*退回

- 將申請單送回給上一關處理者或流程申請者
- 有否決的意味

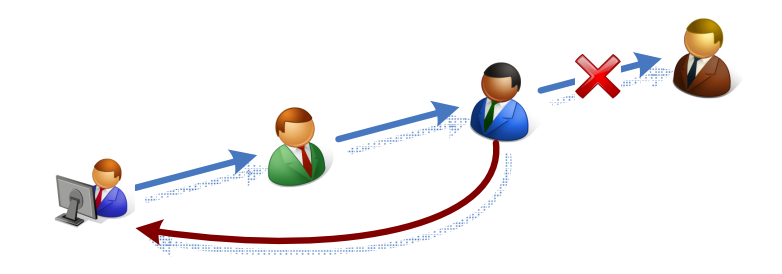

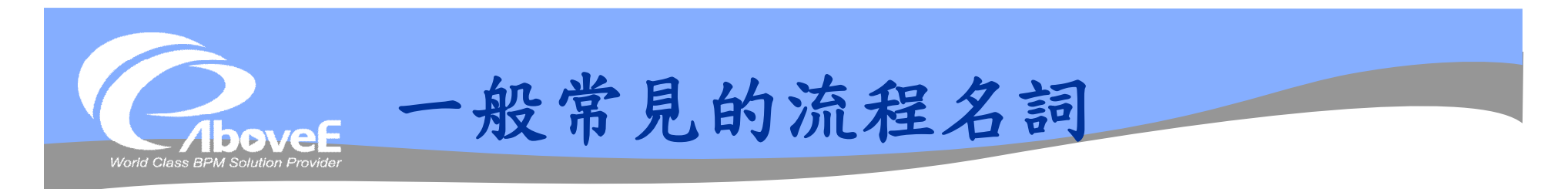

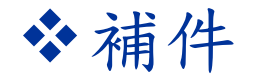

- 退回給申請者/承辦人後,再回到原簽核者
- 無明確的同意或否決

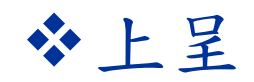

- 簽核交由 "上級主管" 裁決
- 一般表示簽核者無同意或否決

 $\delta$  -  $\delta$ 

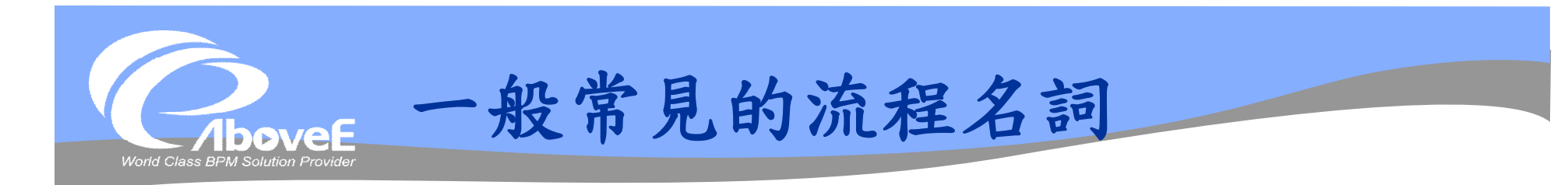

#### 撤銷、抽單

- 申請尚未完成即結束申請
- 由申請者或由審核者起始此動作

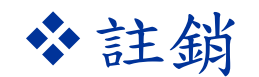

- 要取消已經申請通過的申請
- 有獨立的流程處理

#### 上呈

- 簽核交由 "上級主管" 裁決
- 一般表示此簽核者無同意或否決

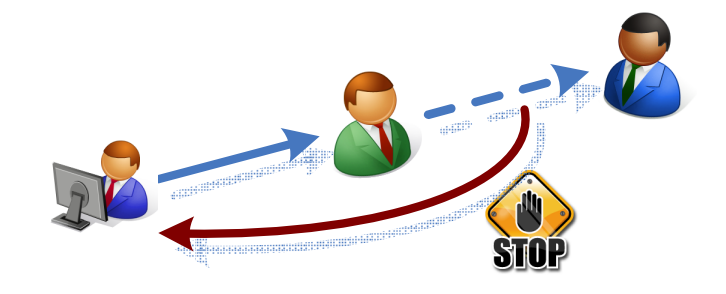
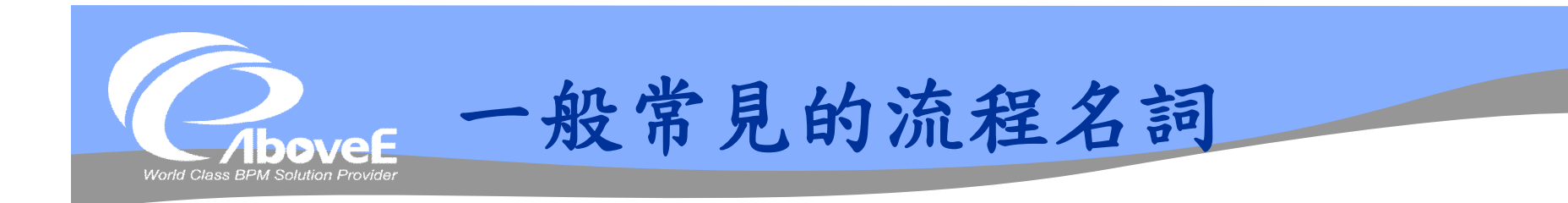

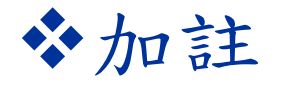

- SignFlow 使用的名詞
- 處理者可以撰寫意見
- 完成後會送到下一個簽核者

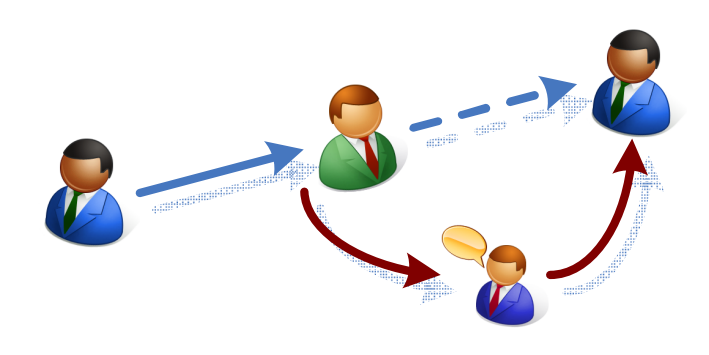

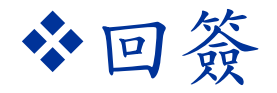

- SignFlow 使用的名詞
- 處理者可以撰寫意見
- 完成後會送回原簽核者

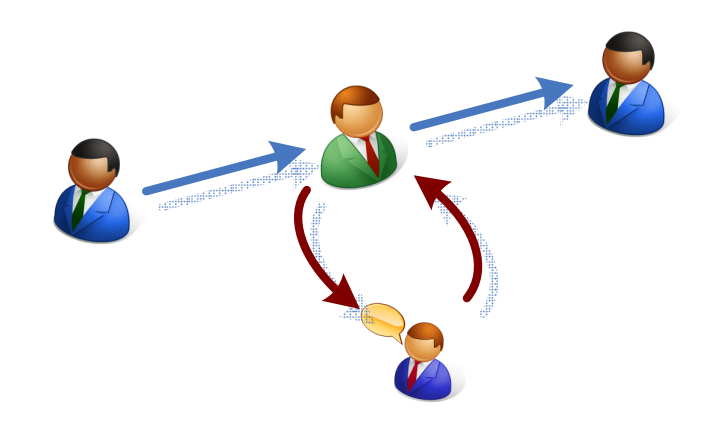

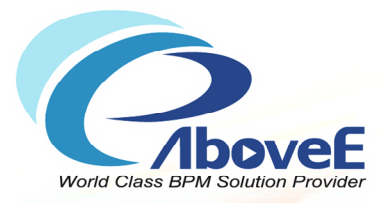

# **常見流程設計方式**

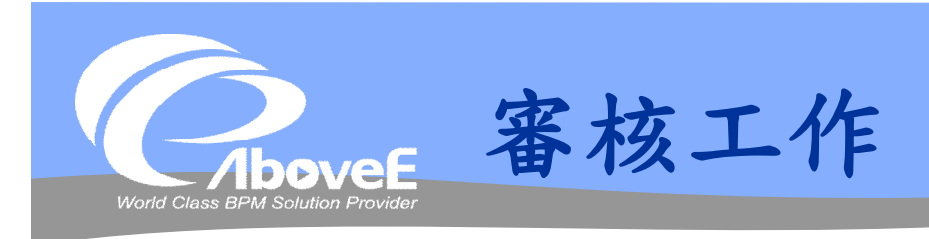

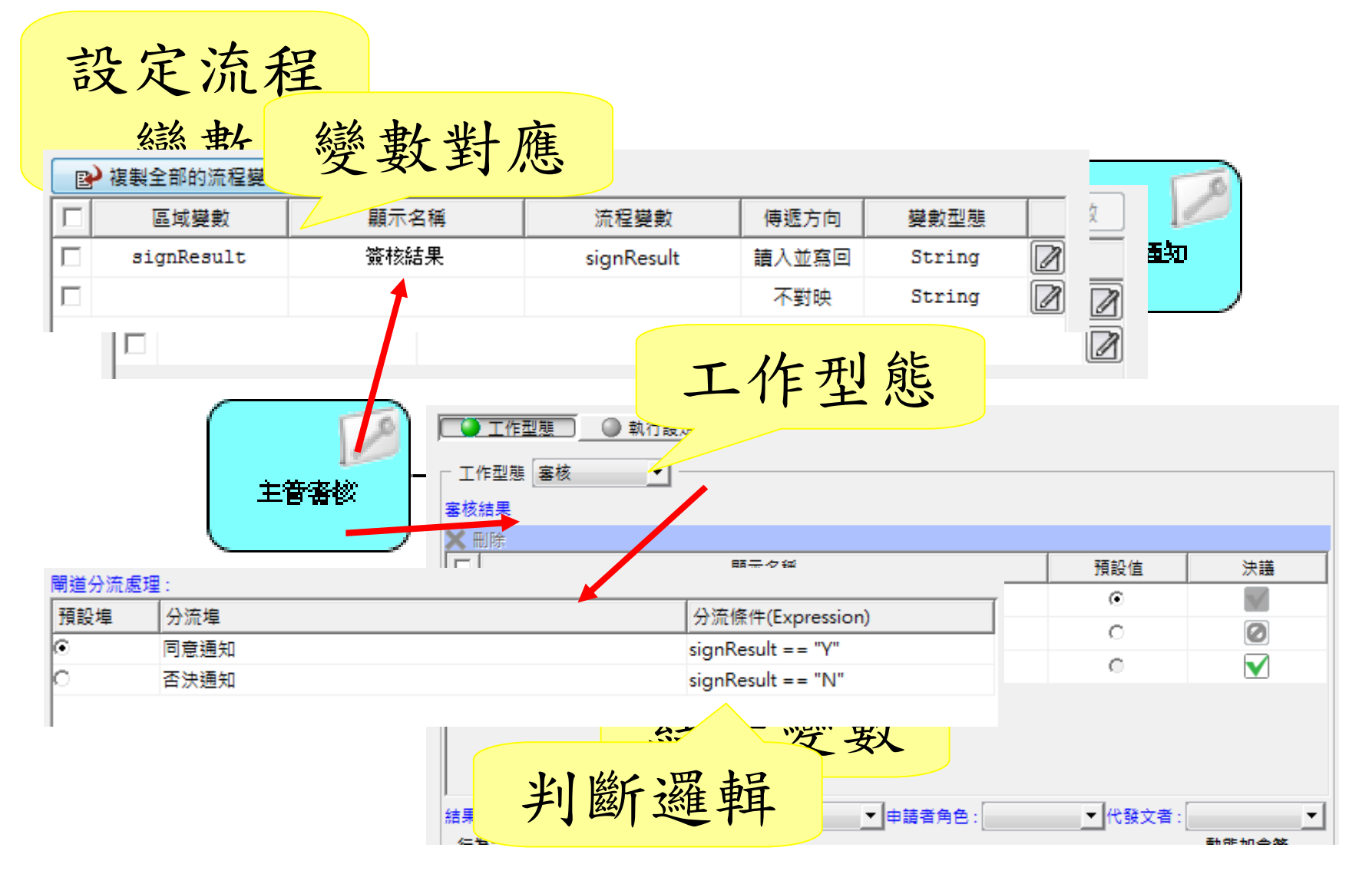

Slide 219 *WWW.ABOVEE.COM*

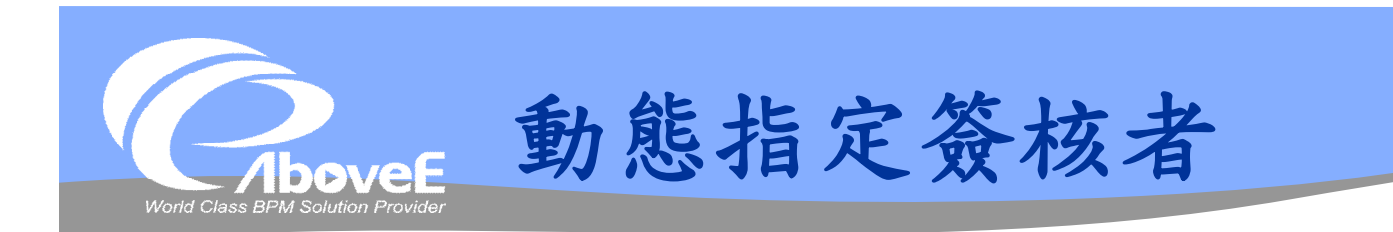

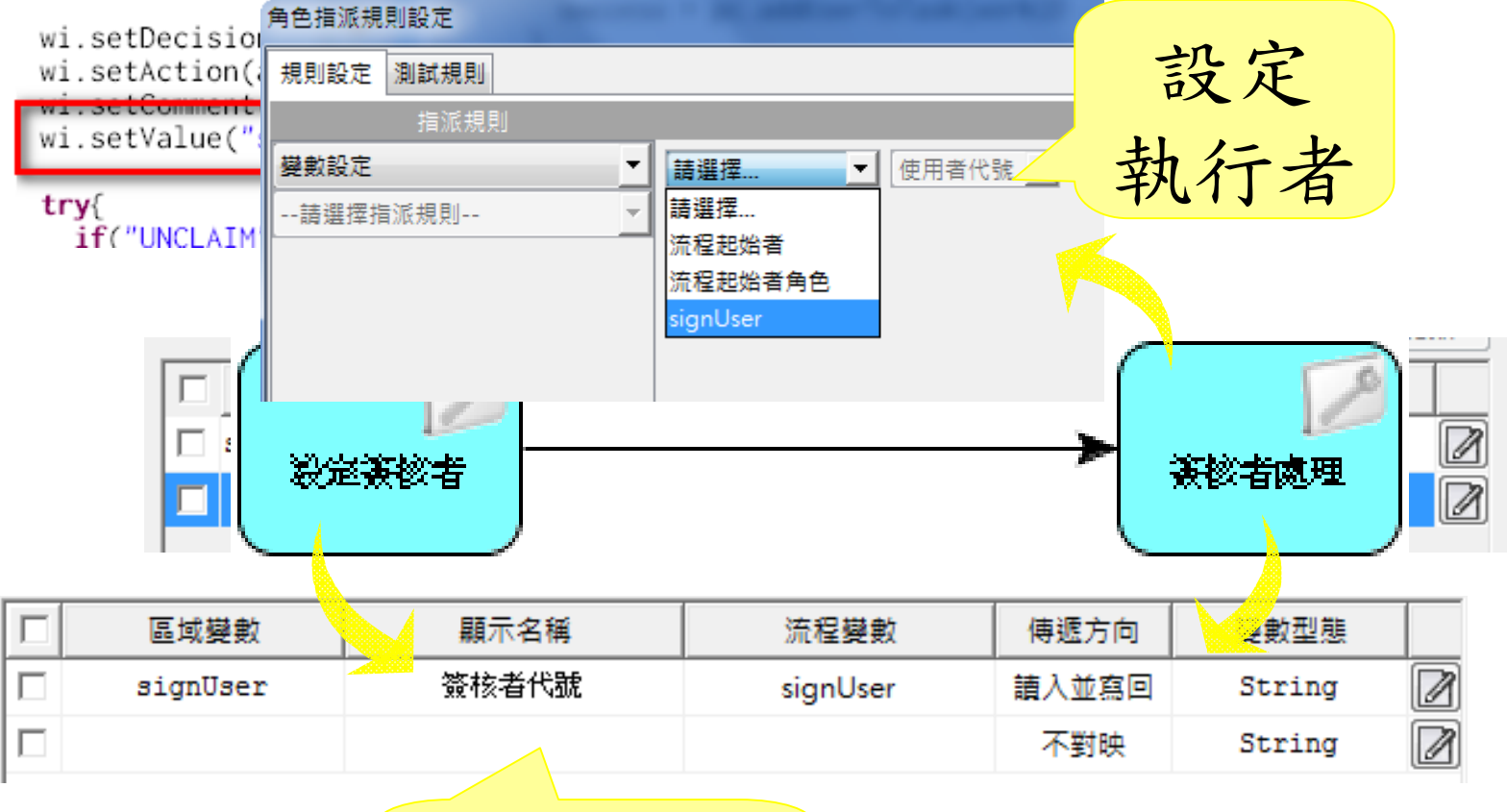

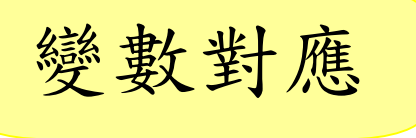

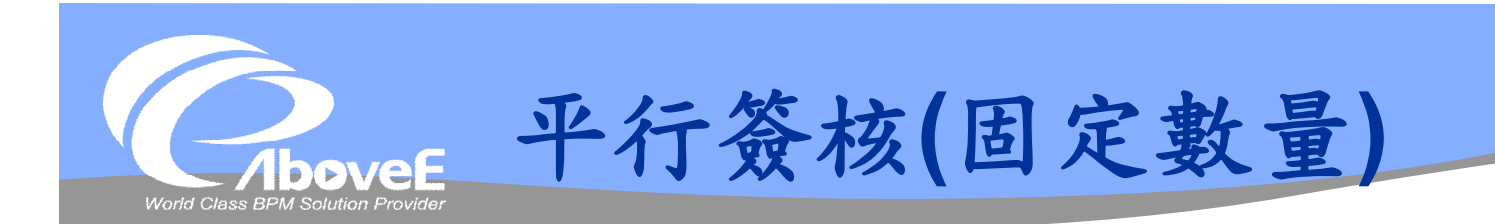

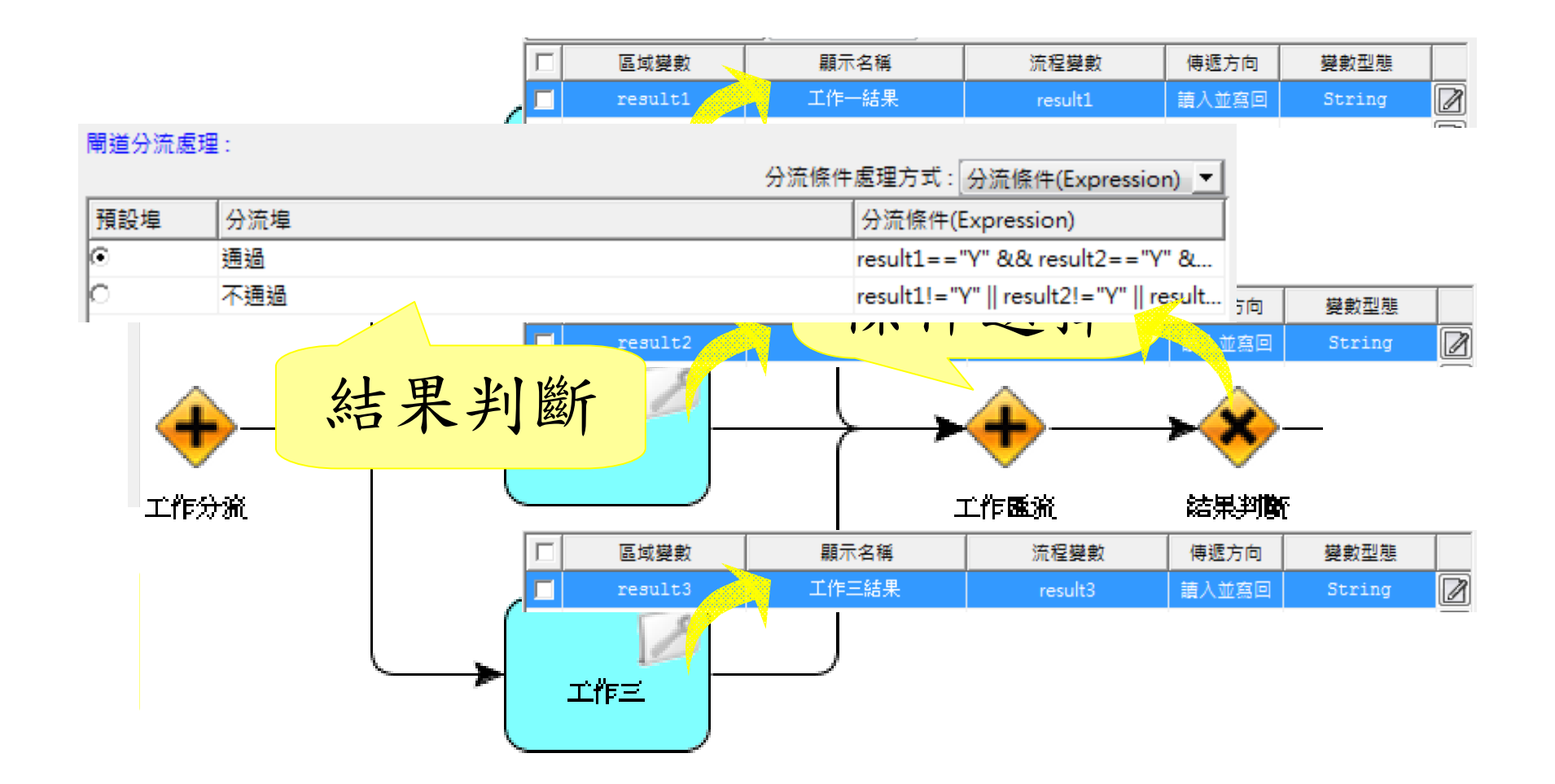

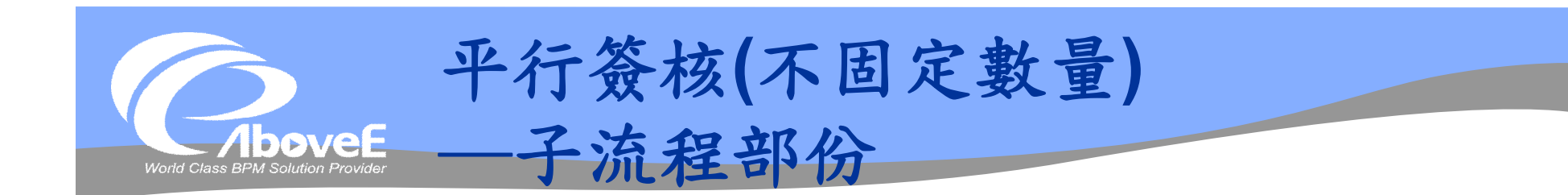

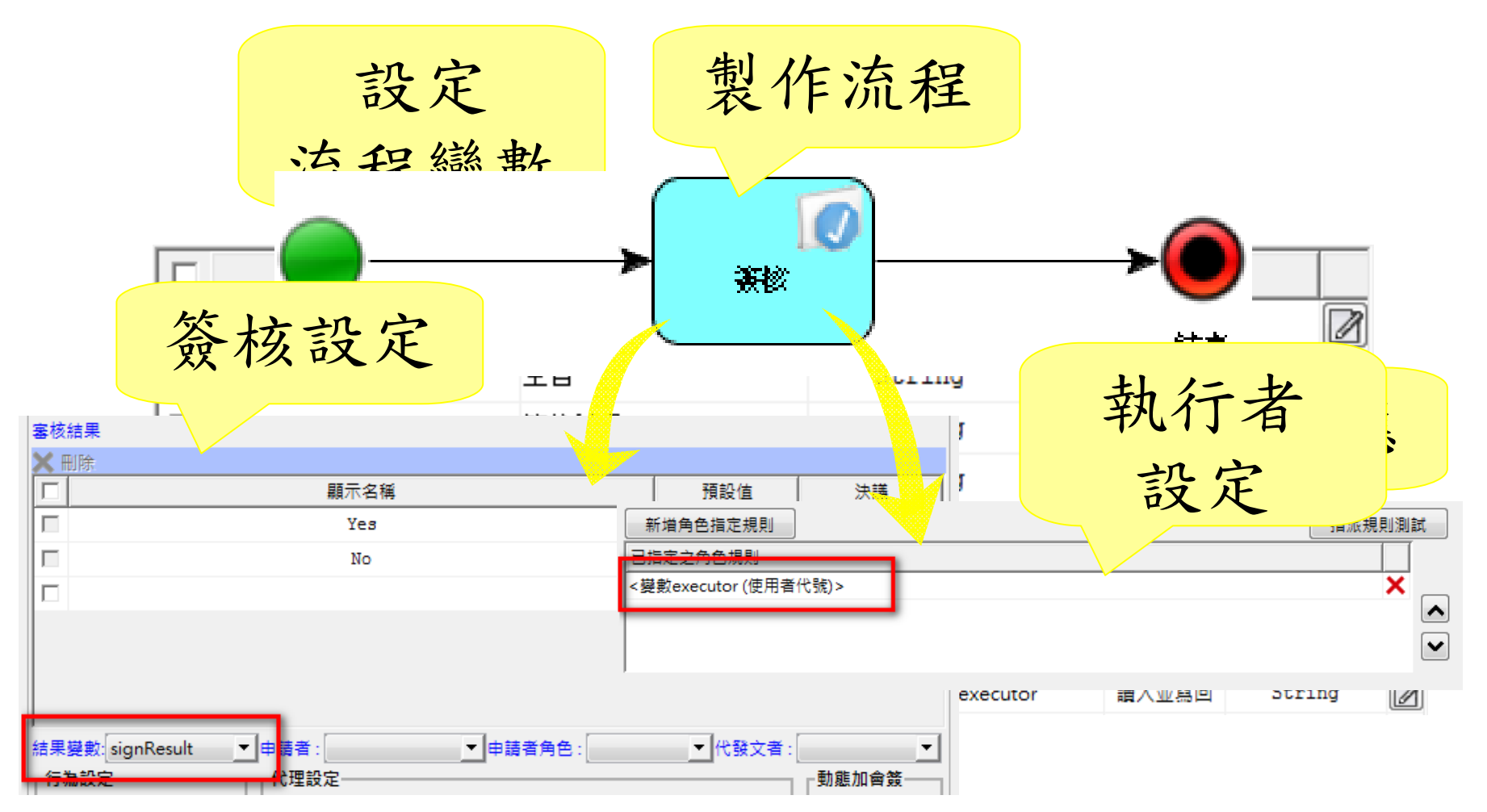

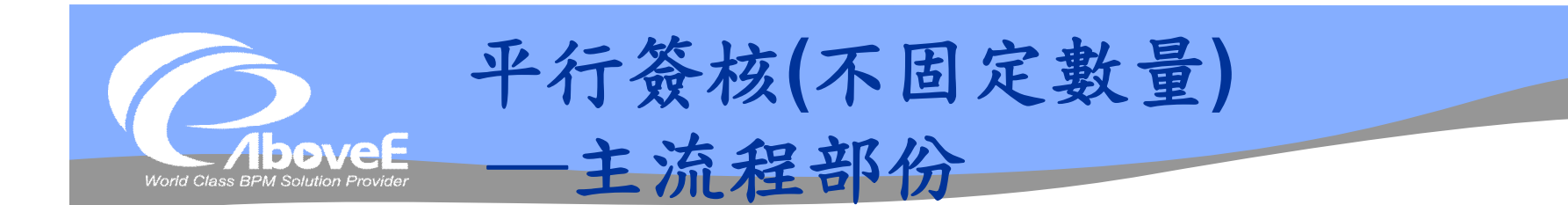

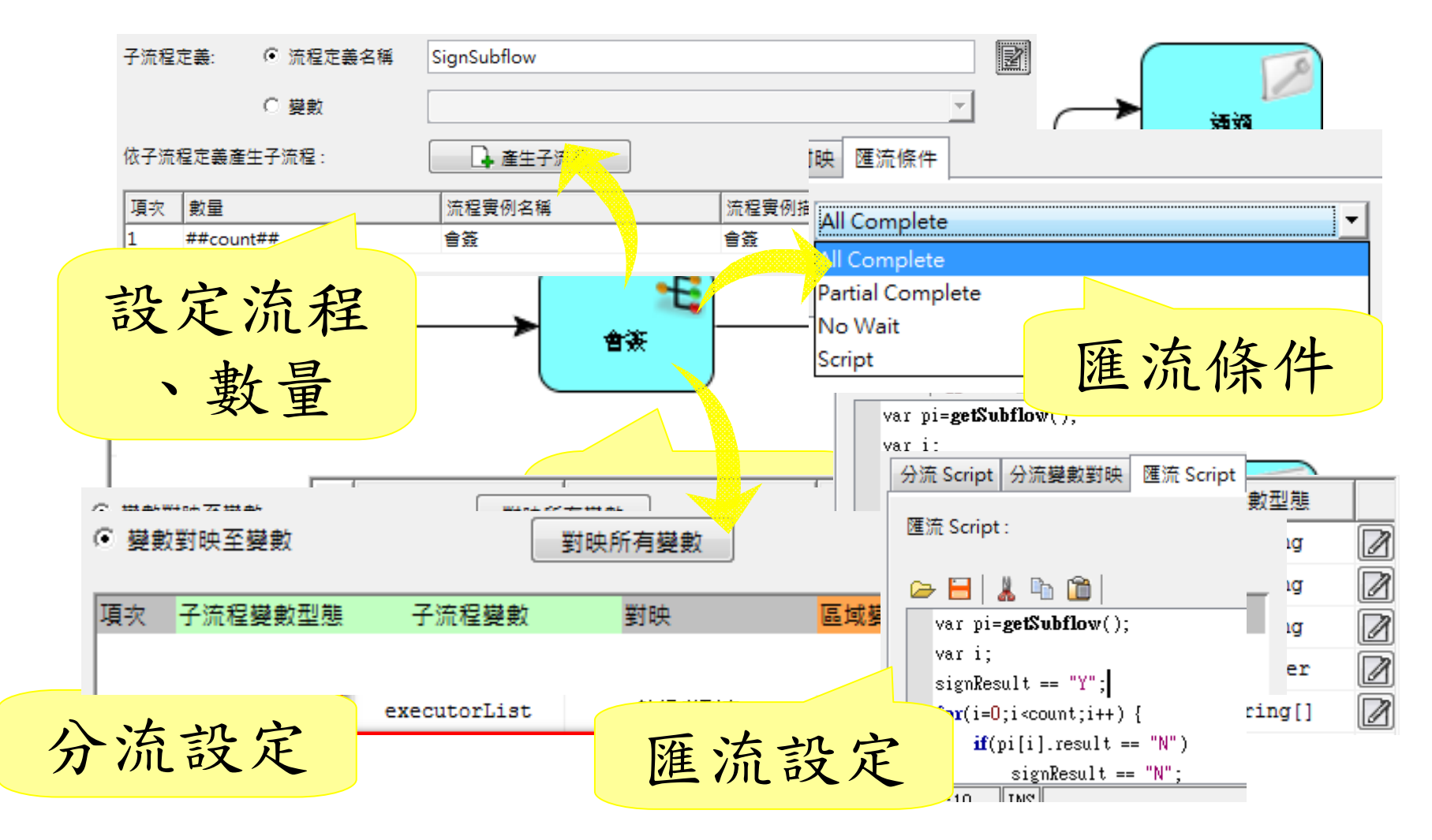

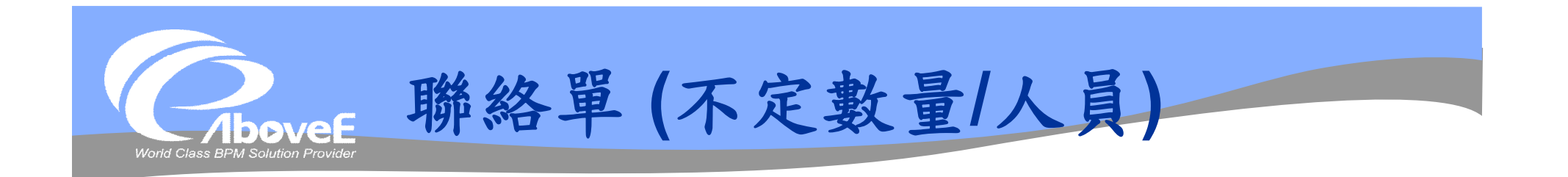

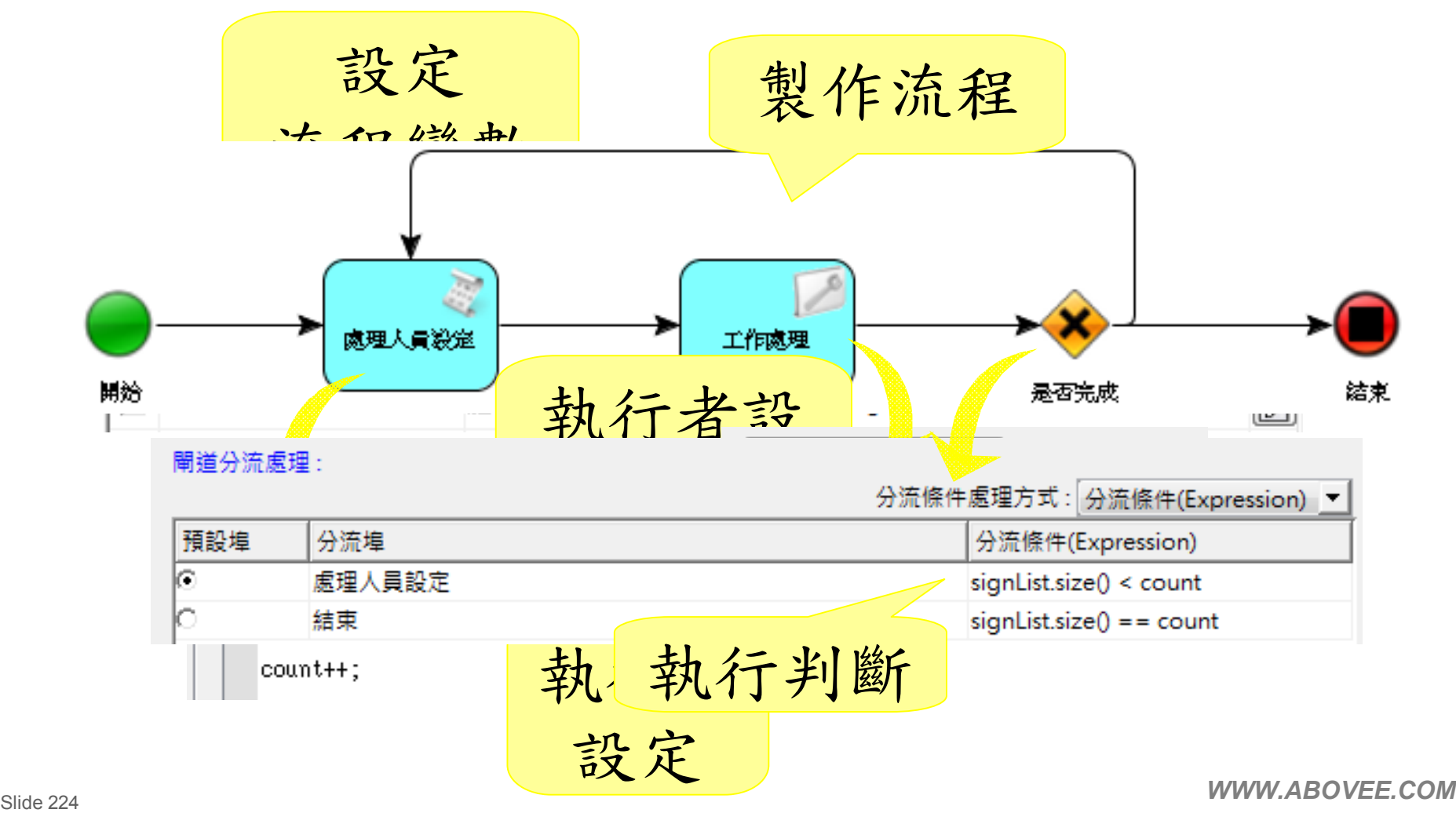

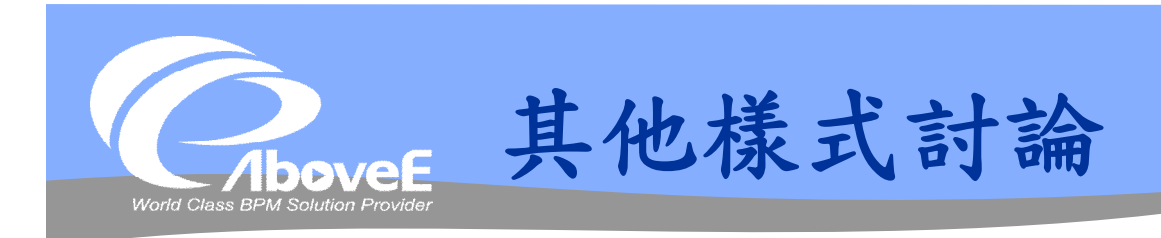

## 退回申請者/退回上一關

- 補件 (退回處理後回到原簽核者)
- 聯絡單動態加入處理者
- 部份簽核(五個會簽者有三個簽完就好)

固定簽核到某層級

會簽再會簽

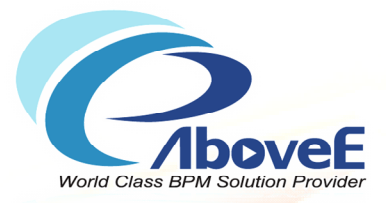

# **練習題一─IT服務支援單**

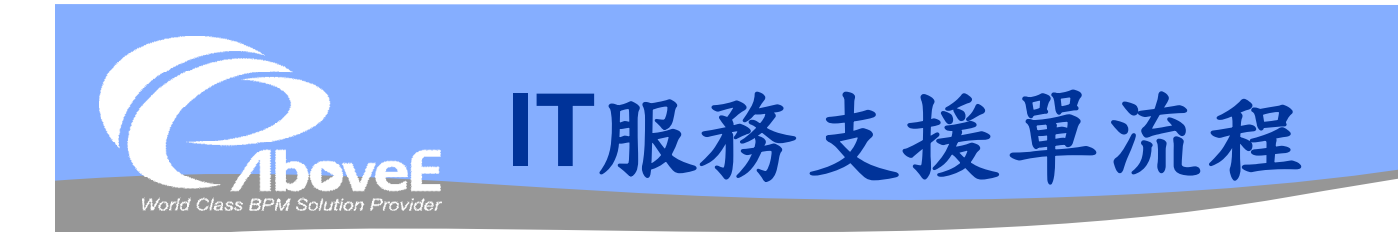

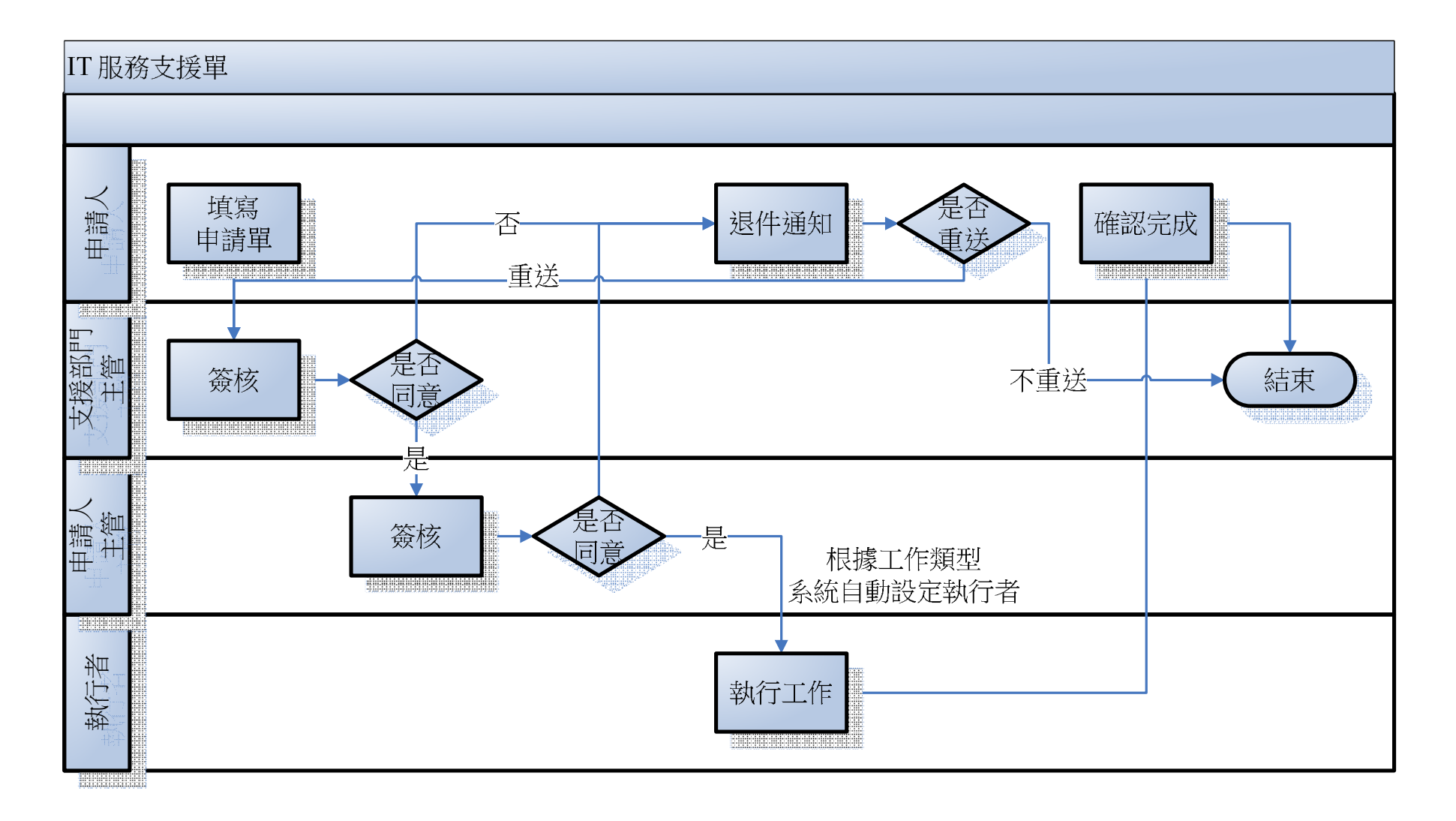

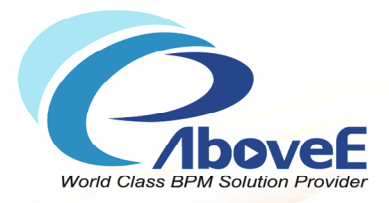

# **練習題二─公文申請單**

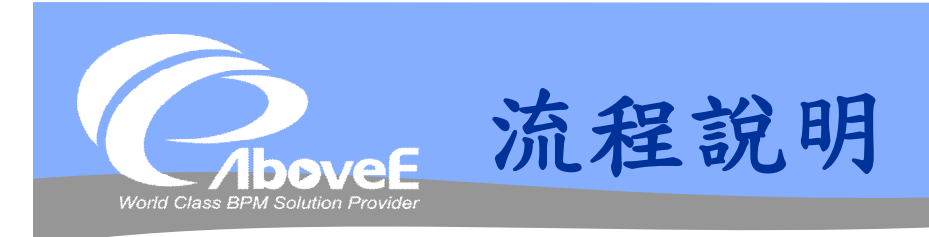

# 申請人填寫公文申請書 上層主管簽核

- 核可/駁回:傳送通知
- 會簽:選擇會簽人及會簽種類(串簽 or 平行簽)
- 上呈:交給上級主管簽核

## 參與會簽者

- 發表意見:填寫相關意見並送出
- 會簽:選擇會簽人及會簽種類(串簽 or 平行簽)
- 會簽完畢後會回到發送會簽的使用者
- 副總經理、總經理及董事長不能會簽
- 簽核完畢後,平行通知所有參與者簽核結果

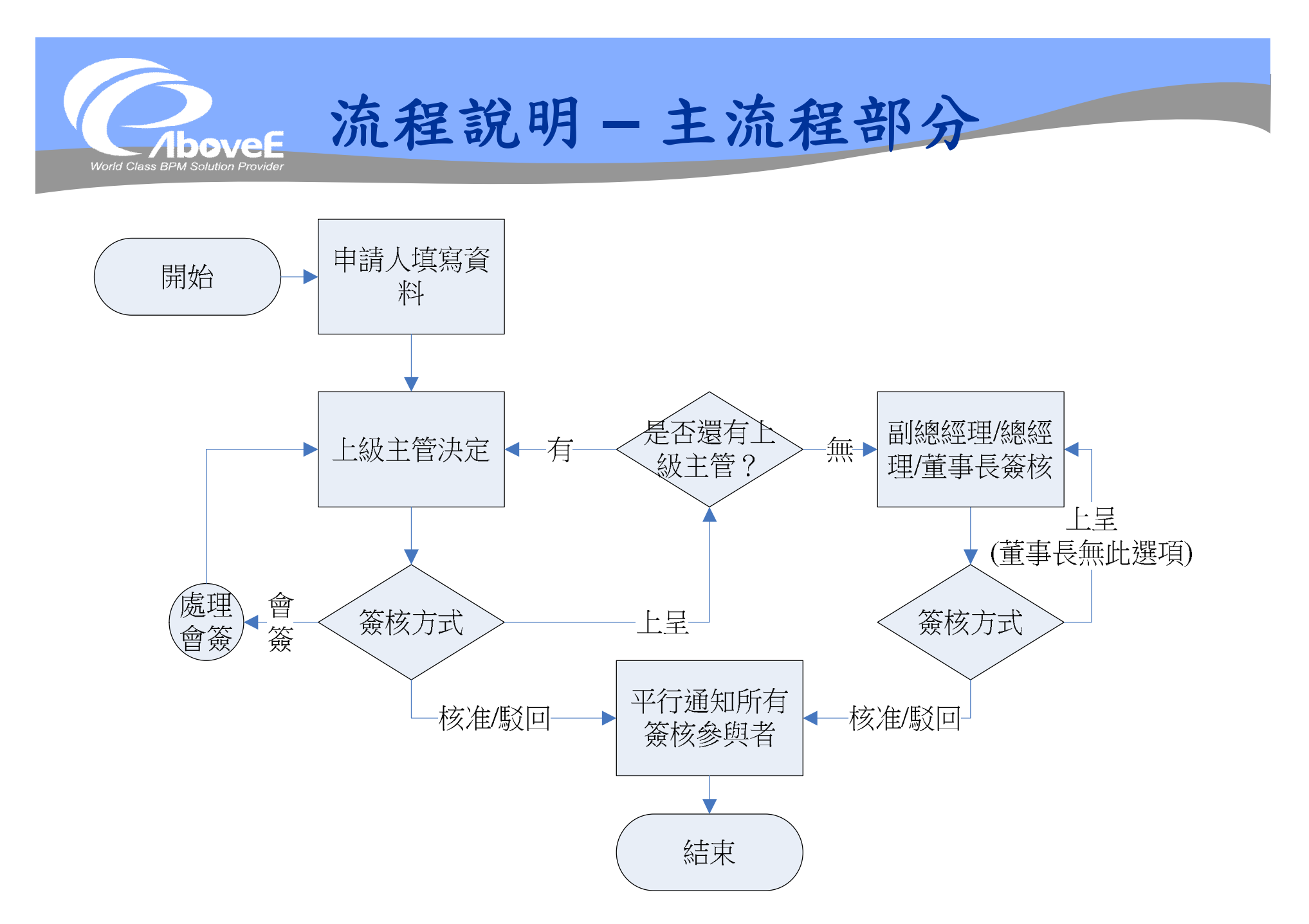

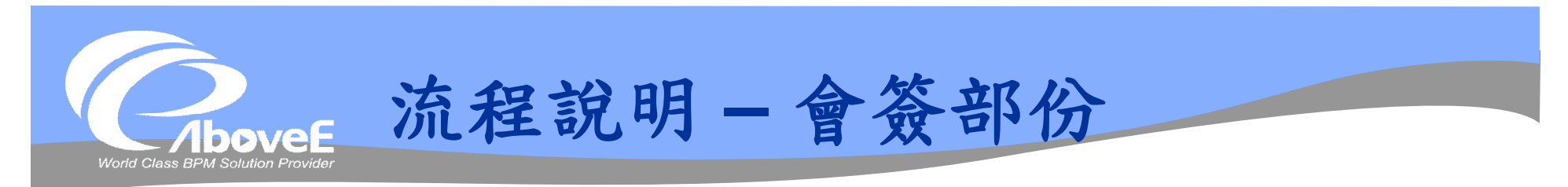

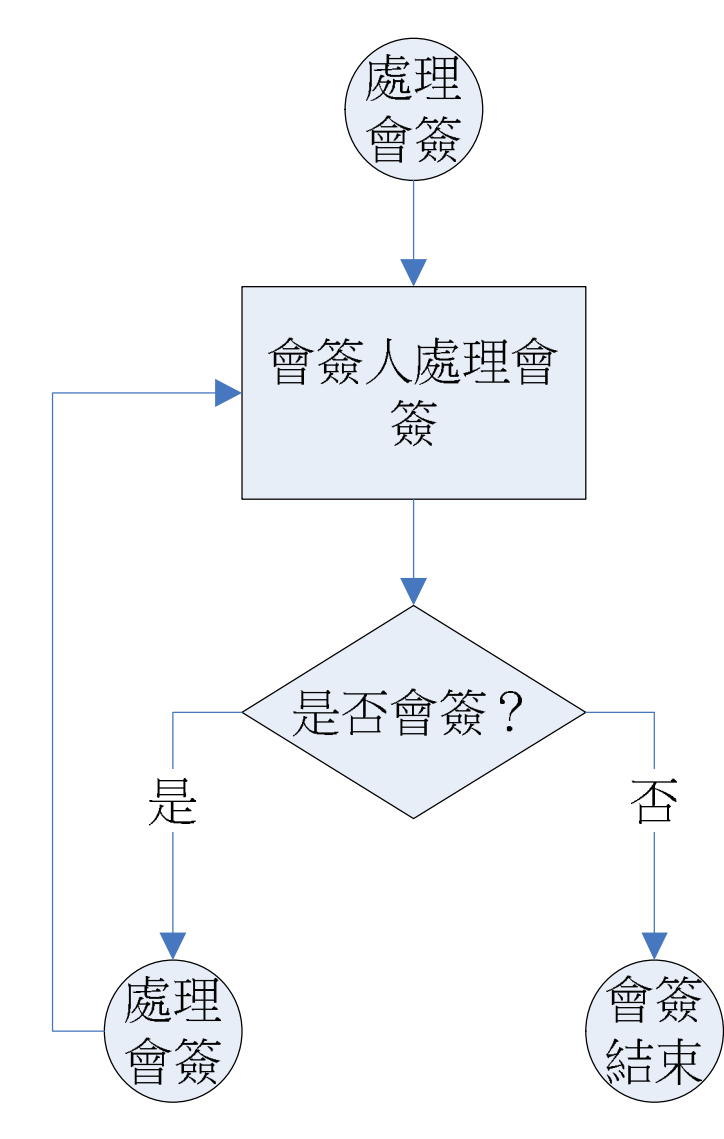

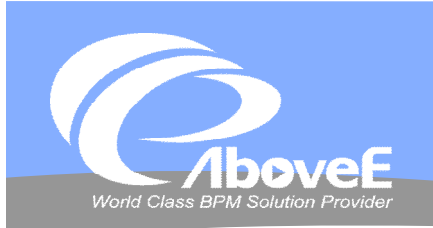

<u>and and the second contract of the second contract of the second contract of the second contract of the second contract of the second contract of the second contract of the second contract of the second contract of the se</u>

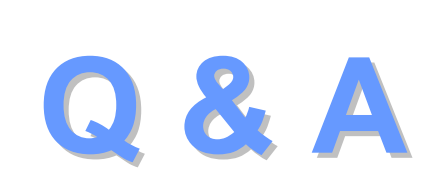

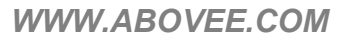

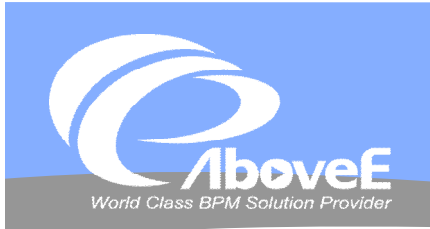

and the season of the contract of the contract of the contract of the contract of the contract of the contract of the contract of the contract of the contract of the contract of the contract of the contract of the contract

# **Thank You**

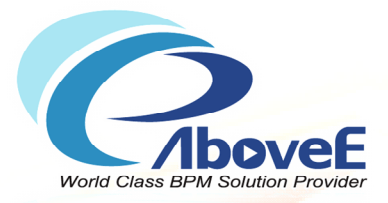

# **範例實作(組織部份)**

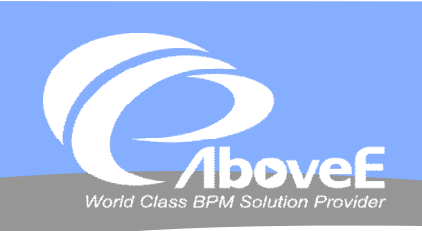

Konta Class BPM Solution Provider

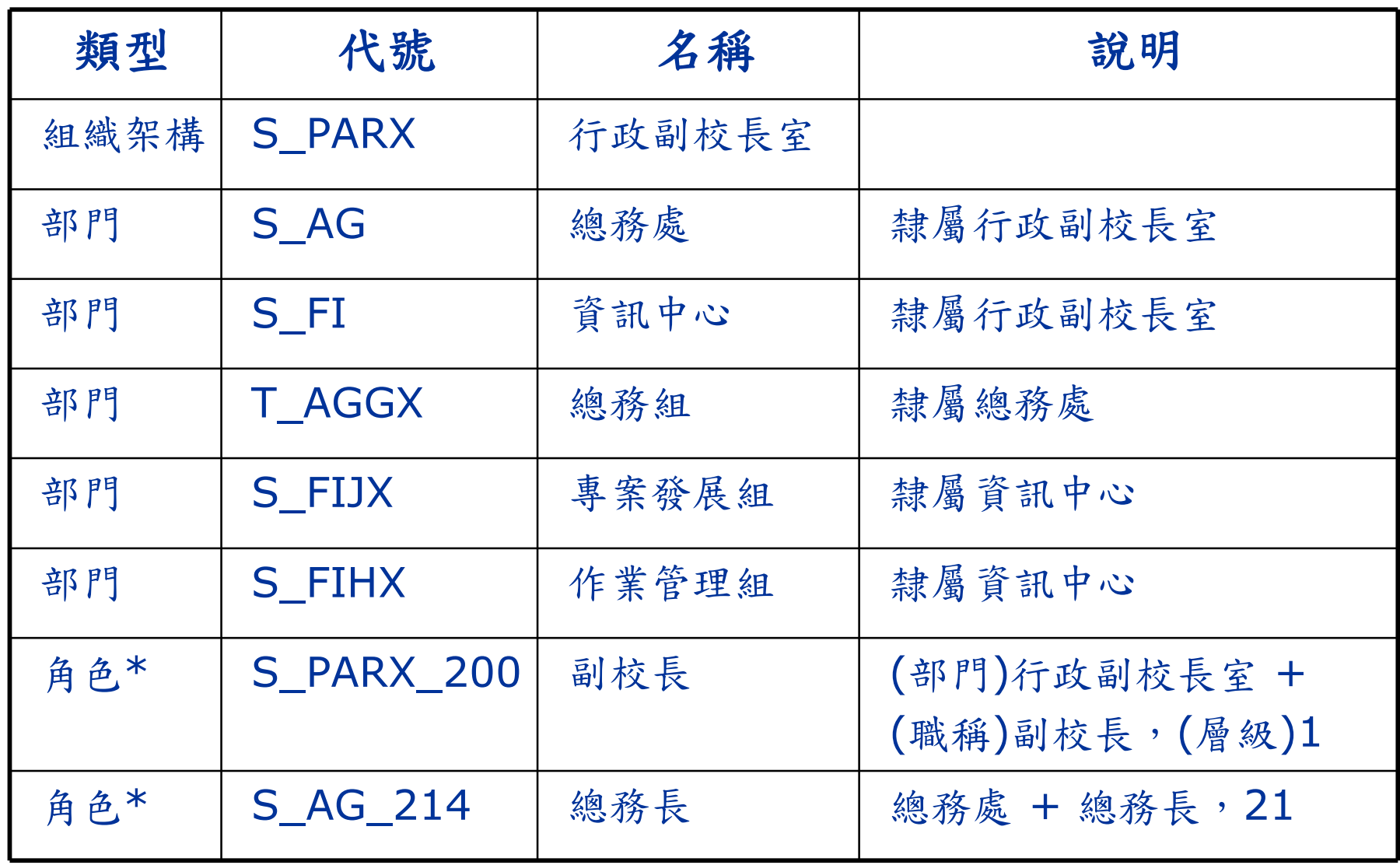

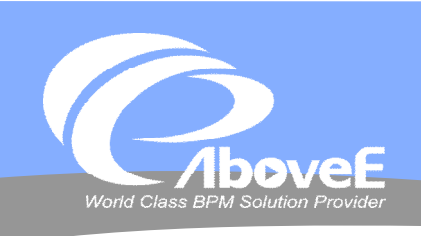

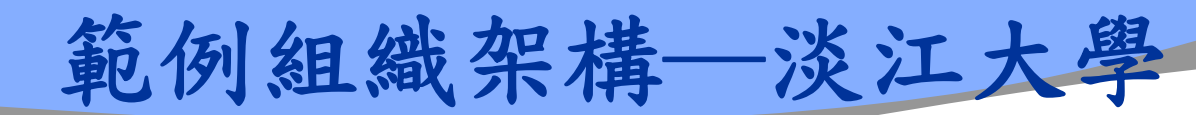

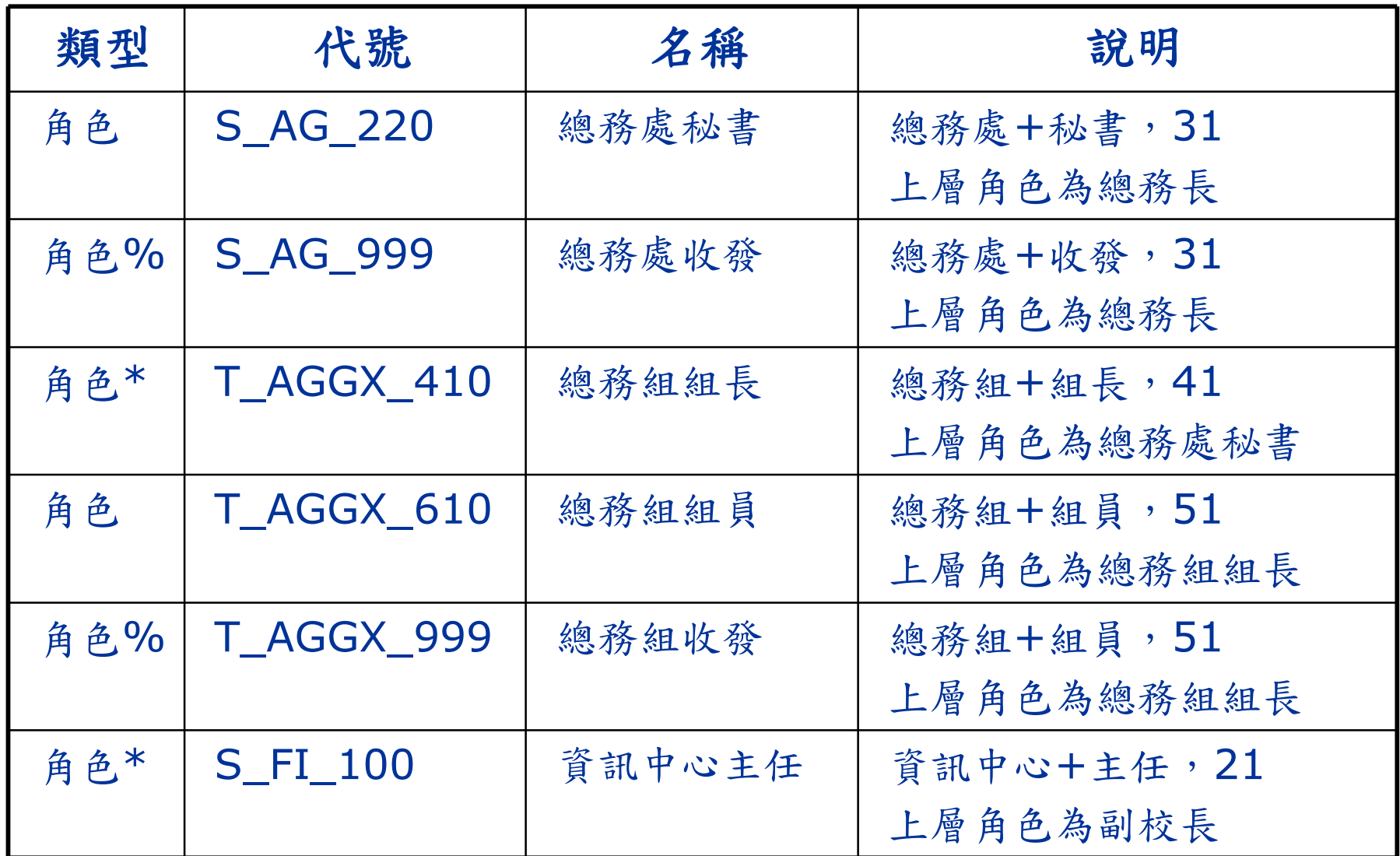

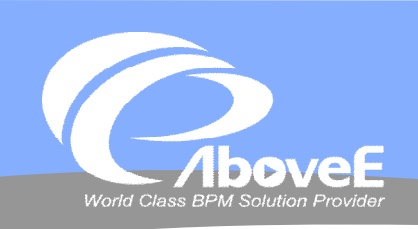

Konta Class BPM Solution Provider

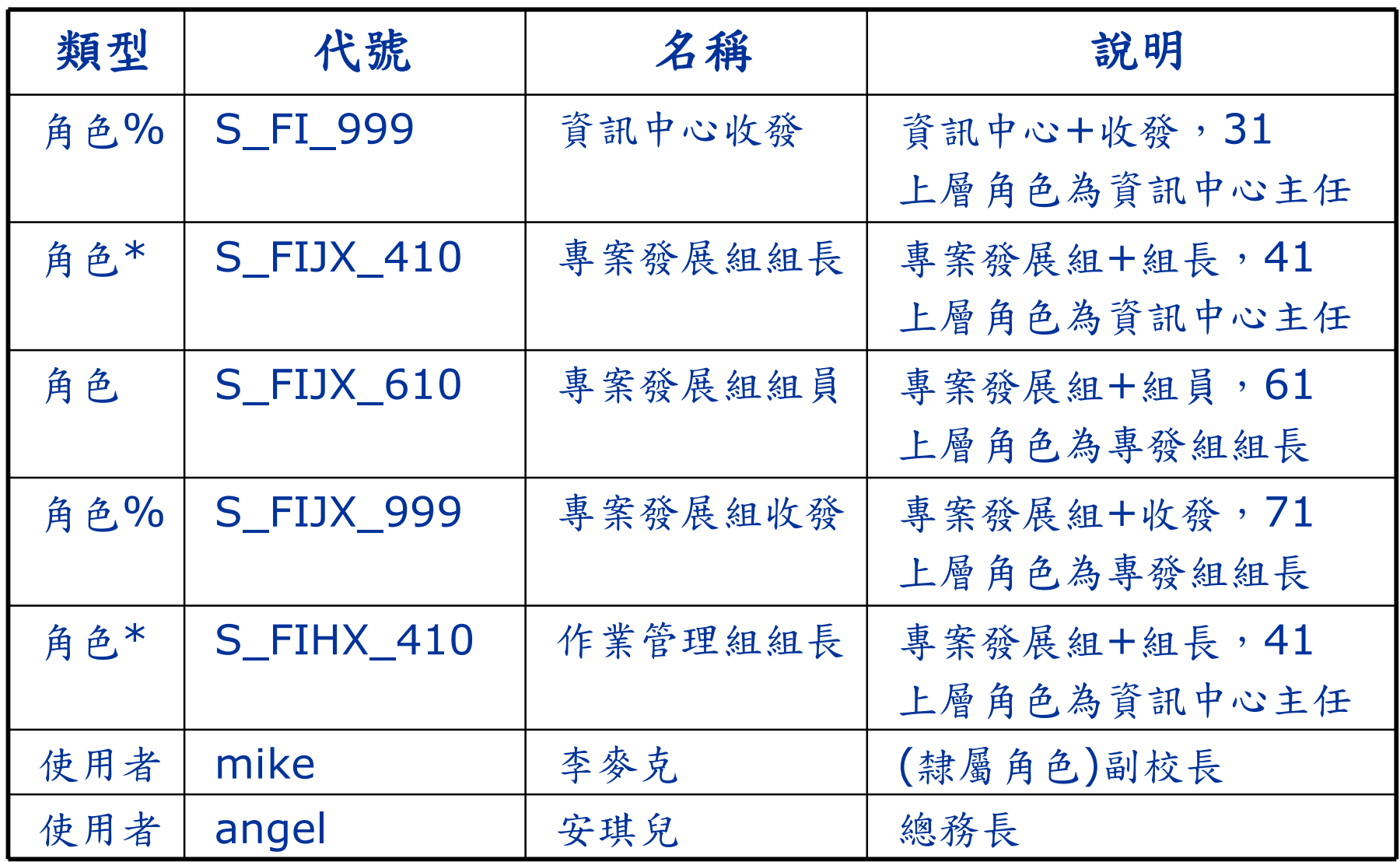

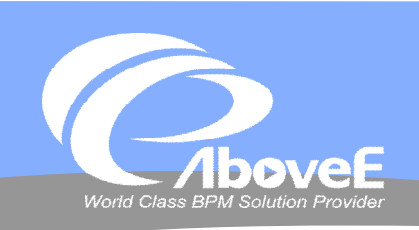

# Konta class BPM Solution Provider

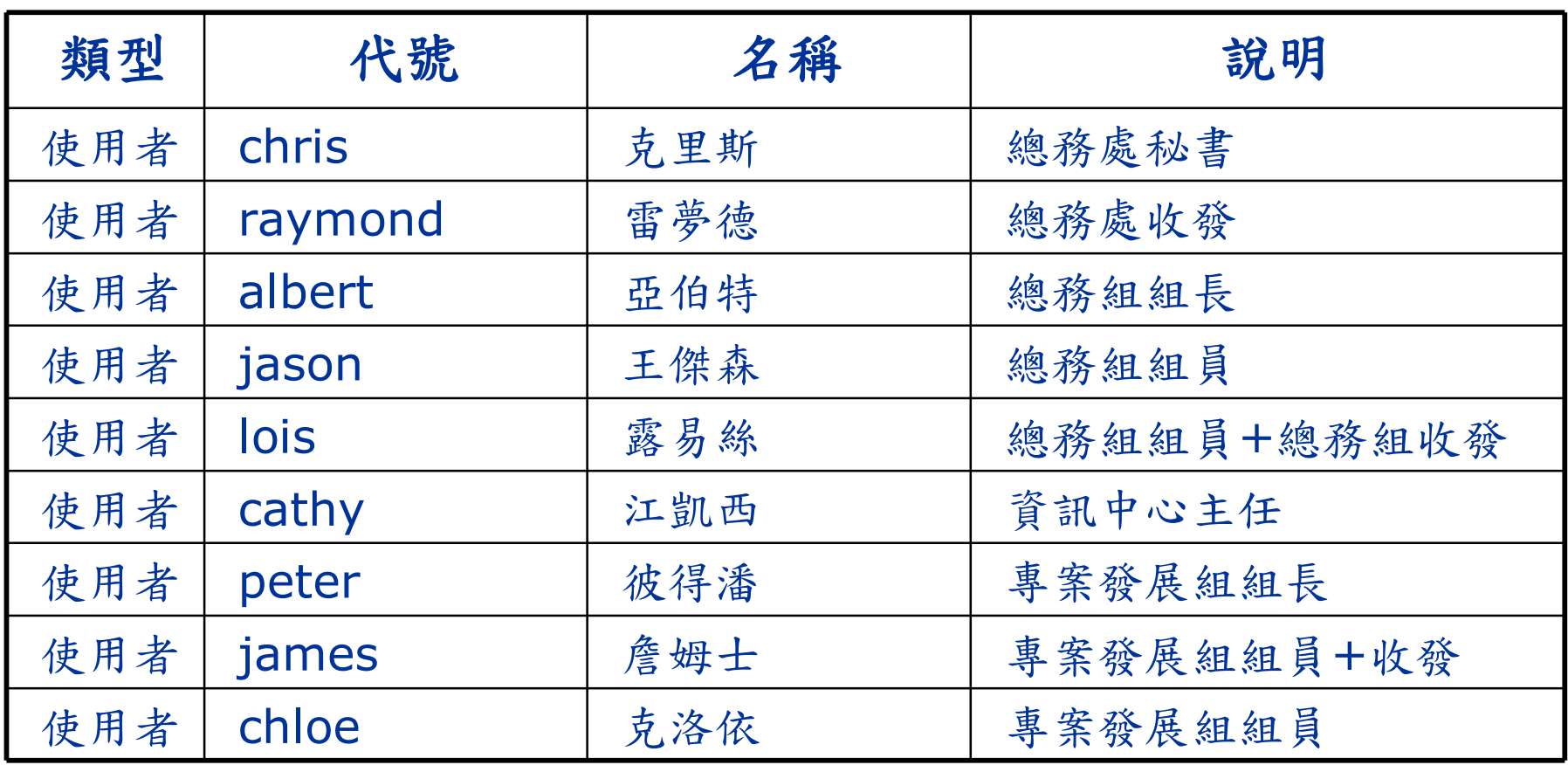

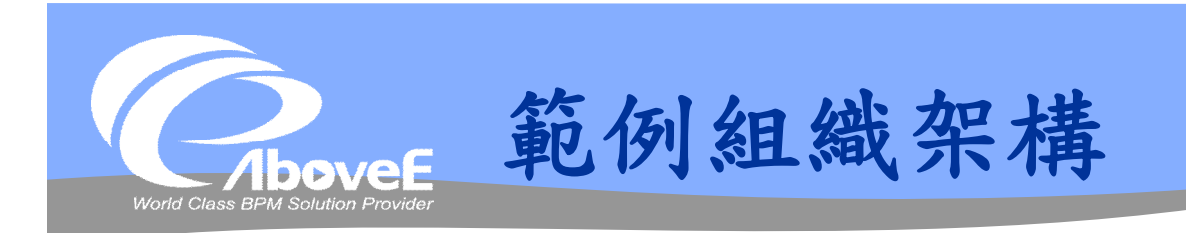

## ◆ \* 的角色→部門主管 % 的角色→部門收發

## 將總務處秘書設為組織管理者

### 請試試:

- 新增其他部門/角色/使用者
- 搬移組織架構
- 讓一個使用者擁有多個角色
- 設定自定變數
- 繪製組織圖

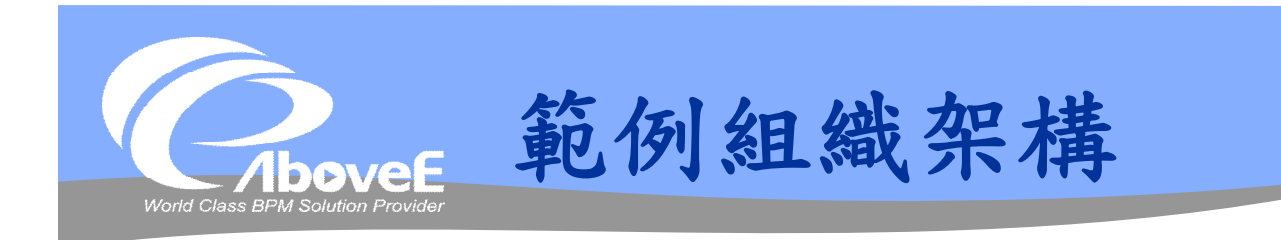

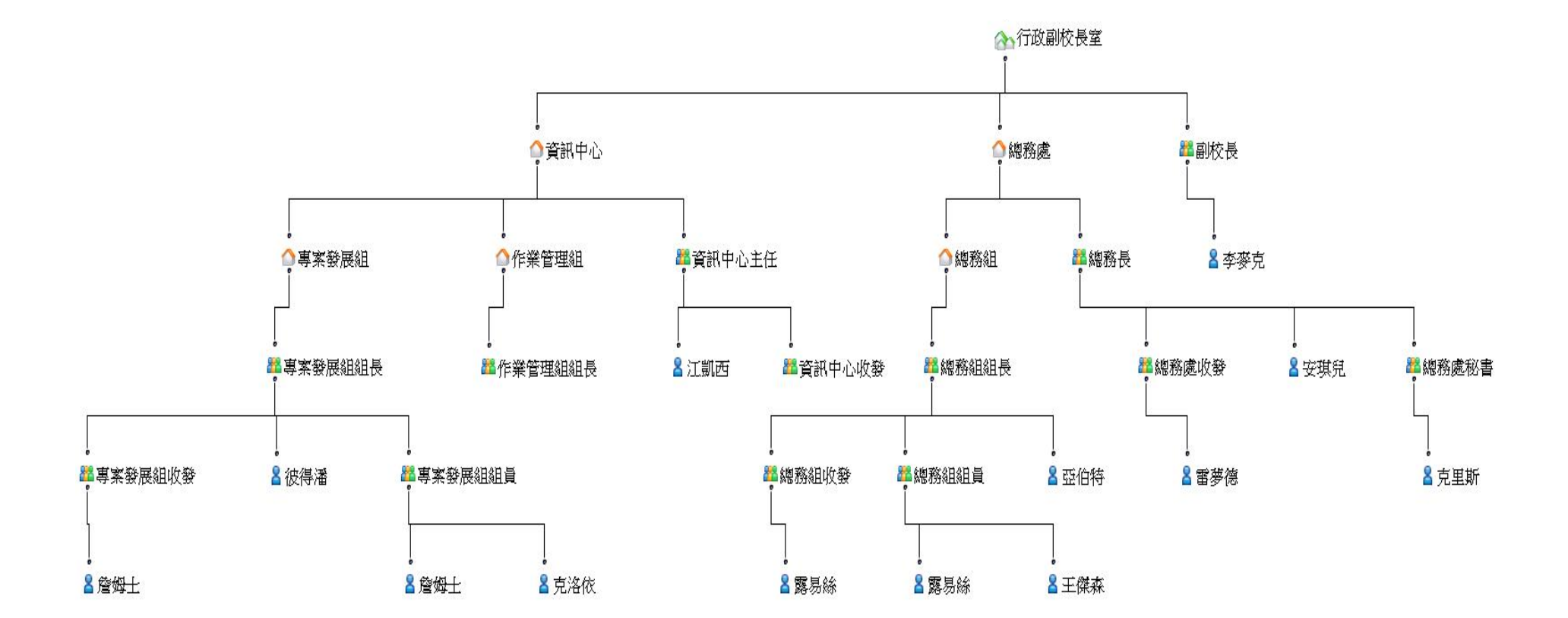

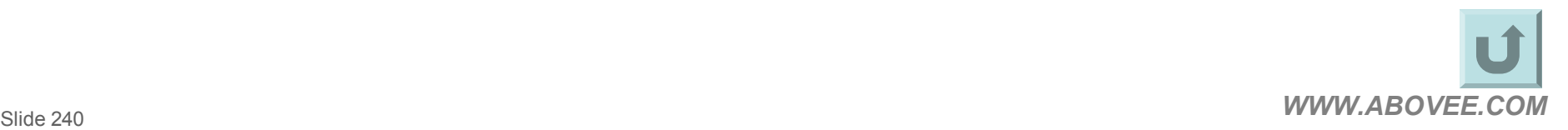

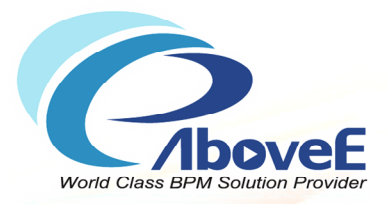

# **範例實作(流程部份)**

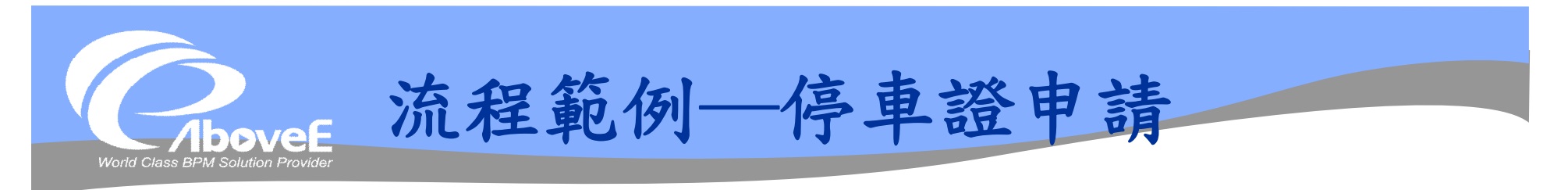

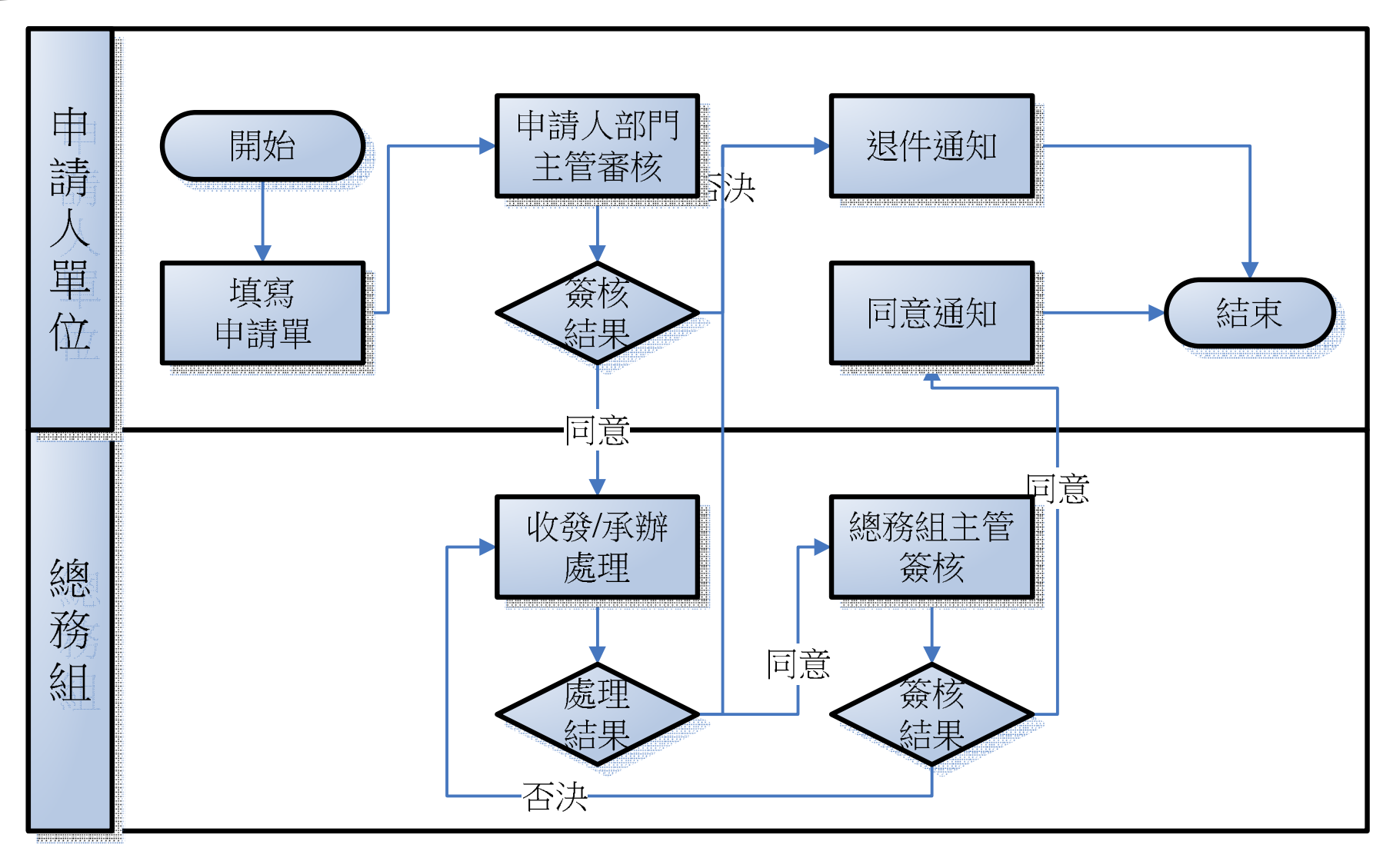

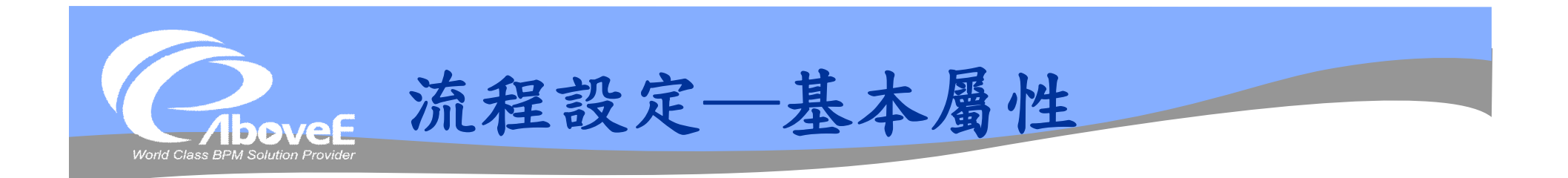

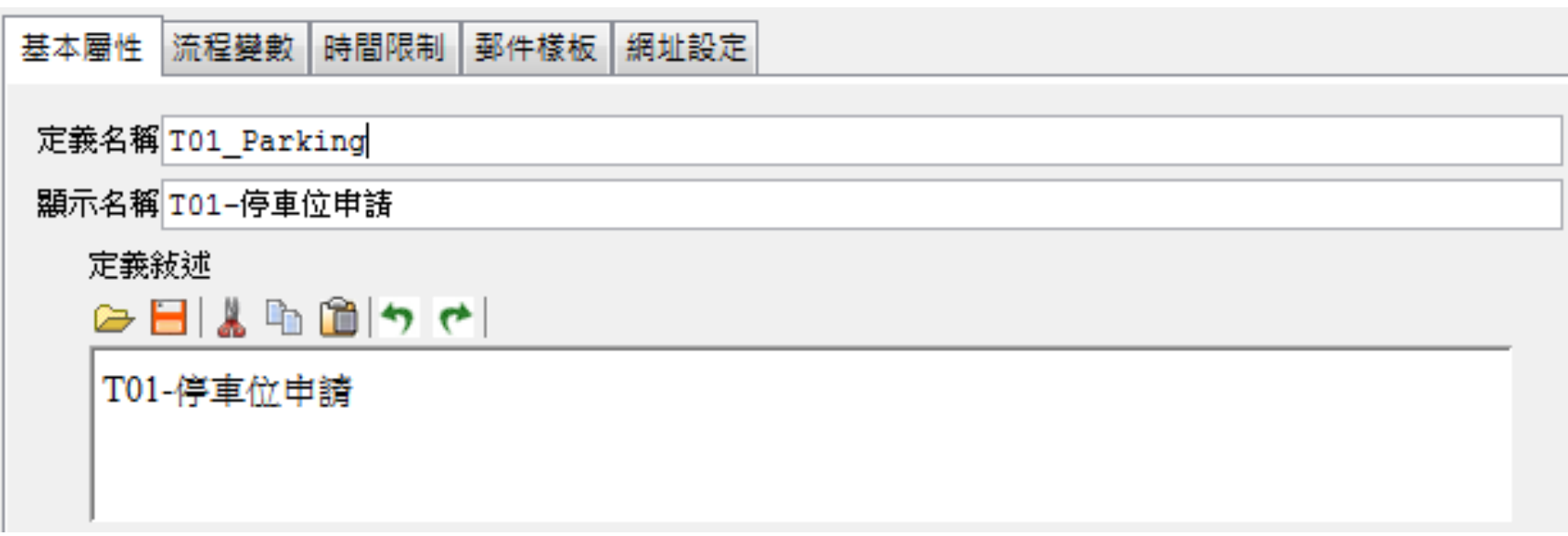

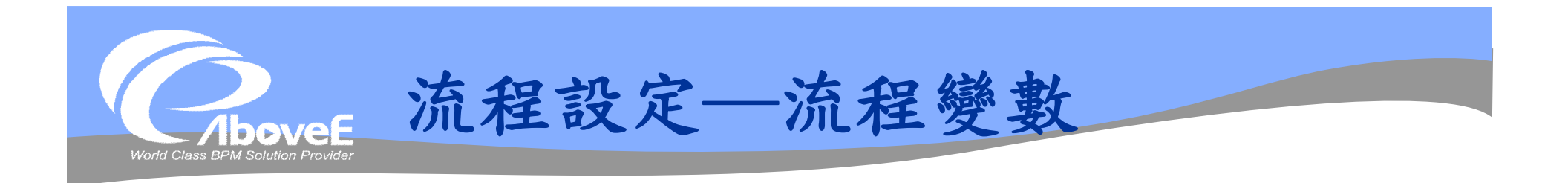

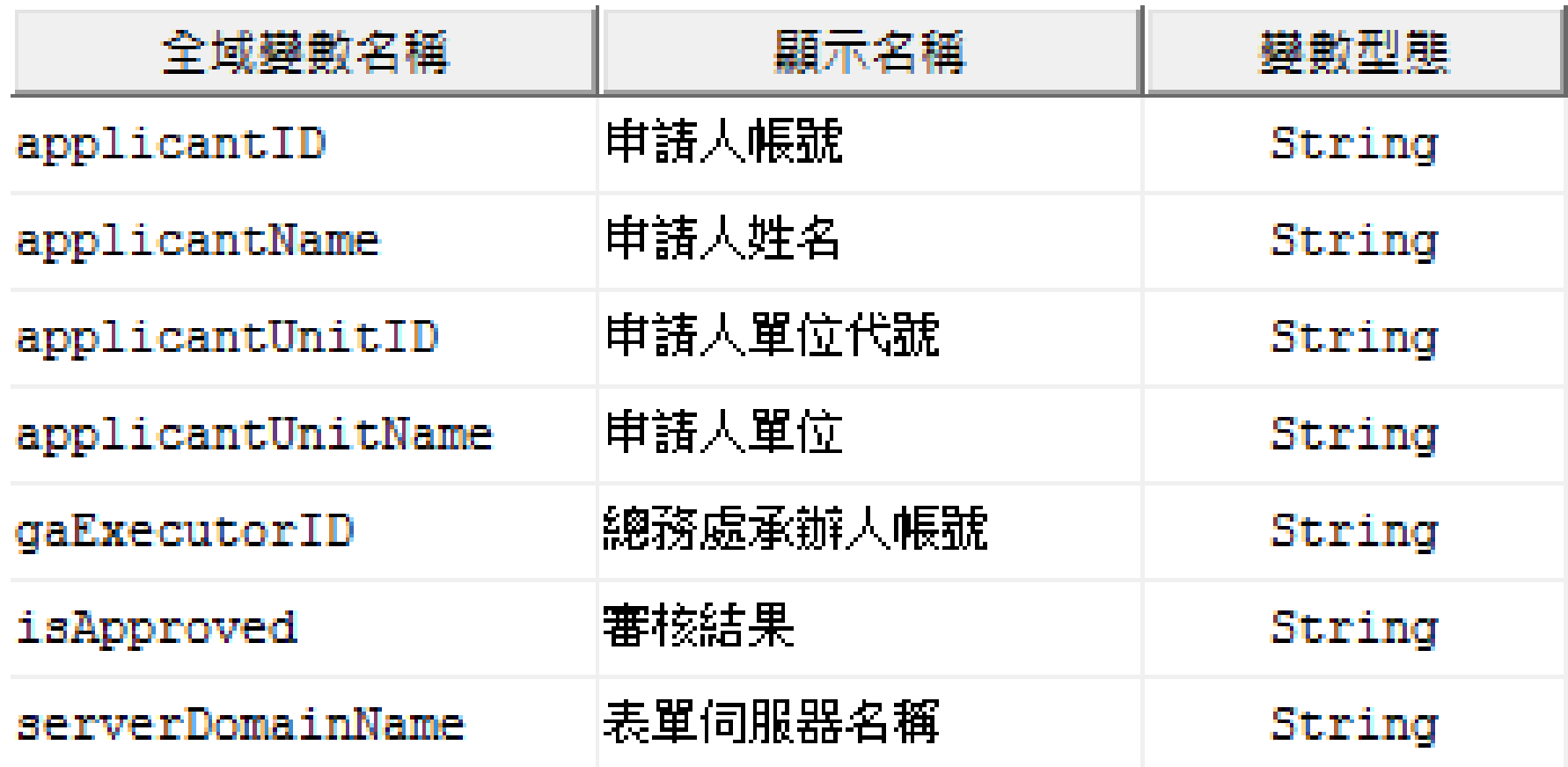

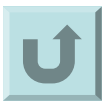

Slide 244 *WWW.ABOVEE.COM*

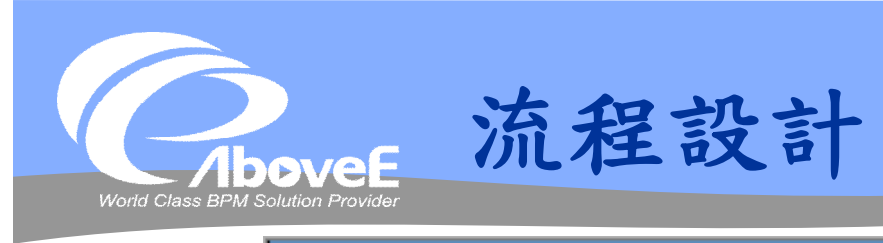

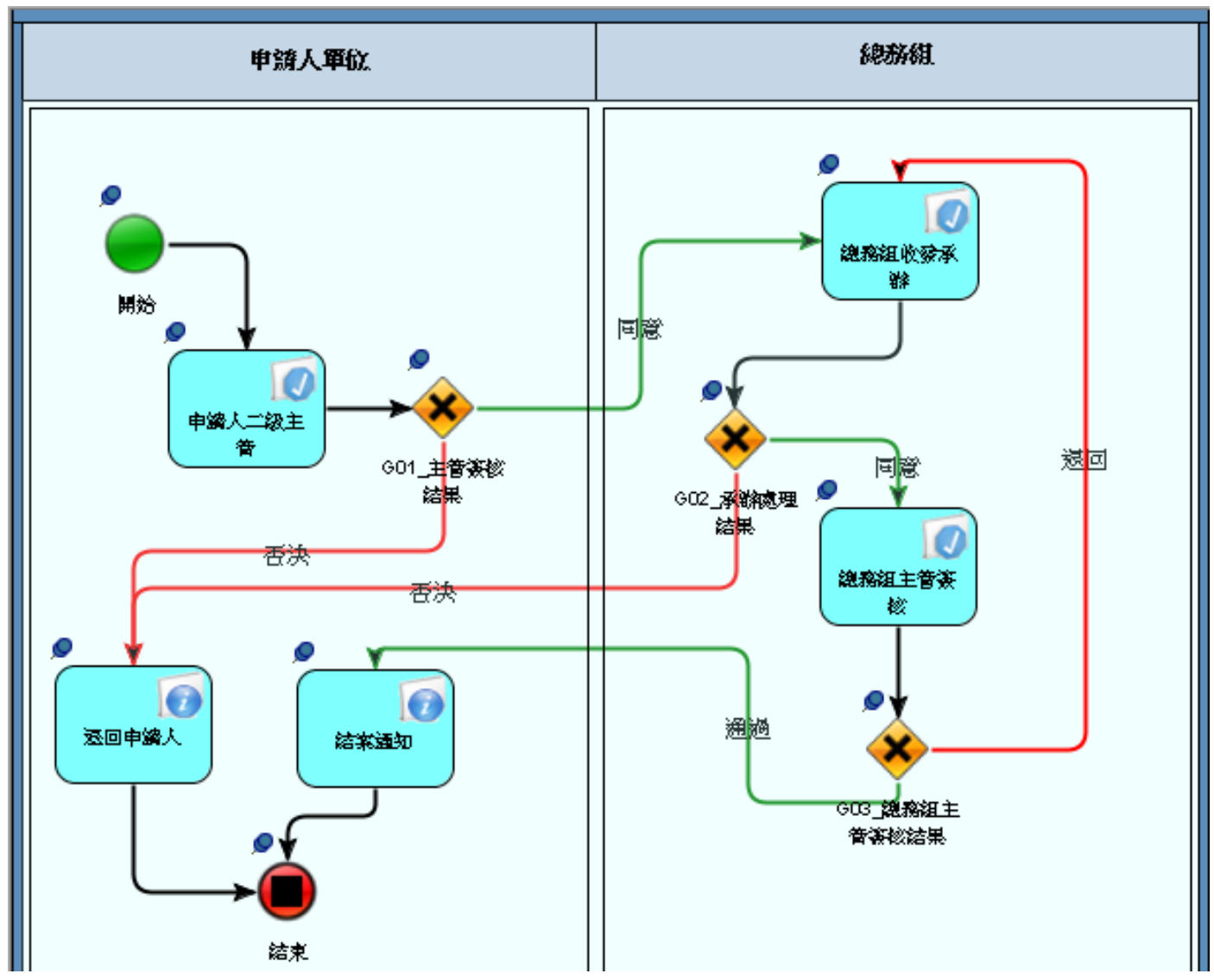

Slide 245 *WWW.ABOVEE.COM*

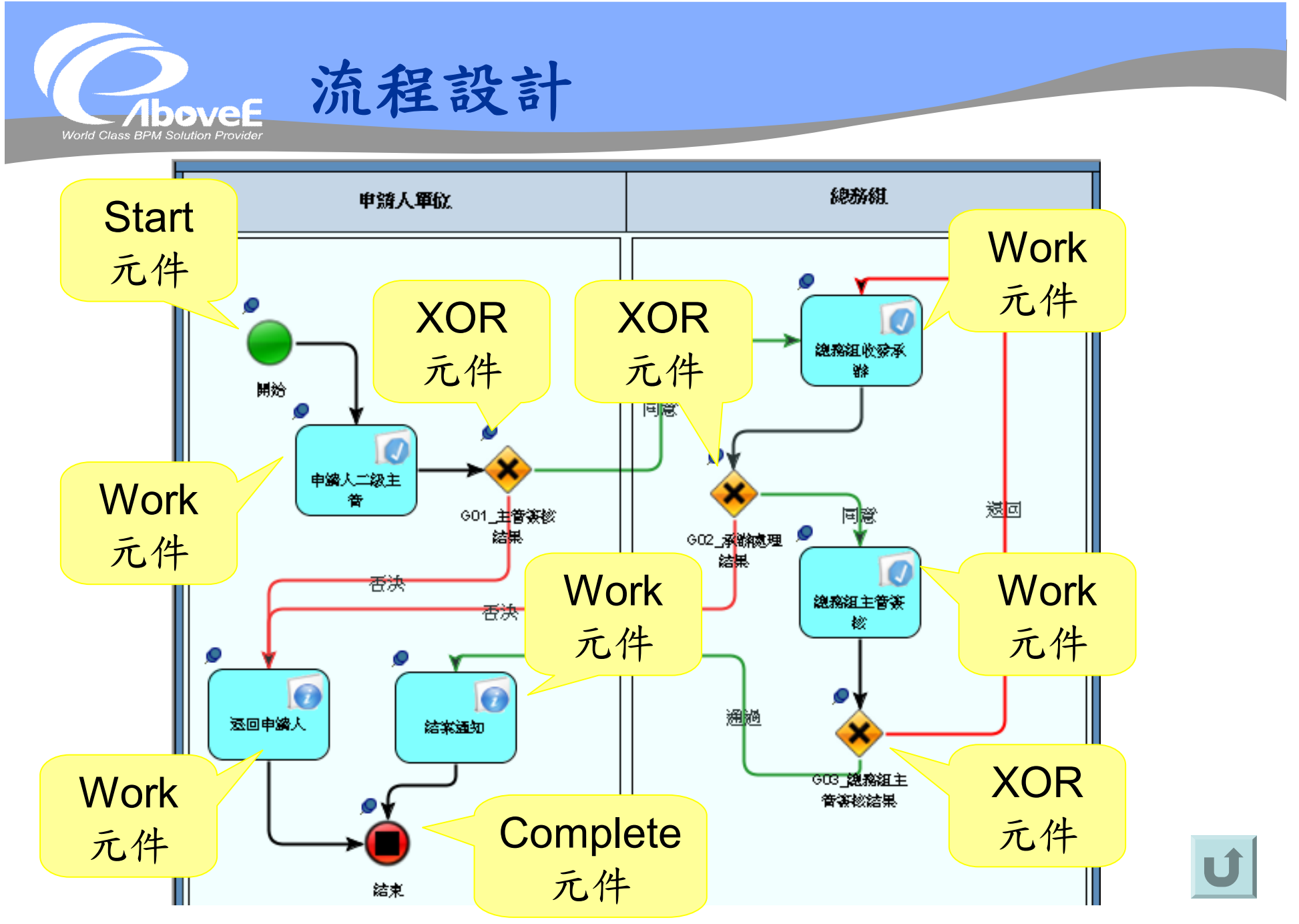

Slide 246 *WWW.ABOVEE.COM*

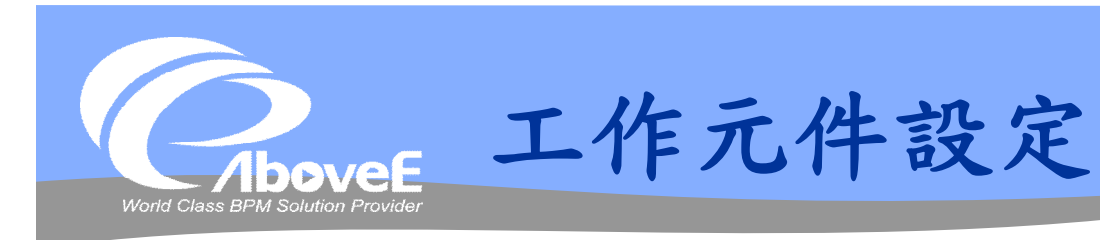

變數設定

 複製全部的 流程變數

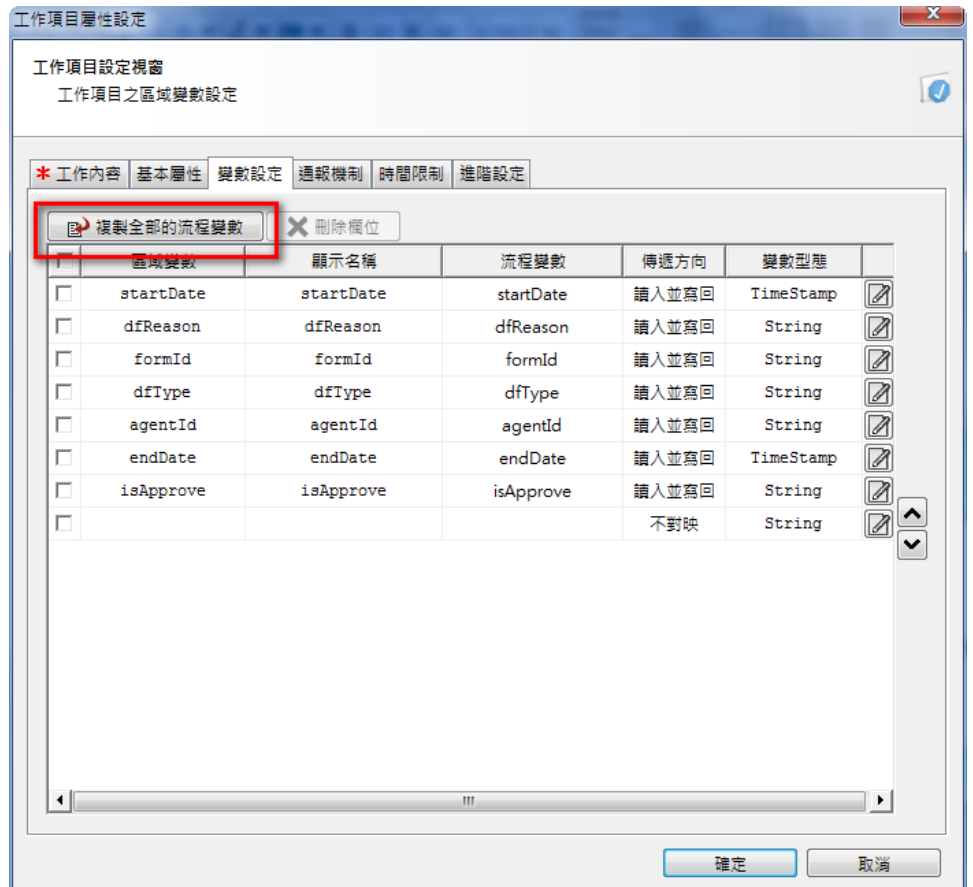

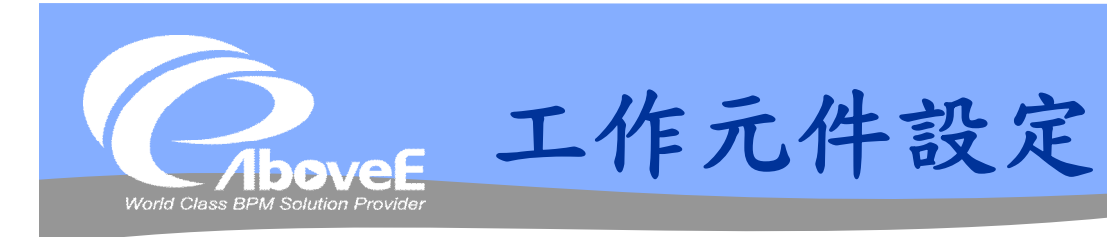

#### ◆工作類型─審核 ◆工作類型─知會

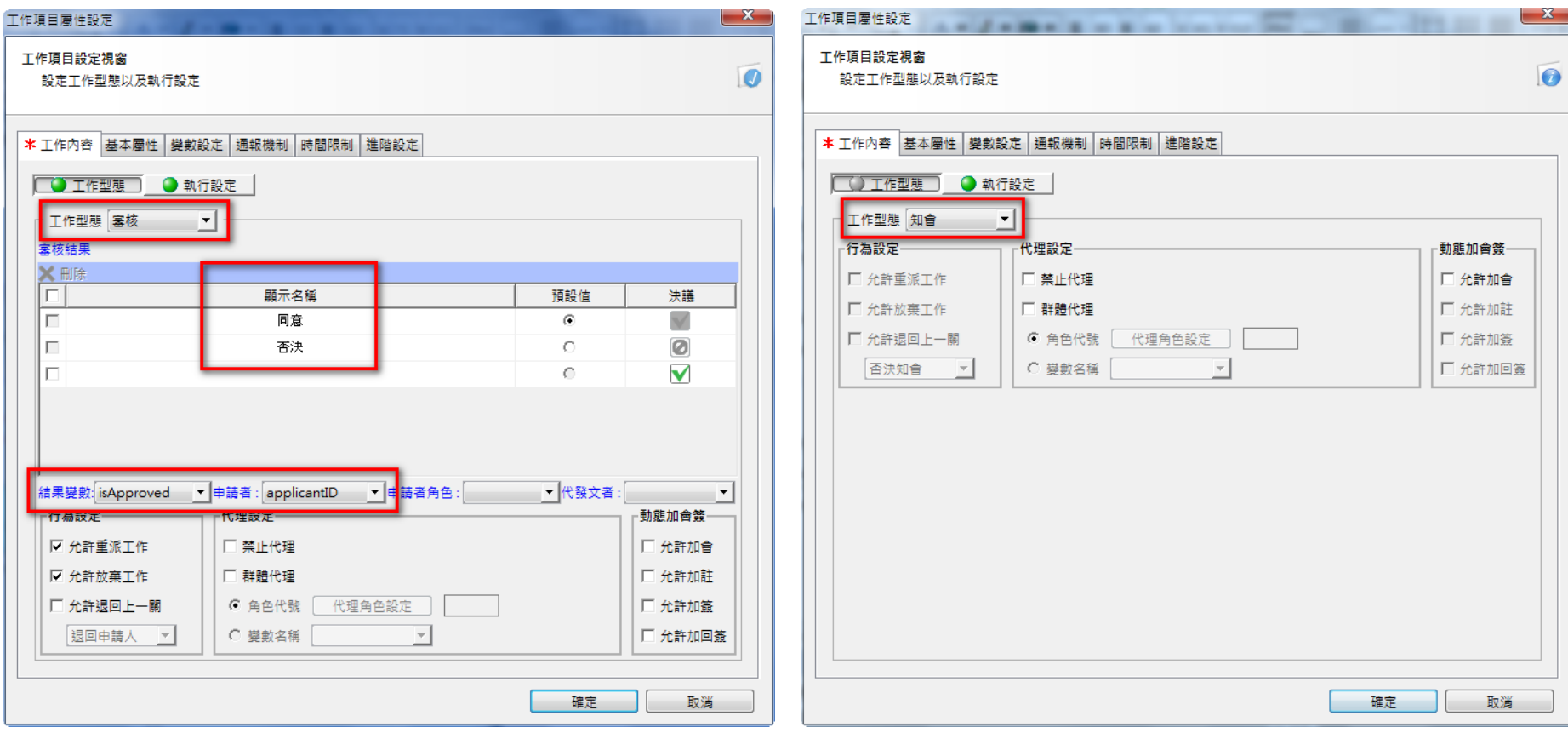

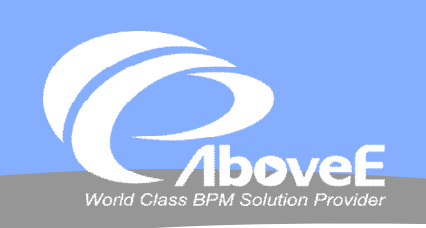

**工作元件設定(工作型態)**

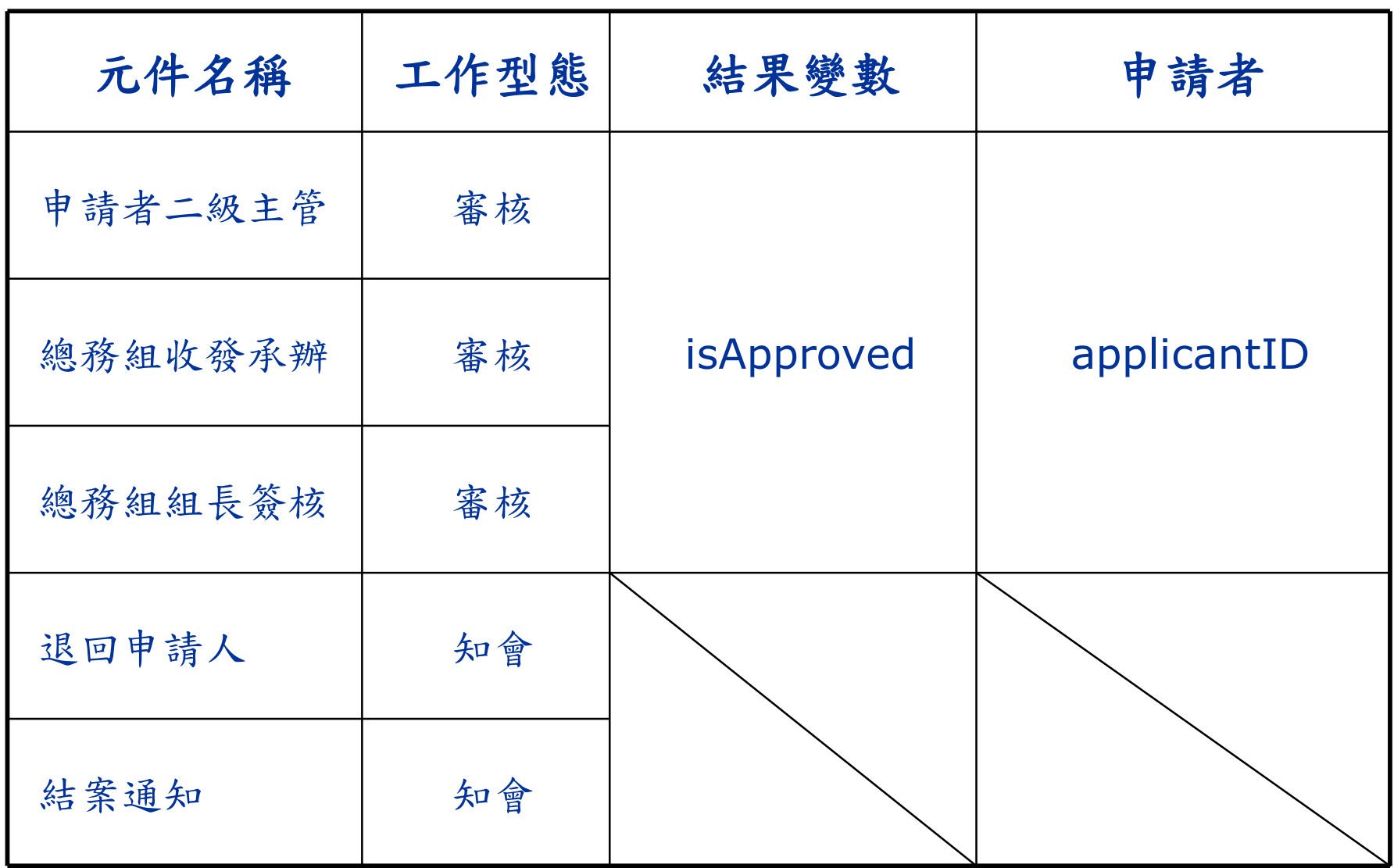

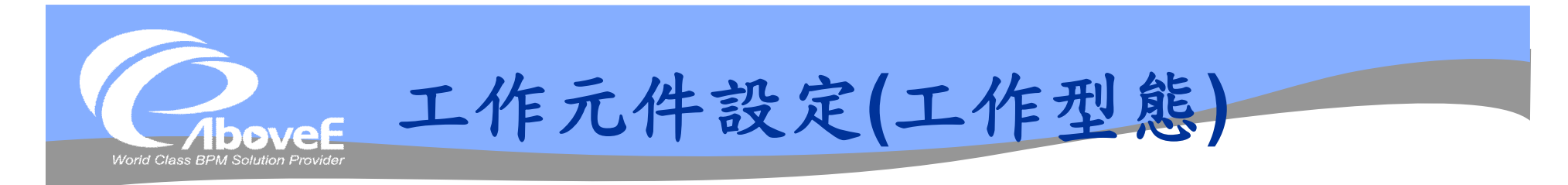

## 簽核動作設定

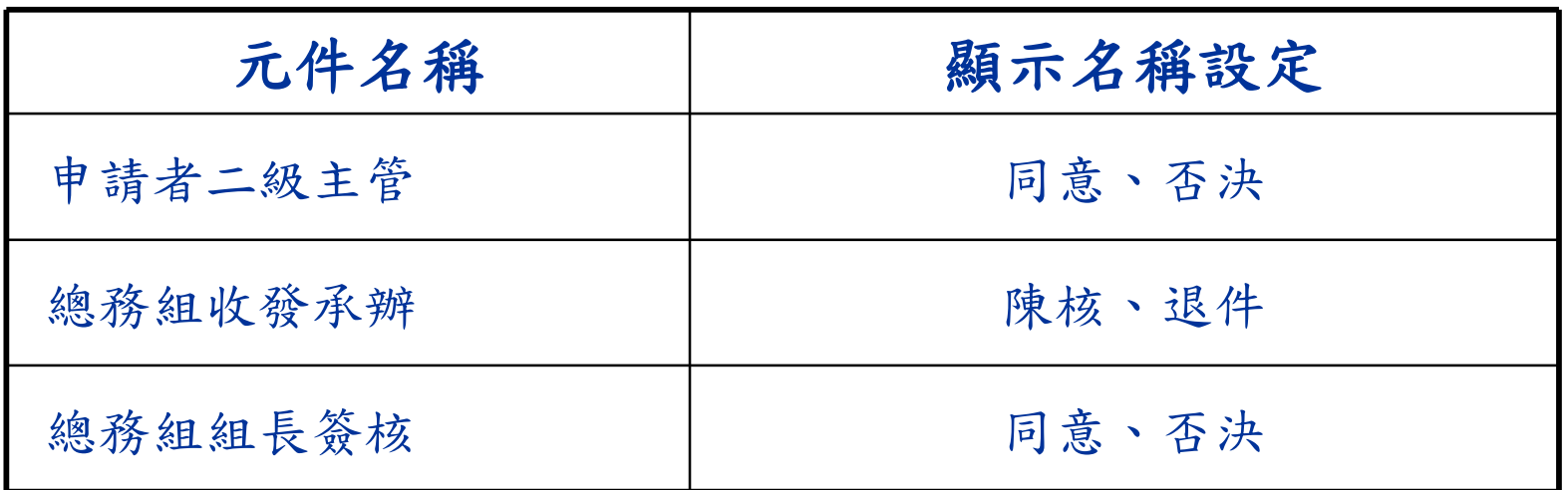

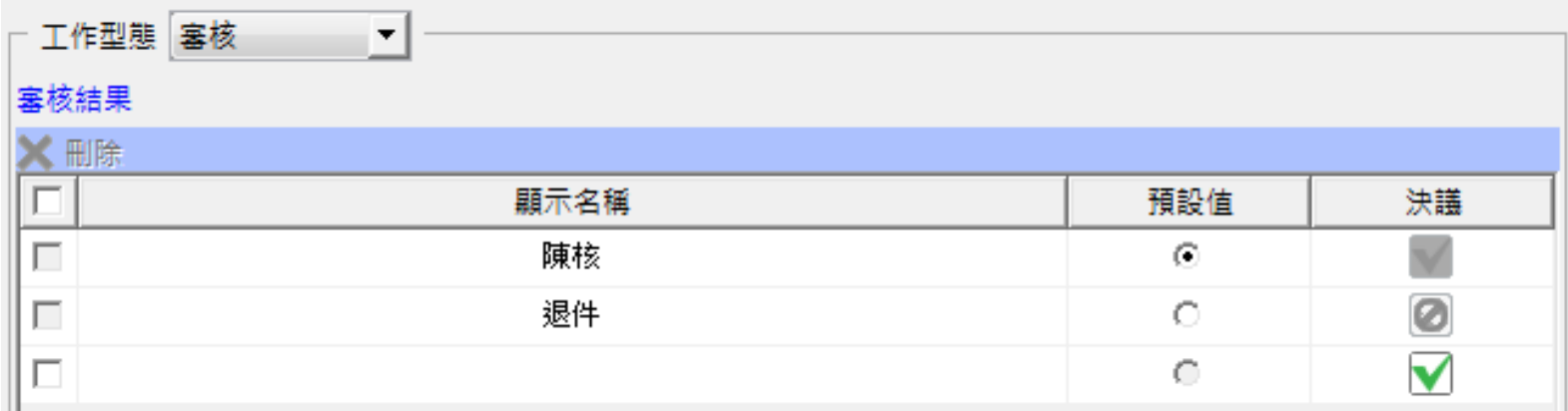

Slide 250 *WWW.ABOVEE.COM*

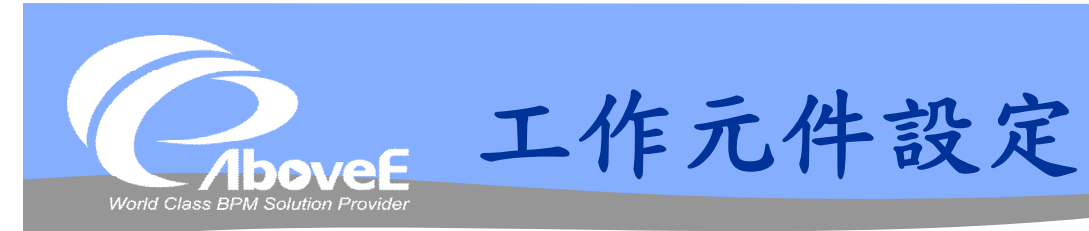

## 執行設定

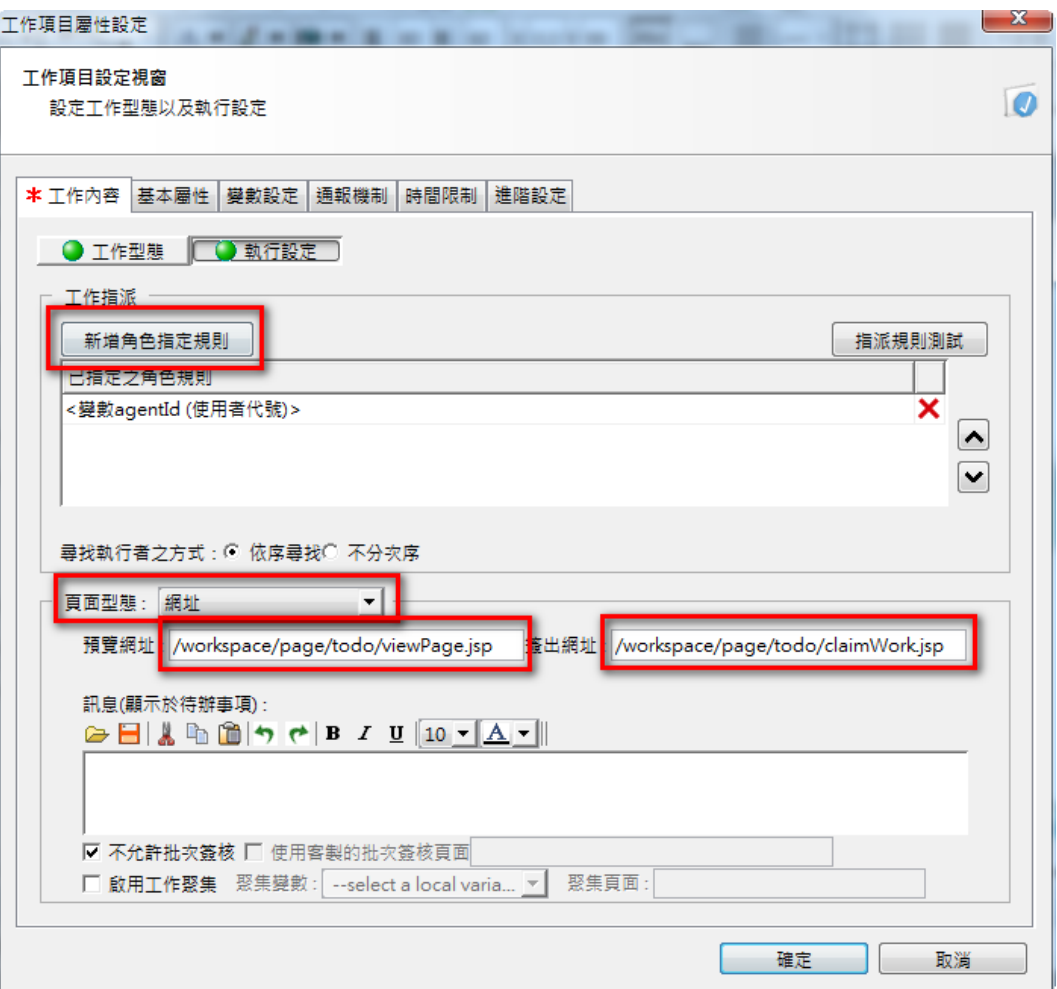

Slide 251 *WWW.ABOVEE.COM*

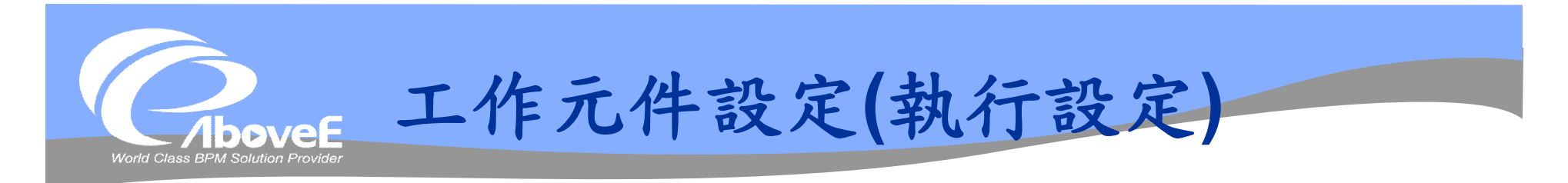

## 工作指派設定:

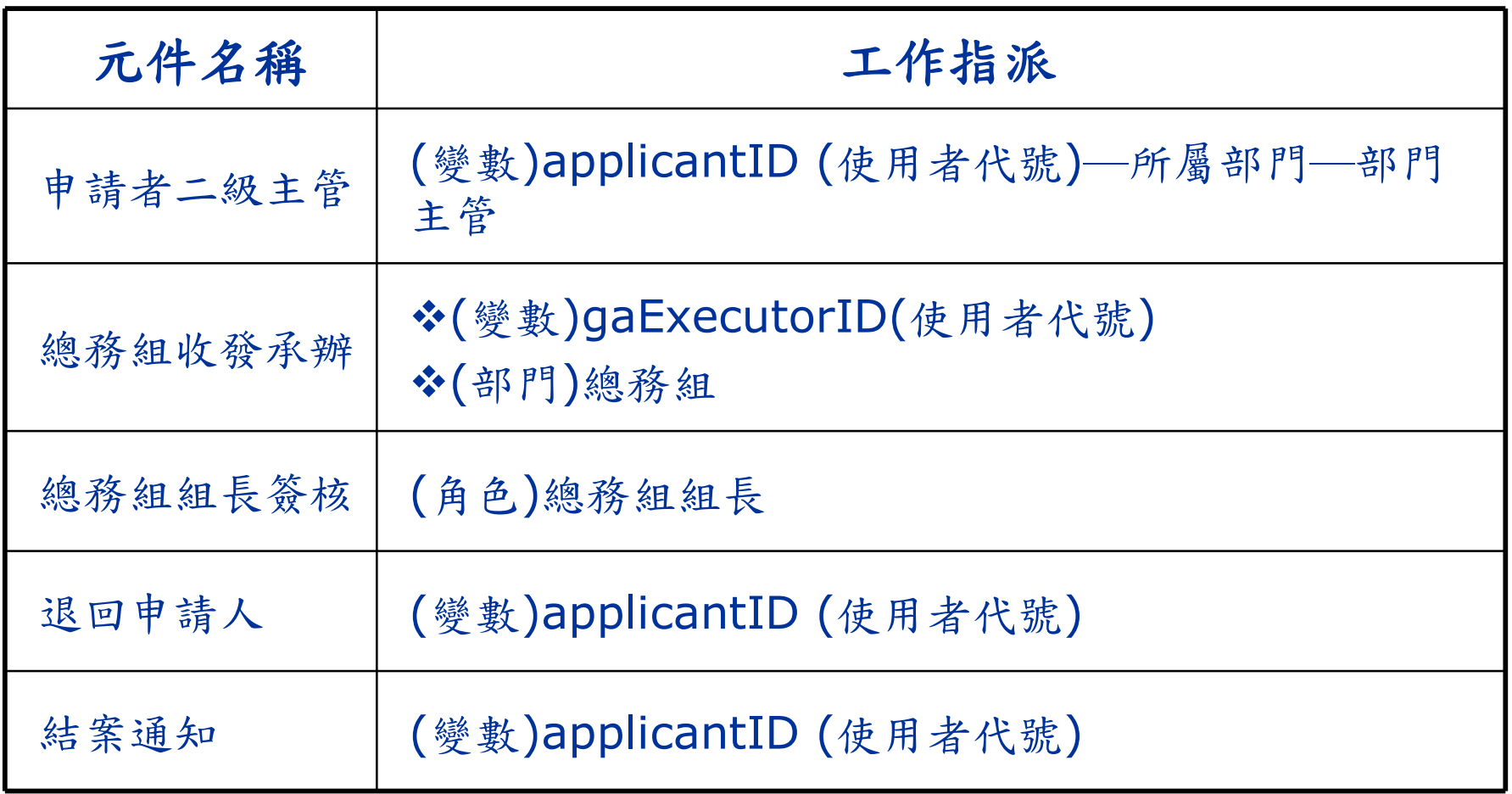
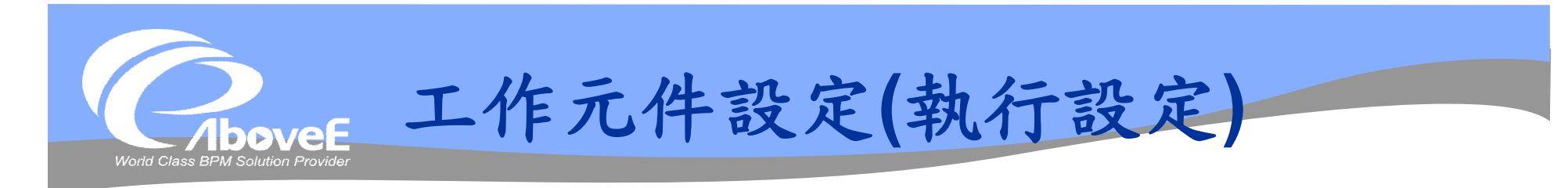

- 頁面型態:網頁
- 預覽網址:
	- http://##serverDomainName##/parking/view.aspx
- 簽出網址:
	- http://##serverDomainName##/parking/sign.aspx
- 審核元件的訊息:
	- 申請者部門 ##applicantUnitName##
- 不要核取「不允許批次簽核」

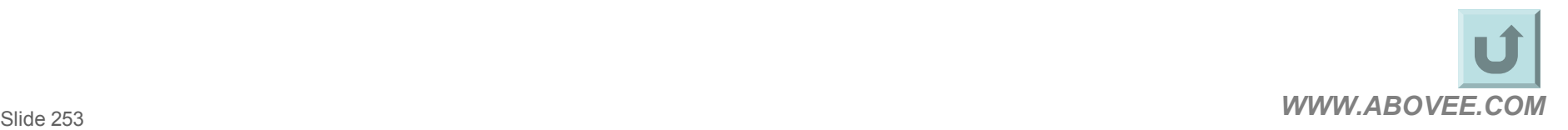

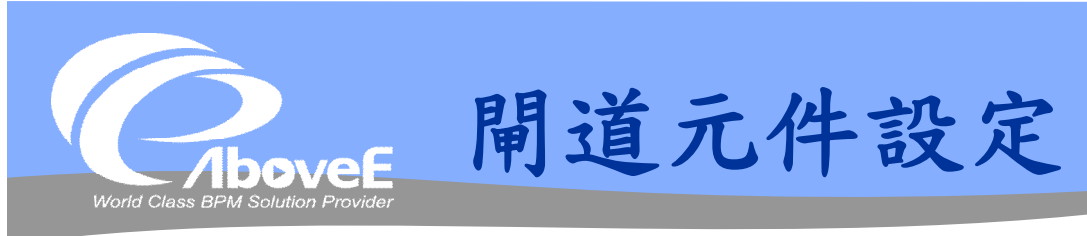

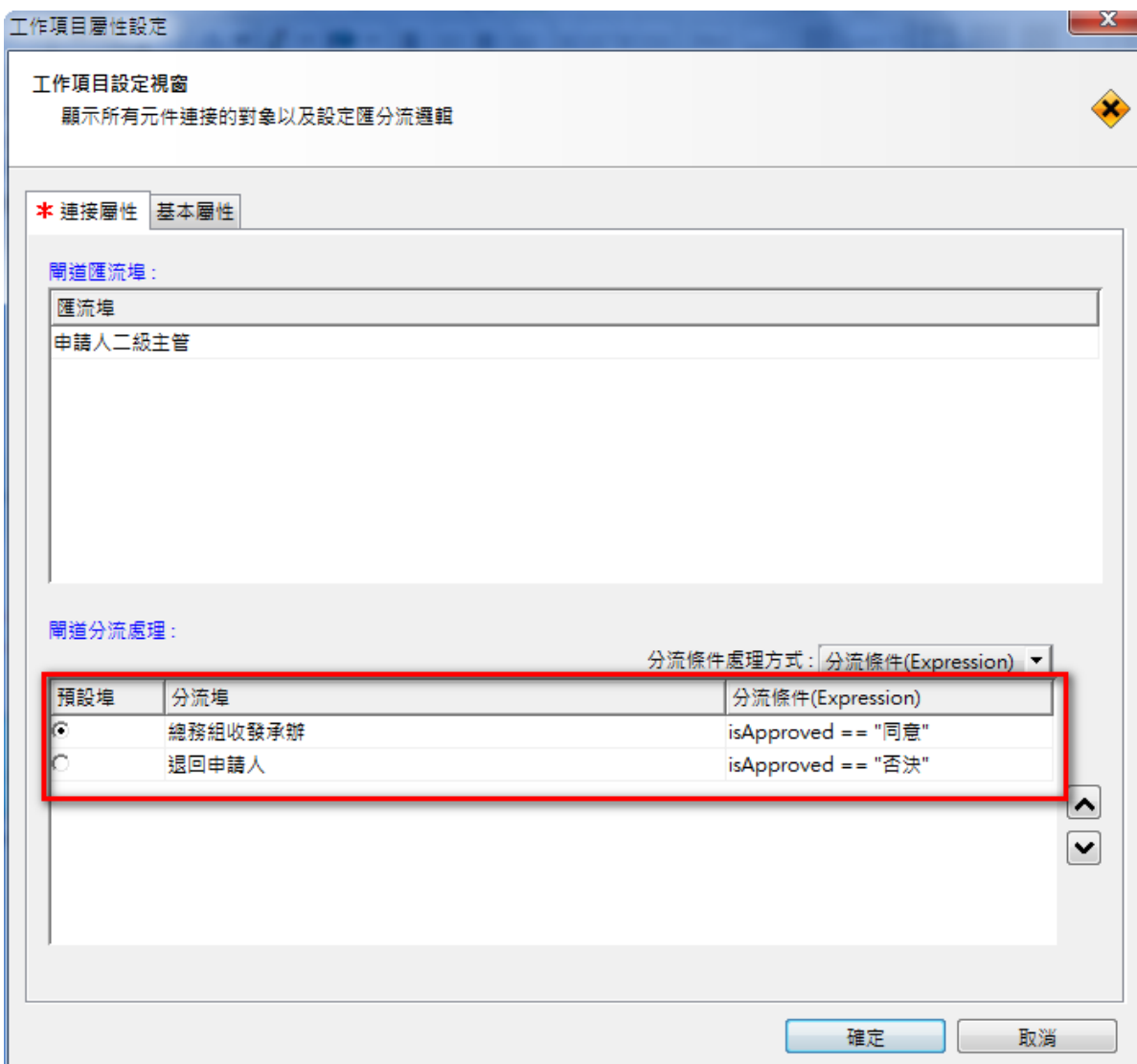

**WWW.ABOVEE.COM** 

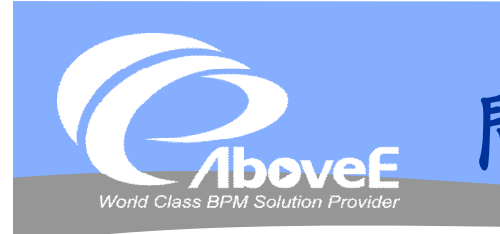

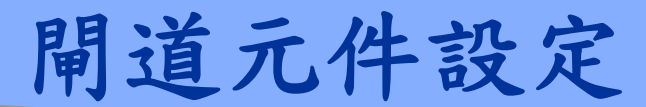

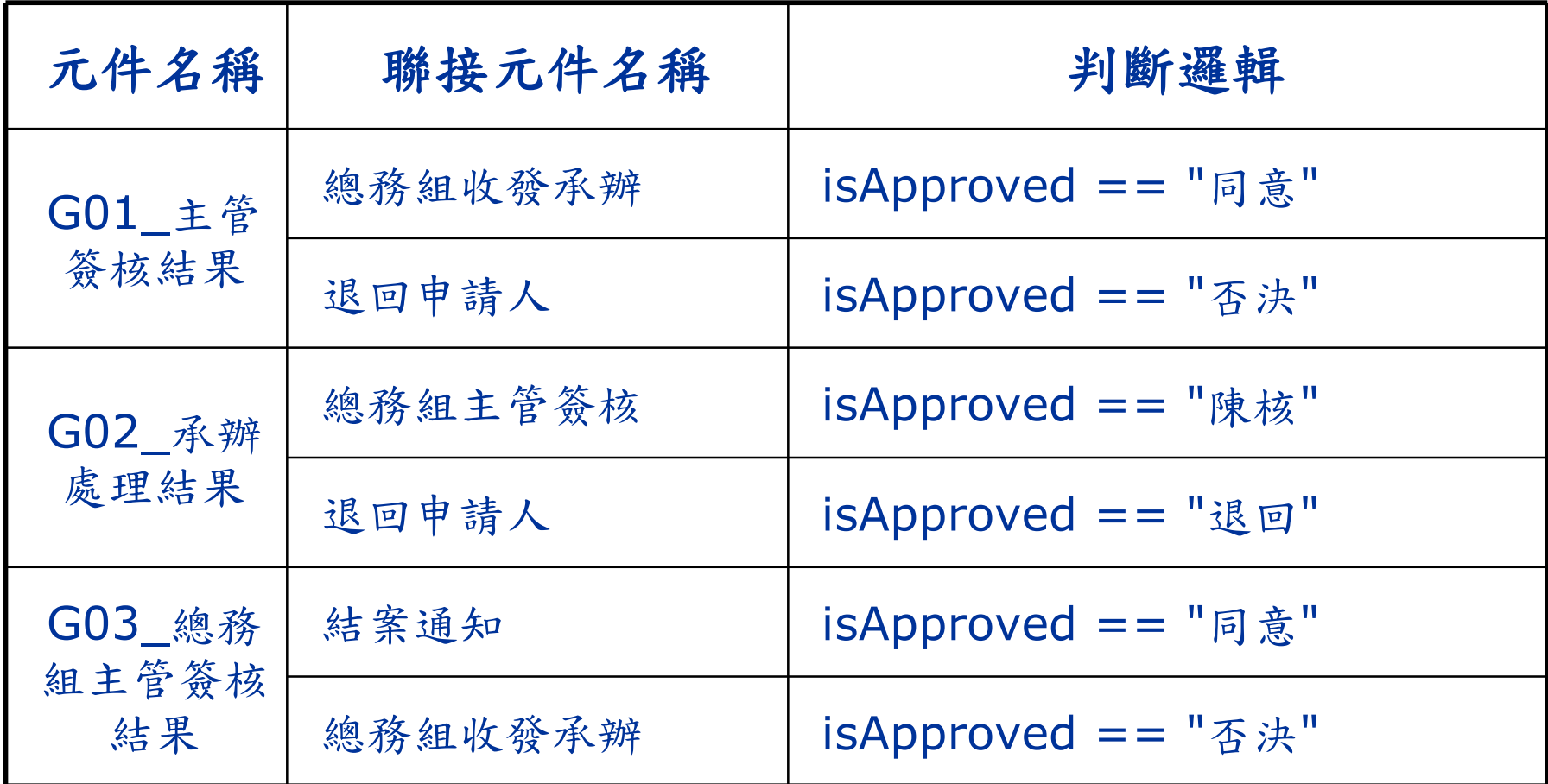

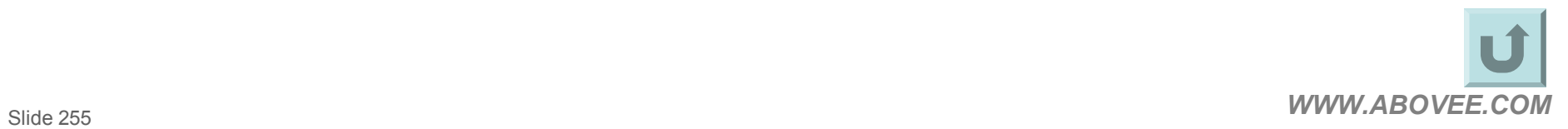

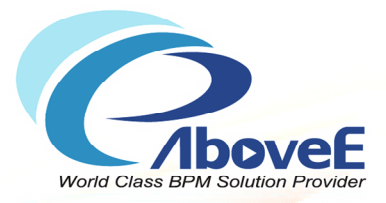

# **SignFlow流程製作**

Copyright 2011 | AboveE Technology Inc.

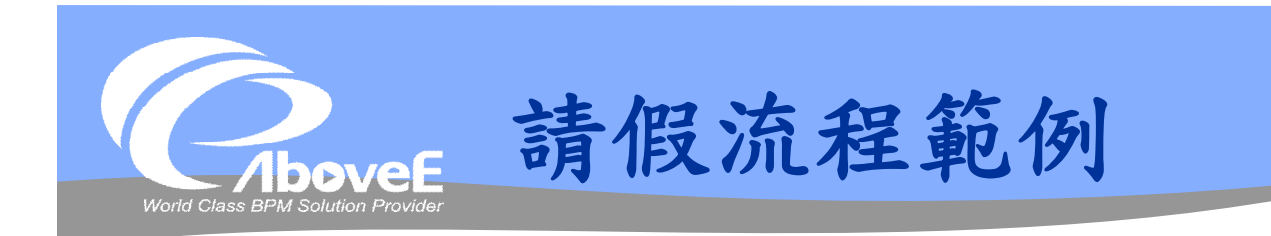

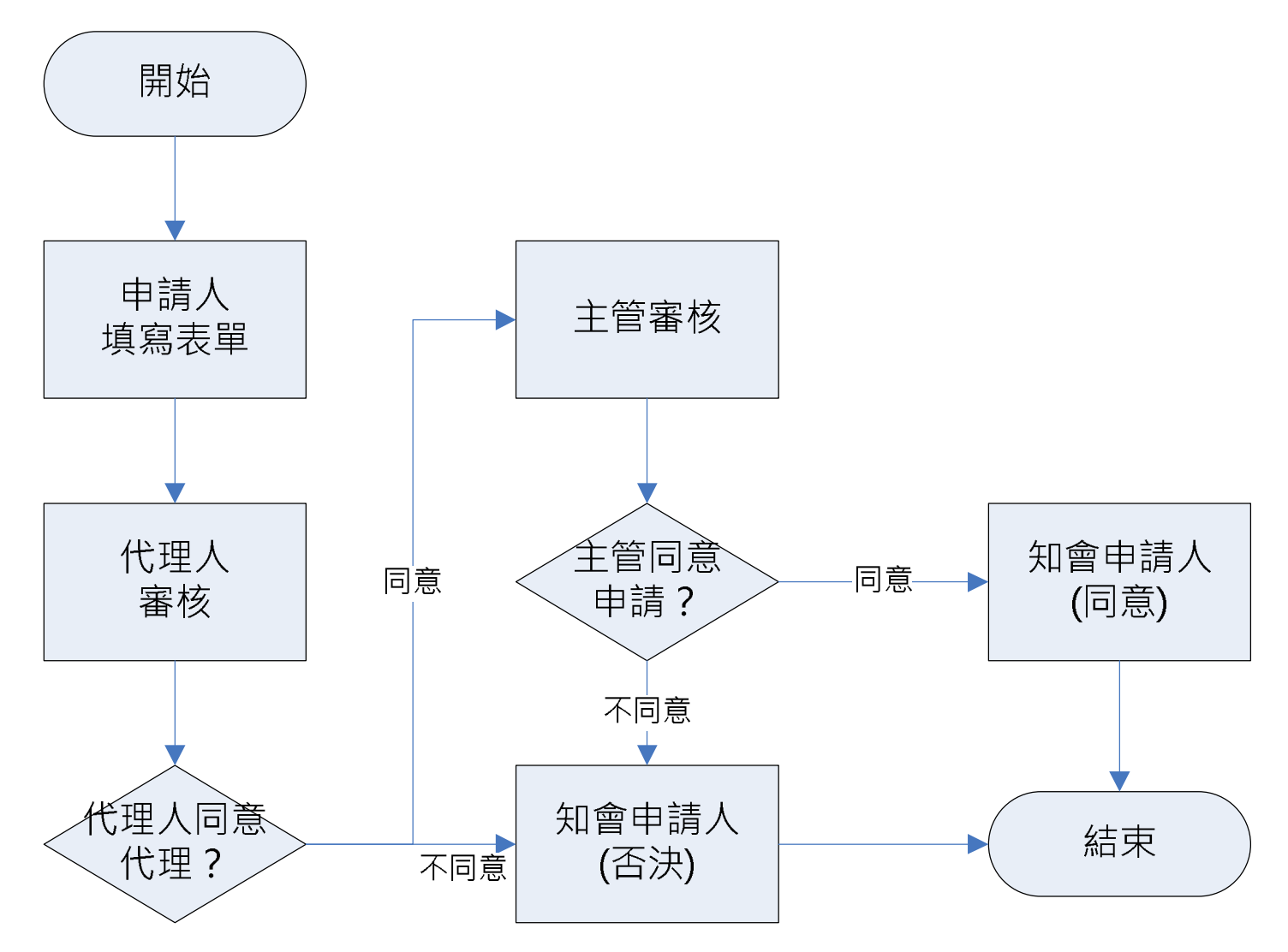

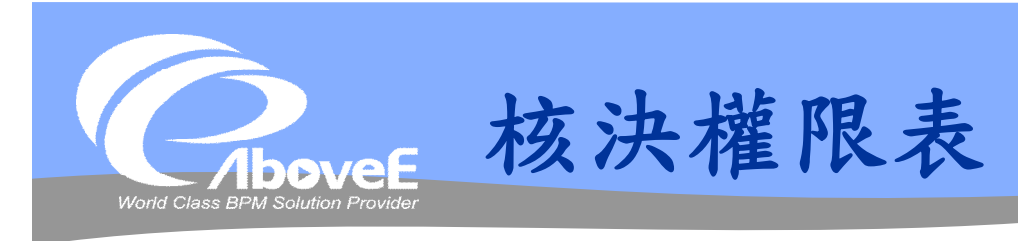

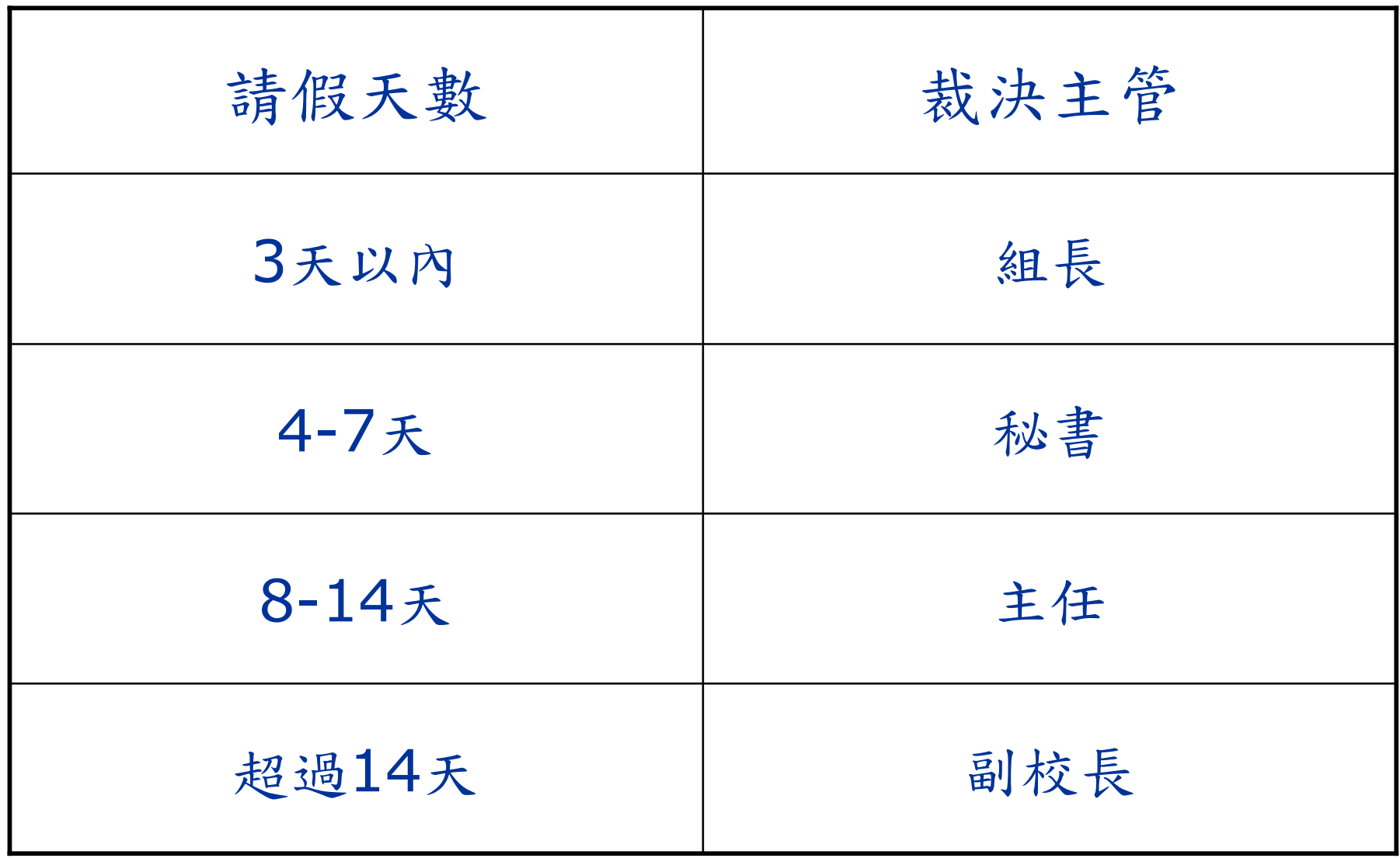

Slide 258 *WWW.ABOVEE.COM*

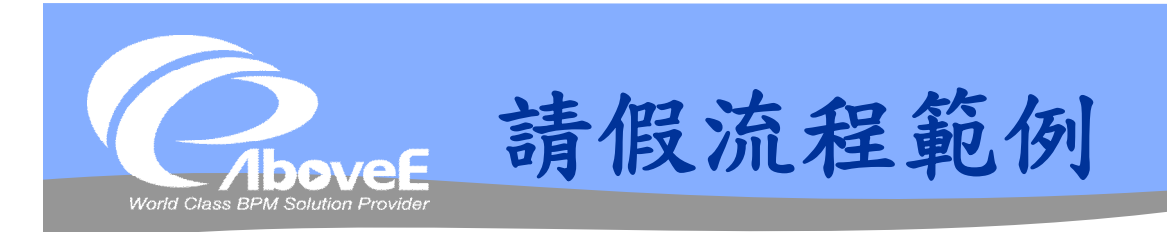

### 設定簽核規則

### 設定核決權限表

- 確認角色層級設定
- 設定簽核樣板
	- 簽核模擬
- 製作簽核流程

### 流程模擬

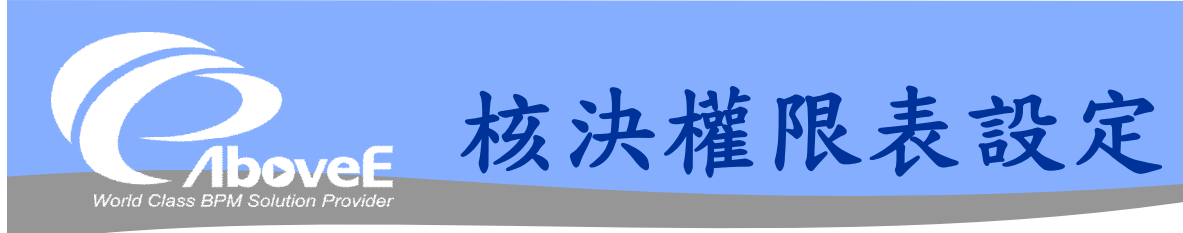

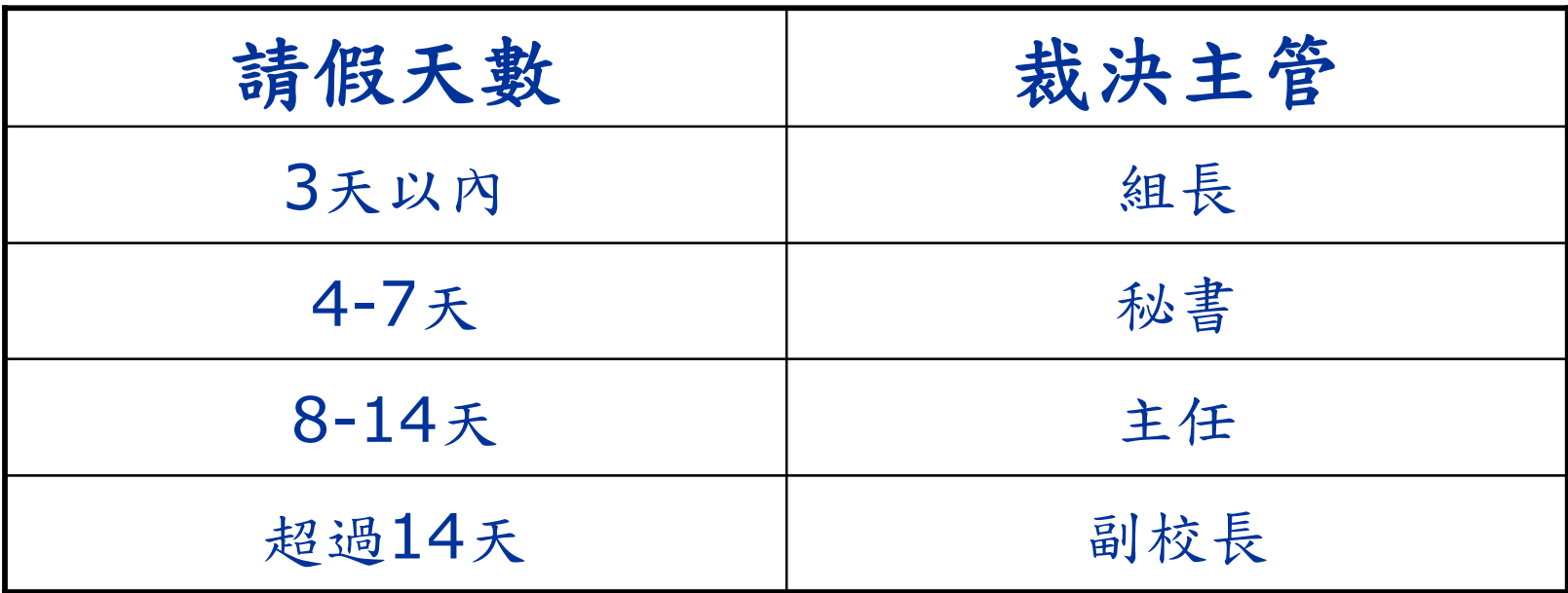

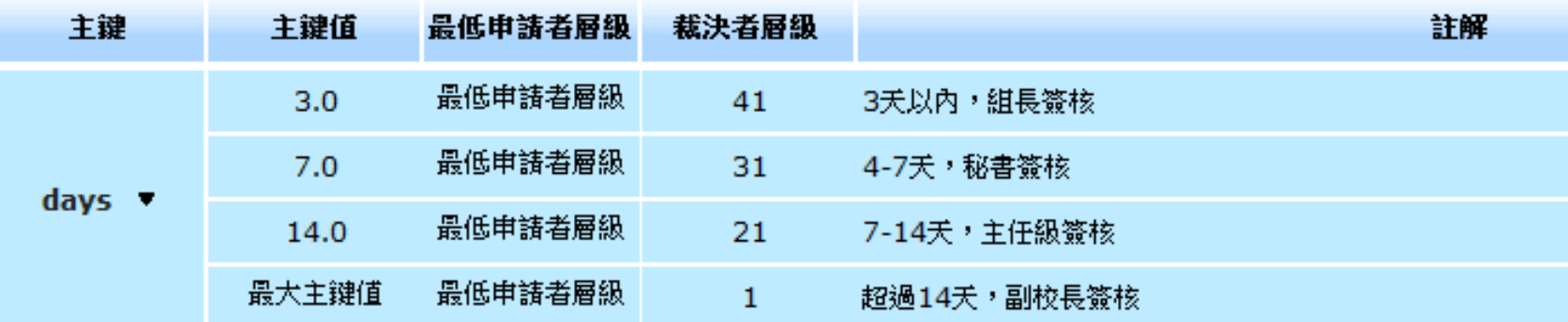

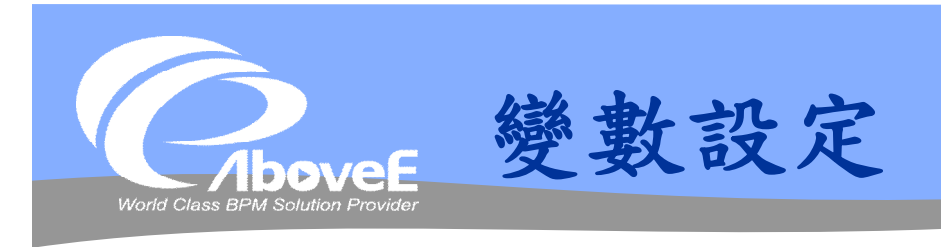

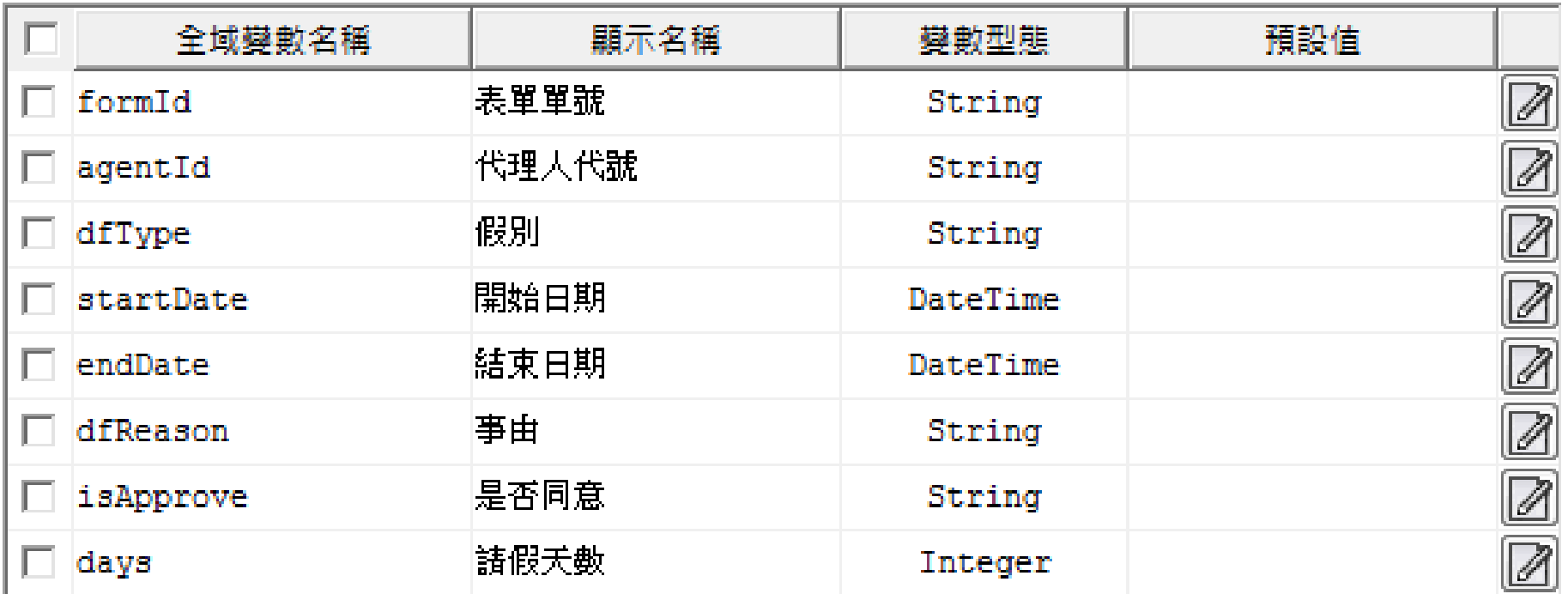

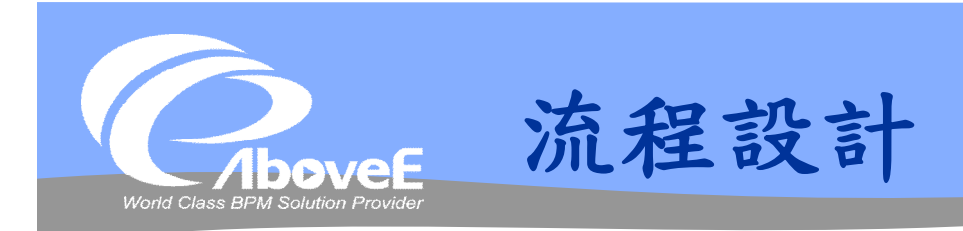

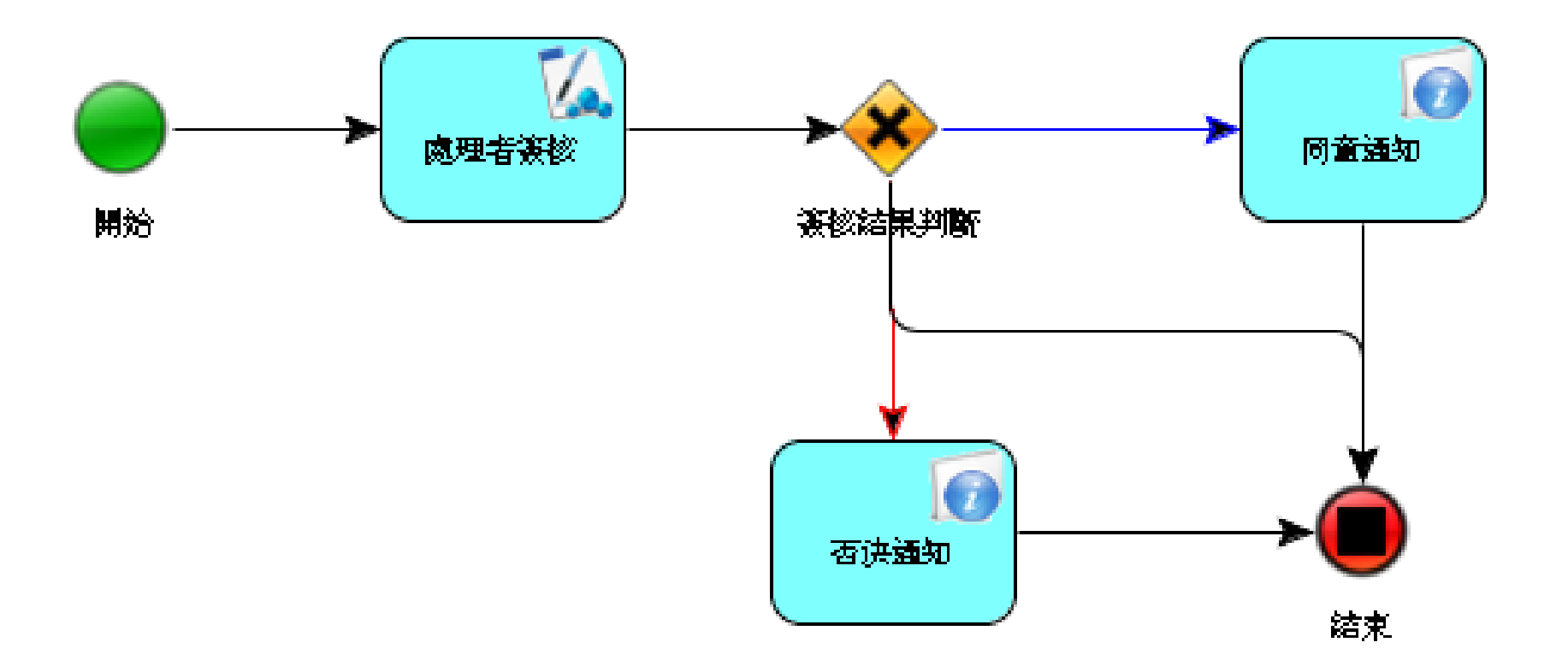

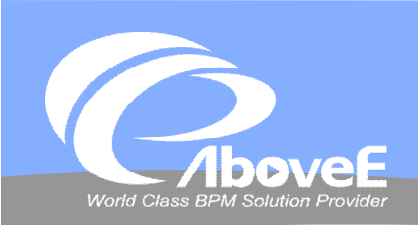

 $\mathbb{I}^4$ 

## **SignFlow元件設定**

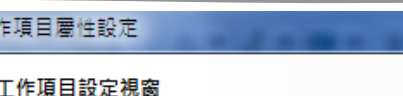

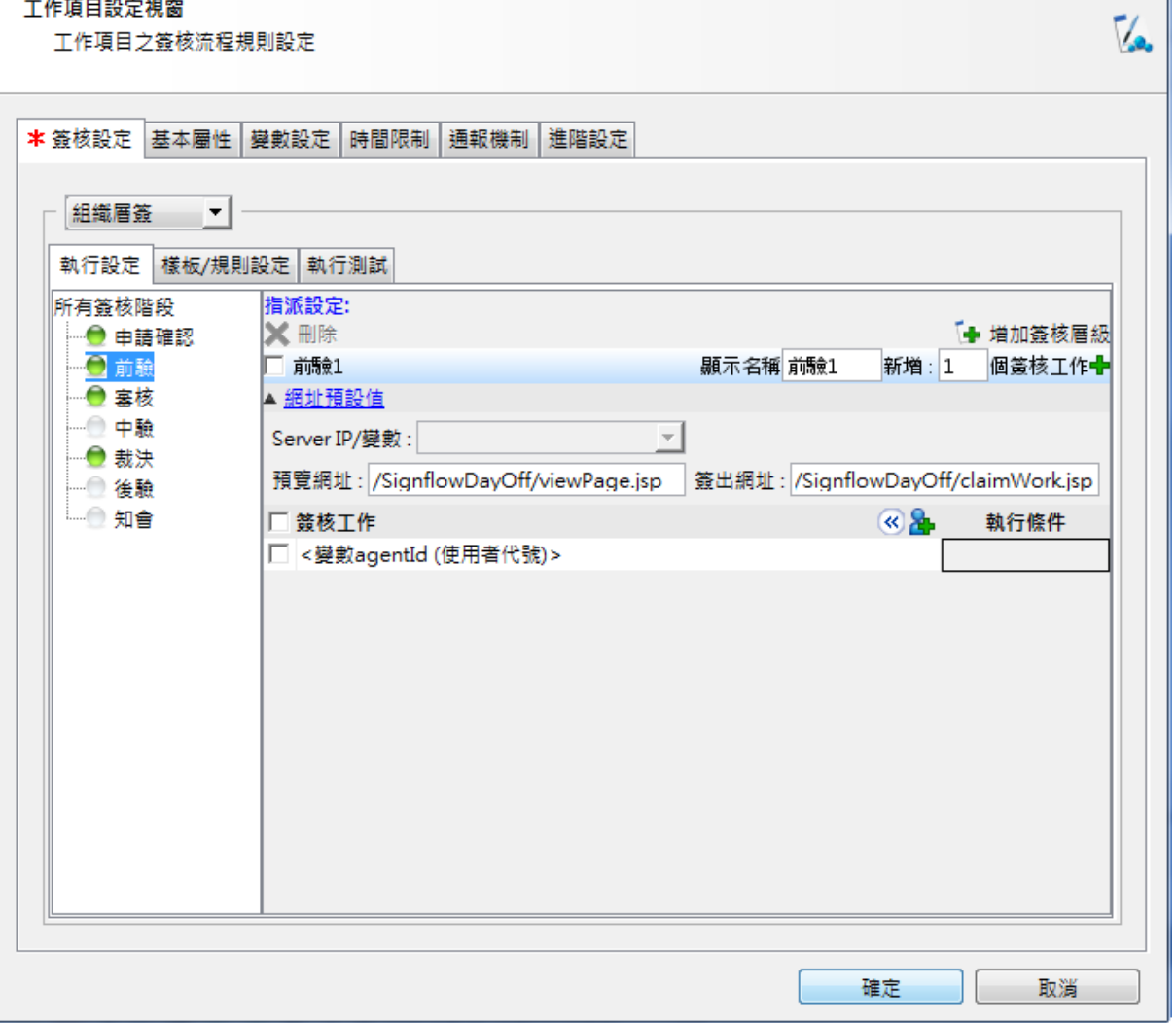

- X

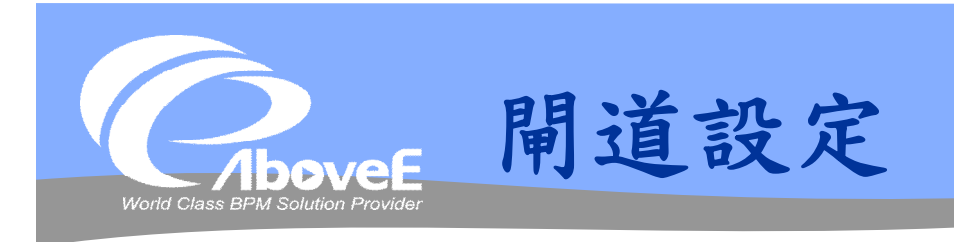

### 閘道分流處理: 分流條件處理方式: 分流條件(Expression) ▼ 預設埠 分流埠 分流條件(Expression) isApprove == "Y" 同意通知 lc 否決通知  $isApprove == "N"$ isApprove == "C" 結束

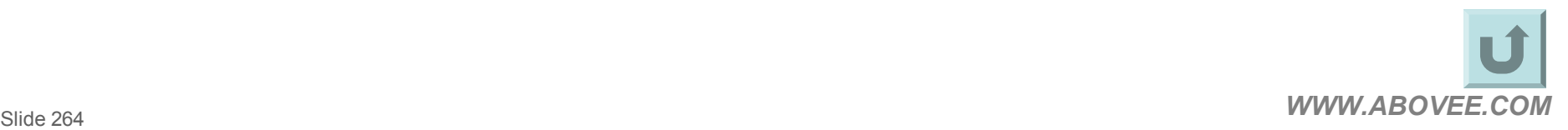